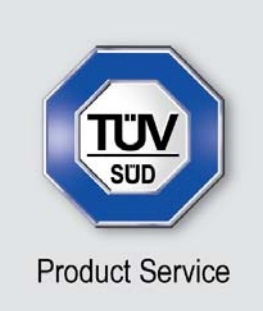

**Choose certainty.** Add value.

# Report On

Radio Approval Testing of the JRC JHS-183 Class A AIS Transceiver In accordance with IEC 61993-2

**Document 75918046 Report 01 Issue 3 COMBER 2012** October 2012

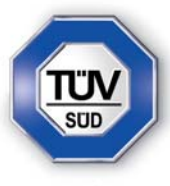

**Product Service** 

TÜV SÜD Product Service Ltd, Octagon House, Concorde Way, Segensworth North, Fareham, Hampshire, United Kingdom, PO15 5RL Tel: +44 (0) 1489 558100. Website: www.tuvps.co.uk

**REPORT ON Radio Approval Testing of the** JRC JHS-183 Class A AIS Transceiver In accordance with IEC 61993-2

Document 75918046 Report 01 Issue 3

October 2012

**PREPARED FOR** Japan Radio Co., Ltd. 1-1 Shimorenjaku 5 Chome Mitaka-Shi Tokyo 181-8510 Japan

**PREPARED BY**

**APPROVED BY**

 **N Forsyth**  Product Specialist

 **M Jenkins**  Authorised Signatory

**DATED** 11 October 2012

**This report has been up-issued to Issue 3 to correct typographical errors.** 

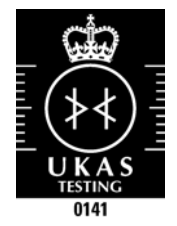

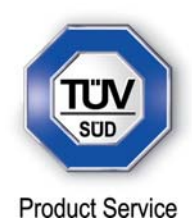

# **CONTENTS**

# **Section**

# Page No

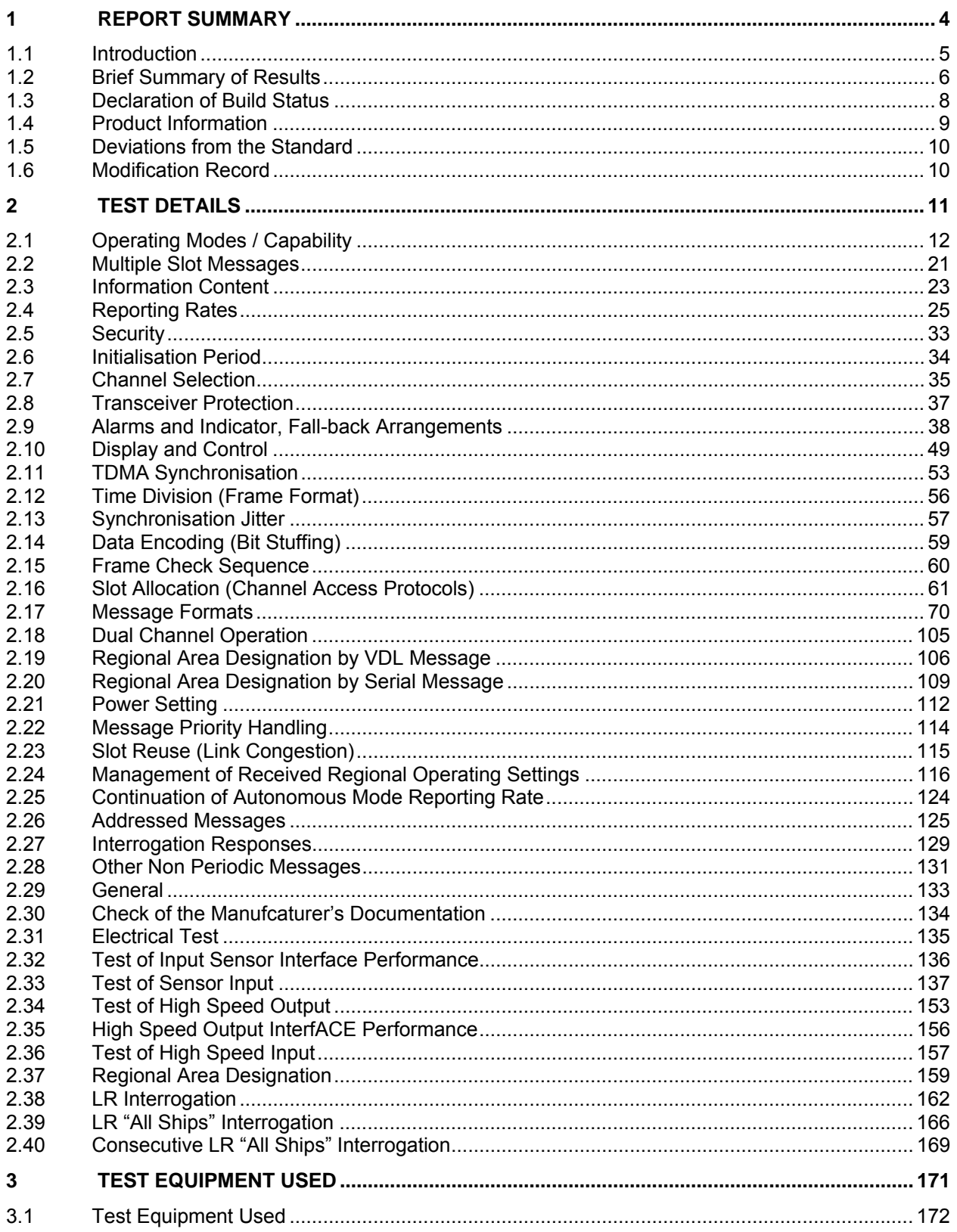

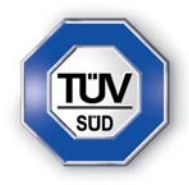

**Product Service** 

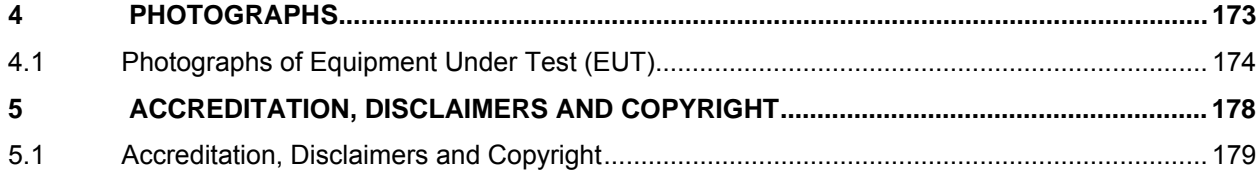

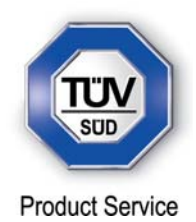

# **SECTION 1**

# **REPORT SUMMARY**

Radio Approval Testing of the JRC JHS-183 Class A AIS Transceiver In accordance with IEC 61993-2

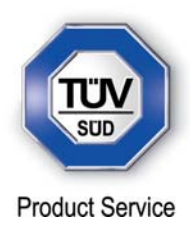

# **1.1 INTRODUCTION**

The information contained in this report is intended to show verification of the Radio Approval Testing of the JRC JHS-183 Class A AIS Transceiver to the requirements of IEC 61993-2.

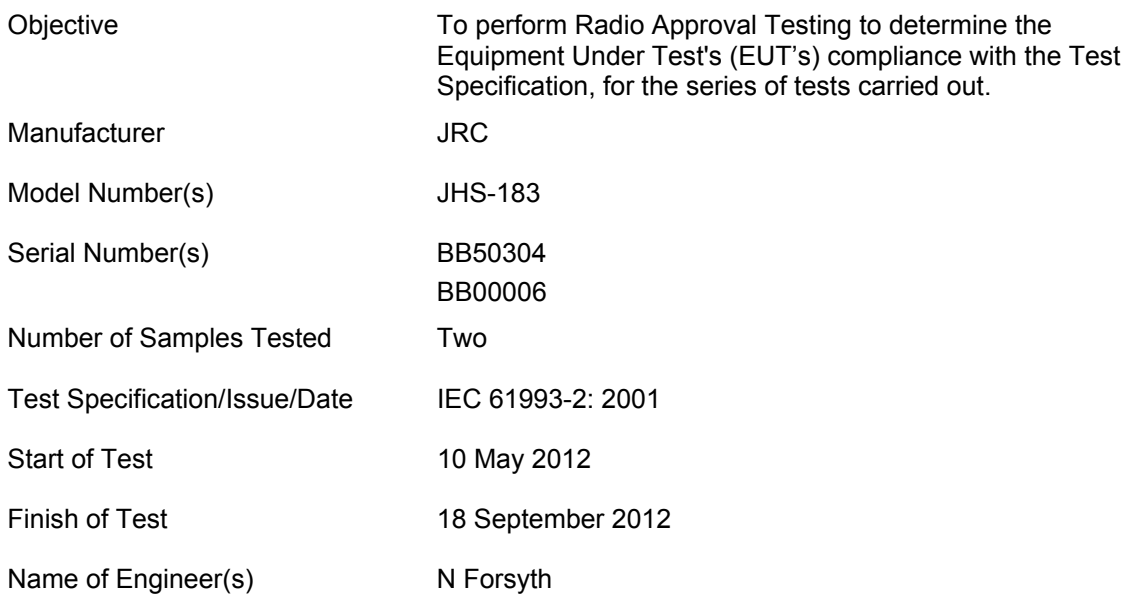

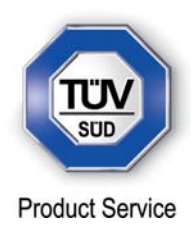

# **1.2 BRIEF SUMMARY OF RESULTS**

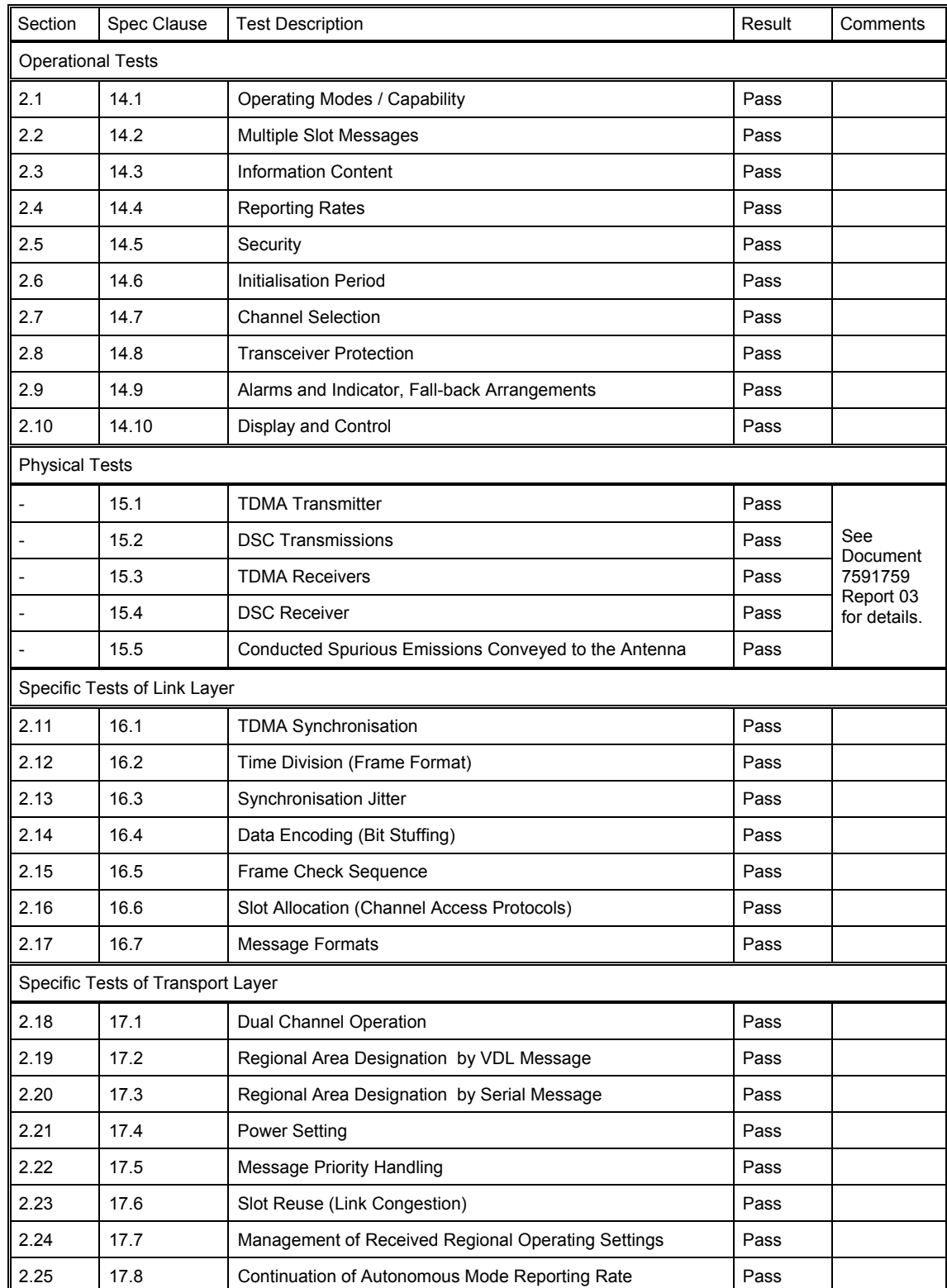

A brief summary of the tests carried out in accordance with IEC 61993-2 is shown below.

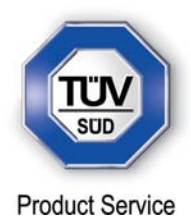

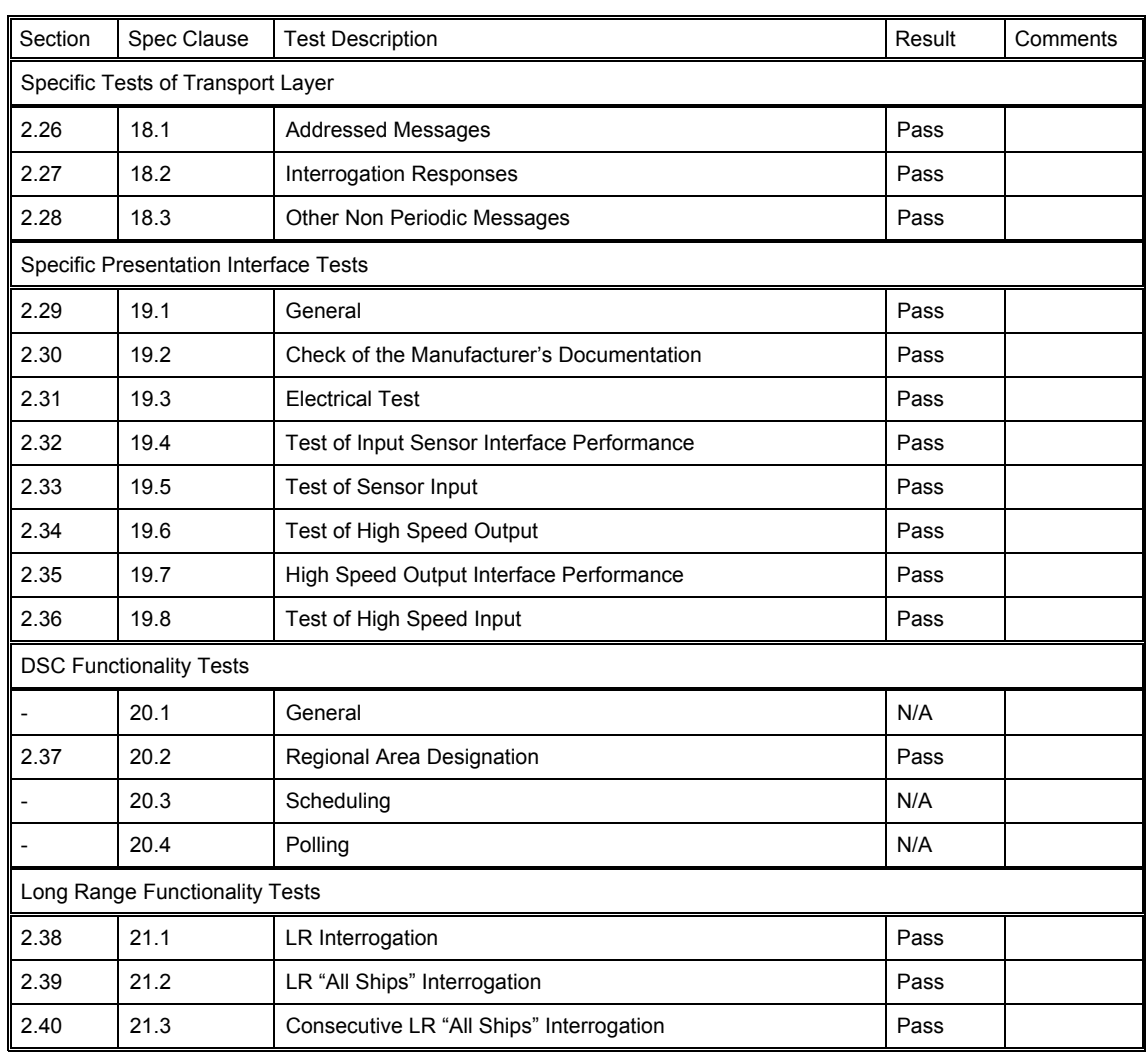

N/A Not Applicable

N/T Not Tested

N/R Not Requested

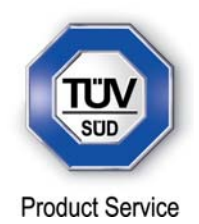

# **1.3 DECLARATION OF BUILD STATUS**

 $\hat{\mathbf{r}}_i$ 

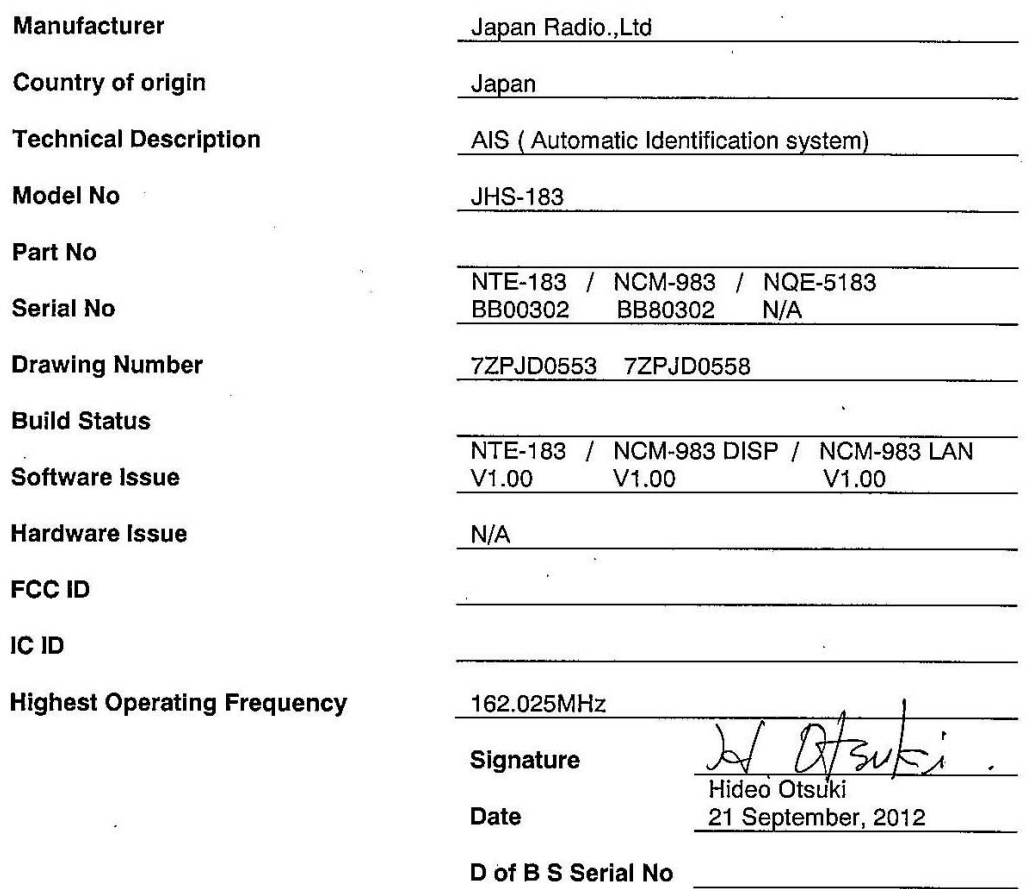

Note: This document has been prepared to enable manufacturers with no mechanism for producing their own Declaration of Build Status, to declare the build state of the equipment submitted for test.

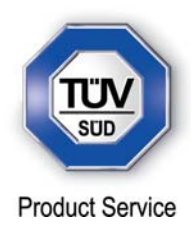

# **1.4 PRODUCT INFORMATION**

# **1.4.1 Technical Description**

The Equipment Under Test (EUT) was a JRC JHS-183 Class A AIS Transceiver as shown in the photograph below. A full technical description can be found in the manufacturer's documentation.

The JHS-183 comprises three units:

Transceiver unit: NTE-183 AIS Controller (MKD): NCM-983 Connection Box: NQE-5183

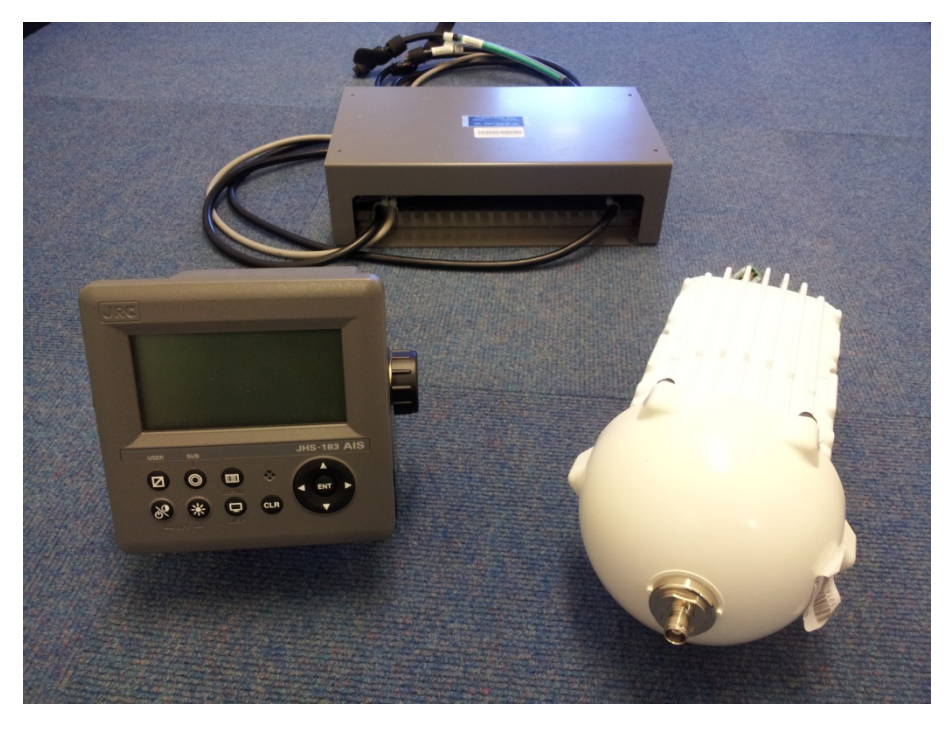

Equipment Under Test

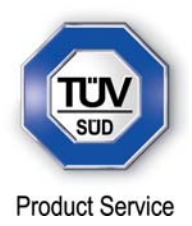

# **1.5 DEVIATIONS FROM THE STANDARD**

The requirements of test 14.10.3 state that output power may not be switched manually, however there is a menu item in the 'SET UP' menu, where the power can be reduced. This is to allow tankers to set their output power to low when loading/unloading.

# **1.6 MODIFICATION RECORD**

The table below details modifications made to the EUT during the test programme. The modifications incorporated during each test are recorded on the appropriate test pages.

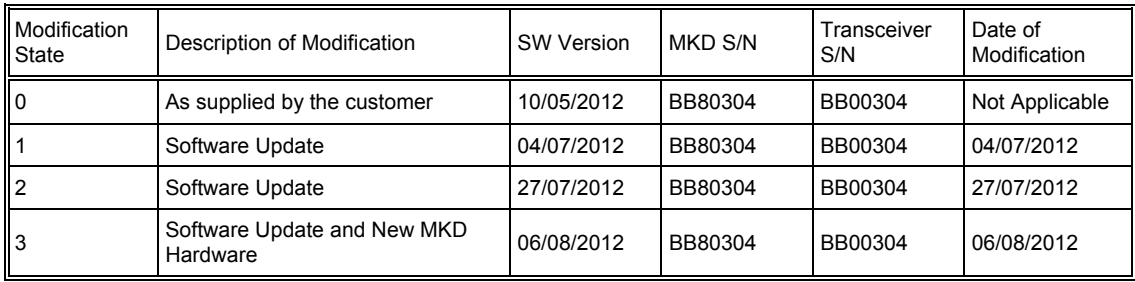

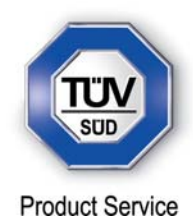

**SECTION 2** 

# **TEST DETAILS**

Radio Approval Testing of the JRC JHS-183 Class A AIS Transceiver In accordance with IEC 61993-2

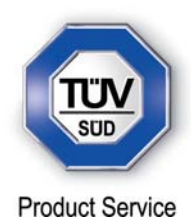

# **2.1 OPERATING MODES / CAPABILITY**

# **2.1.1 Specification Reference**

IEC 61993-2, Clause 14.1

# **2.1.2 Equipment Under Test**

JHS-183, BB50304

#### **2.1.3 Date of Test and Modification State**

14 May, 06 June & 06 July 2012 – Modification State 1

#### **2.1.4 Test Equipment Used**

The major items of test equipment used for the above tests are identified in Section 3.1.

# **2.1.5 Test Results and Methods of Measurement**

Autonomous Mode – Clause 14.1.1

*Transmit Position Reports – Clause 14.1.1.1*

#### *Method of Measurement*

Set up a test environment of at least 5 test targets. Record the VDL communication and check for messages of the EUT.

#### *Required Results*

Confirm that the EUT transmits continuously and that the transmitted data complies with sensor inputs.

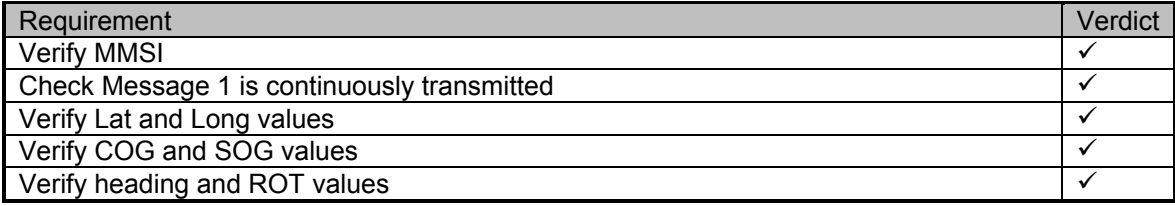

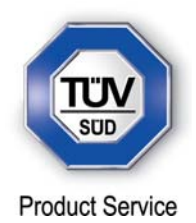

*Receive Position Reports – Clause 14.1.1.2*

#### *Method of Measurement*

Set up a test environment of at least 5 test targets.

- a) Switch on Test targets, then start operation of the EUT
- b) Start operation of the EUT, then switch on Test targets

Check the VDL communication and Presentation Interface outputs of the EUT.

#### *Required Results*

Confirm that EUT receives continuously under conditions a) and b) and outputs the received messages via the PI.

#### *Test Results*

a) Switch on Test targets, then start operation of the EUT

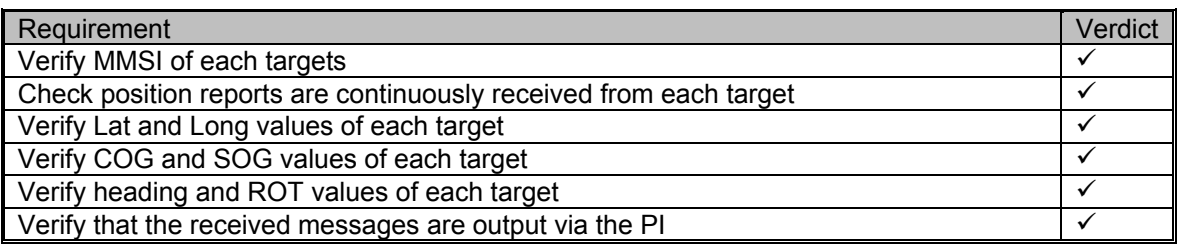

# b) Start operation of the EUT, then switch on Test targets

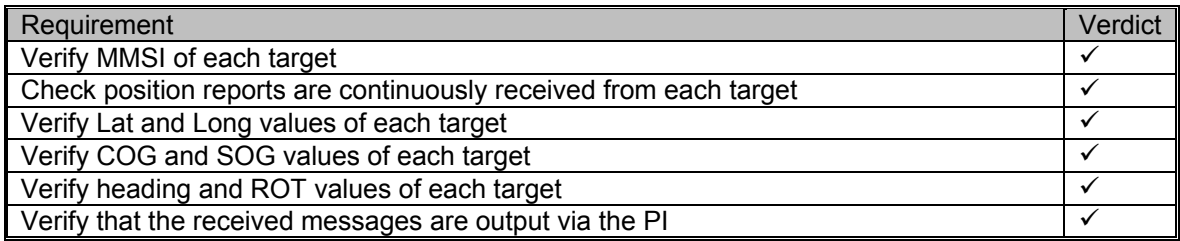

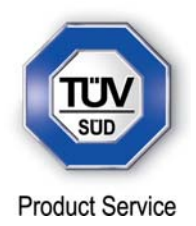

#### Assigned Mode – Clause 14.1.2

#### *Method of Measurement*

Set-up standard test environment and operate EUT in autonomous mode. Transmit an Assigned mode command msg 16 to the EUT with:

- a) Slot offset and increment
- b) Designated reporting rate.

Record transmitted messages.

#### *Required Results*

Confirm that the EUT transmits position reports msg 2 according to defined parameters and reverts to SOTDMA msg 1 with standard reporting rate after 4 to 8 min.

#### *Test Results*

a) Slot offset and increment

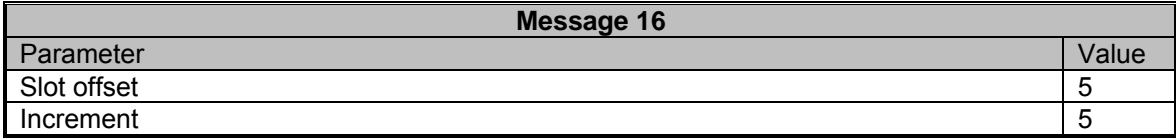

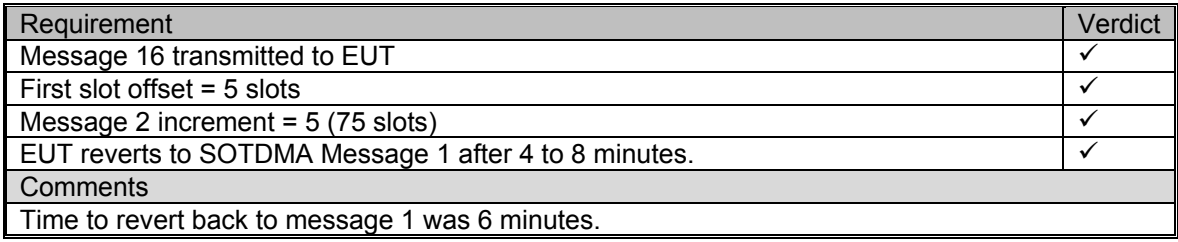

b) Designated reporting rate.

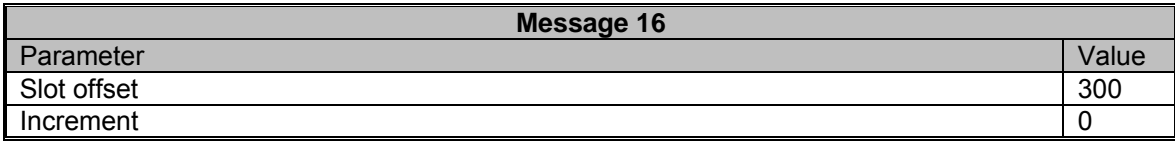

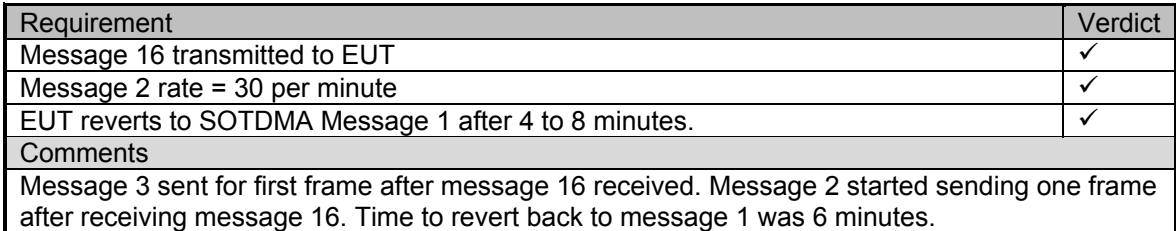

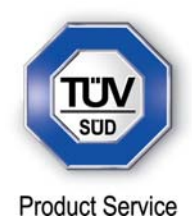

Polled Mode – Clause 14.1.3

*Transmit an Interrogation – Clause 14.1.3.1* 

#### *Method of Measurement*

Set-up standard test environment and operate EUT in autonomous mode. Initiate the transmission of an interrogation message (msg 15) by the EUT addressing 1 or 2 destinations according to message table (M.1371-1 table 13) *(M.1371-4 table 43)* requesting the following responses:

- a) msg 3, msg 5 from mobile stations
- b) msg 4, msg 20, msg 22. from base stations

Record transmitted messages.

# *Required Results*

Check that EUT transmits the interrogation message (msg 15) as appropriate.

#### *Test Results*

a) msg 3, msg 5 from mobile stations

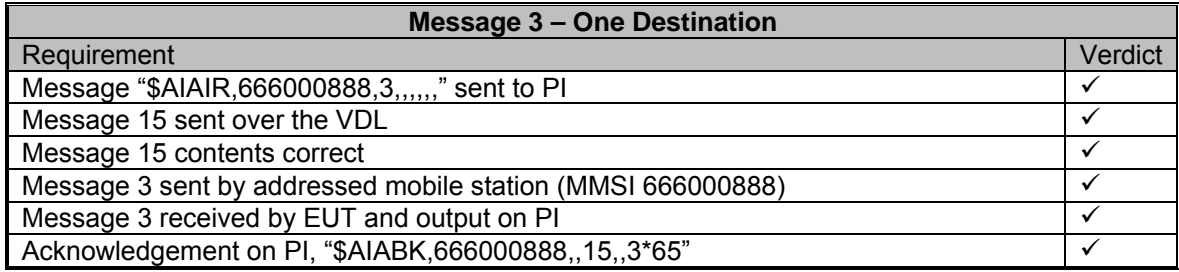

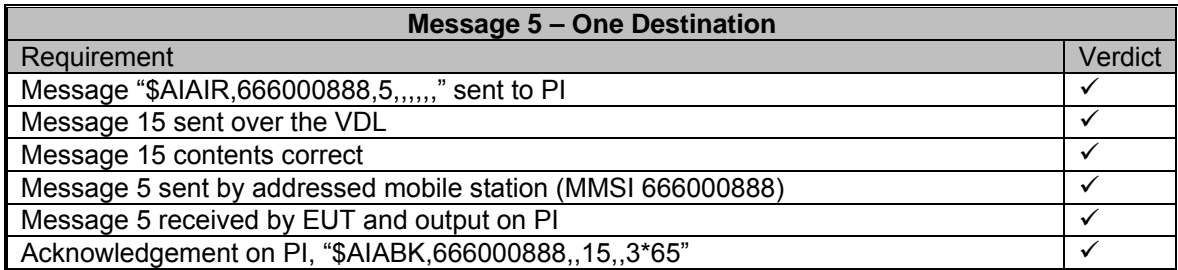

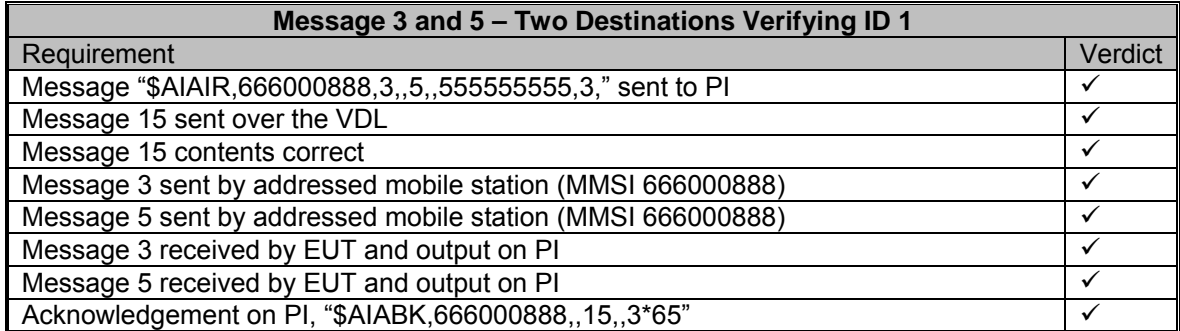

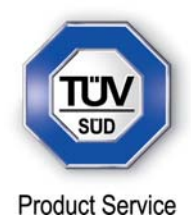

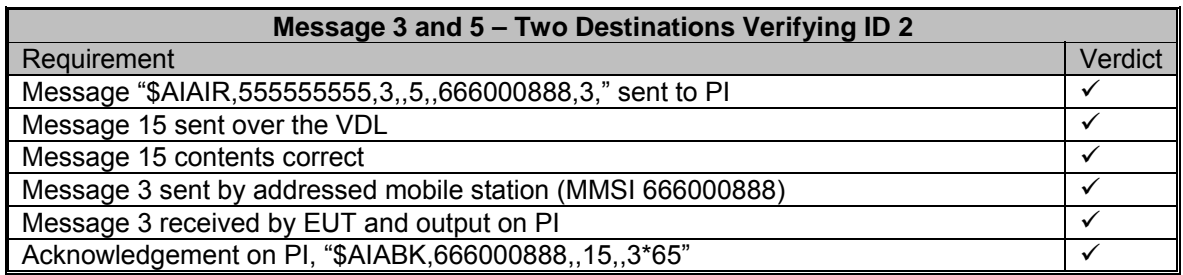

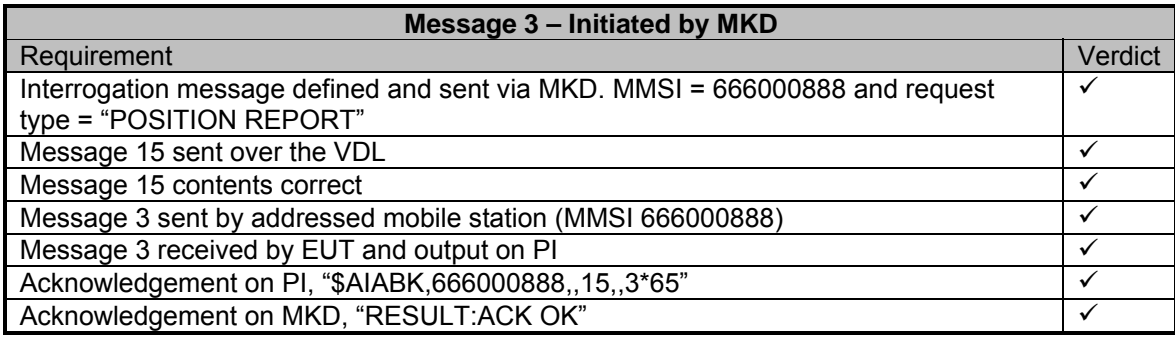

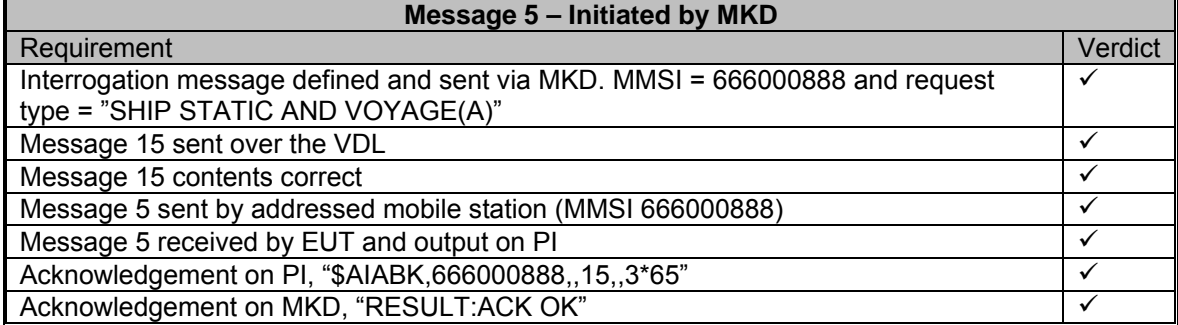

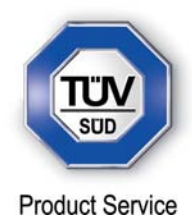

# a) msg 4, msg 20, msg 22. from base stations

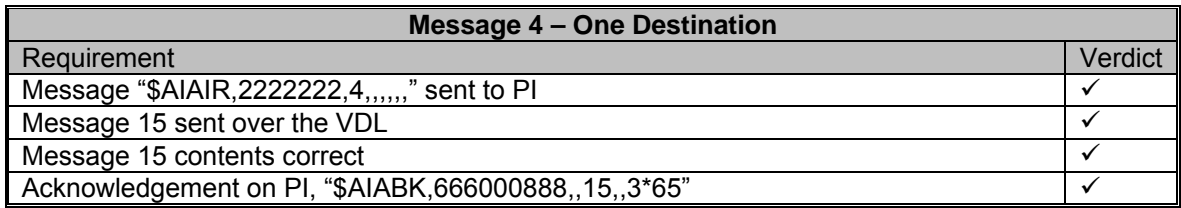

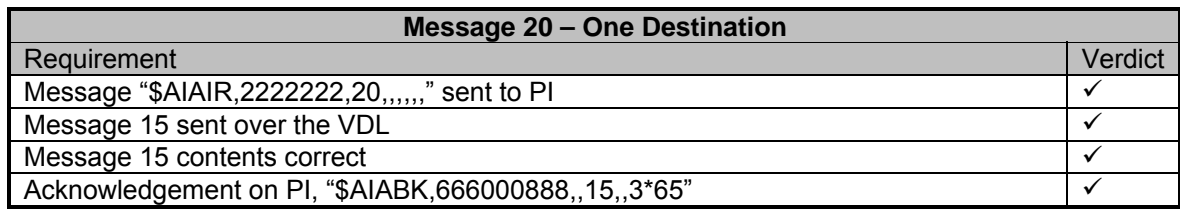

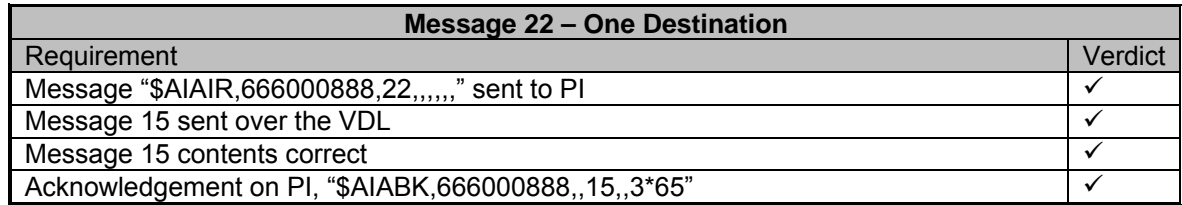

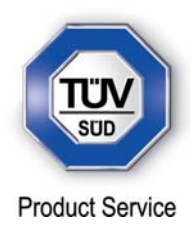

*Interrogation Response – Clause 14.1.3.2* 

### *Method of Measurement*

Set-up standard test environment and operate EUT in autonomous mode. Apply an interrogation message (msg 15; EUT as destination) to the VDL according to message table (M.1371-1 table13) *(M.1371-4 table 43)* for responses with msg 3, msg 5 and slot offset set to defined value of 10 and also with the slot offset at 0, (auto).

Record transmitted messages and frame structure.

#### *Required Results*

Check that the EUT transmits the appropriate interrogation response message as requested after defined slot offset. Confirm that the EUT transmits the response on the same channel as where interrogation was received.

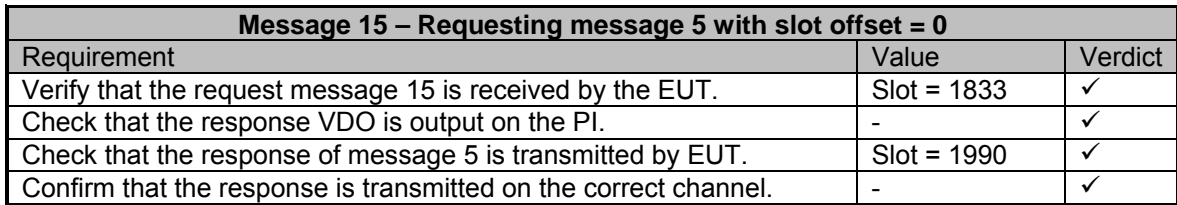

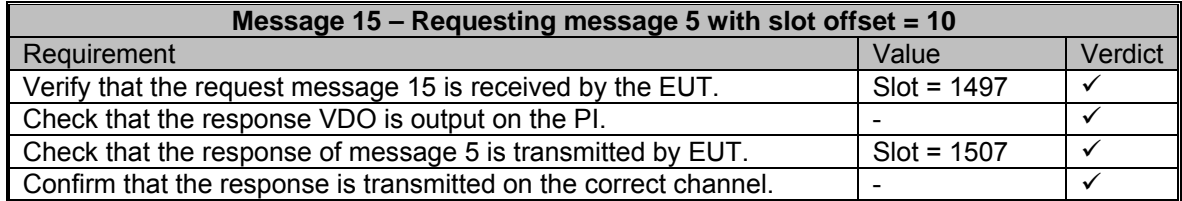

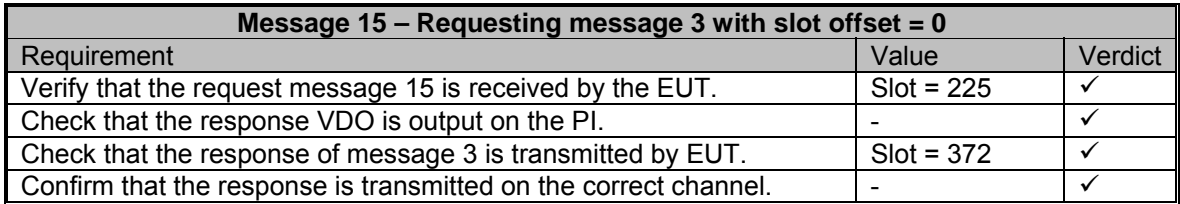

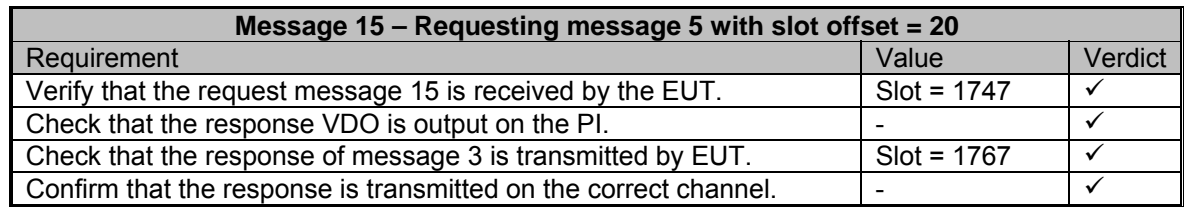

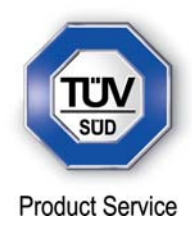

# Addressed Operation – Clause 14.1.4

### *Transmit an Addressed Message – Clause 14.1.4.1*

#### *Method of Measurement*

Set-up standard test environment and operate EUT in autonomous mode. Initiate the transmission of an addressed binary message (msg 6; EUT as source) according to message table (M.1371-1 table 13) *(M.1371-4 table 43)* by the EUT.

Record the transmitted messages.

#### *Required Results*

Check that the EUT transmits the msg 6 as appropriate. Repeat test with the addressed safety related message (msg 12).

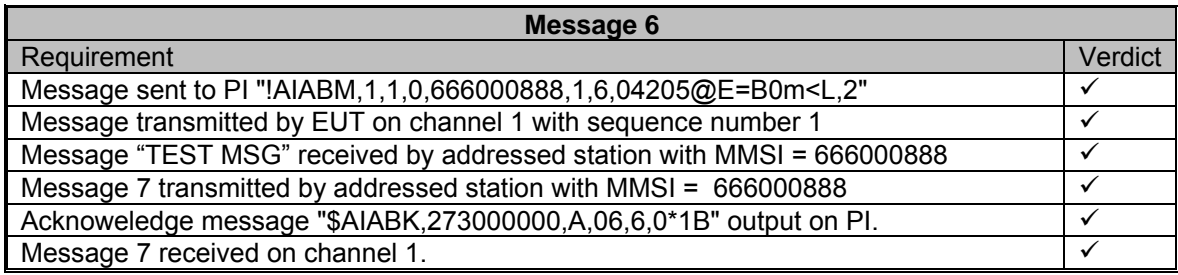

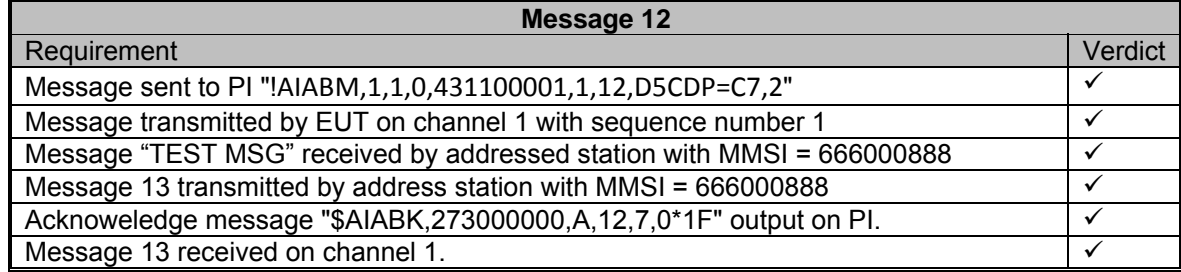

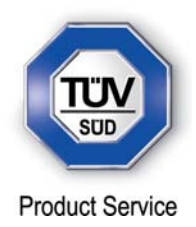

*Received Addressed Message – Clause 14.1.4.2* 

#### *Method of Measurement*

Set-up standard test environment and operate EUT in autonomous mode.

- a) Apply an addressed binary message (msg 6; EUT as destination) to the VDL.
- b) Apply an addressed binary message (msg 6; other station as destination) to the VDL.

Record transmitted messages and frame structure.

#### *Required Results*

Check that EUT transmits the appropriate acknowledgement message. Confirm that

- a) EUT outputs the received message via the presentation interface.
- b) EUT does not output the received message via the presentation interface.

#### *Test Results*

a) EUT outputs the received message via the presentation interface.

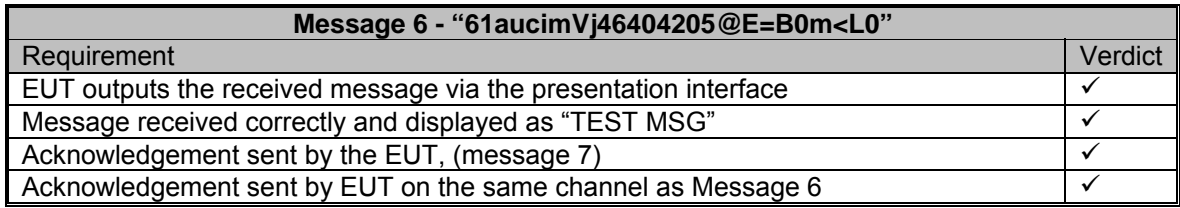

b) EUT does not output the received message via the presentation interface.

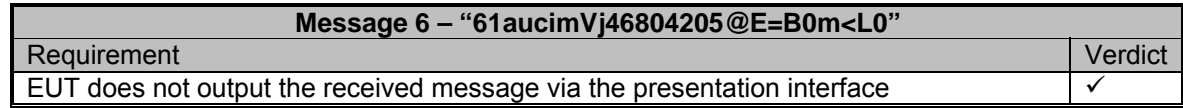

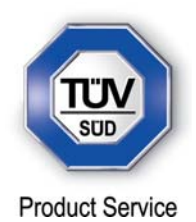

# **2.2 MULTIPLE SLOT MESSAGES**

**2.2.1 Specification Reference** 

IEC 61993-2, Clause 14.2

**2.2.2 Equipment Under Test** 

JHS-183, BB50304

# **2.2.3 Date of Test and Modification State**

18 June 2012 - Modification State 0

# **2.2.4 Test Equipment Used**

The major items of test equipment used for the above tests are identified in Section 3.1.

# **2.2.5 Test Results and Methods of Measurement**

5 Slot Messages – Clause 14.2.1

# *Method of Measurement*

Apply a BBM sentence to the PI of EUT with a max. of 121 data bytes of binary data in order to initiate transmission of a binary message (msg 8).

# *Required Results*

Check that the message is transmitted in up to 5 slots accordingly.

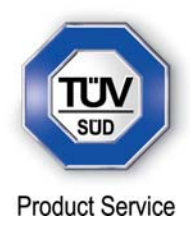

#### *Test Results*

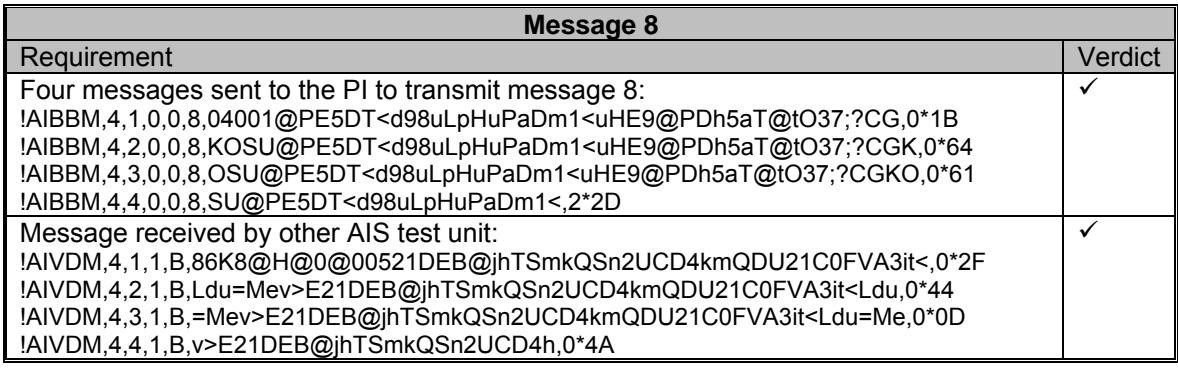

Longer Messages – Clause 14.2.2

#### *Method of Measurement*

Apply a BBM sentence to the PI of the EUT Presentation Interface with an information content not fitting in 5 slots (i.e. more than 121 data bytes of binary data containing only binary 1's).

#### **Required results**

Check that the message is not transmitted. Check that a negative acknowledgement is given on the presentation interface.

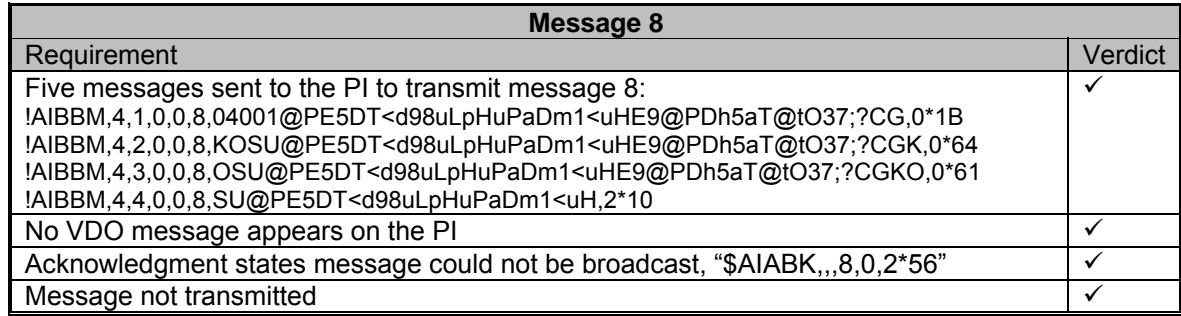

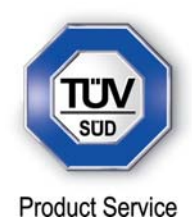

# **2.3 INFORMATION CONTENT**

# **2.3.1 Specification Reference**

IEC 61993-2, Clause 14.3

**2.3.2 Equipment Under Test** 

JHS-183, BB50304

#### **2.3.3 Date of Test and Modification State**

06 July 2012 - Modification State 1

#### **2.3.4 Test Equipment Used**

The major items of test equipment used for the above tests are identified in Section 3.1.

# **2.3.5 Test Results and Methods of Measurement**

#### *Method of Measurement*

Set-up standard test environment and operate EUT in autonomous mode. Apply all static, dynamic and voyage related data to the EUT. Record all messages on VDL and check the contents of position report msg 1 and static data report msg 5.

#### *Required results*

Confirm that data transmitted by the EUT complies with manual and sensor inputs.

#### *Test Results*

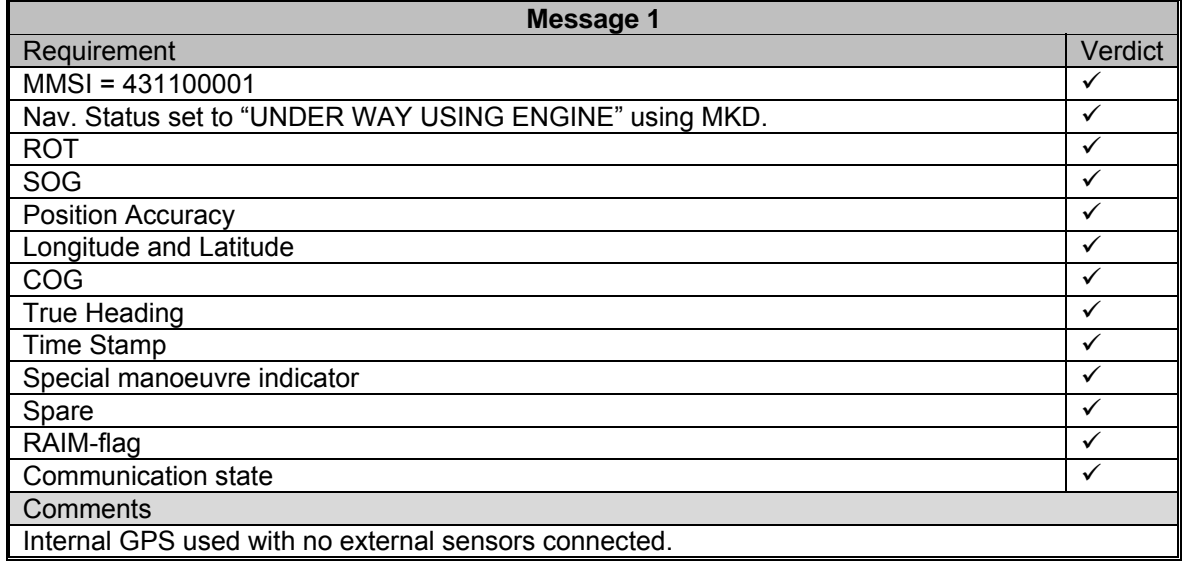

# **Message 1 – Changes to Navigation Status**

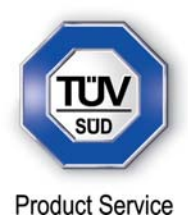

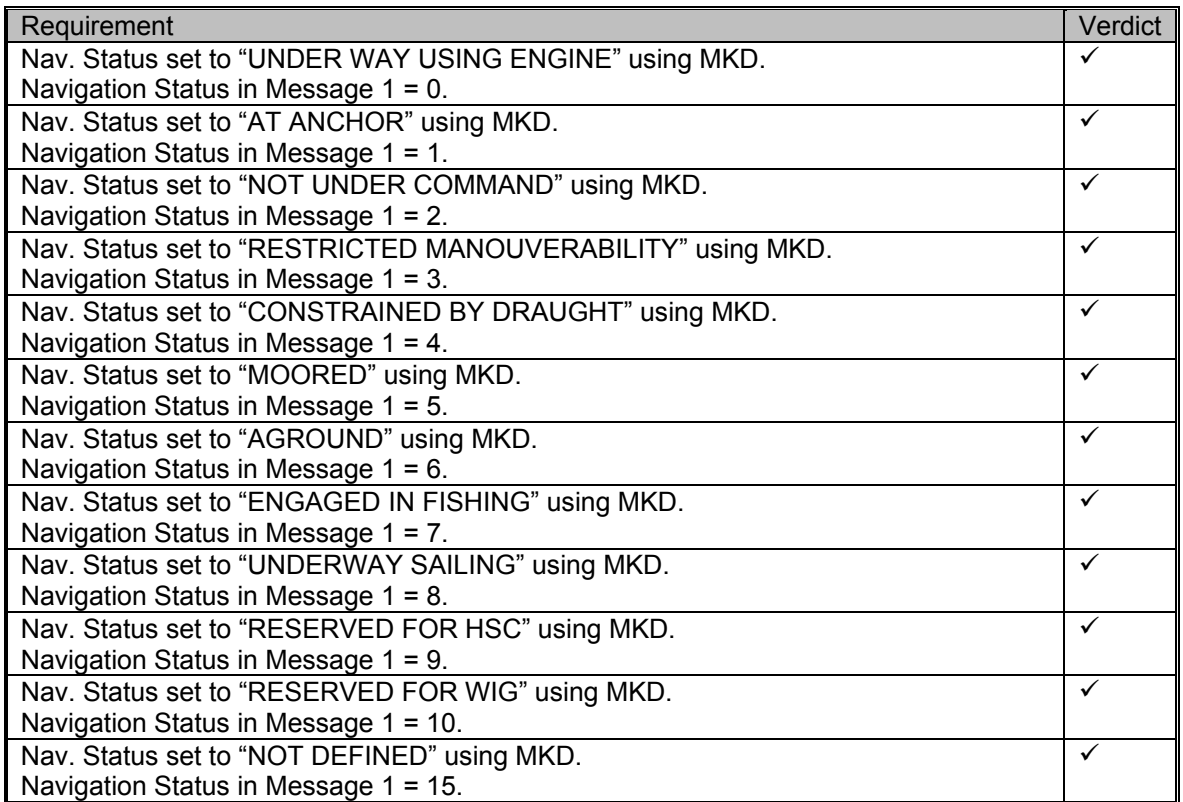

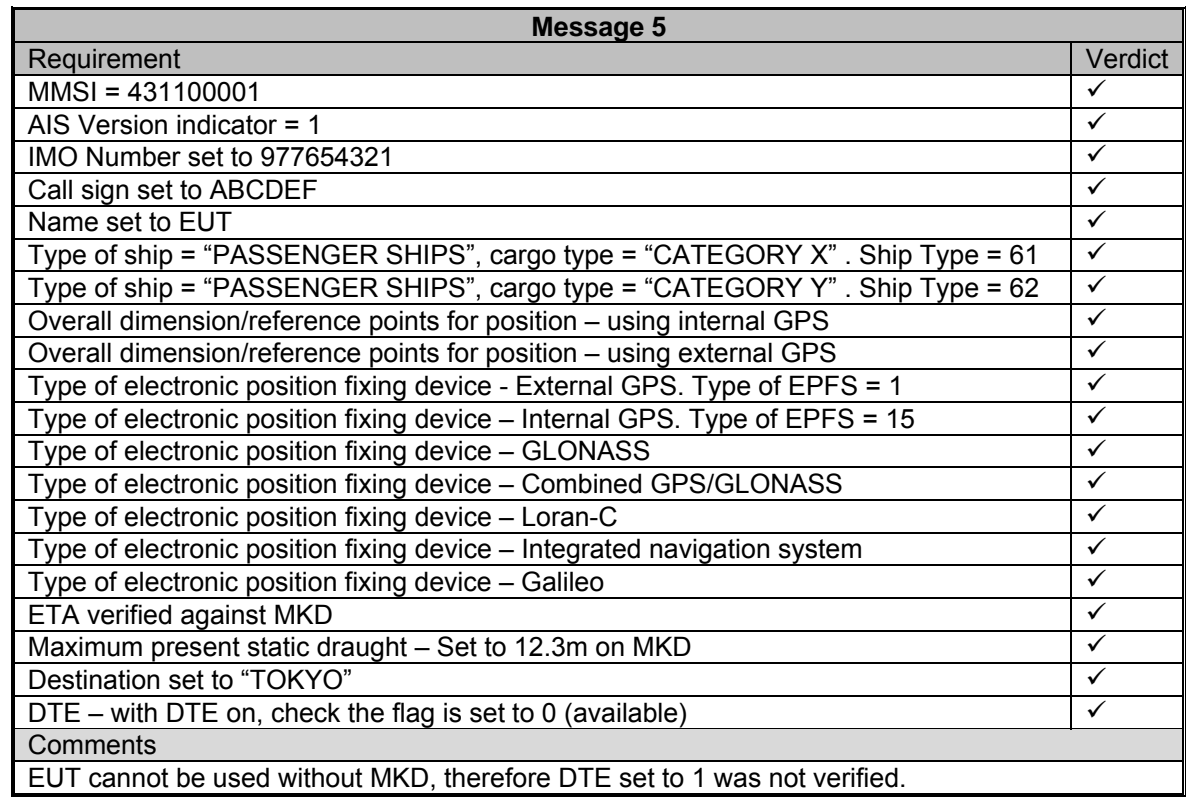

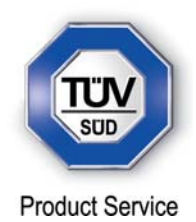

# **2.4 REPORTING RATES**

# **2.4.1 Specification Reference**

IEC 61993-2, Clause 14.4

# **2.4.2 Equipment Under Test**

JHS-183, BB50304

# **2.4.3 Date of Test and Modification State**

06 and 08 June and 31 July 2012- Modification State 0 & 2

# **2.4.4 Test Equipment Used**

The major items of test equipment used for the above tests are identified in Section 3.1.

# **2.4.5 Test Results and Methods of Measurement**

Speed and Course Change – Clause 14.4.1 (Modification State 0)

(6.5.2)

# *Method of Measurement*

Set-up standard test environment and operate EUT in autonomous mode.

- a) Start with own speed of 10kn; record all messages on VDL for 10min and evaluate reporting rate for position report of EUT by calculating average slot offset over test period.
- b) Increase speed and change course (ROT > 10°/min, derived from heading) in accordance with 6.5.2 Table 1 and ITU-R M.1371-1 A2/4.3. *(ITU-R M.1371-4 A2/4.3)*
- c) Reduce speed and rotation rate to values below those given in Table 1.
- d) Make speed and/or heading sensor unavailable.

For b), c), d) record all messages on VDL and check slot offset between two consecutive transmissions.

#### *Required results*

- a) Reporting rate shall comply with table 1 (10 s  $\pm$  10 %).
- b) Confirm that the new reporting rate has been established.
- c) Confirm that the reporting rate is reduced after 4 min (speed reduction) or 20 s (ROT reduction).
- d) Check that with unavailable sensors the reporting rate reverts to default values (10 s if no sensor connected).

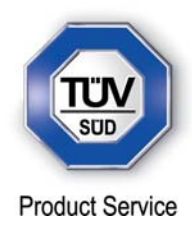

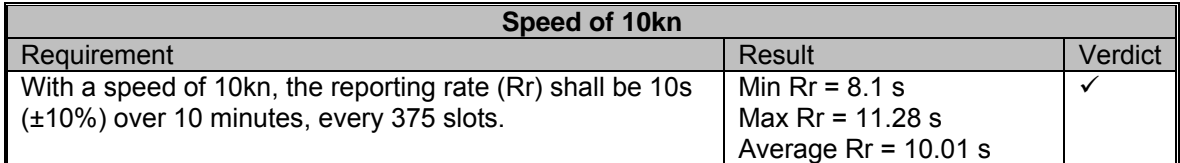

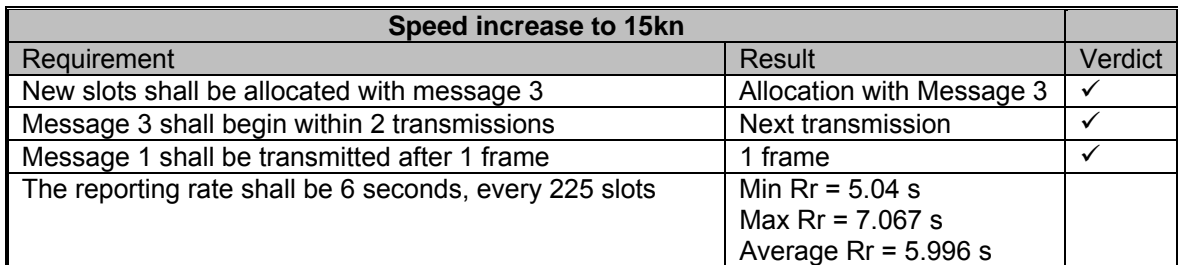

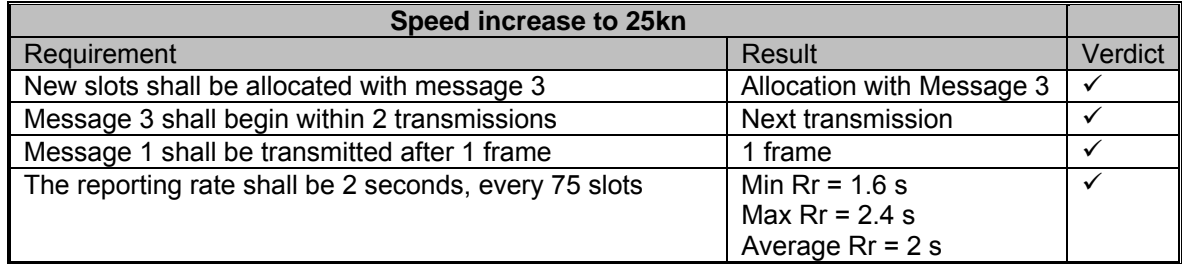

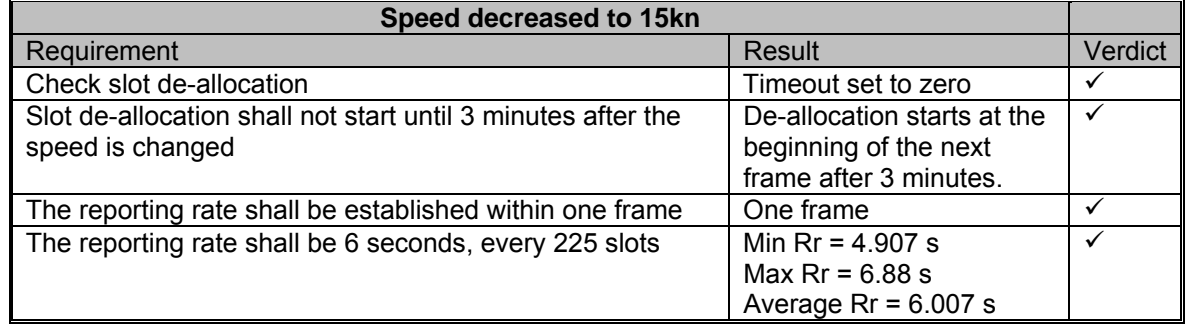

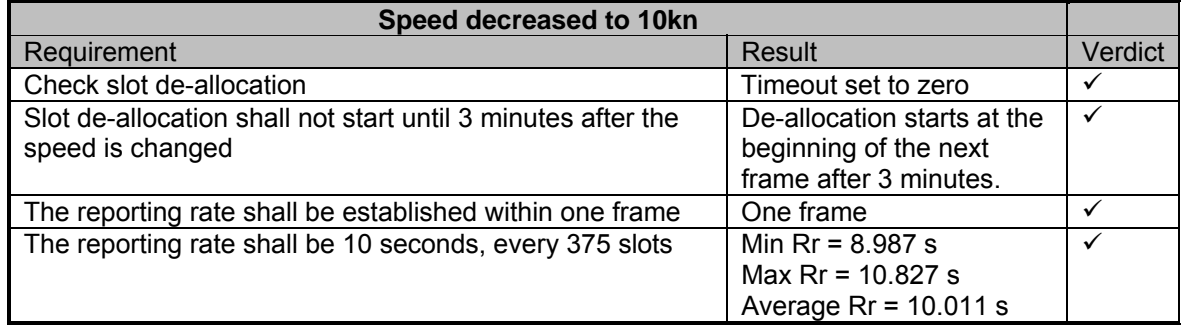

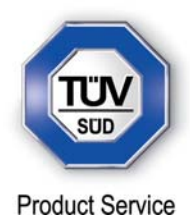

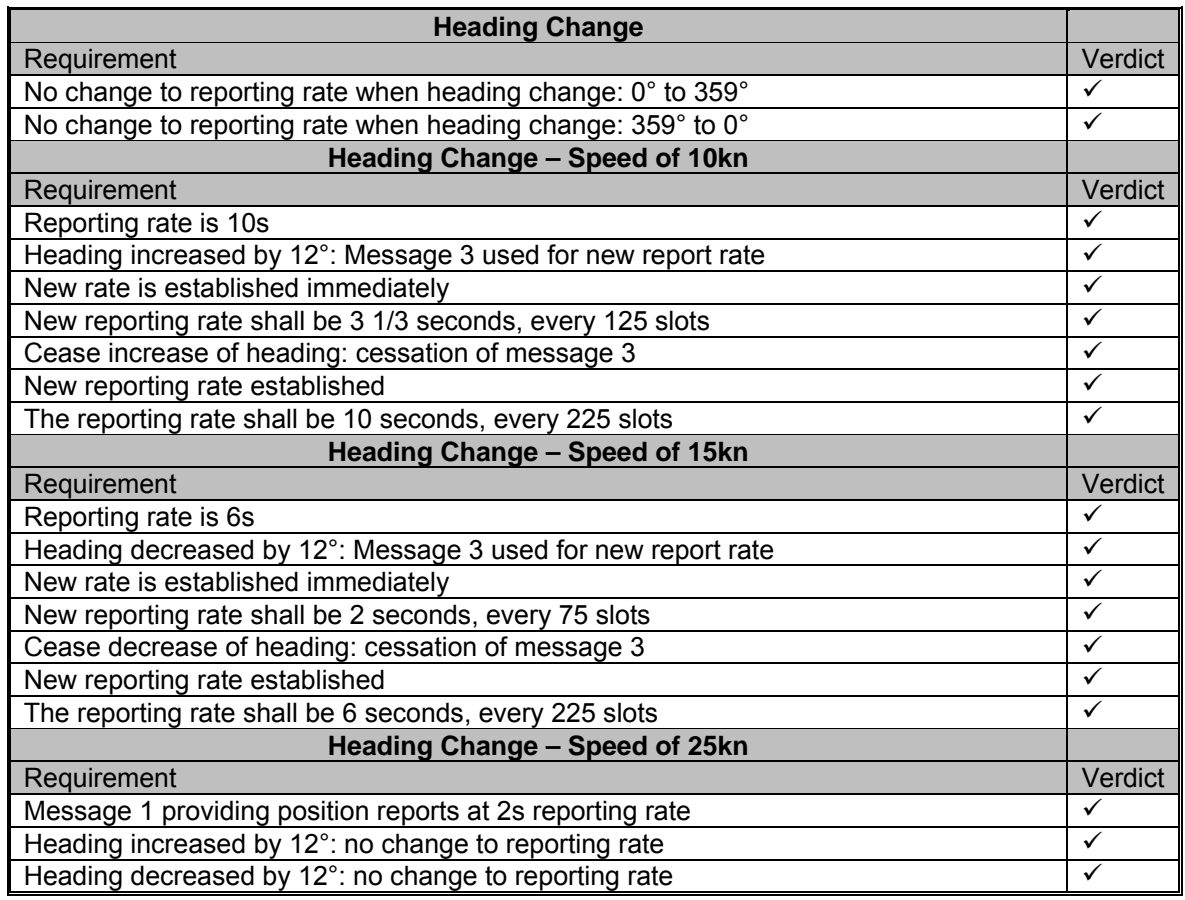

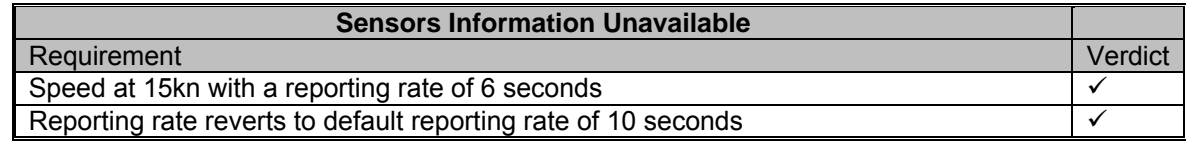

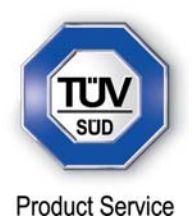

Change of Navigation Status – Clause 14.4.2 (Modification State 0)

#### *Method of Measurement*

Set-up standard test environment and operate EUT in autonomous mode. Change Navigational status by applying voyage data message to the Presentation Interface of the EUT.

- a) Set NavStatus to "at anchor" and speed <3 kn
- b) Set NavStatus to "at anchor" and speed >3 kn
- c) Set NavStatus to other values

Record all messages on VDL and evaluate reporting rate of position report of EUT.

#### *Required results*

- a) Reporting rate shall be 3 min.
- b) Reporting rate shall be 10 s.
- c) Reporting rate shall be adjusted according to speed and course (see 14.4.1).

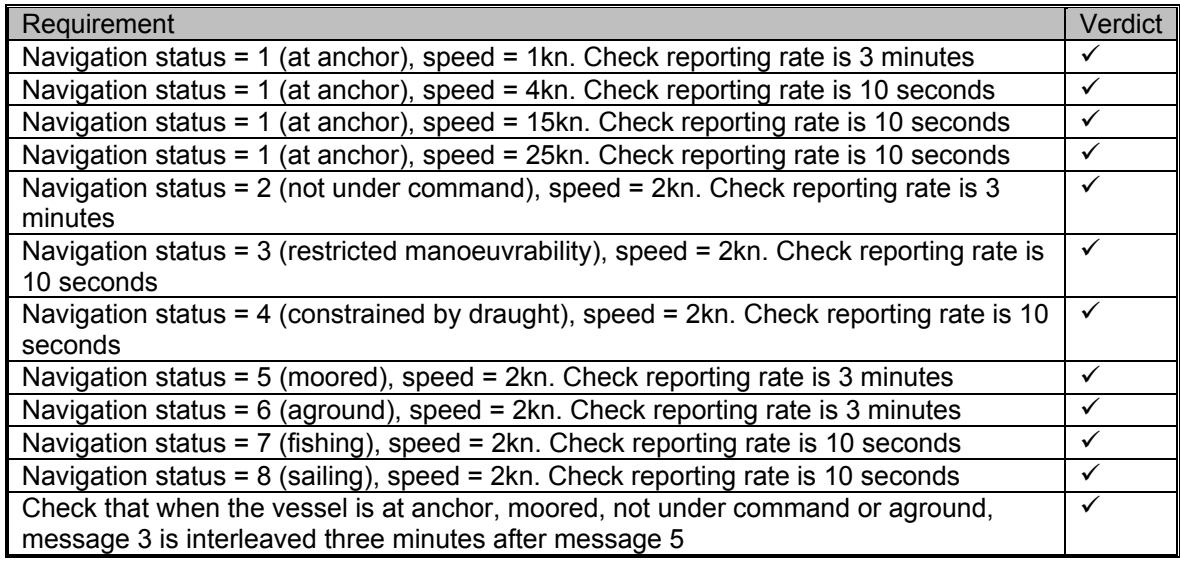

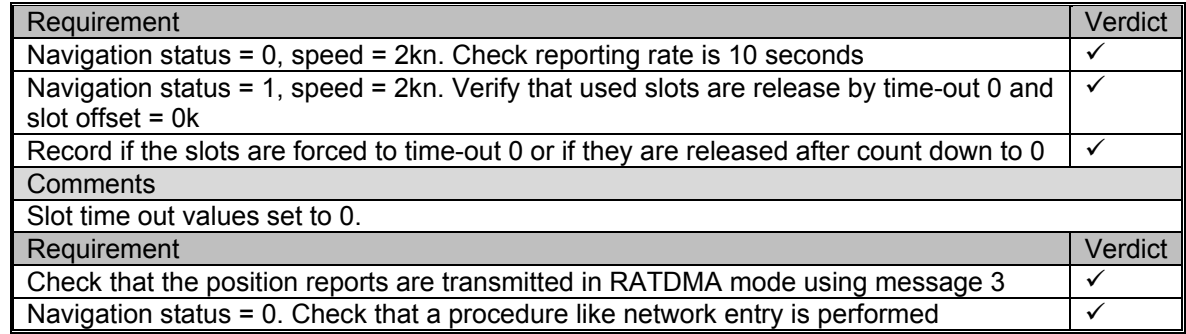

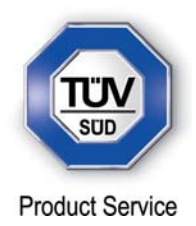

#### Assigned Reporting Rates – Clause 14.4.3 (Modification State 2)

Set-up standard test environment and operate EUT in autonomous mode. Transmit an Assigned mode command msg 16 to the EUT with:

- a) Initial slot offset and increment;
- b) Designated reporting rate.

Change course, speed and NavStatus. Record transmitted messages.

#### *Required results*

 Confirm that the EUT transmits position reports msg 2 according to the parameters defined by msg 16; the reporting rate shall not be affected by course, speed or NavStatus. The EUT shall revert to msg 1 or 3 in autonomous mode with standard reporting rate after 4 to 8 min.

#### *Test Results*

Part a) Initial slot offset and increment.

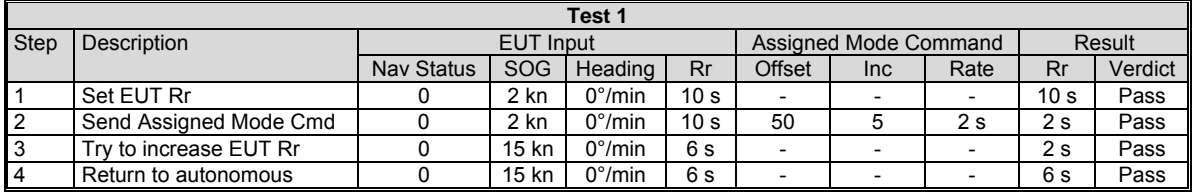

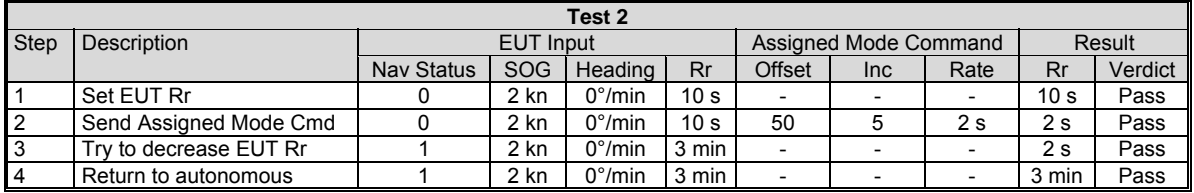

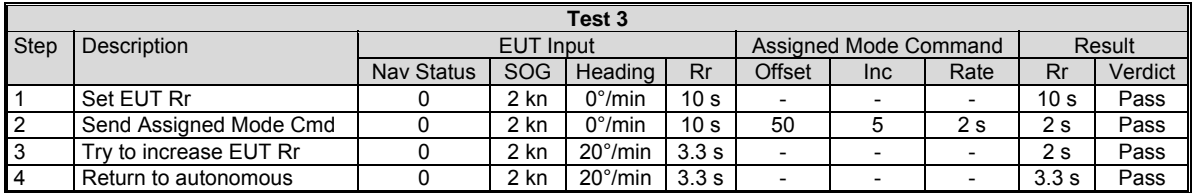

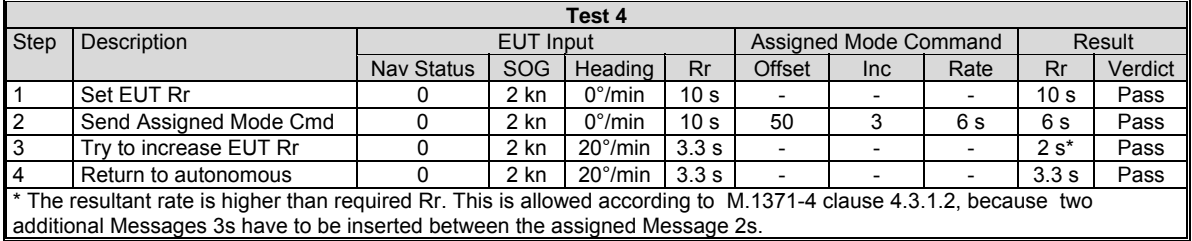

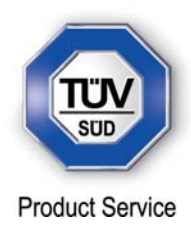

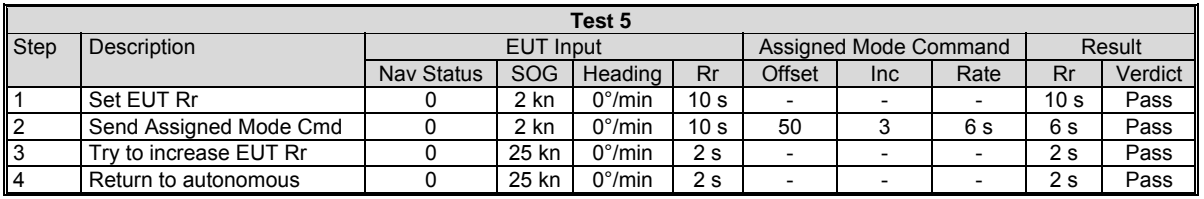

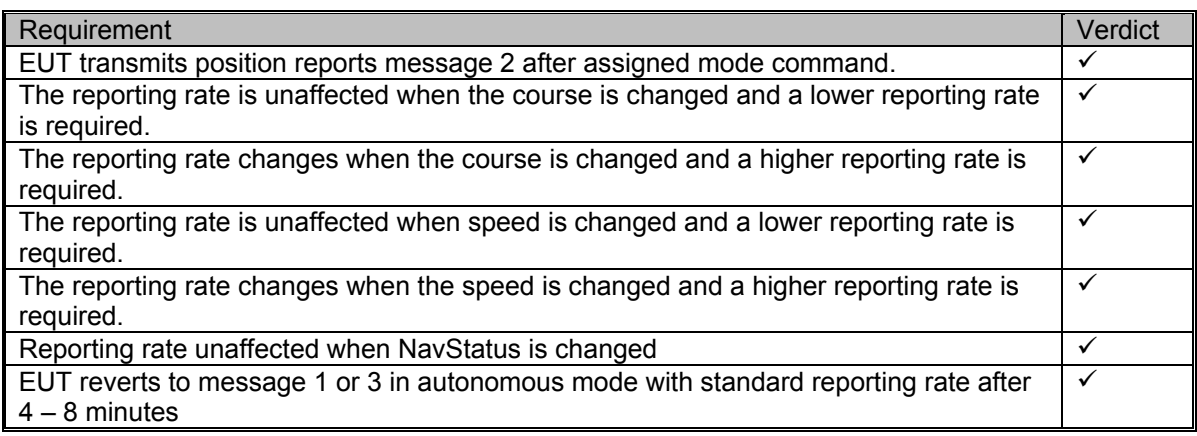

# Part b) Designated reporting rate

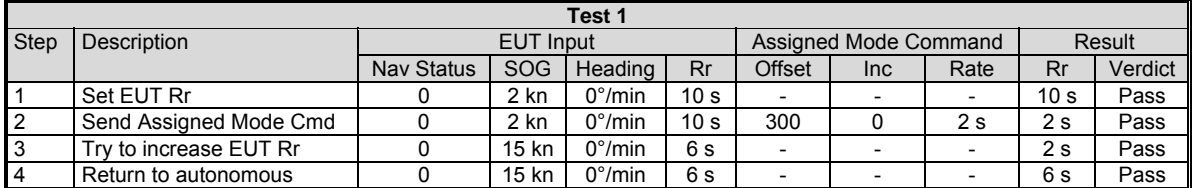

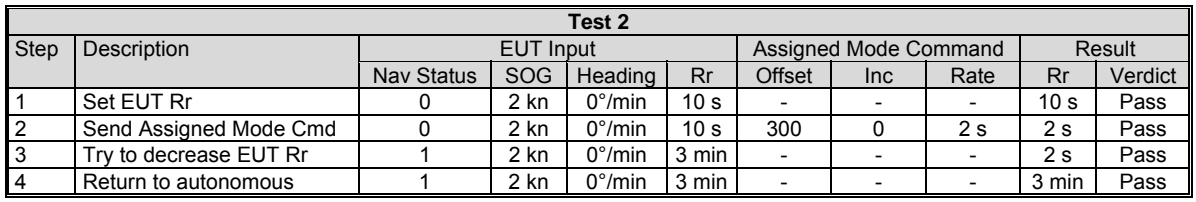

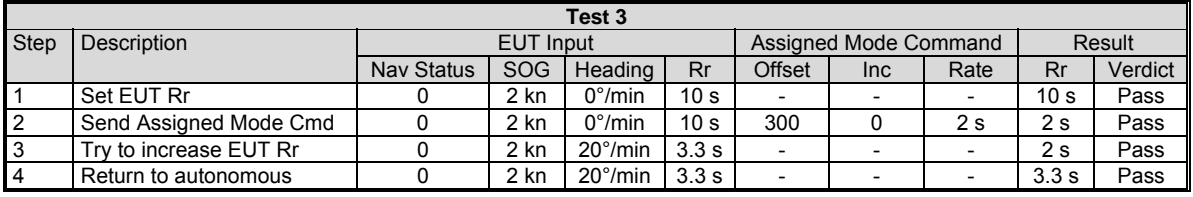

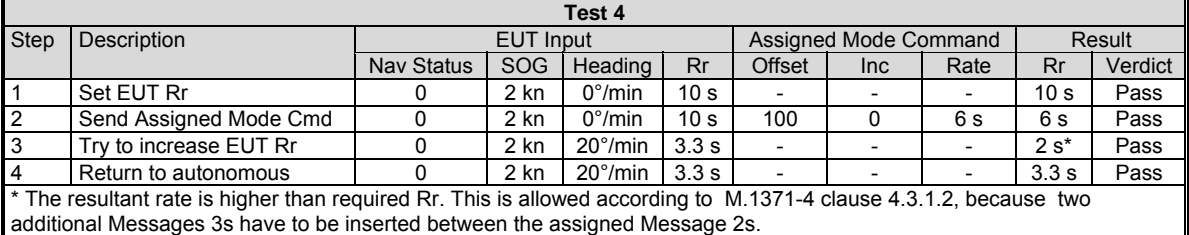

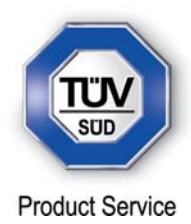

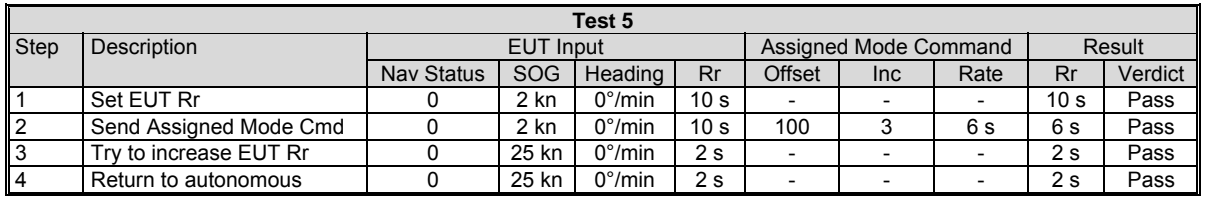

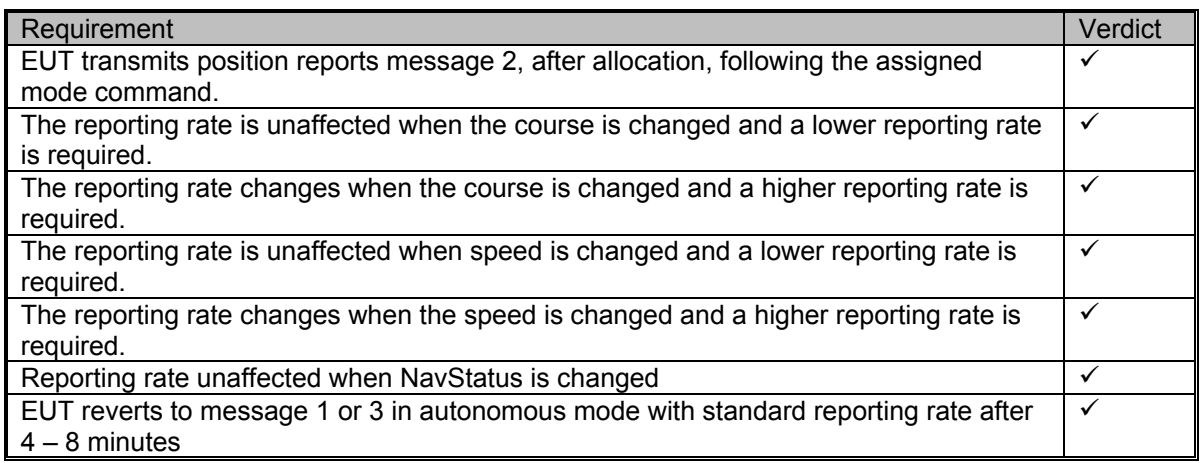

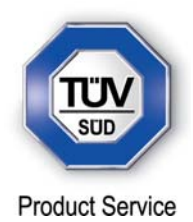

Static Data Reporting Rates – Clause 14.4.4 (Modification State 0)

Set-up standard test environment and operate EUT in autonomous mode.

- a) Record the transmitted messages and check for static and voyage related data (msg 5).
- b) Change static and/or voyage related station data. Record the transmitted messages and check for static and voyage related data (msg 5).

#### *Required results*

- a) Confirm that the EUT transmits msg 5 with a reporting rate of 6 min.
- b) Confirm that the EUT transmits msg 5 within 1 min reverting to a reporting rate of 6 min.

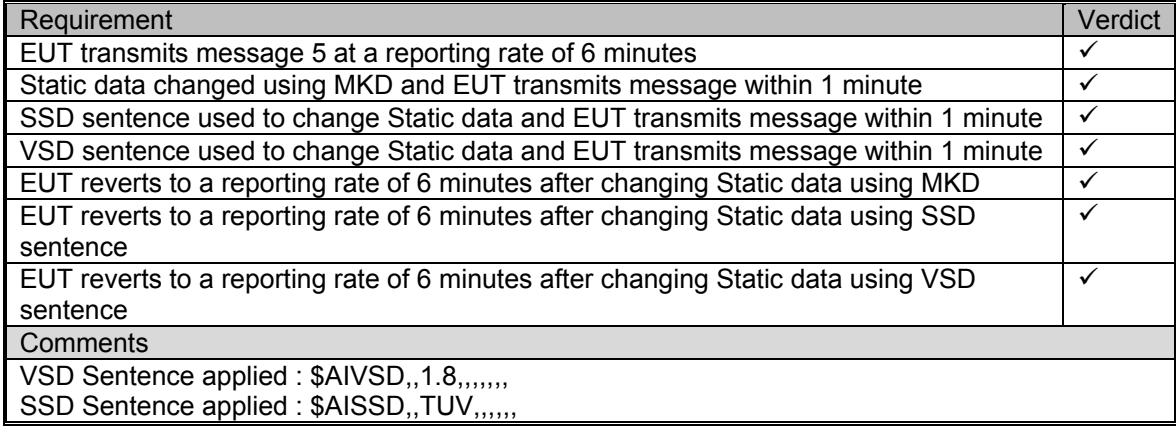

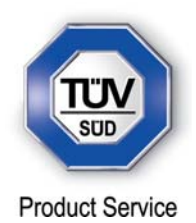

# **2.5 SECURITY**

# **2.5.1 Specification Reference**

IEC 61993-2, Clause 14.5

**2.5.2 Equipment Under Test** 

JHS-183, BB50304

# **2.5.3 Date of Test and Modification State**

22 June 2012 - Modification State 0

#### **2.5.4 Test Equipment Used**

The major items of test equipment used for the above tests are identified in Section 3.1.

# **2.5.5 Test Results and Methods of Measurement**

#### *Method of Measurement*

Set-up standard test environment and operate EUT in autonomous mode. Switch the EUT off for more than 15 min and on again at least ten times. Recover and readout recorded data.

#### *Required results*

Confirm that the EUT records and displays times and events correctly.

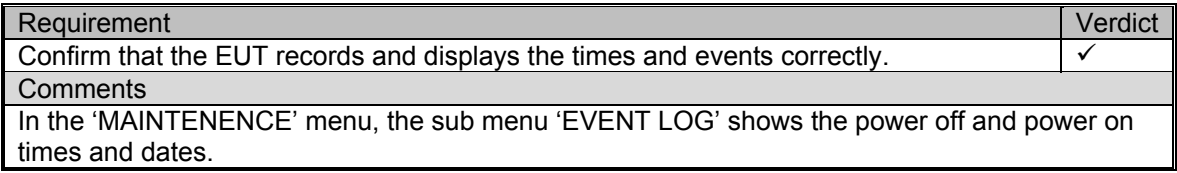

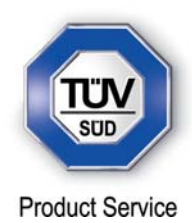

### **2.6 INITIALISATION PERIOD**

**2.6.1 Specification Reference** 

IEC 61993-2, Clause 14.6

**2.6.2 Equipment Under Test** 

JHS-183, BB50304

#### **2.6.3 Date of Test and Modification State**

01 June 2012 - Modification State 0

#### **2.6.4 Test Equipment Used**

The major items of test equipment used for the above tests are identified in Section 3.1.

# **2.6.5 Test Results and Methods of Measurement**

#### *Method of measurement*

Set up standard test environment with all sensors available.

- a) Switch on EUT with EUT operating in autonomous mode.
- b) Switch off EUT for approx. 0.5 s. Record transmitted messages.

#### *Required results*

Confirm that the EUT starts transmissions within 2 min after switch on.

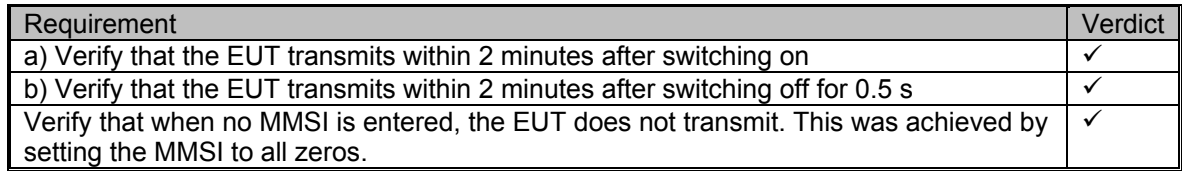

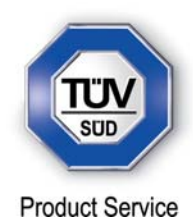

# **2.7 CHANNEL SELECTION**

# **2.7.1 Specification Reference**

IEC 61993-2, Clause 14.7

### **2.7.2 Equipment Under Test**

JHS-183, BB50304

#### **2.7.3 Date of Test and Modification State**

14 June 2012 - Modification State 0

#### **2.7.4 Test Equipment Used**

The major items of test equipment used for the above tests are identified in Section 3.1.

# **2.7.5 Test Results and Methods of Measurement**

(6.9)

#### *Method of measurement*

Set-up standard test environment and operate EUT in autonomous mode. Switch the EUT to different channels randomly selected from the maritime mobile band as specified by ITU-R M.1084-4, Annex 4 using both 25kHz and 12.5kHz channel spacing (incl. 12.5kHz emission on a 25kHz channel):

- a) Manually,
- b) By transmission of channel management message (msg 22) broadcast and addressed to EUT,
- c) By application of ACA sentence to the presentation interface.
- d) By transmission of DSC telecommand to EUT

Record the VDL messages.

#### *Required results*

Confirm that the EUT switches to channel/bandwidth and duplex/simplex channels accordingly.

Confirm that the EUT delivers a TXT-sentence with ID 036, followed by the ACA-sentences needed to inform of changes in the AIS use of regional operating settings.
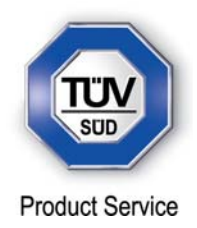

## *Test Results*

12.5 kHz bandwidth is no longer applicable according to ITU-R M.1373-3 onwards.

a) Manually

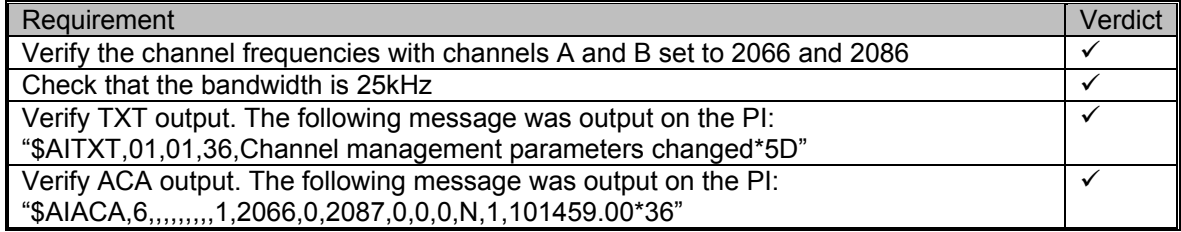

b) By transmission of channel management message

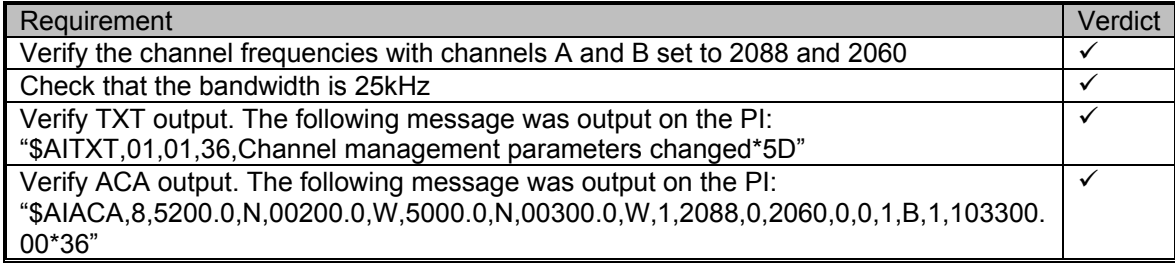

c) By application of ACA sentence to the presentation interface

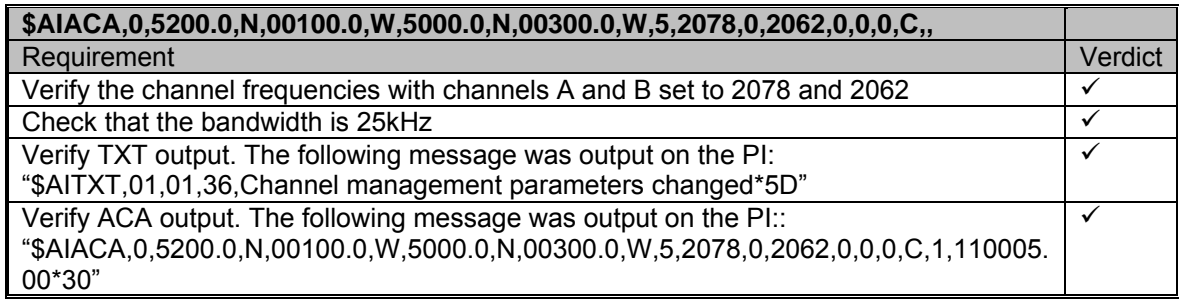

d) By transmission of DSC telecommand to EUT

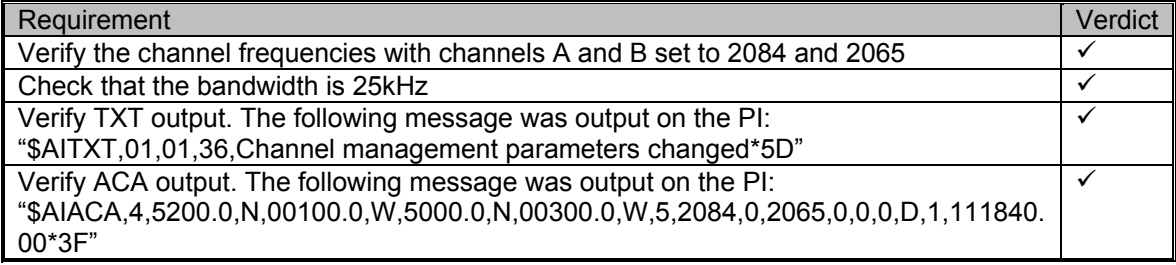

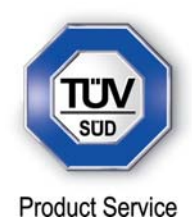

## **2.8 TRANSCEIVER PROTECTION**

## **2.8.1 Specification Reference**

IEC 61993-2, Clause 14.8

**2.8.2 Equipment Under Test** 

JHS-183, BB50304

### **2.8.3 Date of Test and Modification State**

08 June 2012 - Modification State 0

### **2.8.4 Test Equipment Used**

The major items of test equipment used for the above tests are identified in Section 3.1.

## **2.8.5 Test Results and Methods of Measurement**

### *Method of measurement*

Set-up standard test environment and operate EUT in autonomous mode. Open circuit and short circuit VHF-antenna terminals of the EUT for at least 60 s each.

#### *Required results*

The EUT shall be operative again within 2 min after refitting the antenna without damage to the transceiver.

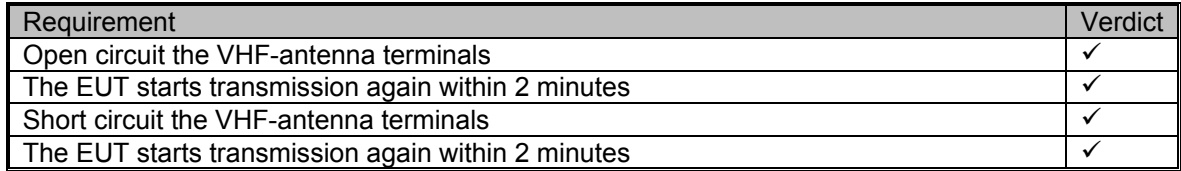

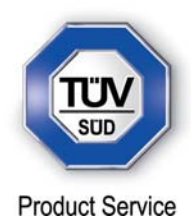

## **2.9 ALARMS AND INDICATOR, FALL-BACK ARRANGEMENTS**

**2.9.1 Specification Reference** 

IEC 61993-2, Clause 14.9

**2.9.2 Equipment Under Test** 

JHS-183, BB50304 & BB00006

**2.9.3 Date of Test and Modification State** 

19 June 2012 - Modification State 0 and 3

### **2.9.4 Test Equipment Used**

The major items of test equipment used for the above tests are identified in Section 3.1.

## **2.9.5 Test Results and Methods of Measurement**

Loss of Power – Clause 14.9.1 (Modification State 0)

(6.10.2.3)

## *Method of measurement*

Disconnect power supplies of the EUT.

#### *Required results*

Verify that the relay output is "active" when the power is "off".

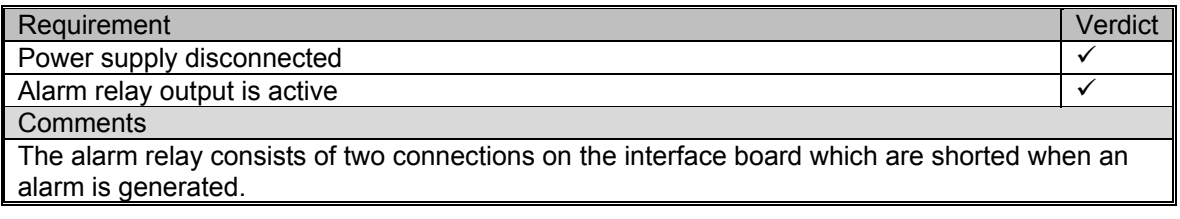

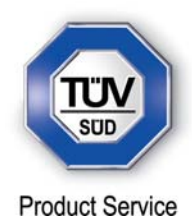

Monitoring of Functions and Integrity – Clause 14.9.2

(6.10.2)

*Tx Malfunction – Clause 14.9.2.1* (Modification State 3)

### *Method of measurement*

Disable the transmitter by disconnecting the antenna.

### *Required results*

Verify that an alarm sentence ALR with alarm ID 001 is sent and the relay output signals the failure state.

Verify that relay deactivates when the EUT receives an ACK and that the status field in the ALR sentence is updated.

## *Test Results*

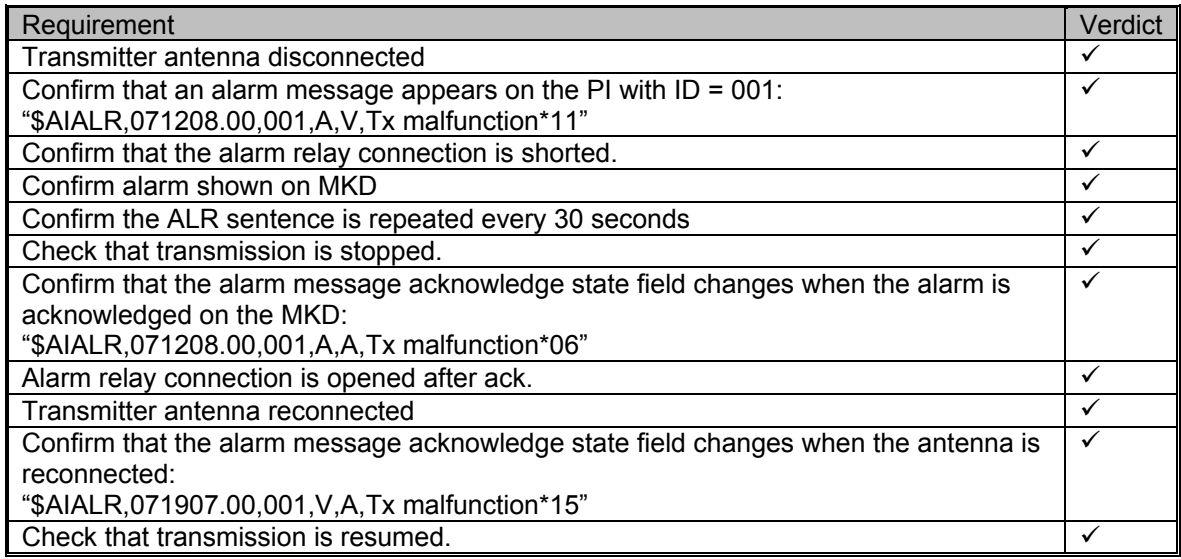

#### *Antenna VSWR – Clause 14.9.2.2* (Modification State 3)

#### *Method of measurement*

Prevent the EUT from radiating with full power by mismatching the antenna for a VSWR of 3:1. During the mismatch the output power is not required to be at the rated output power.

#### *Required results*

Verify that the EUT continues operating. Verify that an alarm sentence ALR with alarm ID 002 is sent and the relay output signals the failure state.

Verify that relay deactivates when the EUT receives an ACK and that the status field in the ALR sentence is updated.

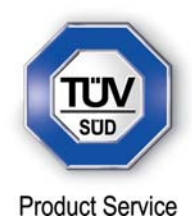

### *Test Results*

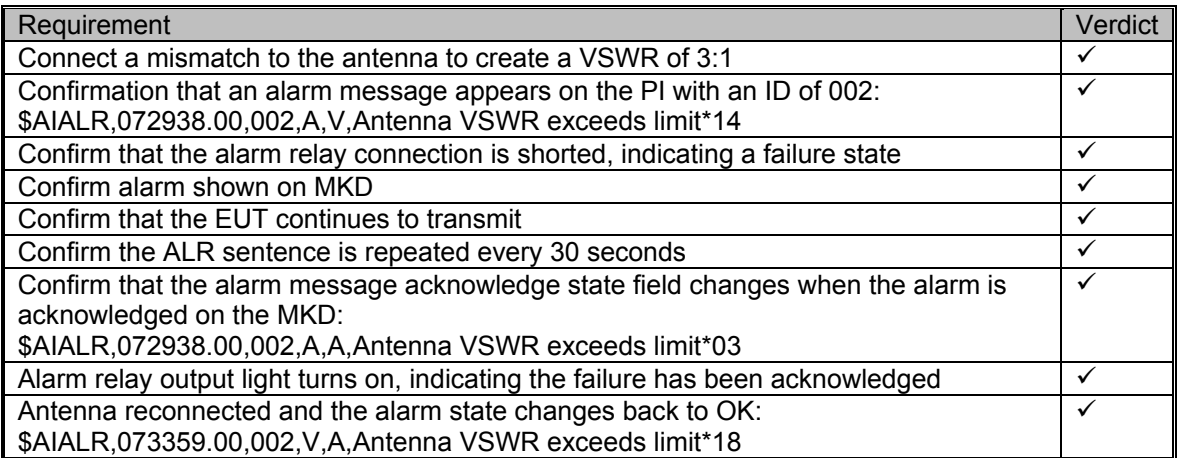

### *Rx Malfunction – Clause 14.9.2.3*

### *Method of measurement*

Manufactures shall provide documentation describing how the AIS detects Rx malfunction and that an ALR sentence with alarm ID as appropriate is sent.

#### *Test Results*

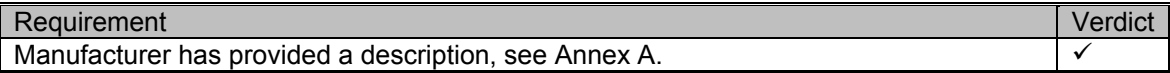

*Loss of UTC – Clause 14.9.2.4* (Modification State 0)

#### *Method of measurement*

Set-up standard test environment and operate EUT in autonomous mode. Disconnect the GNSS antenna (UTC clock lost).

### *Required results*

Verify that the system continues to operate but changes to indirect synchronisation and that a TXT-sentence with ID 007 is sent and the relay output is not activated.

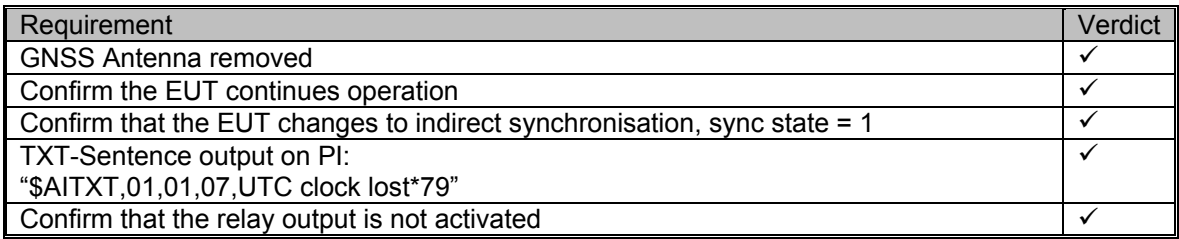

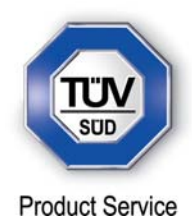

*Remote MKD Disconnection, When so Configured – Clause 14.9.2.5*

#### *Method of measurement*

Set-up standard test environment and operate EUT in autonomous mode.

- a) Disconnect the connection to the remote MKD.
- b) Provide an alarm acknowledgement, ACK sentence with ID 008, to the PI.

#### *Required results*

- a) Verify that an alarm sentence, alarm ID 008, is sent and the relay output signals the failure. Verify that the AIS continues operation, with the DTE value "1" in msg 5.
- b) Verify that the relay deactivates when the EUT receives an ACK and that the status field in the ALR sentence is updated.

### *Test Results*

**Comments** 

This test is not applicable as a remote MKD cannot be connected to the EUT

Monitoring of Sensor Data – Clause 14.9.3

(6.10.3)

*Priority of position sensors – Clause 14.9.3.1* 

#### *Method of measurement*

Set-up standard test environment and operate EUT in autonomous mode. Verify the manufacturer's documentation to ascertain the configuration implemented on the EUT for position sensors (see 6.2).

Apply position sensor data in a way that the EUT operates in the states defined below :

- a) external DGNSS in use (corrected)
- b) internal DGNSS in use (corrected; msg 17) if implemented
- c) internal DGNSS in use (corrected; beacon) if implemented
- d) external EPFS in use (uncorrected)
- e) internal GNSS in use (uncorrected) if implemented
- f) no sensor position in use

Check the ALR sentence and the position accuracy flag in the VDL msg 1.

#### *Required results*

Verify that the use of position source, position accuracy flag, RAIM flag and position information complies with table 4.

Verify that when the status is changed, an ALR (025, 026, 029, 030), or TXT (021, 022, 023, 024, 025, 027, 028) sentence is sent according to table 2 or table 3 respectively.

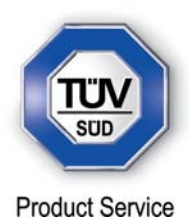

Verify that the status is changed after 5 s when switching downwards and 30 s when switching upwards.

## *Test Results*

## **Switching Upwards**

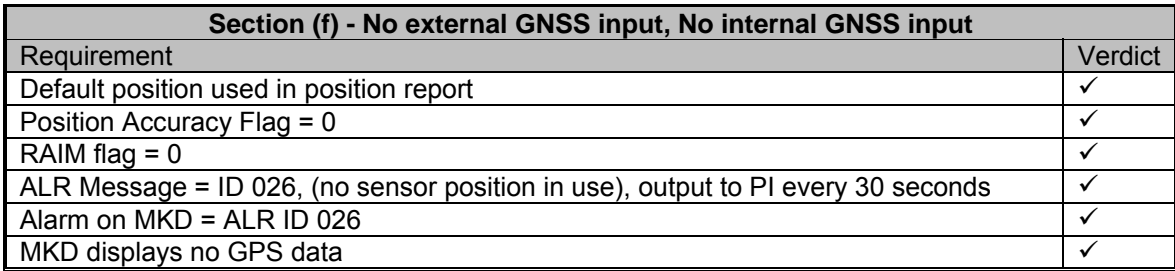

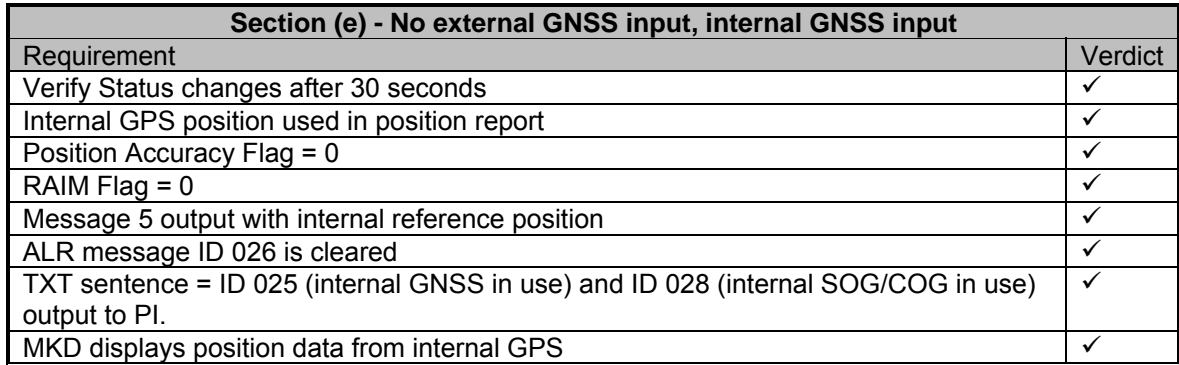

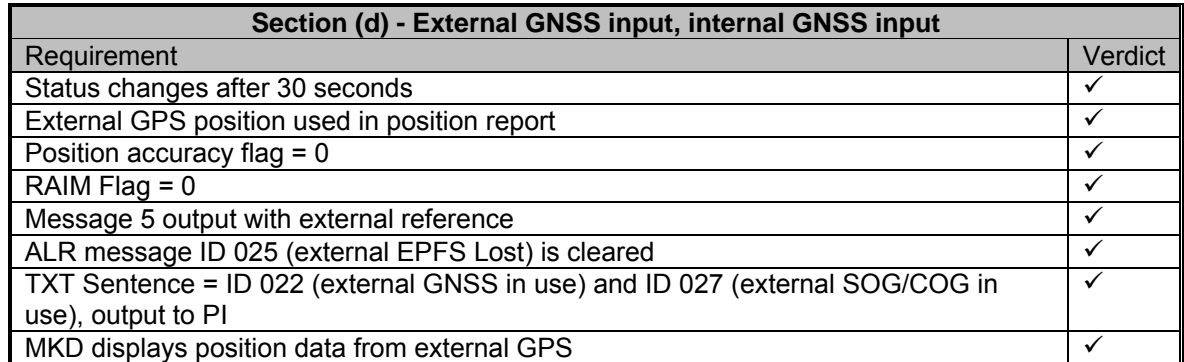

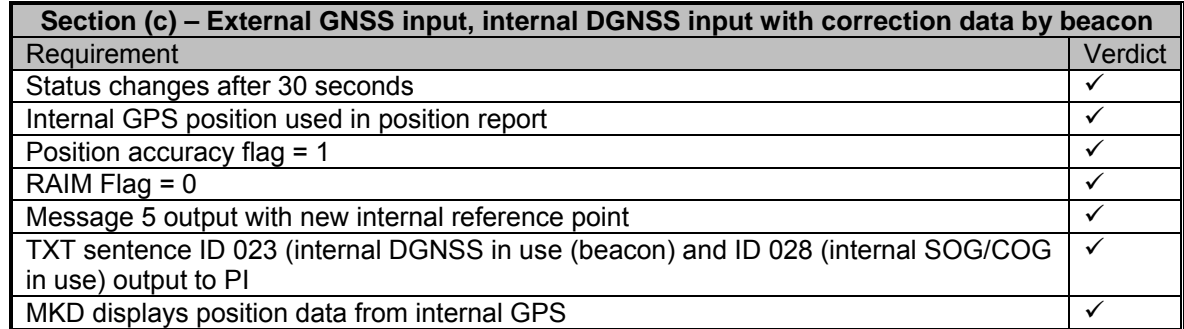

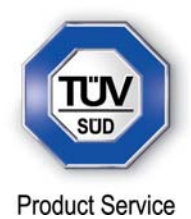

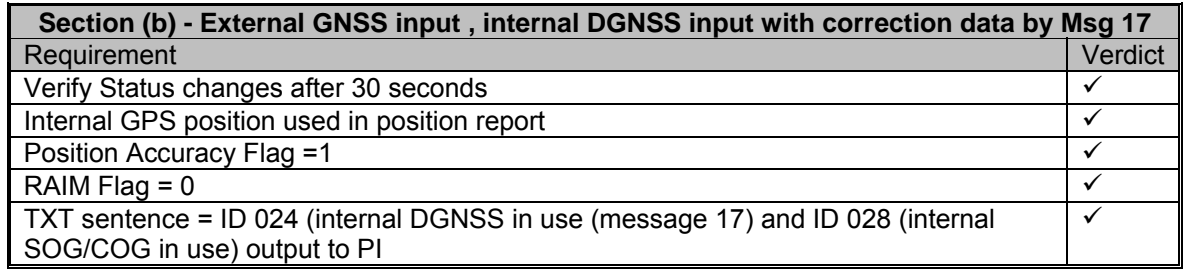

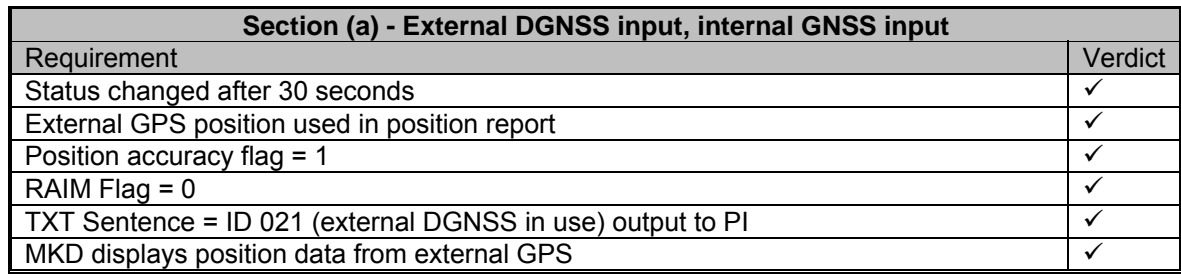

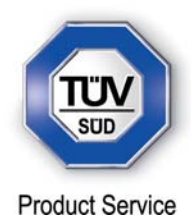

## **Switching Downwards**

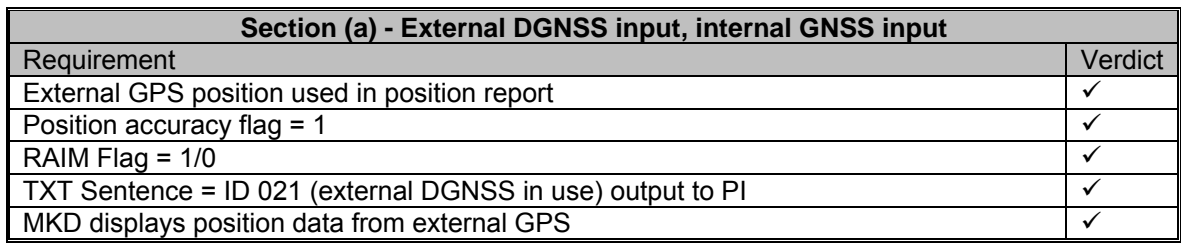

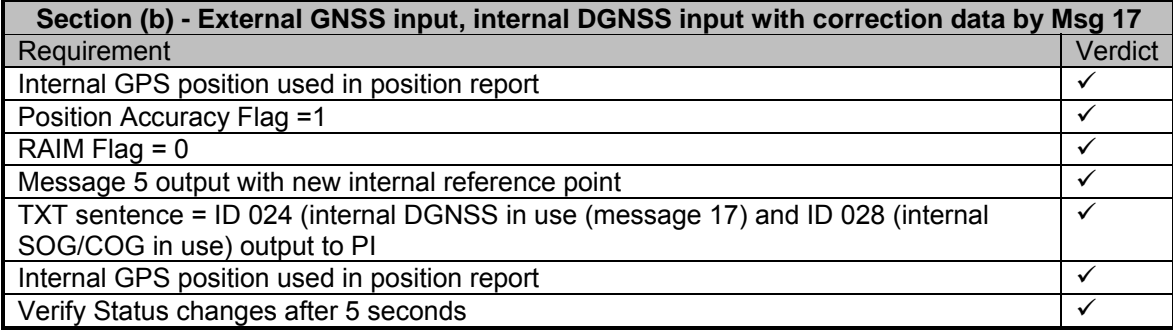

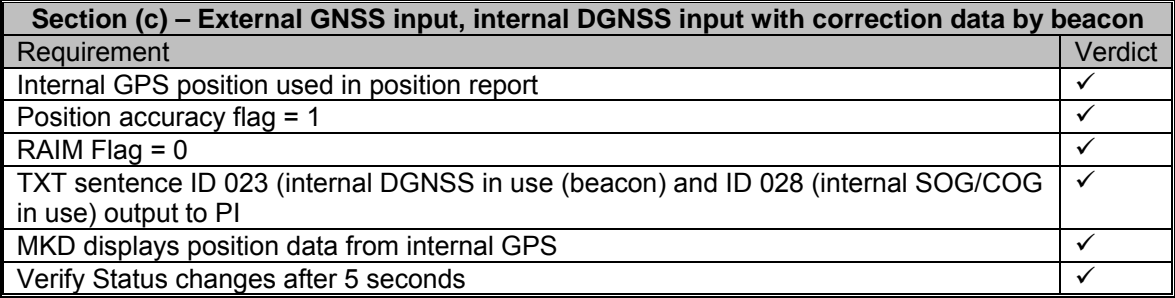

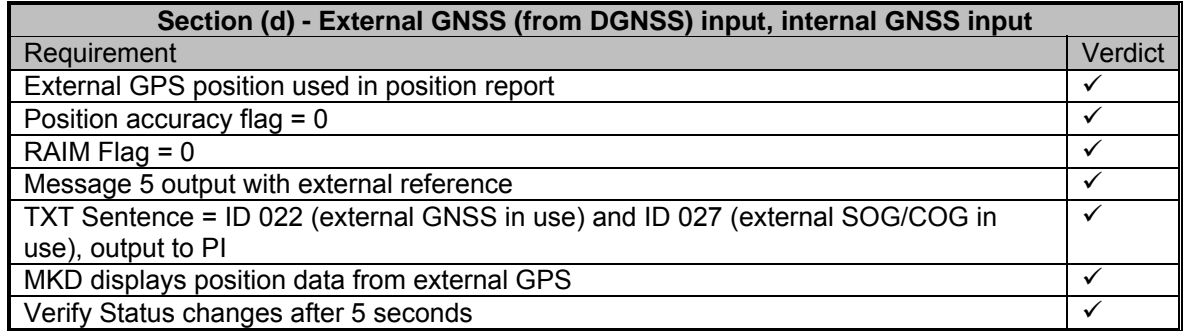

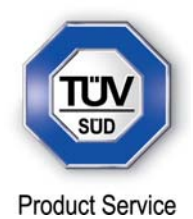

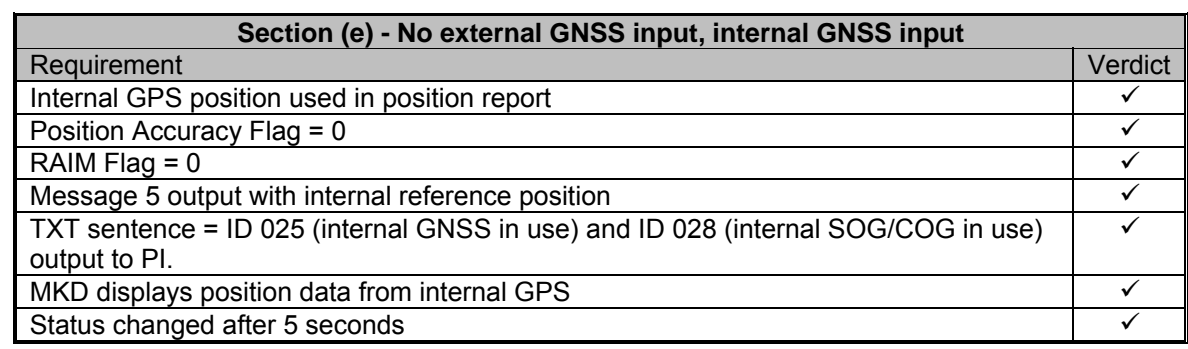

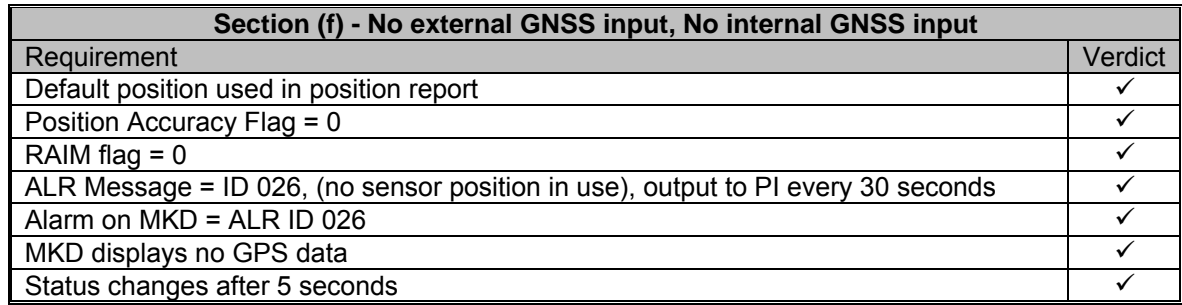

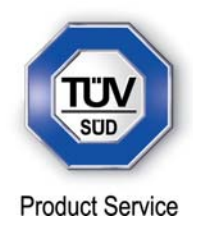

Heading Sensor – Clause 14.9.4 (Modification State 0)

(6.10.3.3)

## *Method of measurement*

Set-up standard test environment and operate EUT in autonomous mode.

- a) Disconnect the inputs for HDG and ROT or set their data to invalid (e.g. by wrong checksum, "valid/invalid" flag).
- b) Reconnect the inputs for HDG and ROT
- c) Disconnect the input for ROT or set the data to invalid (e.g. by wrong checksum, "valid/invalid" flag). Establish a rate of heading change that is greater than 5 degrees in 30 seconds
- d) Reconnect the ROT input

### *Required results*

- a) Check that an alarm sentence ALR with alarm ID 032 for invalid HDG and an alarm sentence ID 035 for invalid ROT are sent to the PI and the "default" data is sent in VDL msg 1, 2, or 3.
- b) Check that an alarm sentence ALR with alarm ID 031 for valid HDG and ID 033 for valid ROT is sent to the PI. Verify that, in the alarm sentences, the alarm condition flag is set to "V" and that the relay output is not activated. Check that TXT-sentences with ID 031 for valid HDG and ID 033 for ROT indicator in use are sent to the PI.
- c) Check that a TXT-sentence with ID 034 for "other ROT source in use" is sent to the PI and that the contents of the message's ROT field is the correct "direction of turn" (table 5 "ROT sensor fall-back conditions," Priority 2).
- d) Check that a TXT-sentence with ID 033 for ROT indicator in use is sent to the PI.

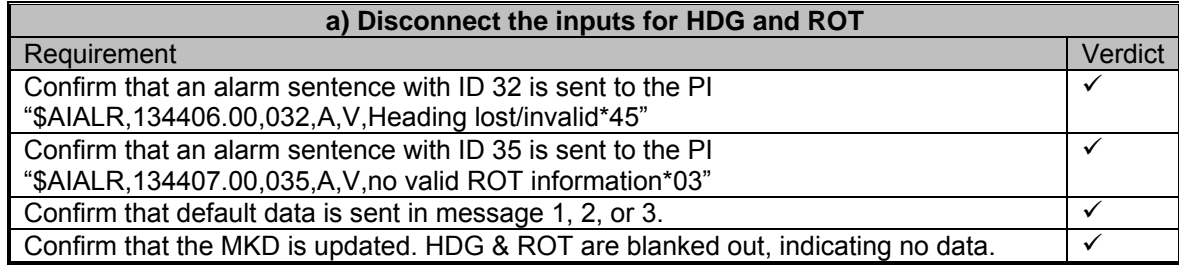

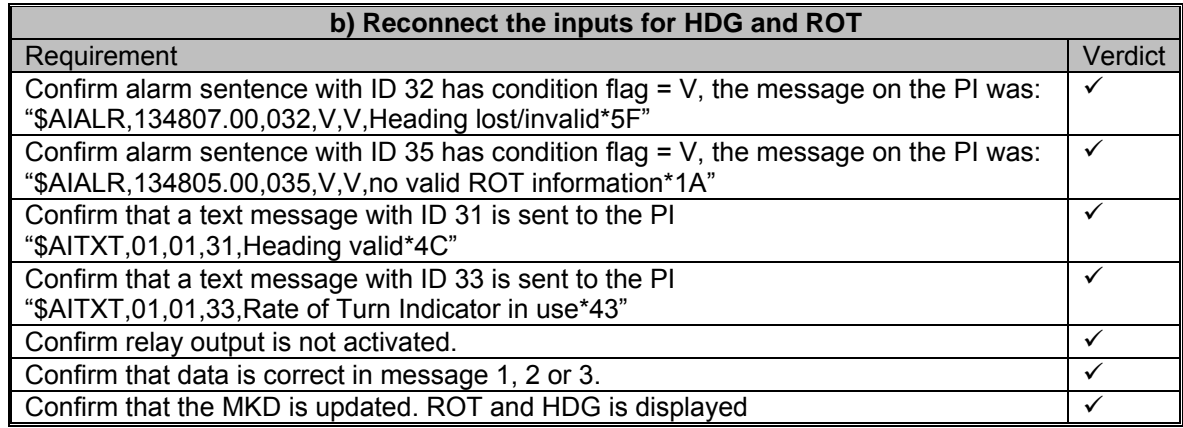

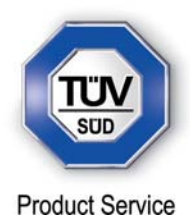

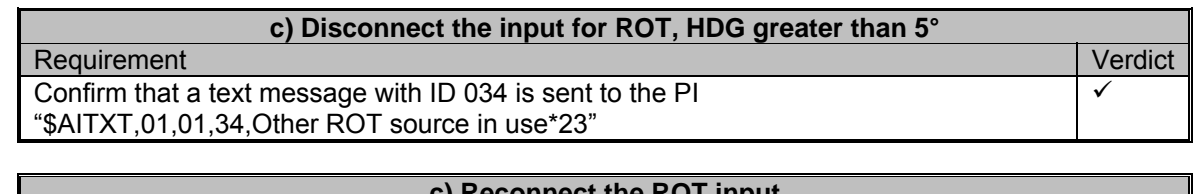

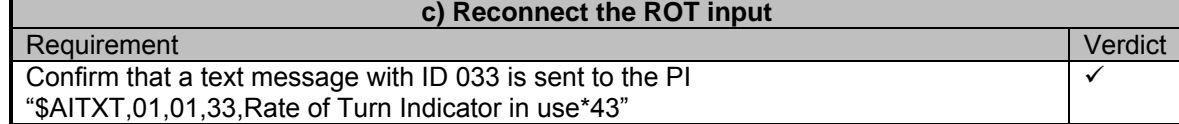

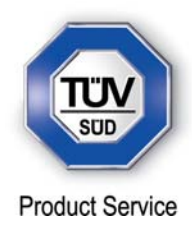

Speed Sensor – Clause 14.9.5 (Modification State 0)

(6.10.3.5)

## *Method of measurement*

Set-up standard test environment and operate EUT in autonomous mode. Verify the manufacturer's documentation to ascertain the configuration implemented on the EUT for position sensors (see 6.10).

- a) apply valid external DGNSS position and external speed data.
- b) disconnect external DGNSS position, disconnect the inputs for SOG, COG or set their data to invalid (e.g. by wrong checksum, "valid/invalid" flag) .

NOTE: Test b) is applicable only if the internal GNSS is used as position source.

### *Required results*

- a) Check that an alarm sentence ALR with alarm ID 027 is sent to the PI and the external data for SOG/COG is sent in VDL msg 1, 2 or 3. Verify that the system continues to operate and that the relay output is not activated.
- b) Check that an alarm sentence ALR with alarm ID 028 is sent to the PI and the internal data for SOG/COG is sent in VDL msg 1, 2 or 3. Verify that the system continues to operate and that the relay output is not activated.

#### *Test Results*

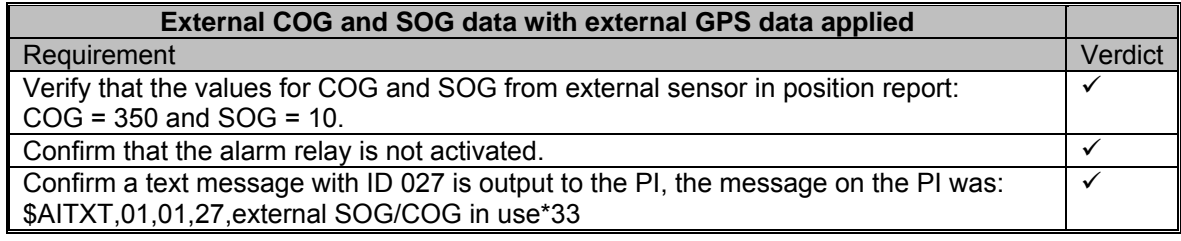

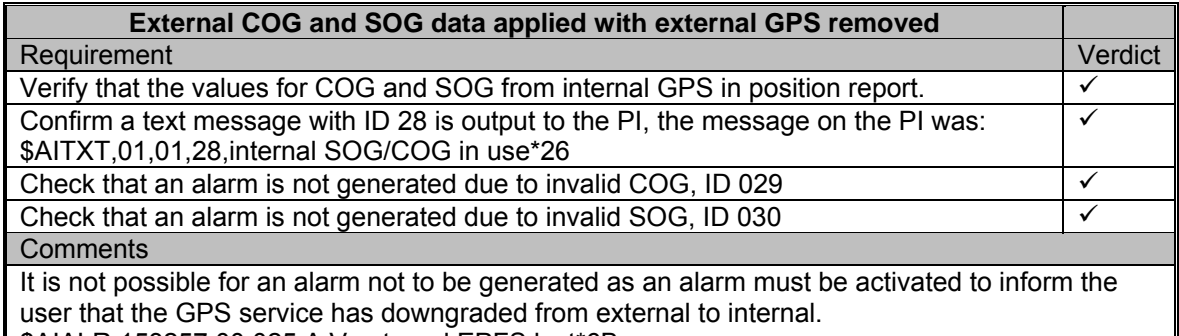

\$AIALR,153257.00,025,A,V,external EPFS lost\*6B

Therefore it has been checked that the alarm was not due to invalid COG/SOG and that alarm ID 029 and 030 are not generated.

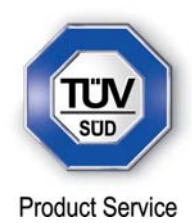

## **2.10 DISPLAY AND CONTROL**

#### **2.10.1 Specification Reference**

IEC 61993-2, Clause 14.10

#### **2.10.2 Equipment Under Test**

JHS-183, BB50304

### **2.10.3 Date of Test and Modification State**

14, 15 & 22 June 2012 - Modification State 0

### **2.10.4 Test Equipment Used**

The major items of test equipment used for the above tests are identified in Section 3.1.

#### **2.10.5 Test Results and Methods of Measurement**

Data Input/Output Facilities – Clause 14.10.1

#### *Method of measurement*

Set-up standard test environment and operate EUT in autonomous mode.

- a) Check size of minimum display
- b) Record received messages and check contents of minimum display.
- c) Input static and voyage related data via the minimum display

#### *Required results*

- a) The minimum display shall contain at least three lines of data, with no horizontal scrolling of the range and bearing data display.
- b) Confirm that all messages including binary and safety related and Long Range messages received can be displayed and that means to select messages and data fields to be displayed are available.
- c) Confirm that all necessary data can be input.

#### *Test Results*

a) Check size of minimum display

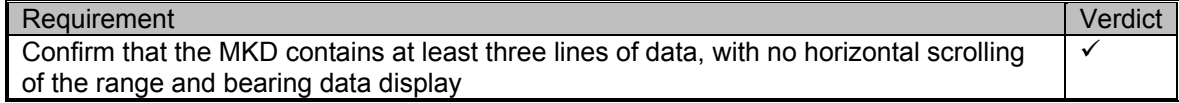

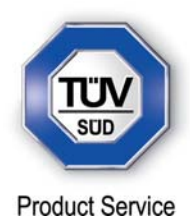

## b) Record received messages and check contents of minimum display

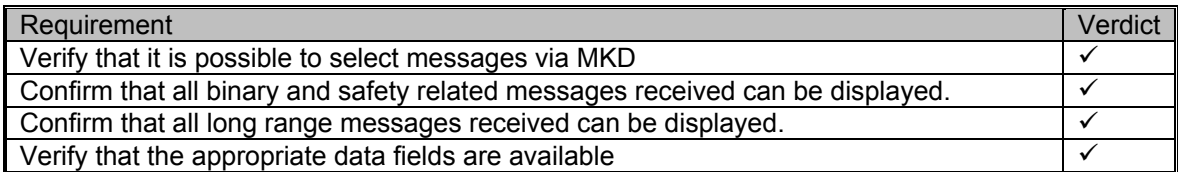

## c) Input static and voyage related data via the minimum keyboard and display

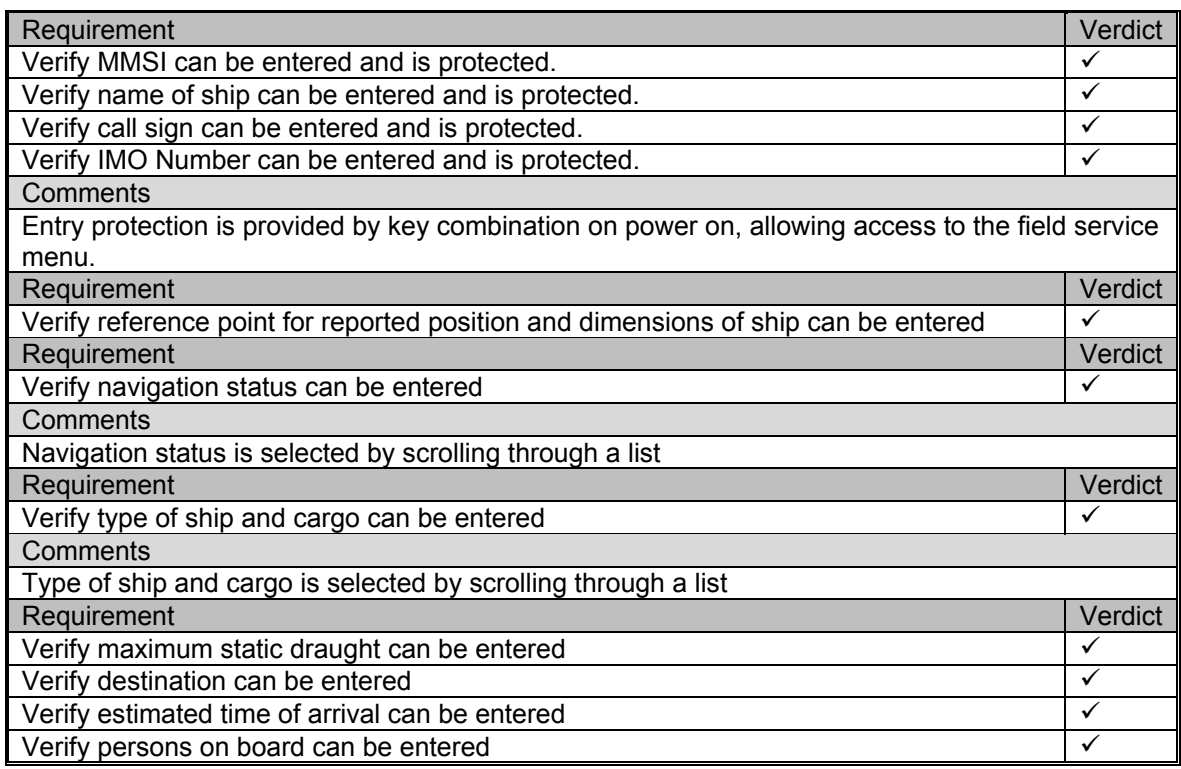

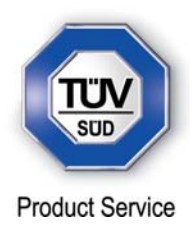

Initiate Message Transmission – Clause 14.10.2

### *Method of Measurement*

Set-up standard test environment and operate EUT in autonomous mode. Initiate the transmission of non scheduled messages and interrogations as provided by the EUT.

#### *Required results*

Confirm that at least the transmission of safety-related addressed and broadcast messages (msg 12 and msg 14) can be initiated by means of the minimum display. Confirm that transmission of messages 4, 16, 17, 18, 19, 20, 21, 22 is not possible.

#### *Test Results*

### Transmission Of Safety Related Broadcast Message

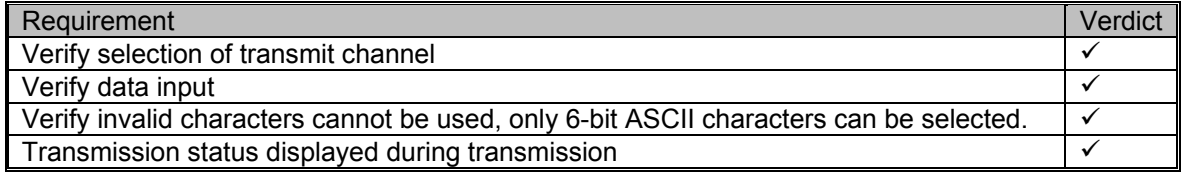

#### Transmission Of Addressed Safety Related Message

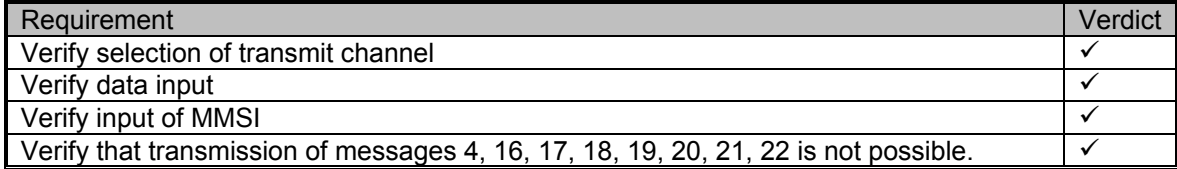

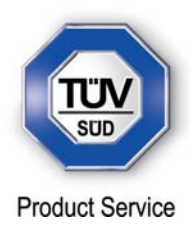

### System Control – Clause 14.10.3

#### *Method of Measurement*

Set-up standard test environment and operate EUT in autonomous mode. Perform system control / configuration commands as specified. Check indication of system status / alarms.

#### *Required results*

At least initiation of channel switching shall be possible with the minimum display. Output power may not be switched manually. Confirm that the configuration level and other functions, not intended for use by the operator, are protected by password or adequate means.

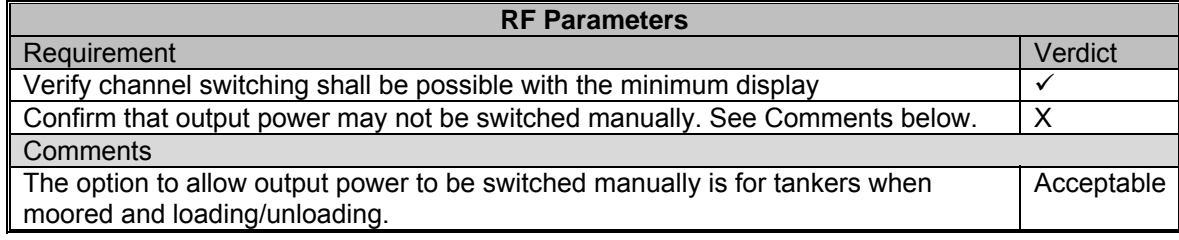

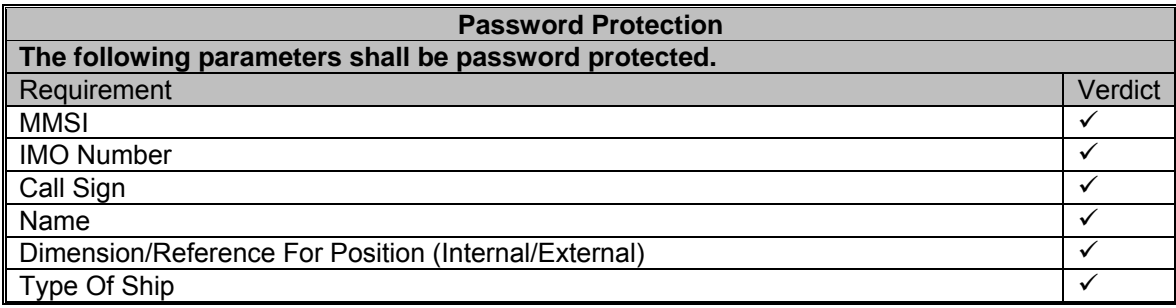

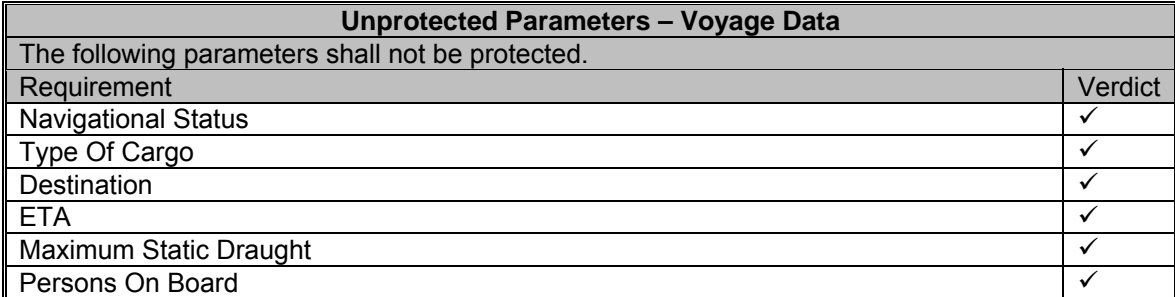

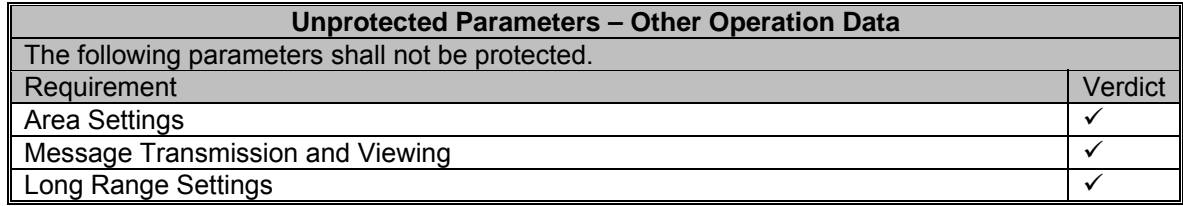

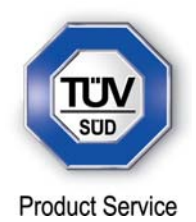

## **2.11 TDMA SYNCHRONISATION**

**2.11.1 Specification Reference** 

IEC 61993-2, Clause 16.1

**2.11.2 Equipment Under Test** 

JHS-183, BB50304

## **2.11.3 Date of Test and Modification State**

16 June 2012 - Modification State 0

## **2.11.4 Test Equipment Used**

The major items of test equipment used for the above tests are identified in Section 3.1.

## **2.11.5 Test Results and Methods of Measurement**

Synchronisation Test Using UTC - Clause 16.1.1

### *Method of measurement*

Set up standard test environment; chose test conditions in a way that the EUT operates in following synchronisation modes:

- a) UTC direct
- b) UTC indirect (internal GNSS receiver disabled; at least one other station UTC direct synchronised)
- c) BASE direct (internal GNSS disabled; base station with UTC direct synchronisation within range)

Check CommState Parameter SyncState in position Report and reporting rate

#### *Required results*

Transmitted Communication state shall fit the synchronisation mode..

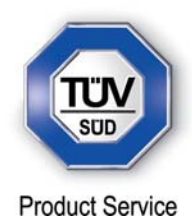

### *Test Results*

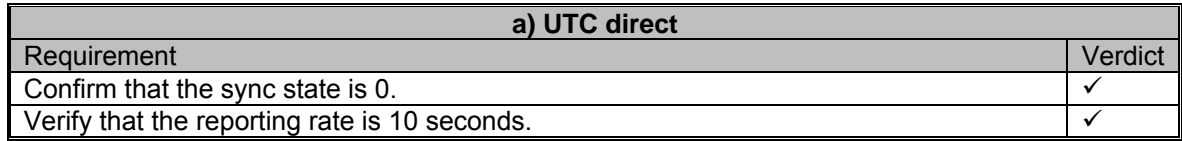

# **b) internal GNSS receiver disabled; at least one other station UTC direct synchronised**  Requirement Verdict Confirm that the sync state is 1.  $\checkmark$

Verify that the reporting rate is 10 seconds.

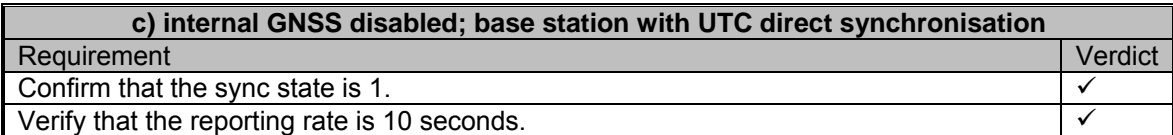

Synchronisation Test Without UTC, Semaphore - Clause 16.1.2

#### *Method of measurement*

Set up standard test environment without UTC available. Let EUT operate as a sync source (semaphore) for other stations. Check CommState Parameter SyncState in position Report and reporting rate.

#### *Required results*

Transmitted CommState shall fit the Synchronisation mode. The EUT shall increase reporting rate to 2 s when acting as a semaphore.

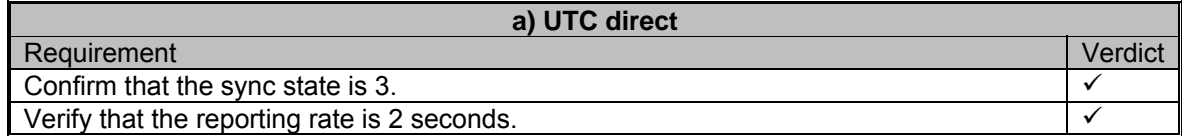

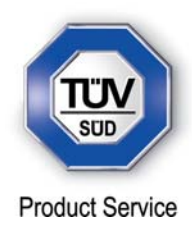

Synchronisation Test Without UTC - Clause 16.1.3

### *Method of measurement*

Set up standard test environment; chose test conditions in a way that EUT operates in following sync modes:

- a) BASE indirect (internal GNSS disabled; no station with UTC direct synchronisation or Base station within range,)
- b) Mobile indirect (internal GNSS disabled; other station with UTC direct synchronisation or Base station without range,)
- c) Enable internal GNSS in synchronisation modes other than UTC direct

Check CommState Parameter SyncState in position Report and reporting rate.

### *Required results*

- a) Transmitted Communication state shall fit the Synchronisation mode
- b) Transmitted Communication state shall fit the Synchronisation mode
- c) Synchronisation mode shall revert to UTC direct

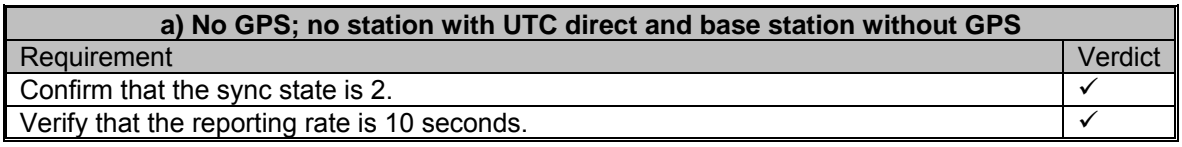

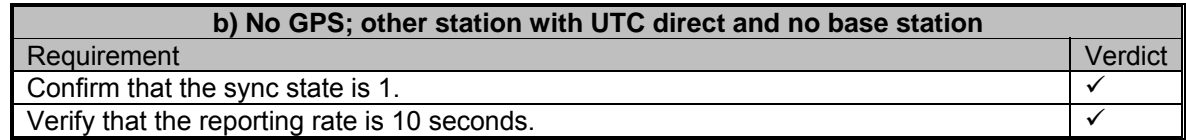

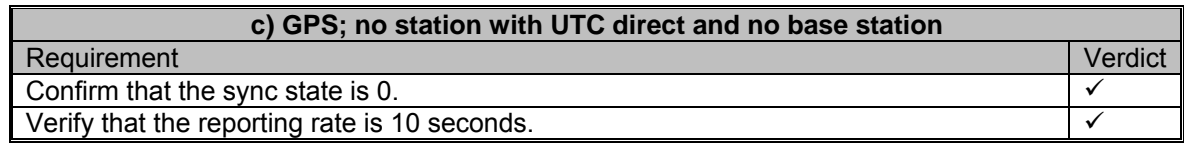

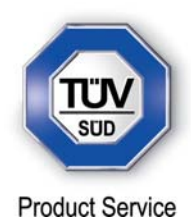

## **2.12 TIME DIVISION (FRAME FORMAT)**

## **2.12.1 Specification Reference**

IEC 61993-2, Clause 16.2

**2.12.2 Equipment Under Test** 

JHS-183, BB00006

### **2.12.3 Date of Test and Modification State**

18 June 2012 – Modification State 3

### **2.12.4 Test Equipment Used**

The major items of test equipment used for the above tests are identified in Section 3.1.

### **2.12.5 Test Results and Methods of Measurement**

### *Method of measurement*

Set the EUT to max reporting rate of 2 sec by applying a speed of >23kn and a ROT of >20°/sec. Record VDL messages and check for used slots. Check parameter slot number in CommState of position report. Check slot length (transmission time)

#### *Required results*

Slot number used and slot number indicated in CommState shall match. Slot number shall not exceed 2249. Slot length shall not exceed 26.67 ms.

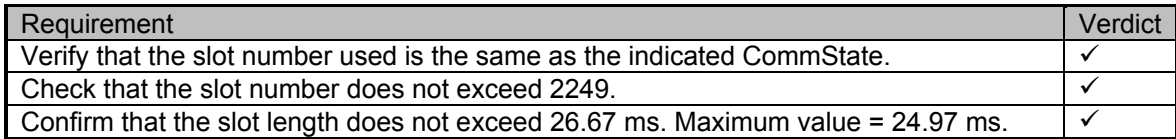

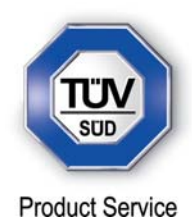

## **2.13 SYNCHRONISATION JITTER**

## **2.13.1 Specification Reference**

IEC 61993-2, Clause 16.3

## **2.13.2 Equipment Under Test**

JHS-183, BB50304

### **2.13.3 Date of Test and Modification State**

10 and 30 July 2012 – Modification State 1 & 2

### **2.13.4 Test Equipment Used**

The major items of test equipment used for the above tests are identified in Section 3.1.

### **2.13.5 Test Results and Methods of Measurement**

## *Method of measurement*

Set-up standard test environment. Set the EUT to 25 kHz bandwidth, max reporting rate of 2 sec and using

- d) UTC direct synchronisation
- e) UTC indirect synchronisation by disconnecting the GNSS antenna of the EUT.

Record VDL messages and measure the time between the nominal beginning of the slot interval and the initiation of the "transmitter on" function. Alternative methods, e.g. by evaluating the start flag and calculating back to To are allowed.

Repeat the test for 12.5 kHz bandwidth.

#### *Required results*

The synchronisation jitter shall not exceed

a) ±104 μs using UTC direct synchronisation b) ±312 us using UTC indirect synchronisation.

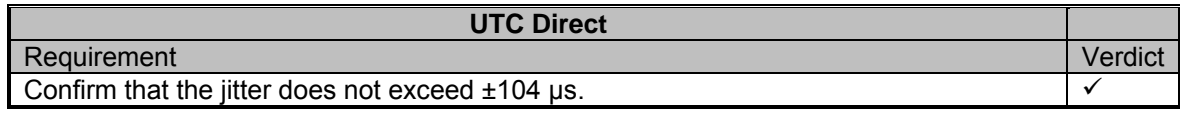

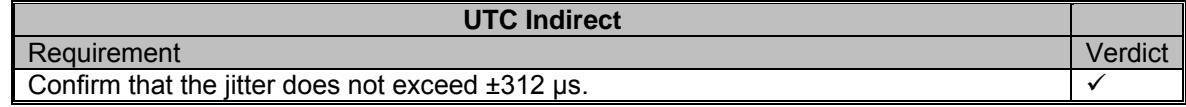

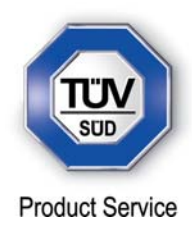

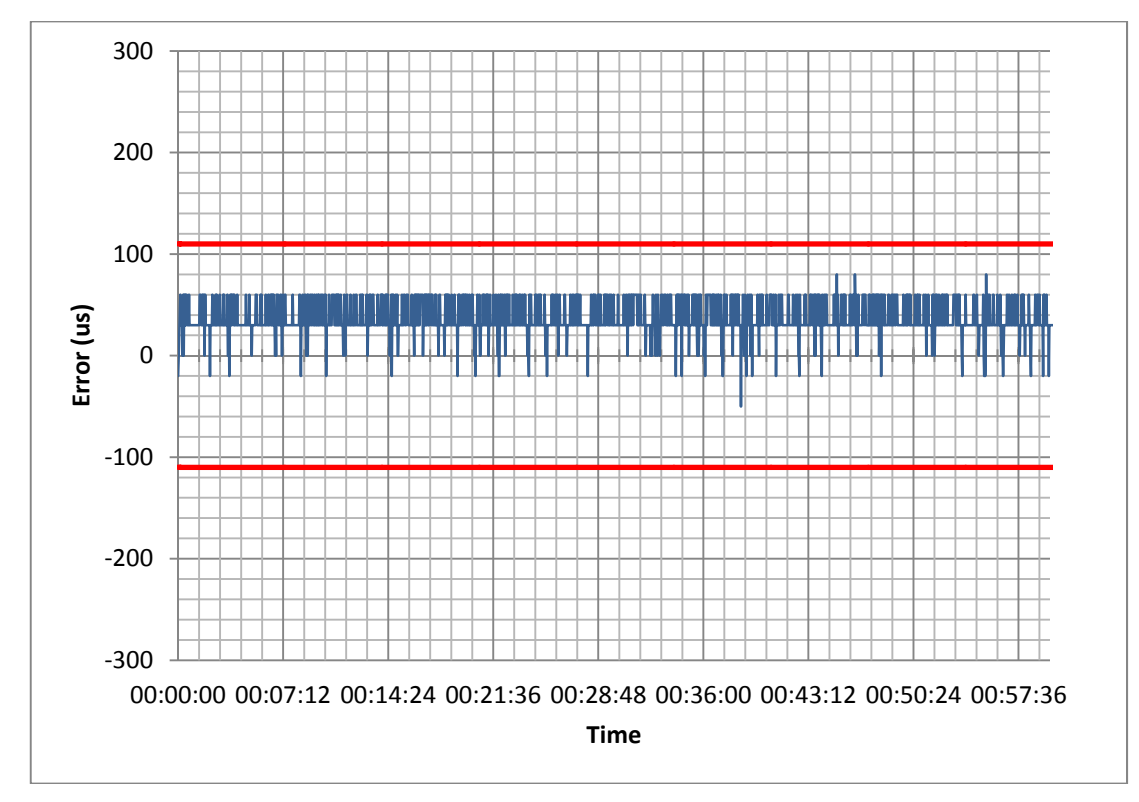

Synchronisation Jitter – UTC Direct

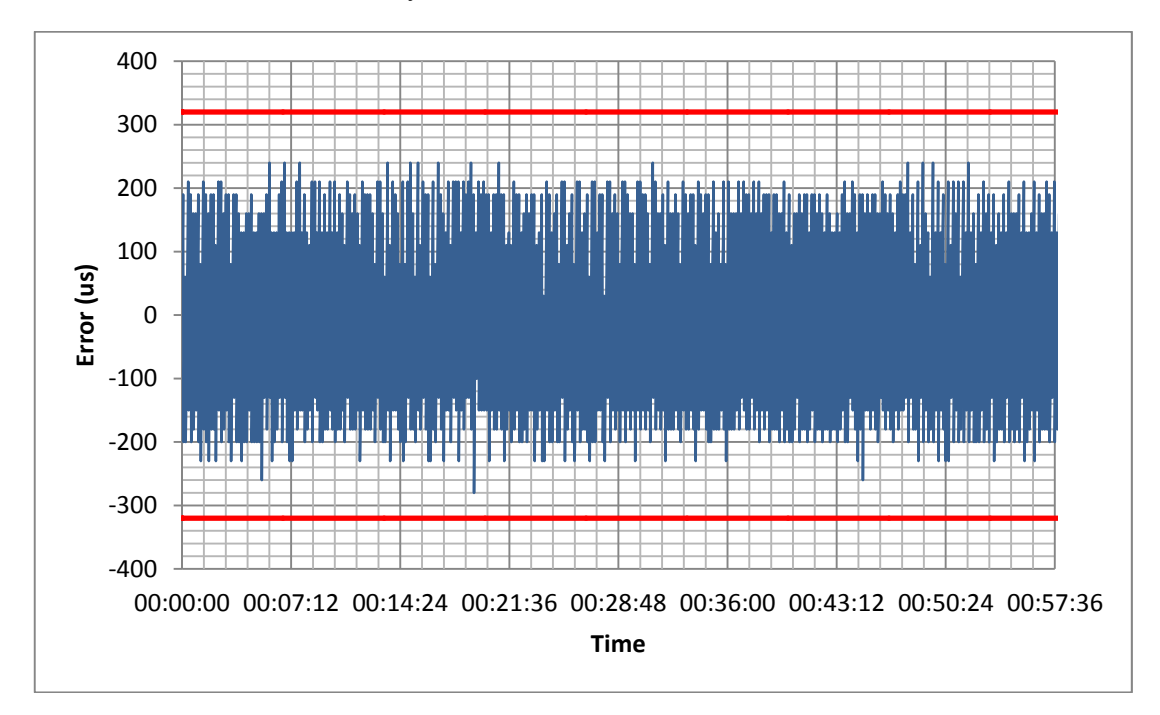

Synchronisation Jitter – UTC Indirect

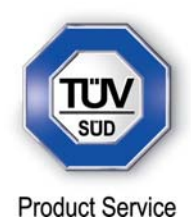

## **2.14 DATA ENCODING (BIT STUFFING)**

## **2.14.1 Specification Reference**

IEC 61993-2, Clause 16.4

**2.14.2 Equipment Under Test** 

JHS-183, BB50304

### **2.14.3 Date of Test and Modification State**

19 June 2012 – Modification State 0

### **2.14.4 Test Equipment Used**

The major items of test equipment used for the above tests are identified in Section 3.1.

### **2.14.5 Test Results and Methods of Measurement**

#### *Method of measurement*

Setup standard test environment.

- a) Apply a binary broadcast message (msg 8) to the VDL containing the HEX-values "7E 3B 3C 3E 7E" in the data portion and check Presentation Interface output of EUT
- b) Apply a BBM message to the EUT initiating the transmission of msg 8 containing the HEX-values as above in the data portion and check the VDL

#### *Required results*

Confirm that:

- Data output on the presentation interface conforms to transmitted data
- transmitted VDL message conforms to data input on the Presentation Interface

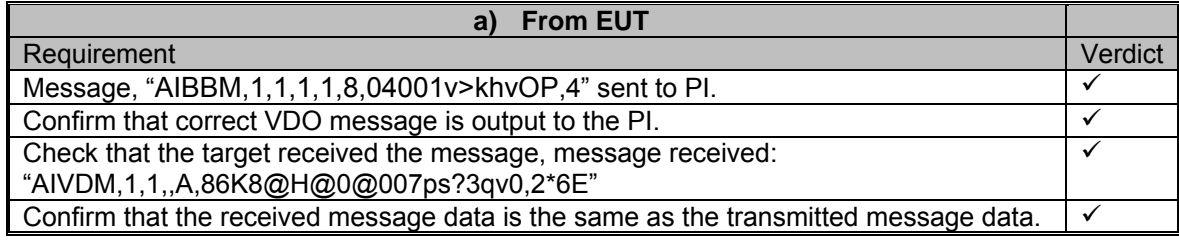

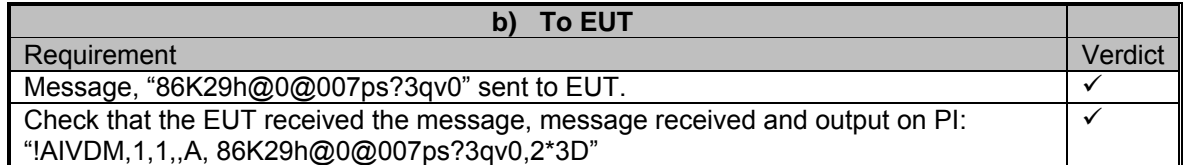

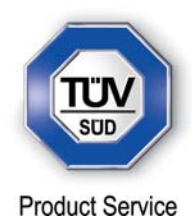

## **2.15 FRAME CHECK SEQUENCE**

**2.15.1 Specification Reference** 

IEC 61993-2, Clause 16.5

**2.15.2 Equipment Under Test** 

JHS-183, BB50304

## **2.15.3 Date of Test and Modification State**

19 June 2012 - Modification State 0

## **2.15.4 Test Equipment Used**

The major items of test equipment used for the above tests are identified in Section 3.1.

## **2.15.5 Test Results and Methods of Measurement**

### *Method of measurement*

Apply a simulated position report message with wrong CRC bit sequence to the VDL.

### *Required results*

Confirm that this message is not forwarded to the PI by the EUT.

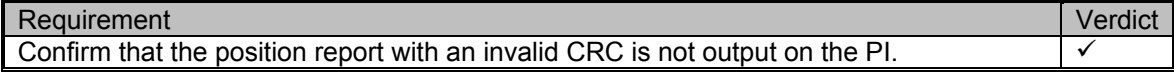

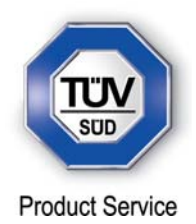

## **2.16 SLOT ALLOCATION (CHANNEL ACCESS PROTOCOLS)**

## **2.16.1 Specification Reference**

IEC 61993-2, Clause 16.6

## **2.16.2 Equipment Under Test**

JHS-183, BB50304

### **2.16.3 Date of Test and Modification State**

19, 26 June and 10 July 2012 - Modification State 0 & 1

### **2.16.4 Test Equipment Used**

The major items of test equipment used for the above tests are identified in Section 3.1.

## **2.16.5 Test Results and Methods of Measurement**

Network Entry - Clause 16.6.1 (Modification State 0)

### *Method of measurement*

Set up standard test environment; switch on EUT. Record transmitted scheduled position reports for the first 3 frames after initialisation period. Check CommState for channel access mode

#### *Required results*

EUT shall start autonomous transmissions of msg 3 (position report) with ITDMA CommState with KeepFlag set true for first frame and msg 1 with SOTDMA CommState for consecutive frames.

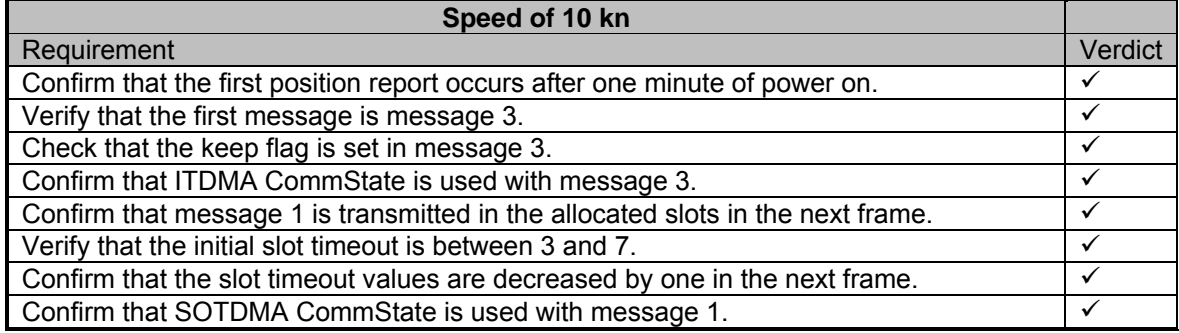

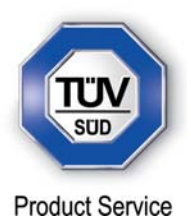

#### Autonomous scheduled transmissions (SOTDMA) - Clause 16.6.2 (Modification State 0)

#### *Method of measurement*

Set-up standard test environment and operate EUT in autonomous mode. Record transmitted scheduled position reports msg 1 and check frame structure. Check CommState of transmitted messages for channel access mode and parameters slot timeout, slot number and slot offset

### *Required results*

Check that nominal reporting rate is achieved ±20 % (allocating slots in selection interval SI). Confirm that the EUT allocates new slots NTS within SI after 3 min to 8 min. Check that slot offset indicated in CommState matches slots used for transmission.

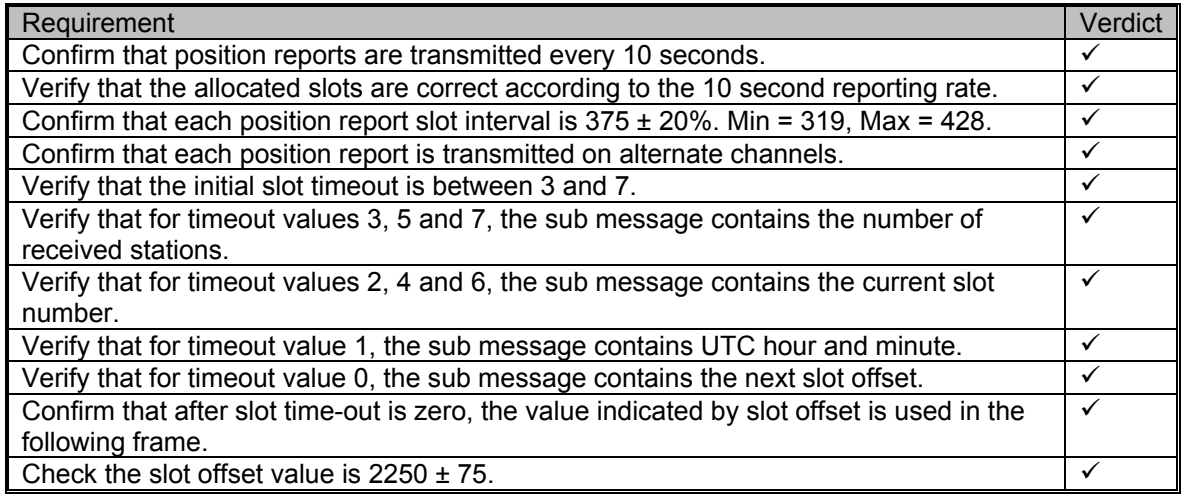

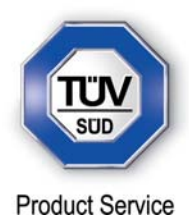

Single message transmission (RATDMA) - Clause 16.6.3 (Modification State 1)

### *Method of measurement*

Set-up standard test environment and operate EUT in autonomous mode.

- a) Apply a 1 slot Binary Broadcast message (msg 8) to the PI of the EUT. Record transmitted messages.
- b) Apply combinations of Binary Broadcast message (msg 8), Addressed Binary message( msg 14), Broadcast Safety Related message (msg 6) and Addressed Safety Related message( msg12) to the PI of the EUT. Record transmitted messages and output of the PI of the EUT.

Set up standard test environment and operate EUT in autonomous mode. Record transmitted messages.

### *Required results*

- a) Confirm that EUT transmits this msg 8 within max. 4 s. Retry with 90 % channel load.
- b) Confirm that maximum 20 slots can be used per frame for unannounced messages using RATDMA access scheme and that messages using the twenty-first slot and above are rejected. Confirm that message ABK is sent with acknowledge type 2 (Message could not be broadcast) when the message is rejected.

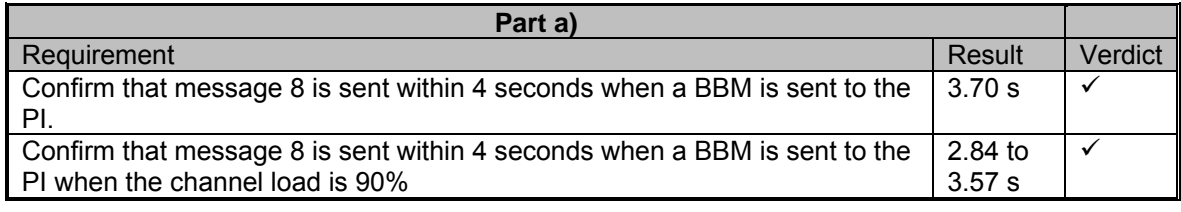

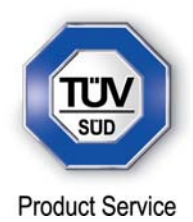

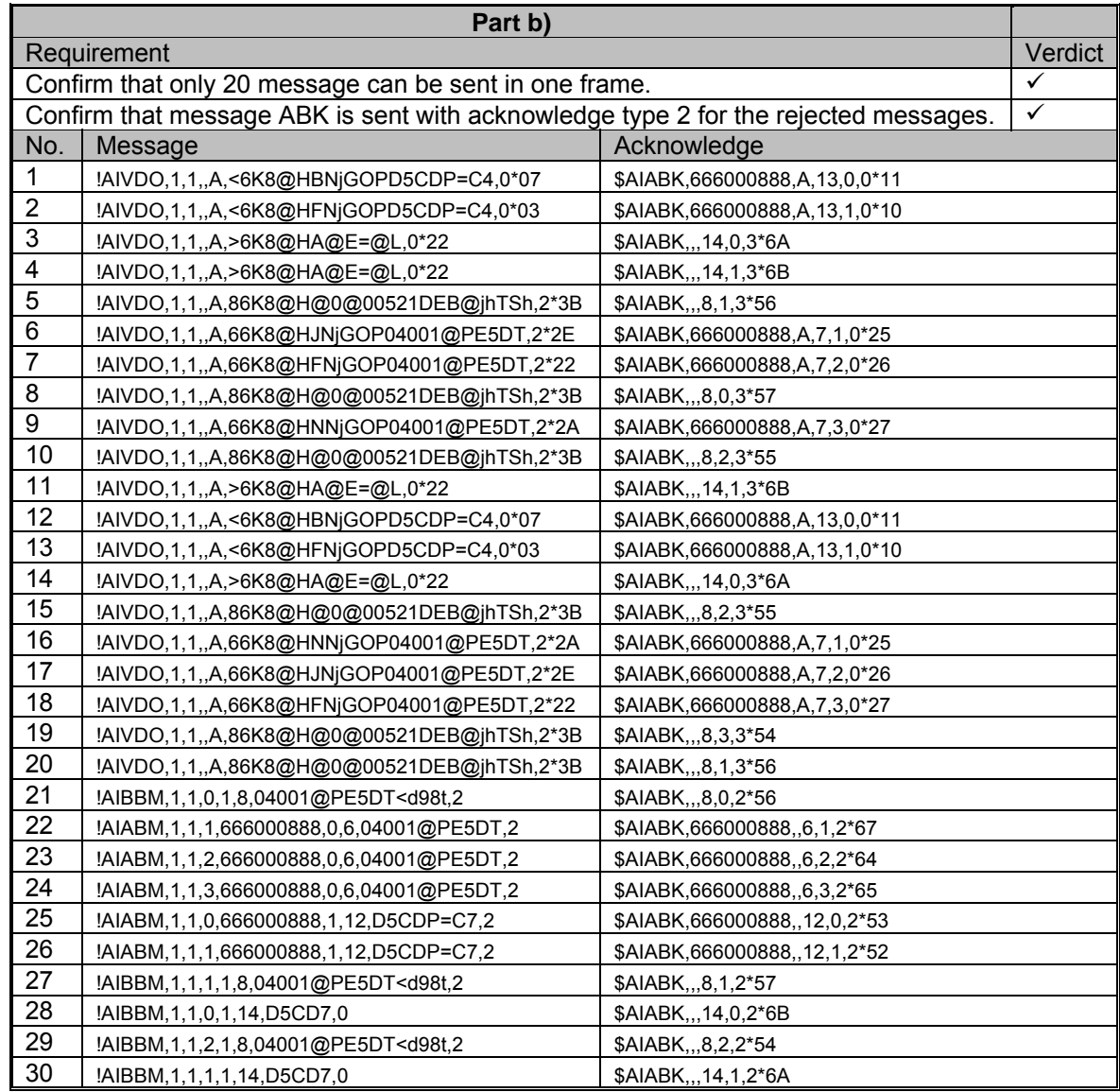

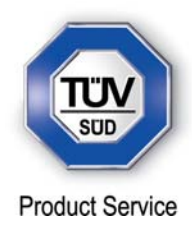

Assigned Operation - Clause 16.6.4 (Modification State 0)

## *Assigned Mode Using Reporting Rates – Clause 16.6.4.1*

#### *Method of measurement*

Operate standard test environment and EUT in autonomous mode. Transmit an Assigned mode command msg 16 to the EUT with:

- a) the number or reports per 10 min which is not a multiple of 20
- b) the number or reports per 10 min which is higher than 600

### *Required results*

- a) Confirm that the EUT transmits position reports message msg2 at a report rate that corresponds to the next highest multiple of 20.
- b) Confirm that the EUT transmits position reports message msg2 at a report rate of one report per second.

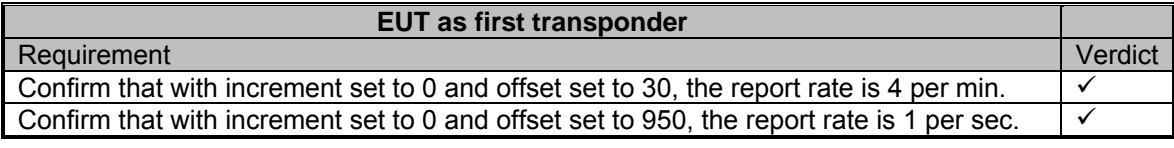

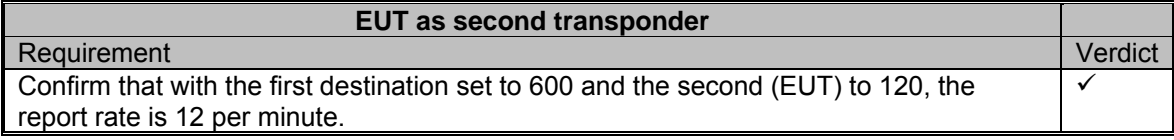

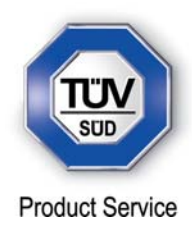

*Receiving Test – Clause 16.6.4.2*

### *Method of measurement*

Set-up standard test environment and operate EUT in autonomous mode. Transmit an Assigned mode command (msg 16) to the EUT with:

- a) slot offset and increment
- b) designated reporting rate.

Record transmitted messages.

## *Required results*

Confirm that EUT transmits position report msg 2 according to defined parameters and reverts to SOTDMA msg 1 with standard reporting rate after 4 to 8 min (ITU-R M.1371-1 A2/3.3.8.2.12). *(ITU-R M.1371-4 A8/3.14)*

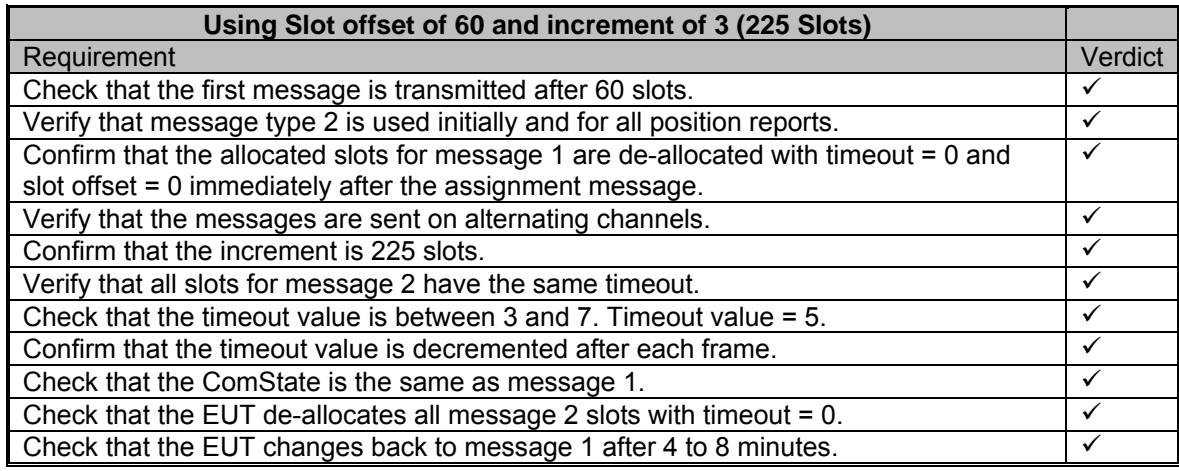

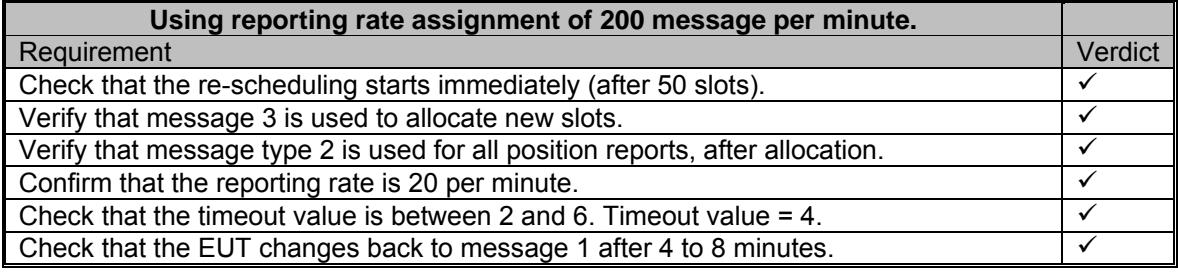

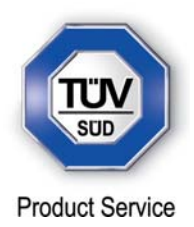

*Assignment Selectivity – Clause 16.6.4.3*

### *Method of measurement*

Set-up standard test environment and operate EUT in autonomous mode. Check frame structure. Transmit an Assigned mode command (msg 16) to another AIS with a slot offset and increment pointing to a slot used by the EUT. Record transmitted messages.

## *Required results*

Confirm that EUT does not allocate slots on a msg 16 addressed to other stations.

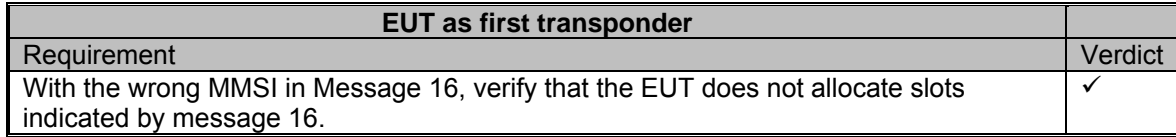

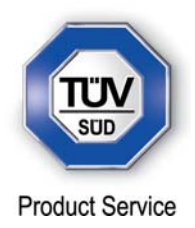

## *Slot Assignment to FATDMA Reserved Slots – Clause 16.6.4.4*

#### *Method of measurement*

Set-up standard test environment and operate EUT in autonomous mode. Transmit a Data Link Management message (msg 20) to the EUT with slot offset and increment. Transmit an Assigned Mode Command (msg 16) to the EUT and command it to use one or more of those FATDMA allocated slots. Record transmitted messages.

### *Required results*

Confirm that the EUT uses the slots commanded by msg 16 for own transmissions.

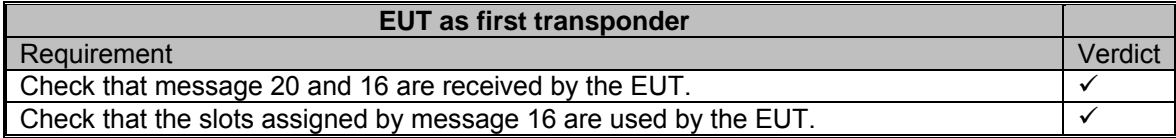

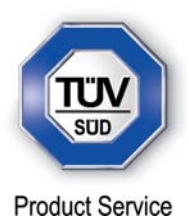

## Fixed allocated transmissions (FATDMA) - Clause 16.6.5 (Modification State 0)

#### **Method of measurement**

Set-up standard test environment and operate EUT in autonomous mode. Transmit a Data Link Management message (msg 20) to the EUT with slot offset and increment. Record transmitted messages.

### **Required results**

Confirm that EU does not use slots allocated by msg 20 for own transmissions until timeout of 4 min to 8 min.

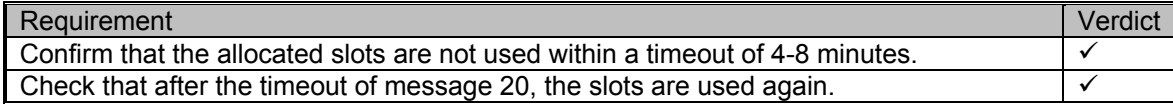

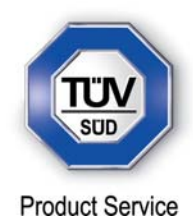

## **2.17 MESSAGE FORMATS**

### **2.17.1 Specification Reference**

IEC 61993-2, Clause 16.7

### **2.17.2 Equipment Under Test**

JHS-183, BB50304

### **2.17.3 Date of Test and Modification State**

21 June and 09 July 2012 - Modification State 0 and 1

### **2.17.4 Test Equipment Used**

The major items of test equipment used for the above tests are identified in Section 3.1.

## **2.17.5 Test Results and Methods of Measurement**

Received Messages - Clause 16.7.1 (Modification State 0)

## **Method of measurement**

Set-up standard test environment and operate EUT in autonomous mode. Apply messages according to Table 7 to the VDL. Record messages output by the PI of EUT.

#### **Required results**

Confirm that EUT outputs corresponding message with correct field contents and format via the PI or responds as appropriate.

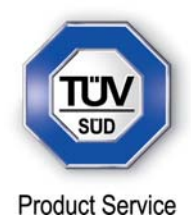

## *Test Results*

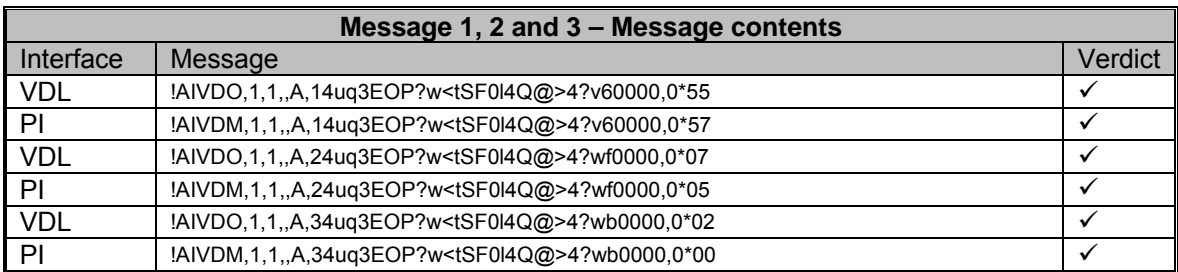

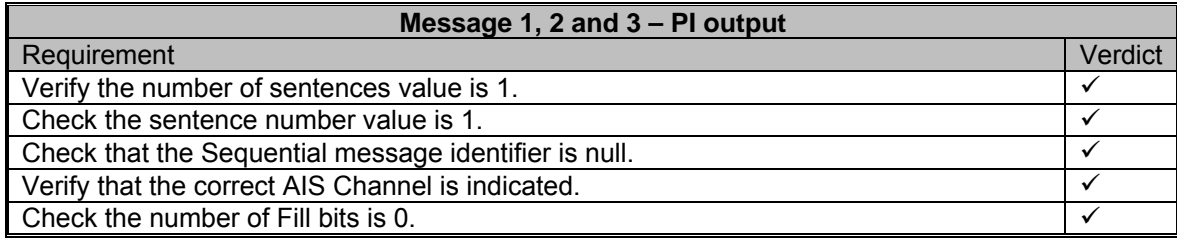

# **Message 1, 2, and 3 – EUT Response**

**Comments** 

No response is required for this message type.
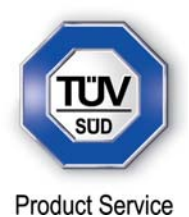

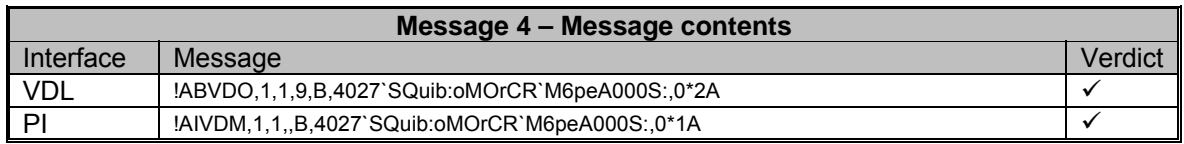

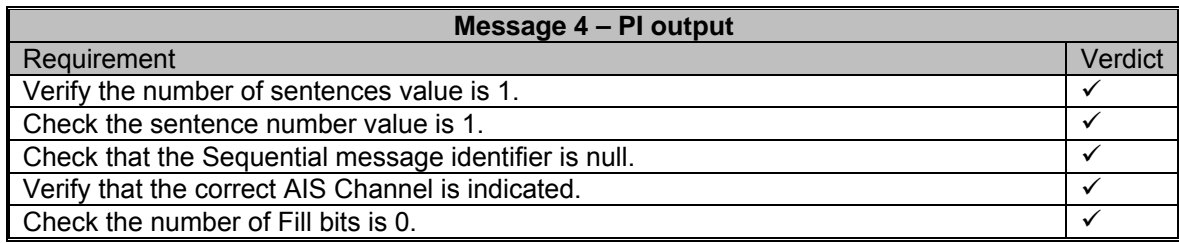

**Message 4 – EUT Response**

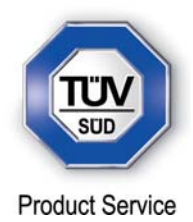

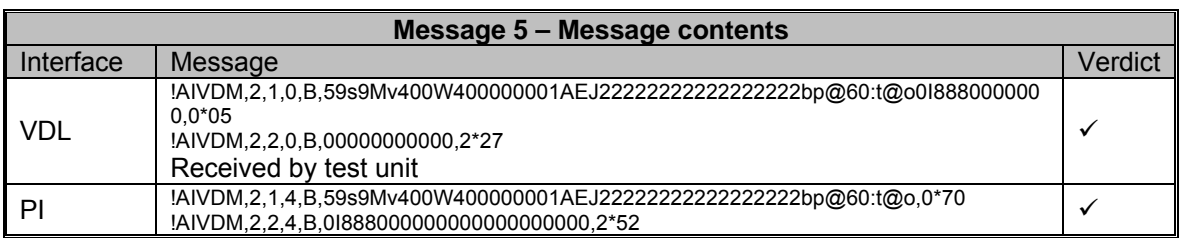

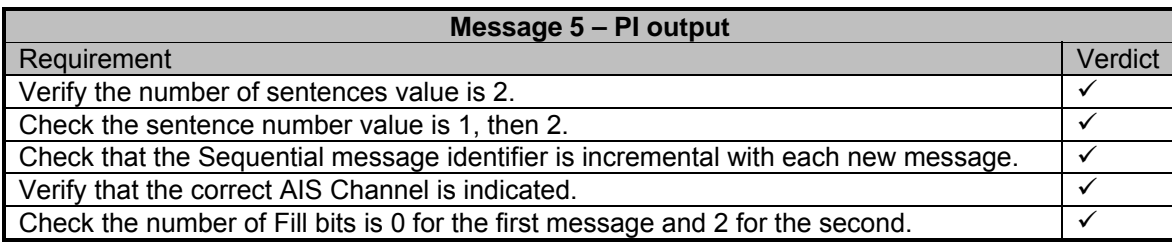

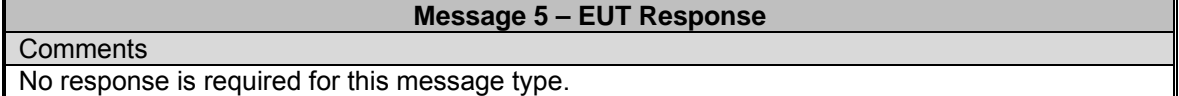

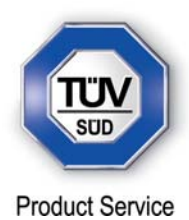

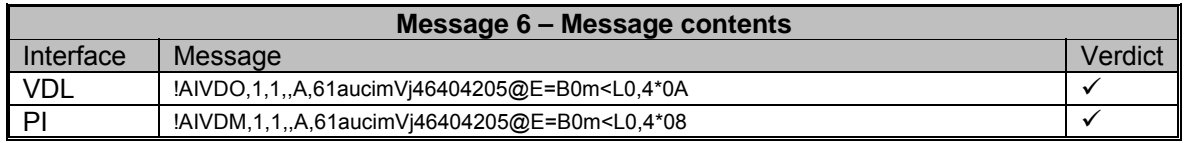

# **Message 6 – PI output of VDM**

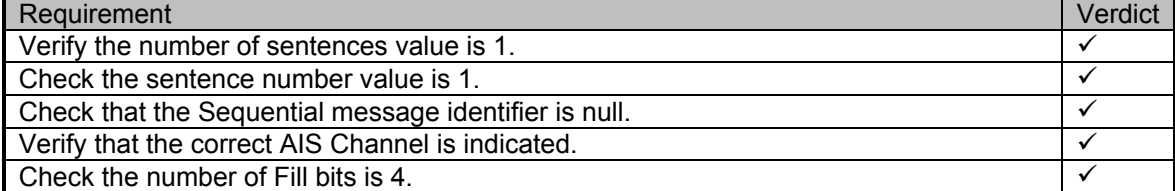

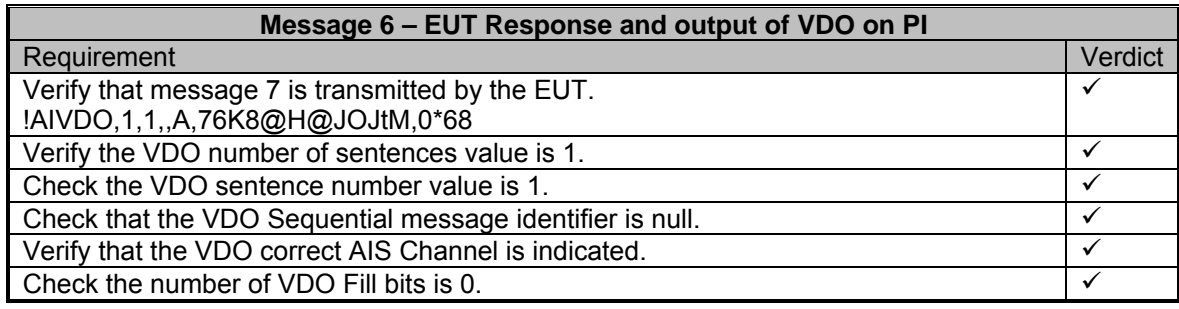

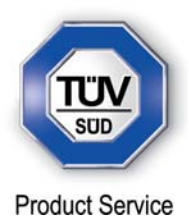

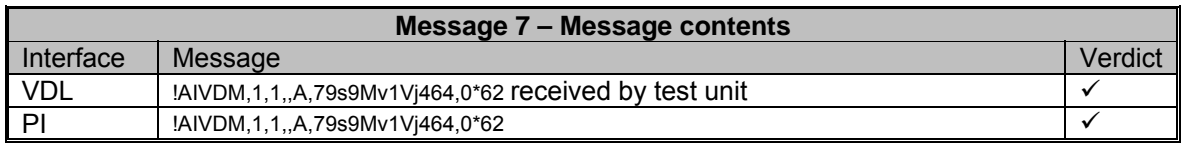

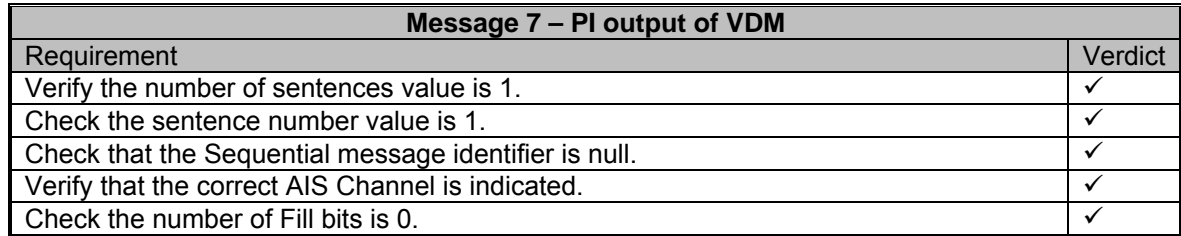

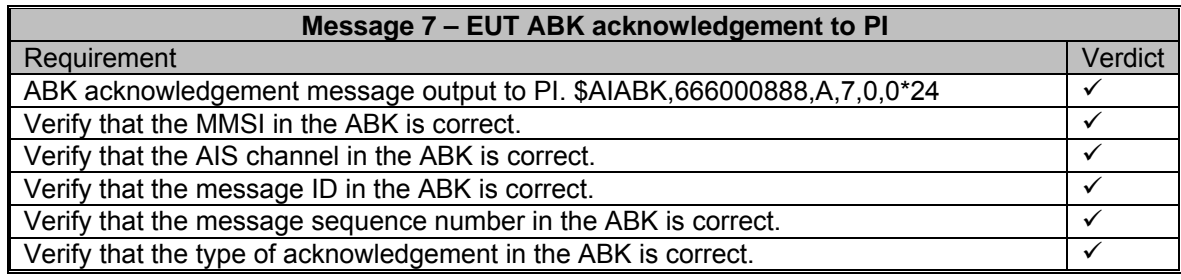

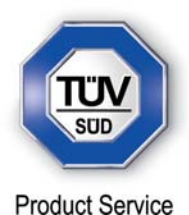

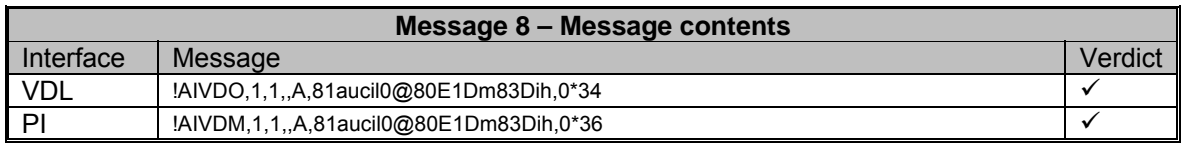

## **Message 8 – PI output of VDM** Requirement Verdict<br>Verdict<br>Verify the number of sentences value is 1. Verify the number of sentences value is 1. Check the sentence number value is 1. Check that the Sequential message identifier is null.<br>Verify that the correct AIS Channel is indicated Verify that the correct AIS Channel is indicated. Check the number of Fill bits is 0.

**Message 8 – EUT Response**

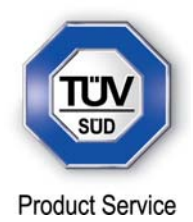

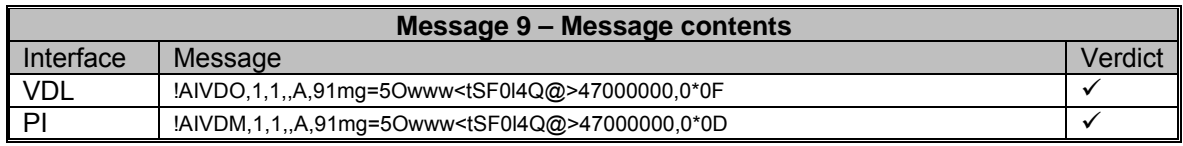

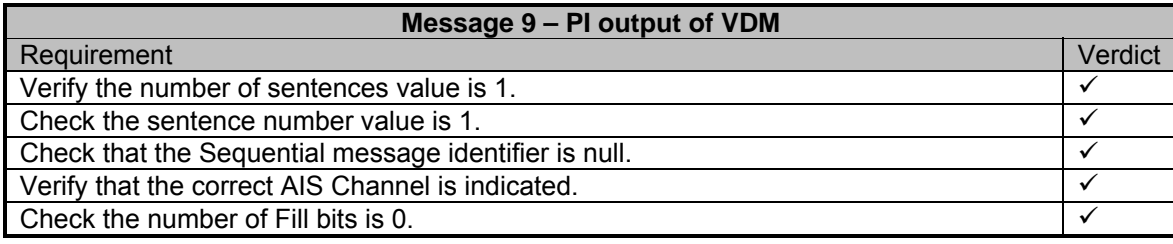

**Message 9 – EUT Response**

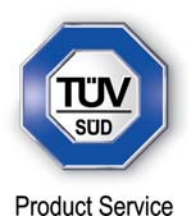

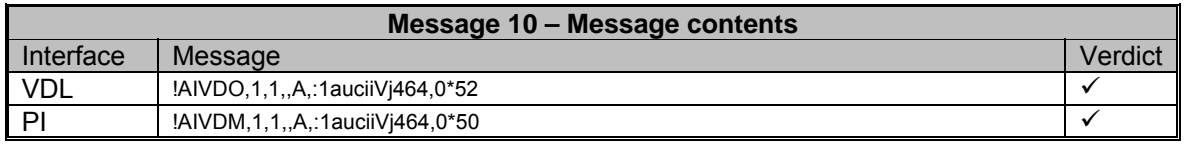

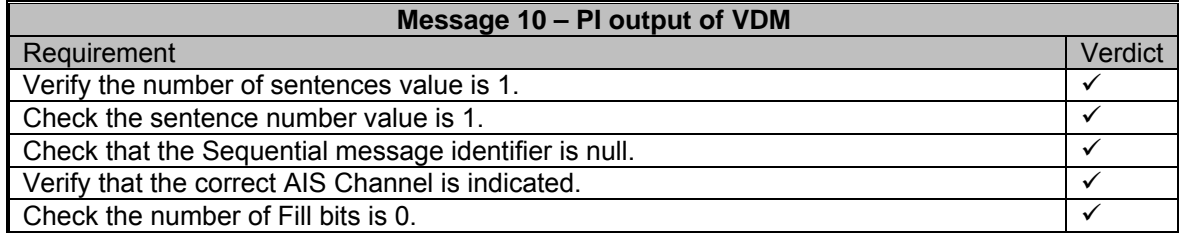

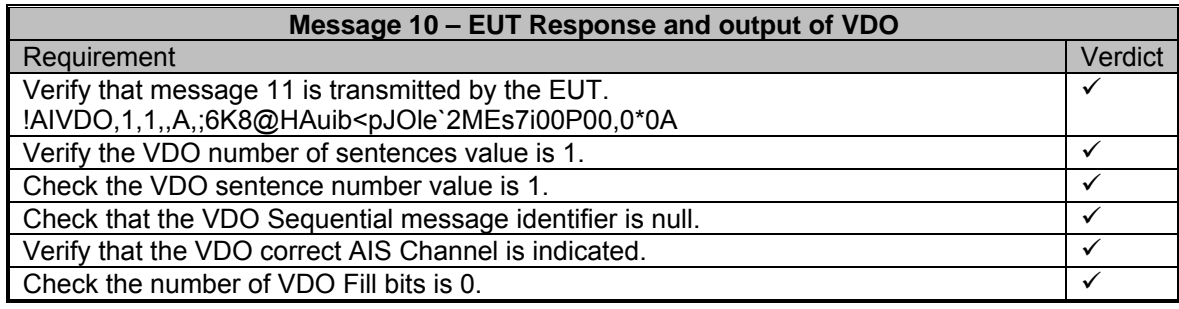

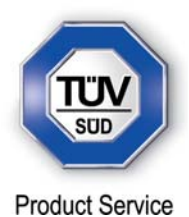

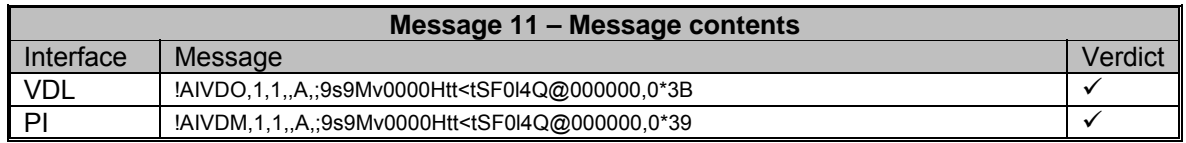

# **Message 11 – PI output of VDM** Requirement Verdict

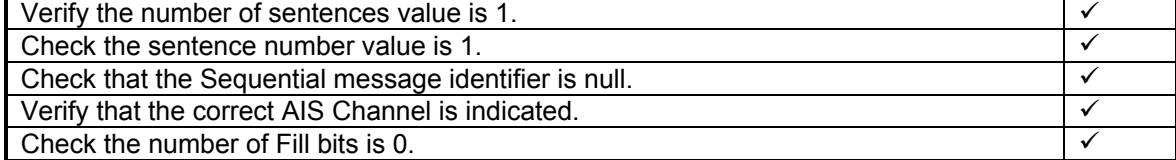

**Message 11 – EUT Response**

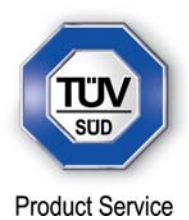

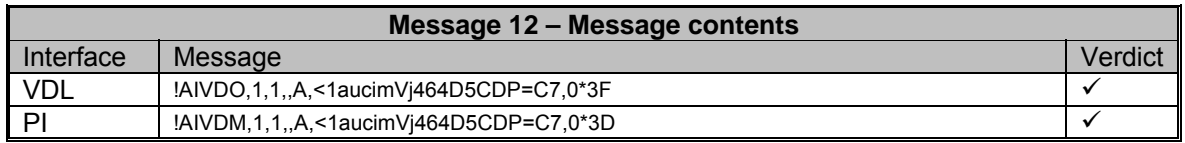

# **Message 12 – PI output of VDM**

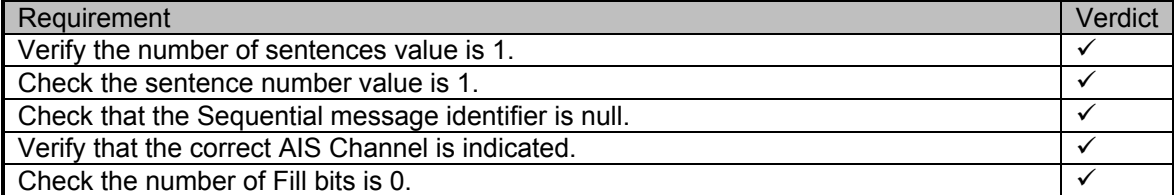

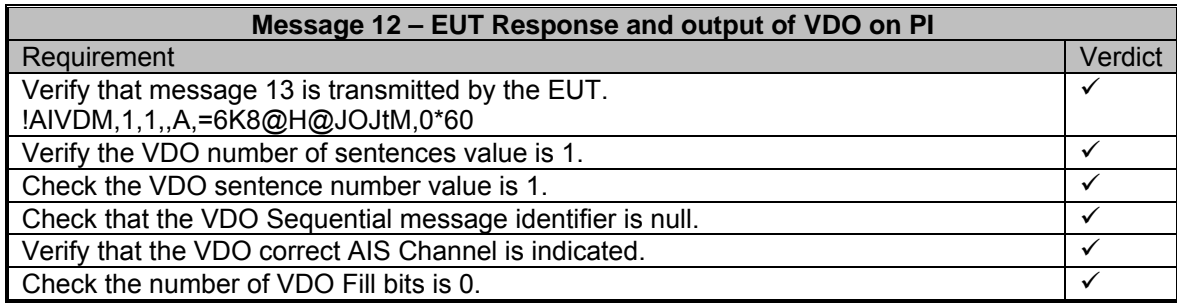

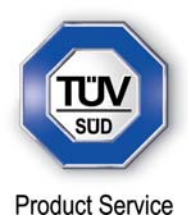

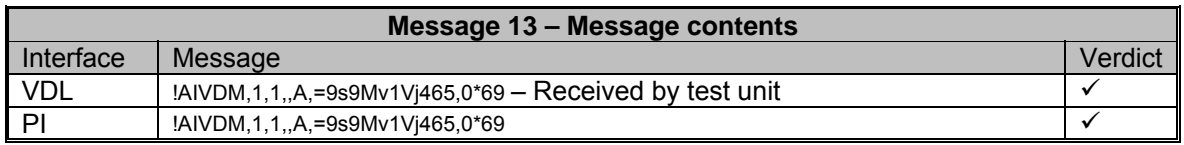

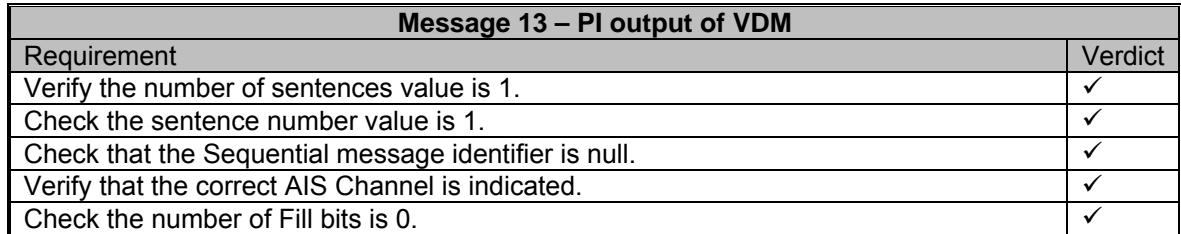

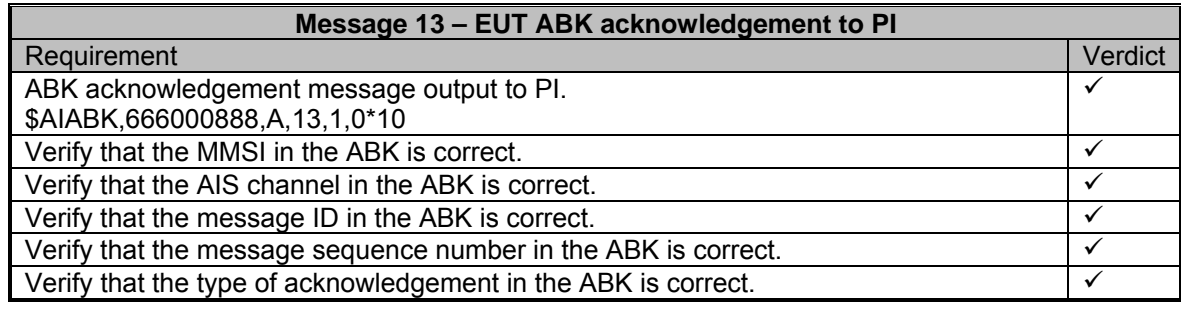

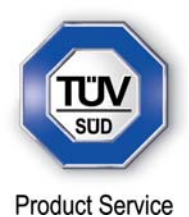

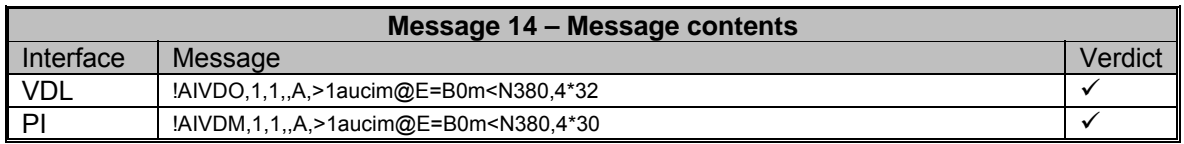

# **Message 14 – PI output of VDM**

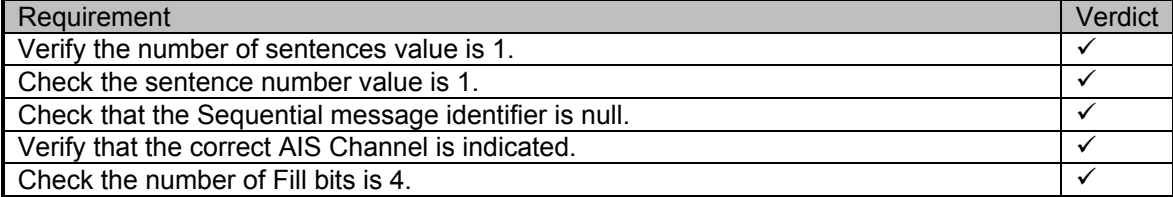

**Message 14 – EUT Response**

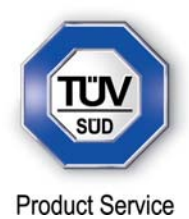

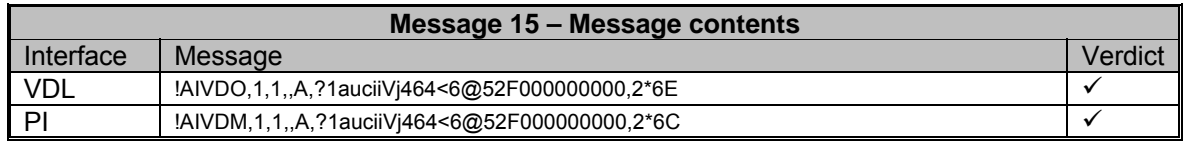

### **Message 15 – PI output of VDM**

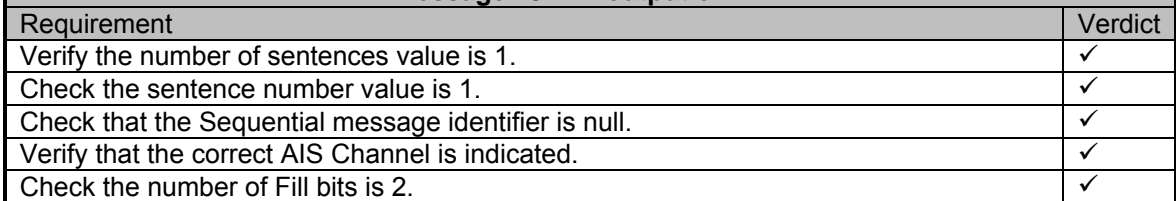

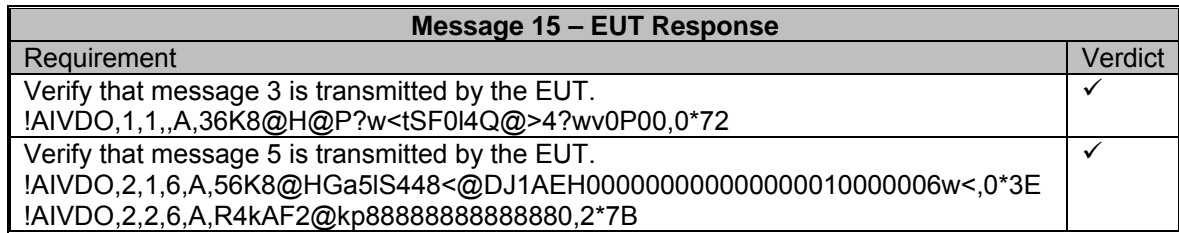

<u> Tanzania (</u>

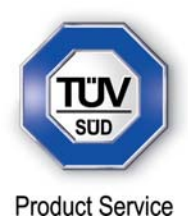

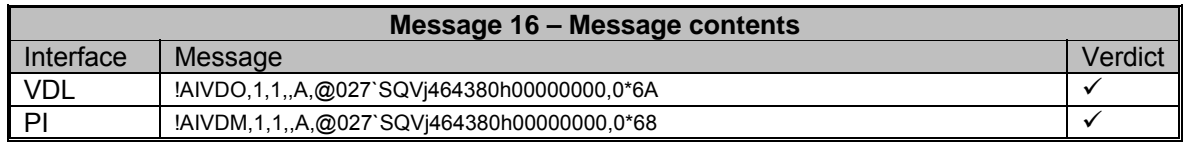

# **Message 16 – PI output of VDM**

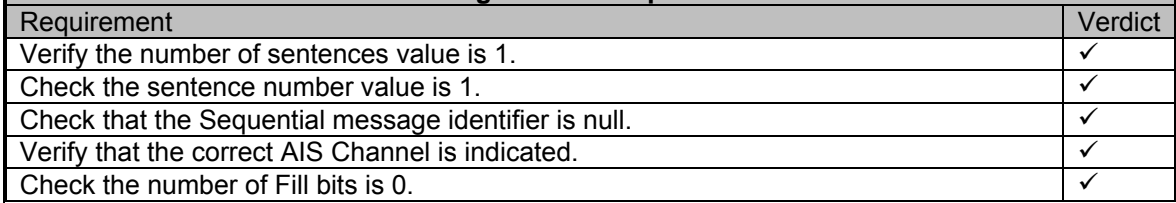

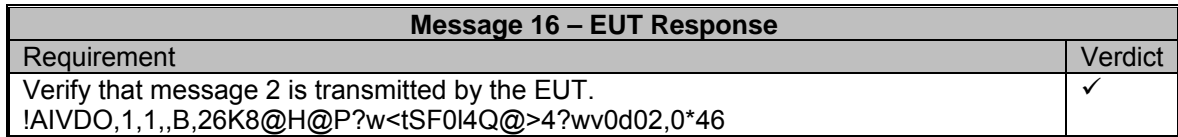

<u> Tanzania (</u>

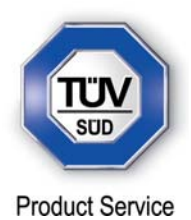

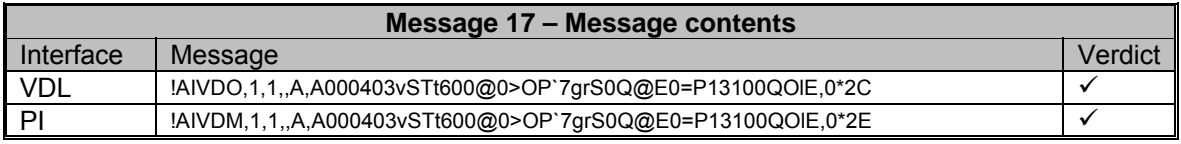

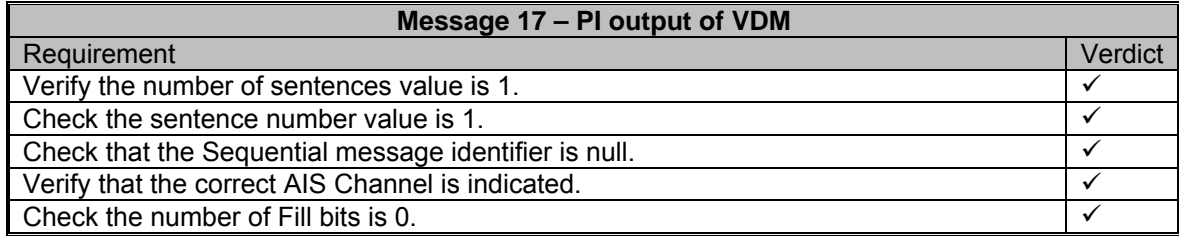

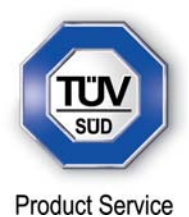

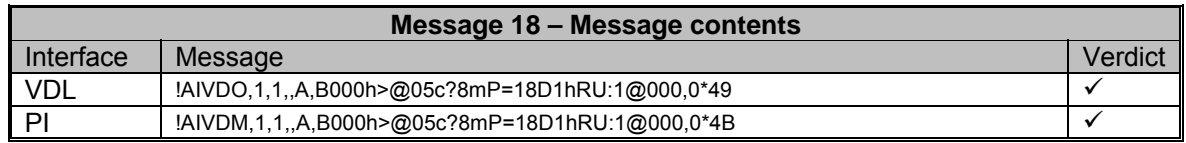

# **Message 18 – PI output of VDM**

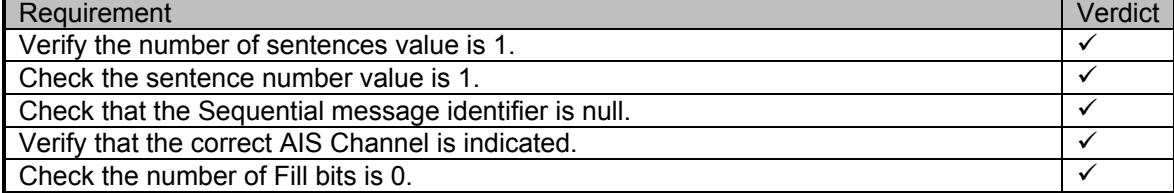

**Message 18 – EUT Response**

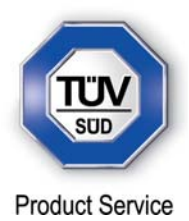

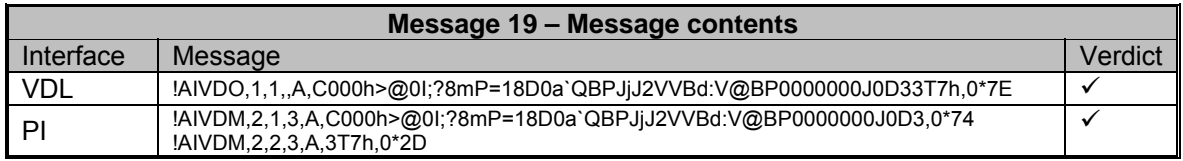

# **Message 19 – PI output of VDM**

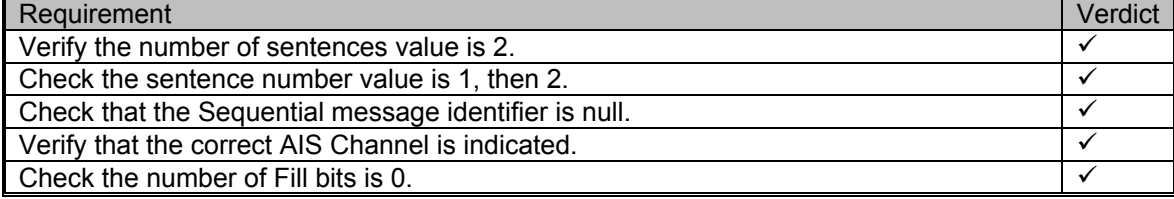

# **Message 19 – EUT Response**

**Comments** 

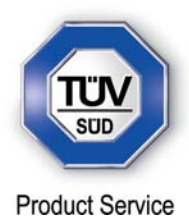

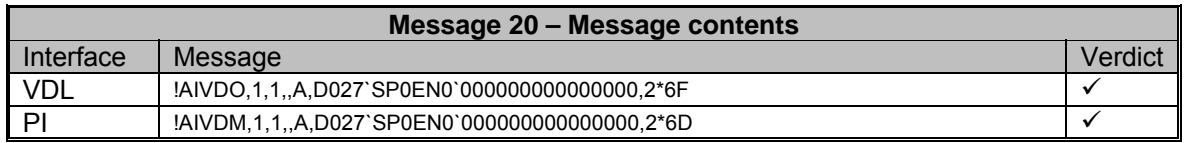

# **Message 20 – PI output of VDM**

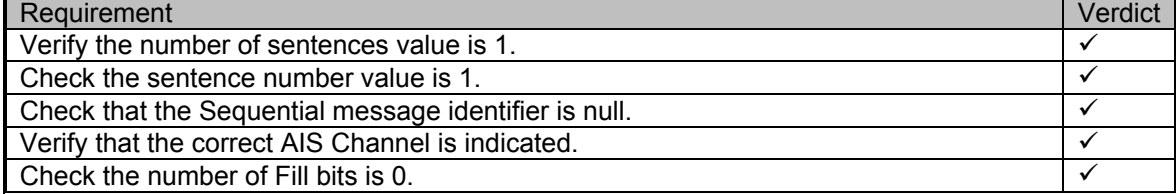

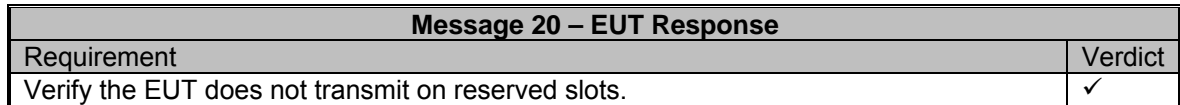

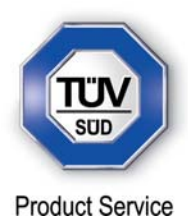

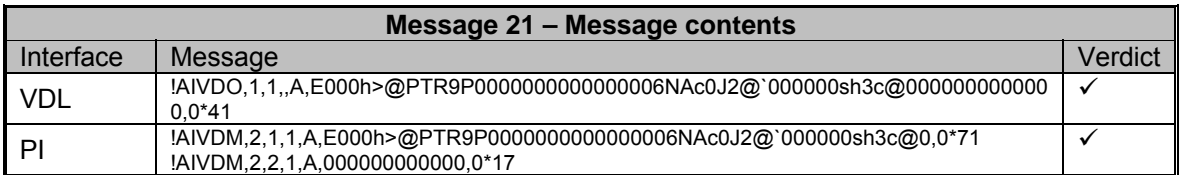

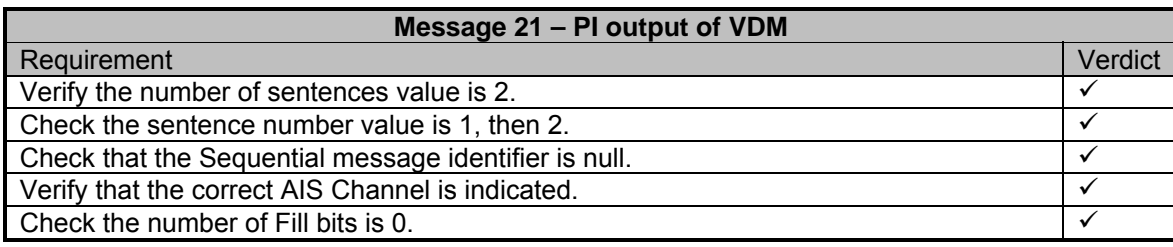

**Message 21 – EUT Response**

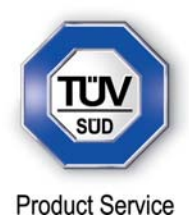

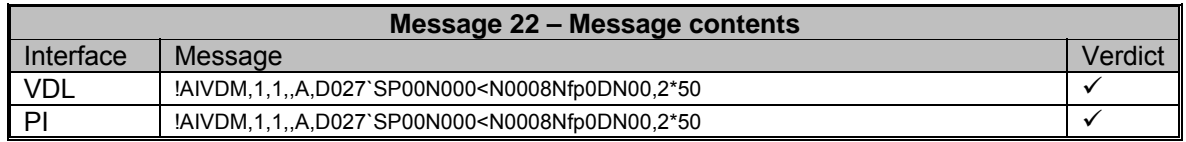

# **Message 22 – PI output of VDM**

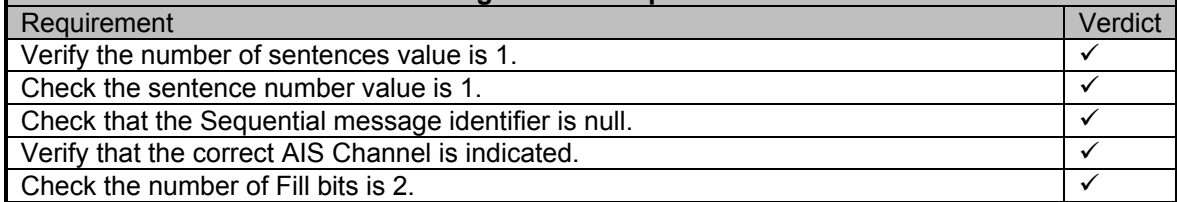

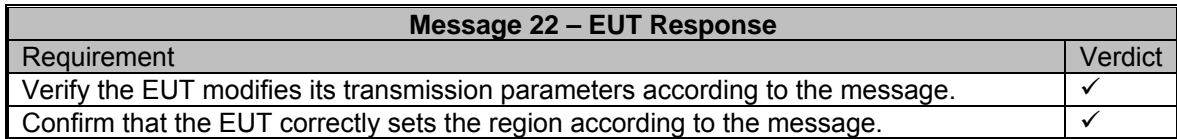

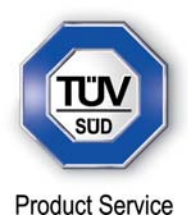

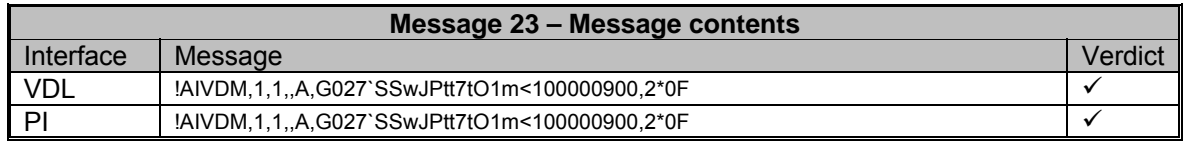

# **Message 23 – PI output of VDM**

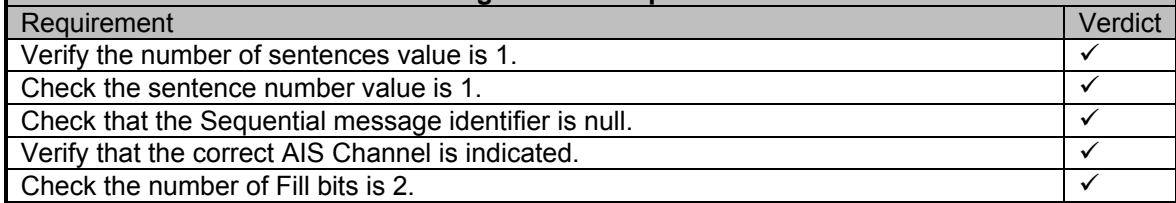

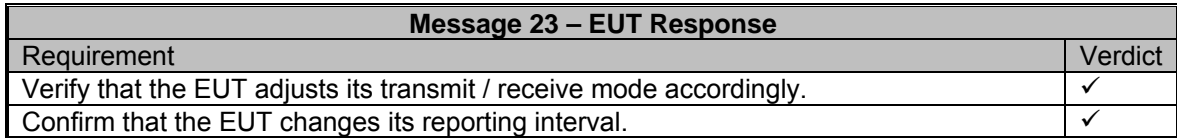

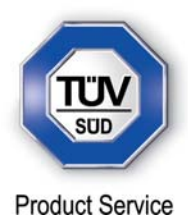

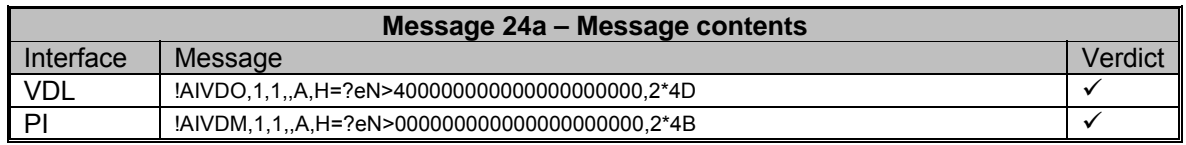

### **Message 24a – PI output of VDM**

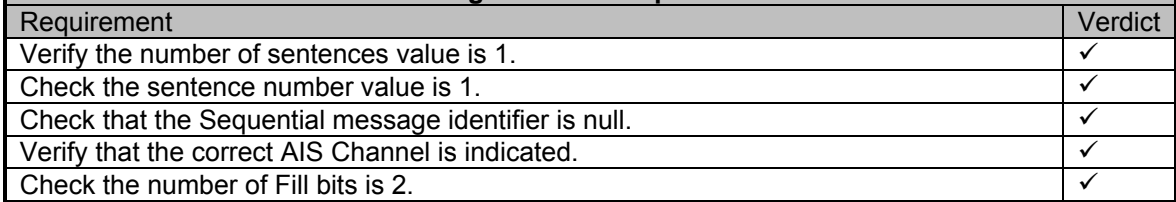

**Message 24a – EUT Response**

**Comments** No response is required for this message type.

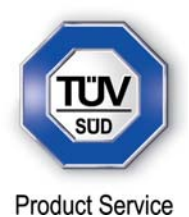

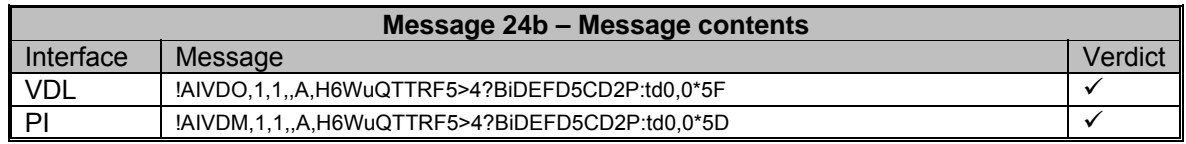

# **Message 24b – PI output of VDM**

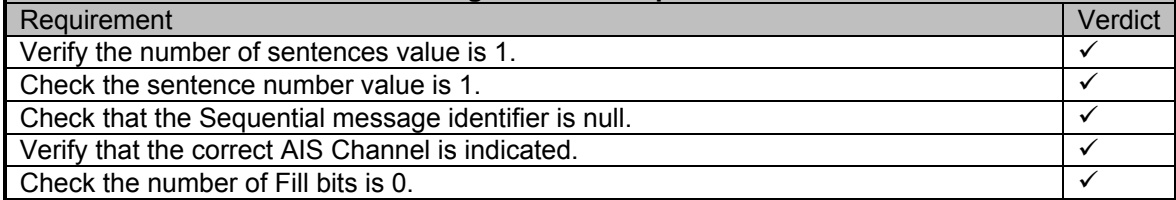

**Message 24b – EUT Response**

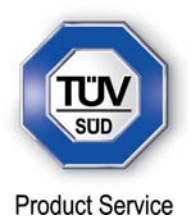

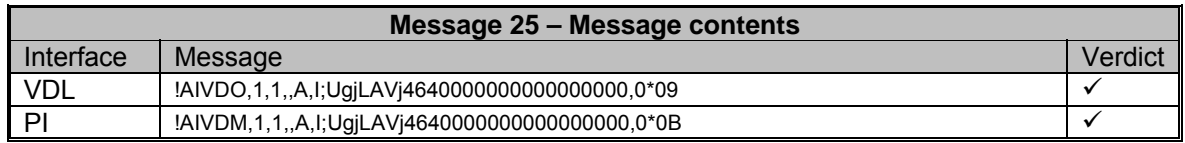

# **Message 25 – PI output of VDM**

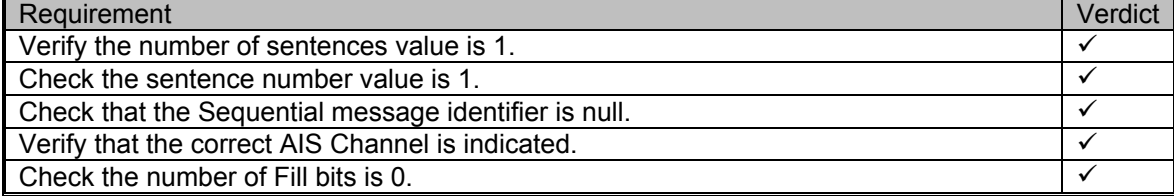

**Message 25 – EUT Response**

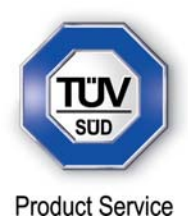

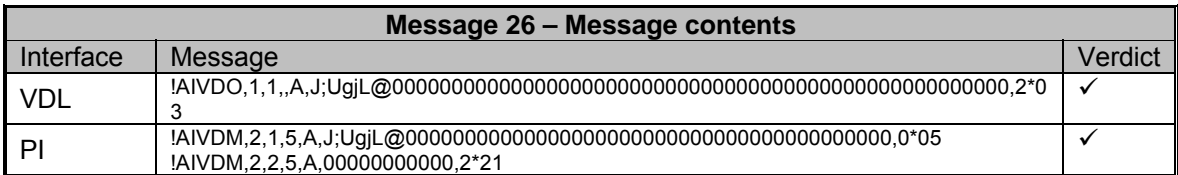

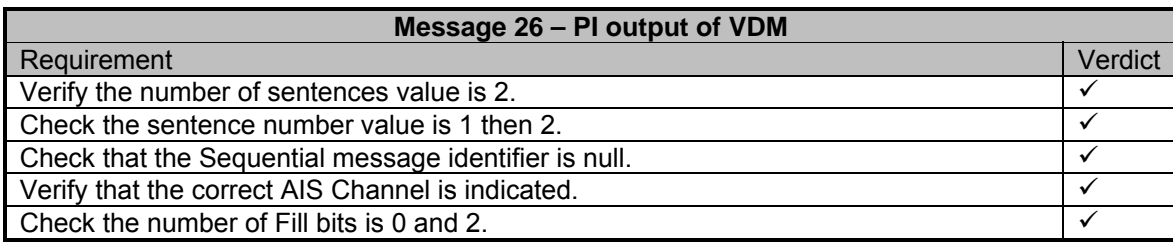

**Message 26 – EUT Response**

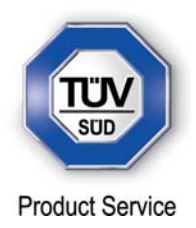

Transmitted Messages - Clause 16.7.2 (Modification State 1)

### **Method of measurement**

Set-up standard test environment and operate EUT in autonomous mode. Initiate the transmission of messages relevant for a mobile station according to Table 7 by the EUT. Record transmitted messages.

### *Required results*

Confirm that EUT transmits messages with correct field contents and format or responses as appropriate. Confirm that messages 4, 9, 16, 17, 18, 19, 20, 21, 22 are NOT being transmitted by the EUT.

#### *Test Results*

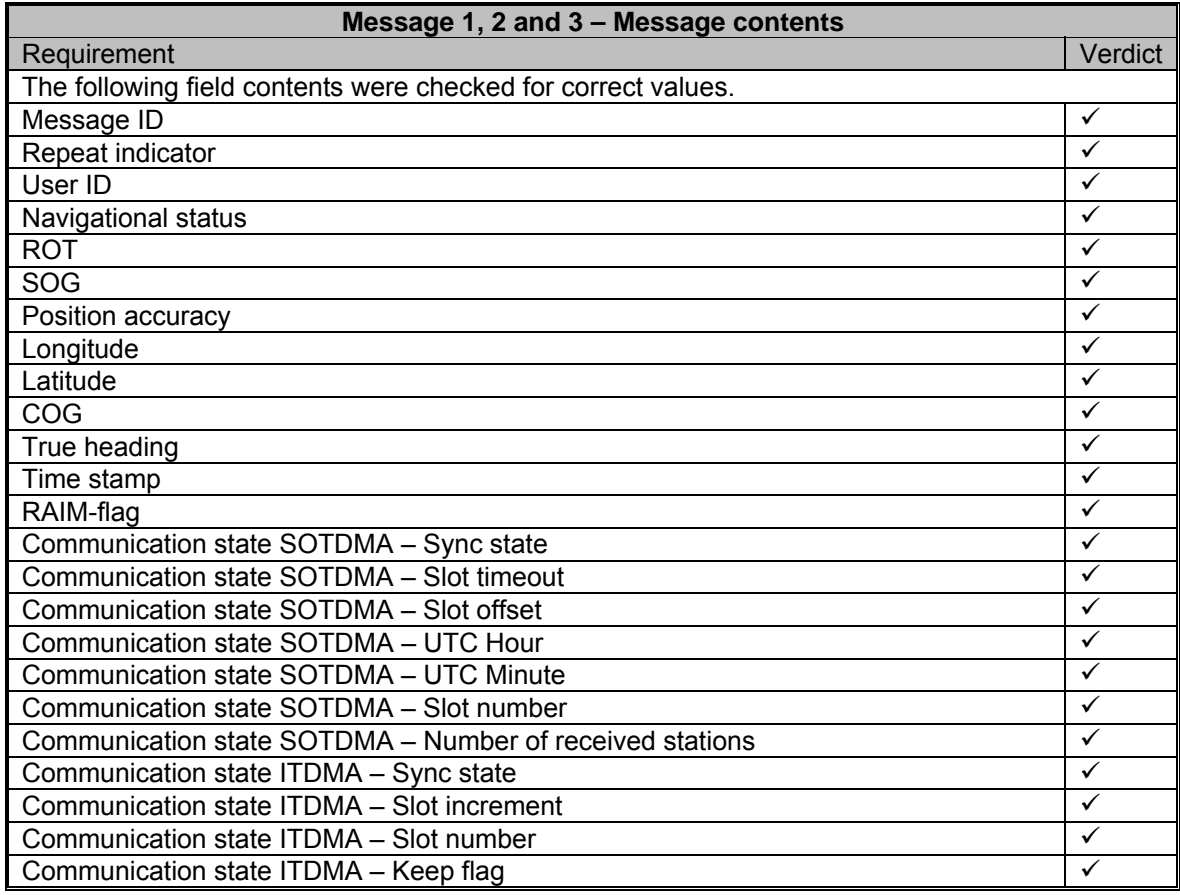

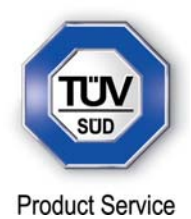

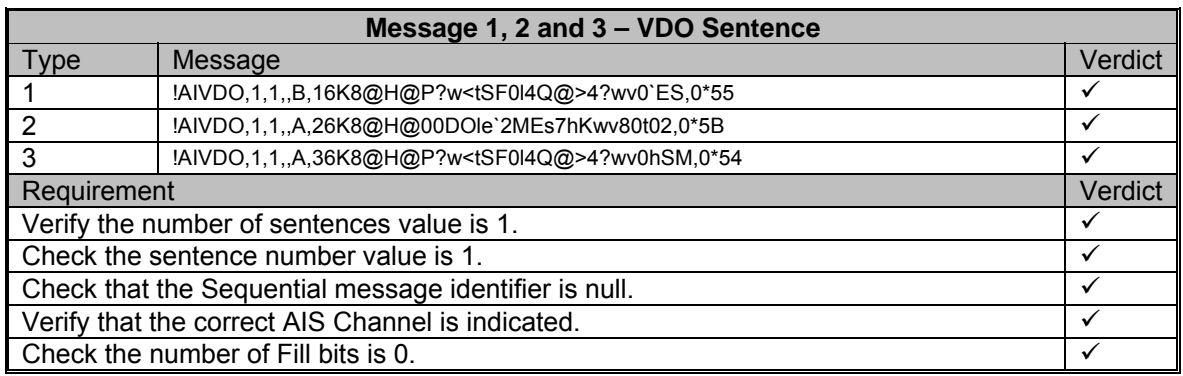

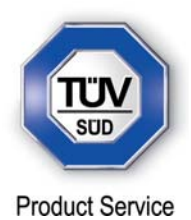

 $\blacksquare$ 

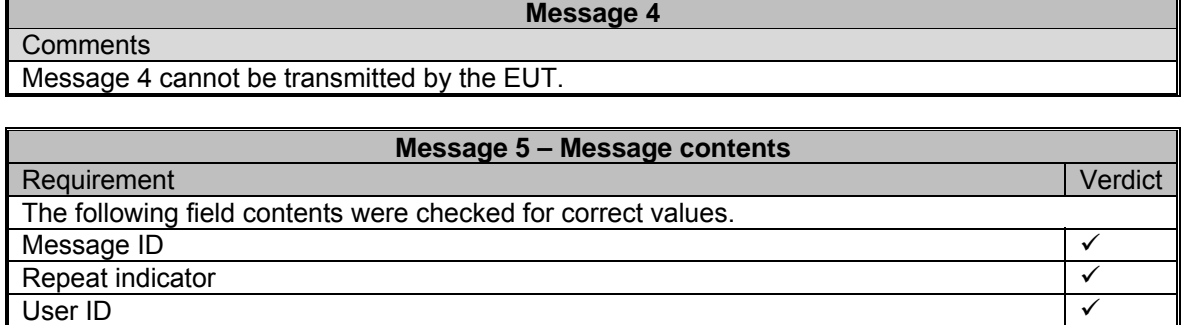

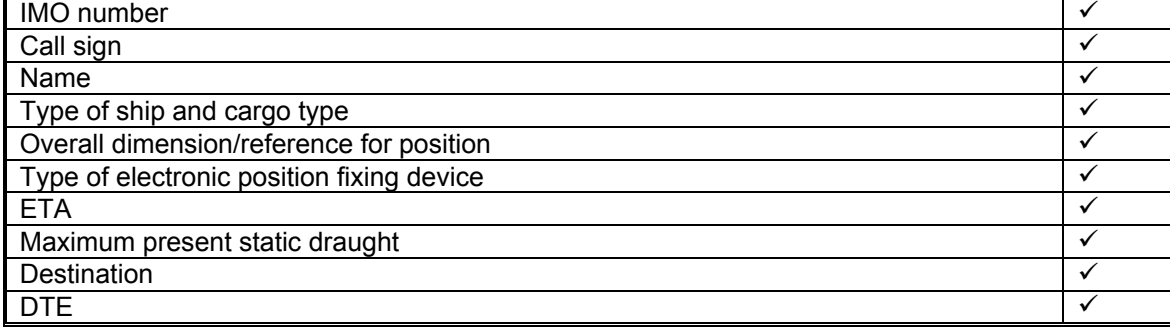

AIS version indicator

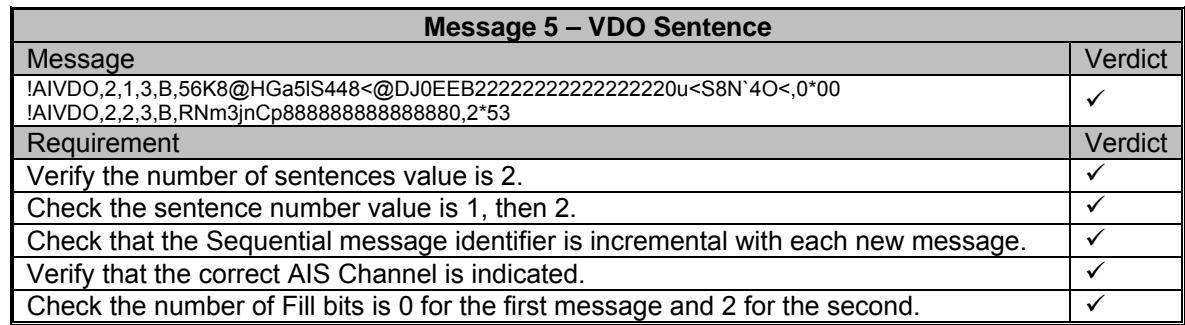

 $\mathbf{r}$ 

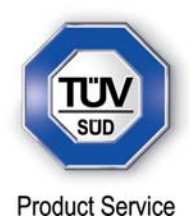

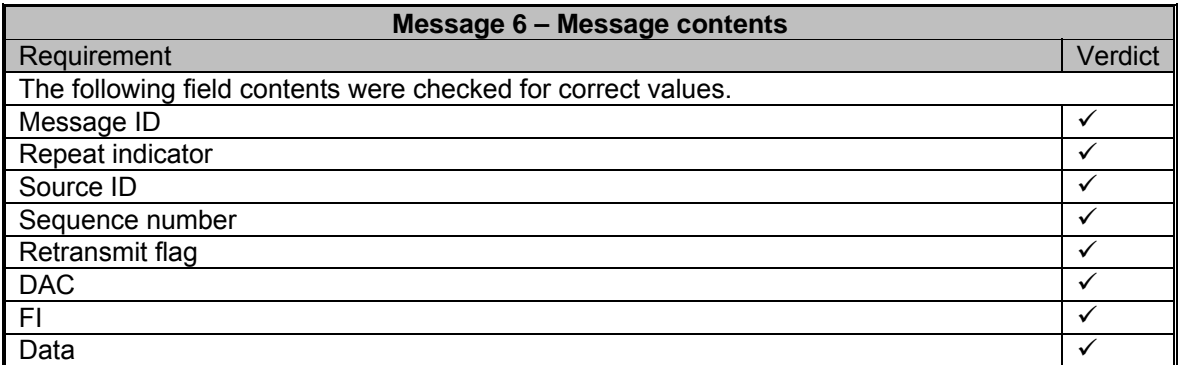

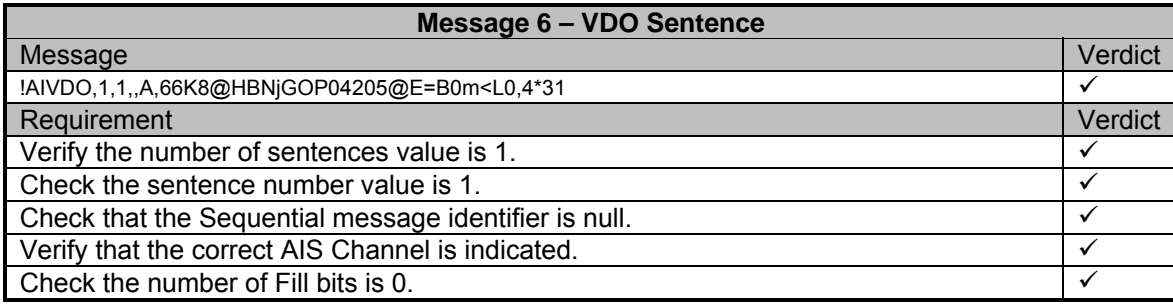

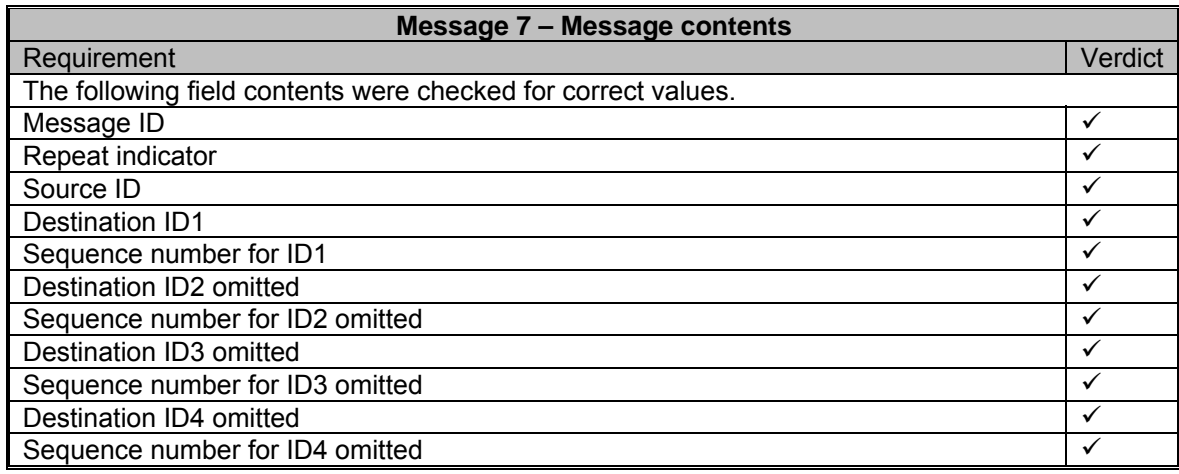

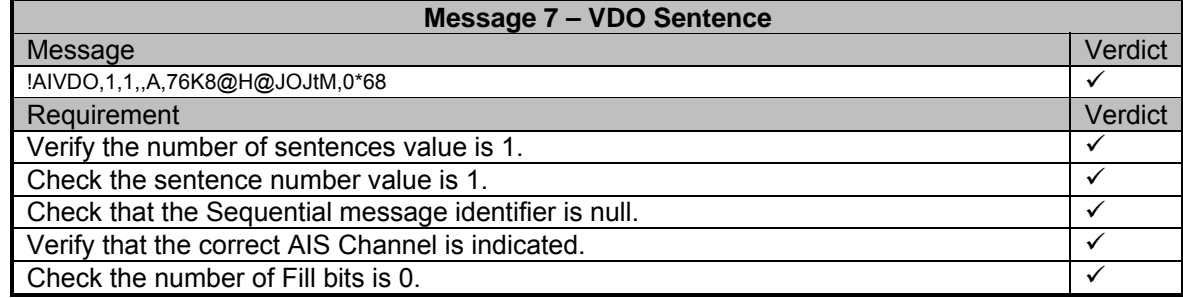

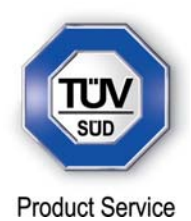

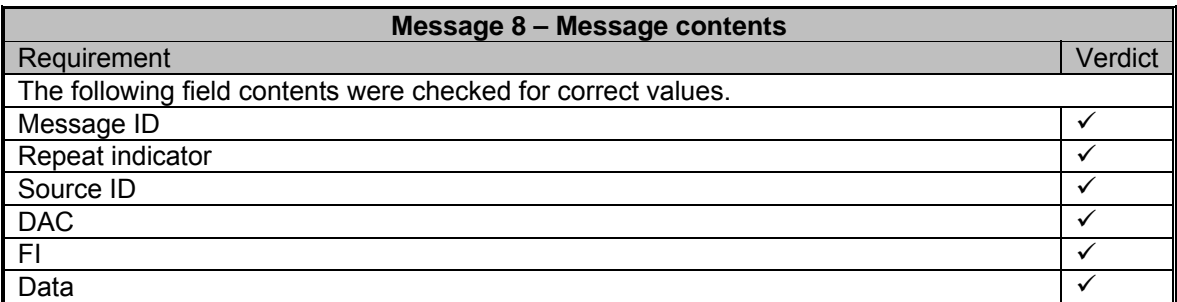

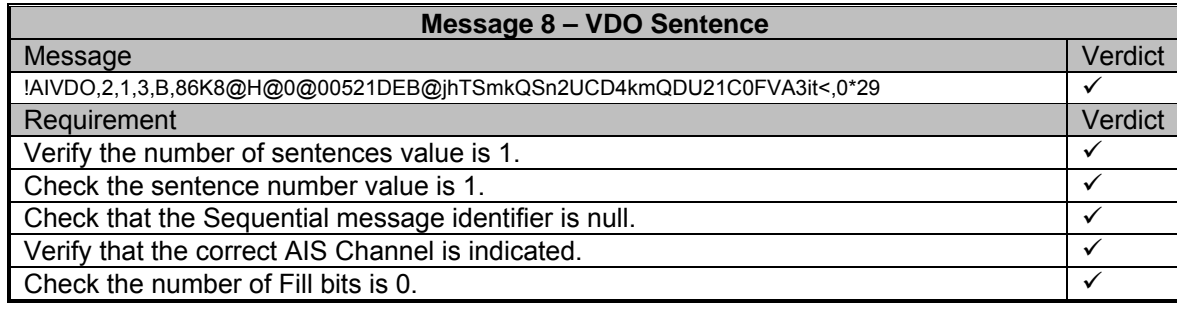

# **Message 9**

**Comments** Message 9 cannot be transmitted by the EUT.

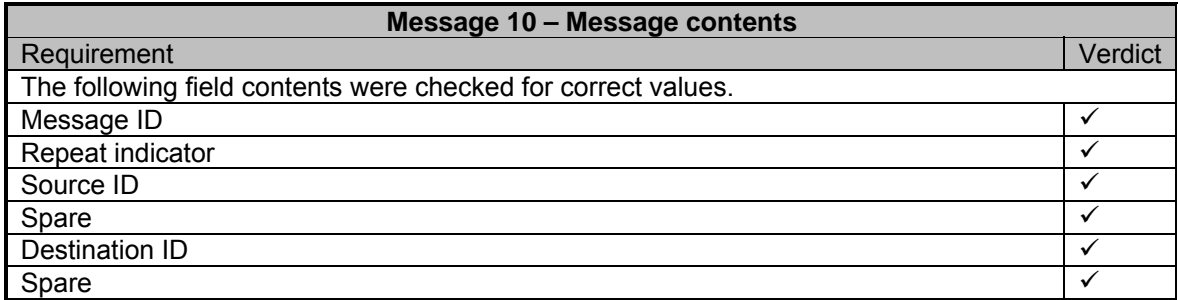

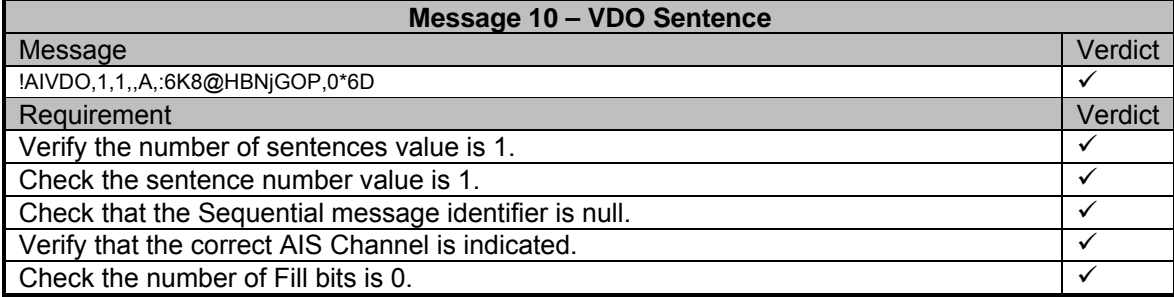

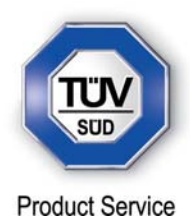

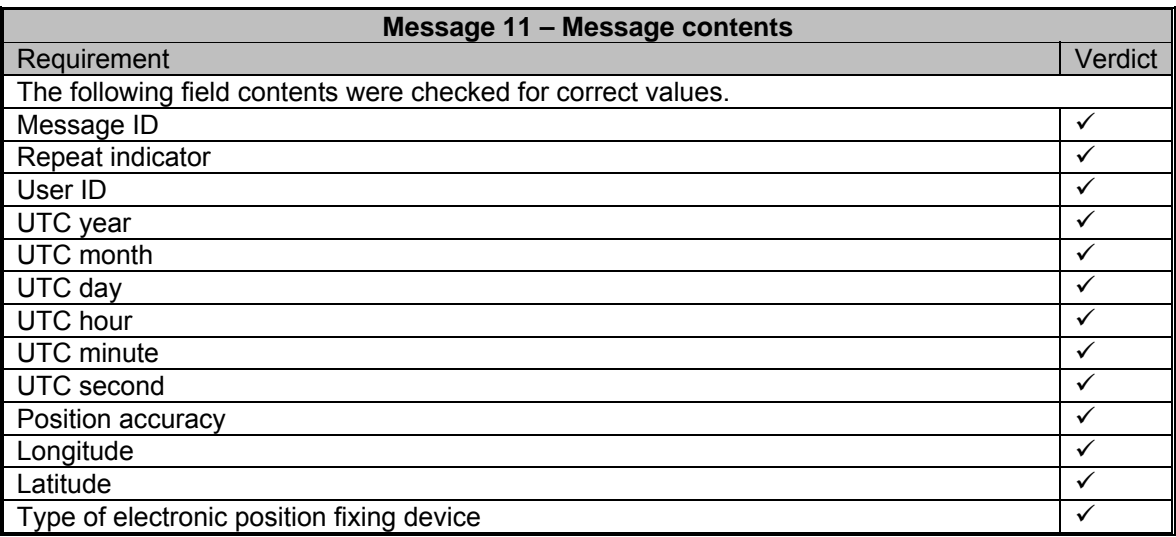

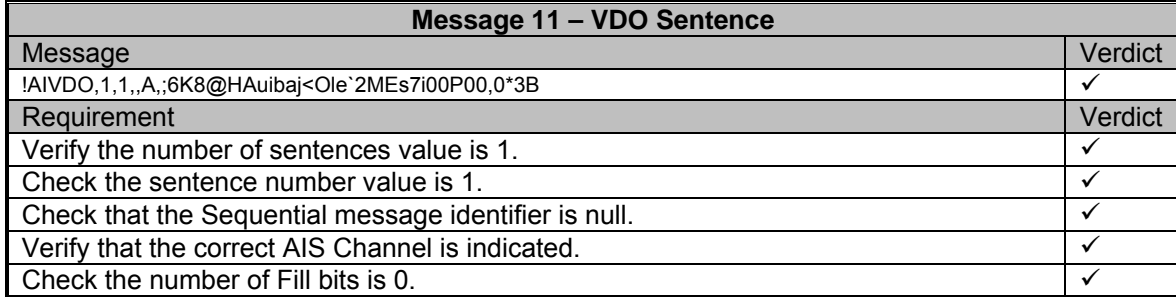

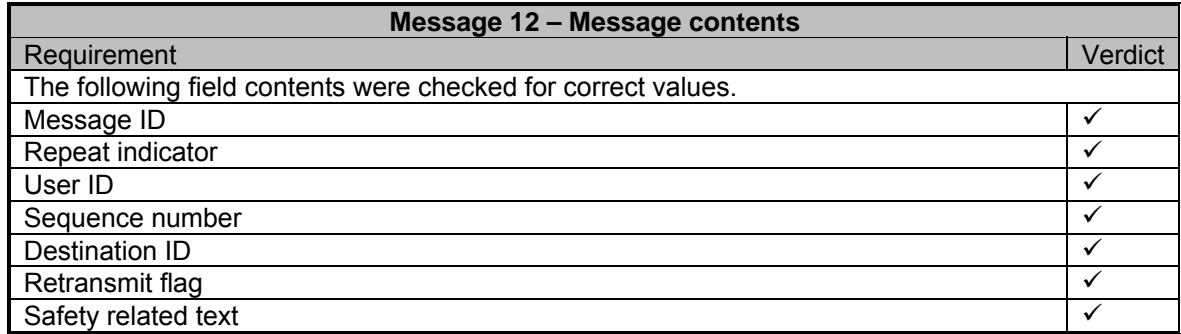

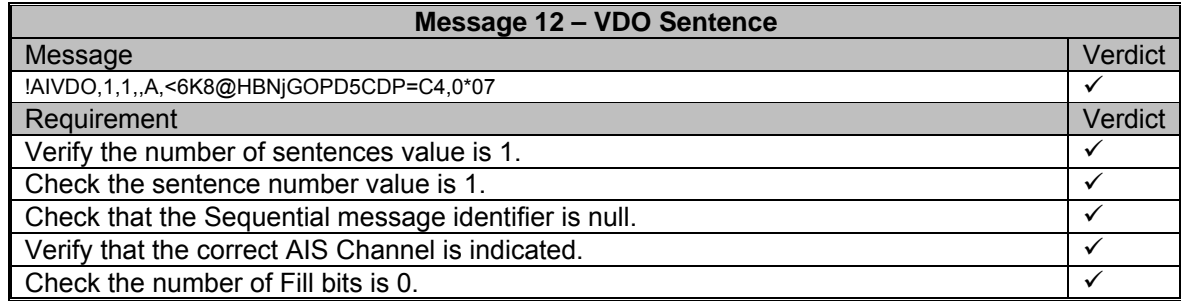

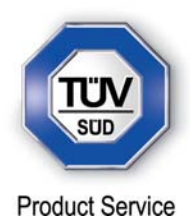

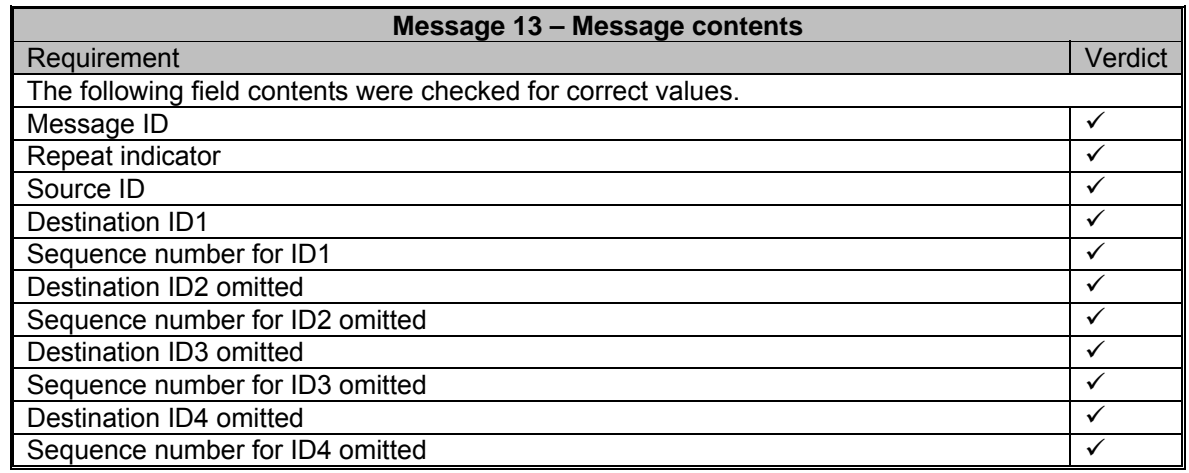

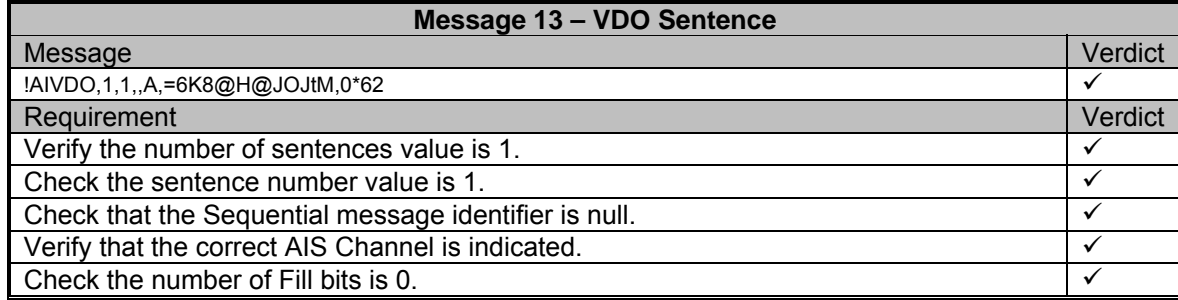

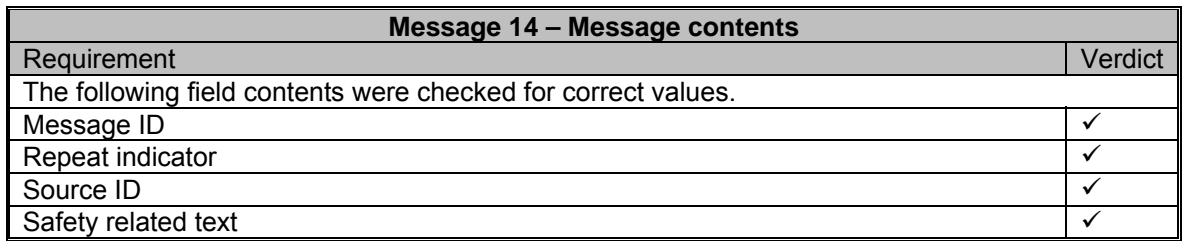

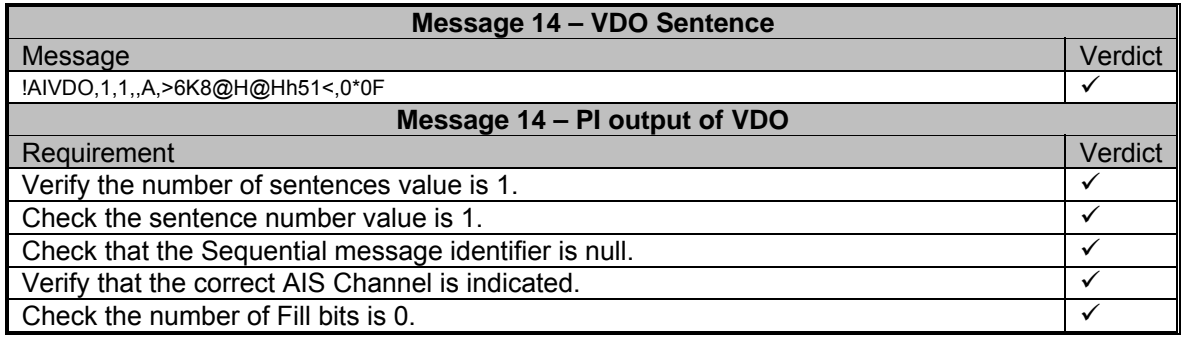

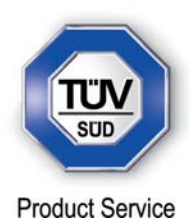

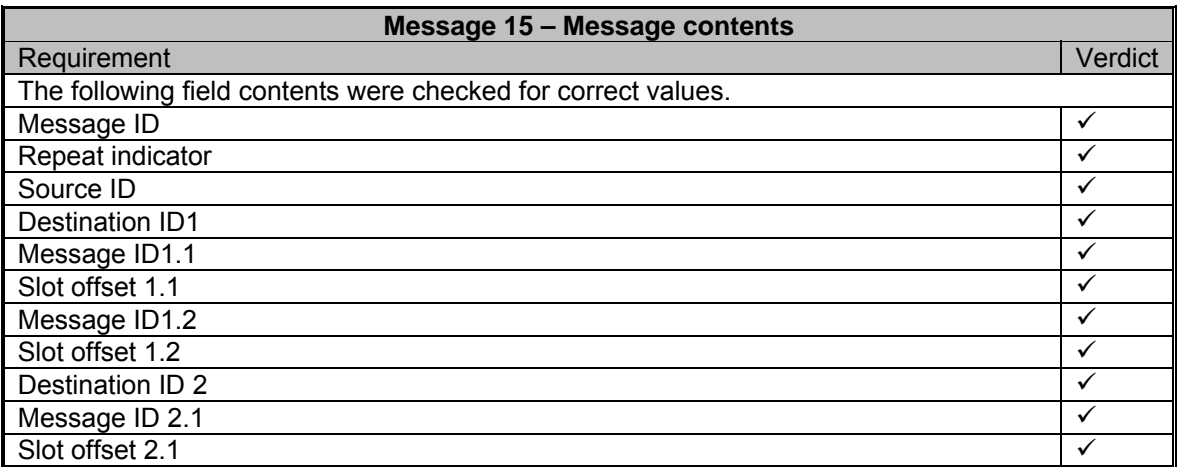

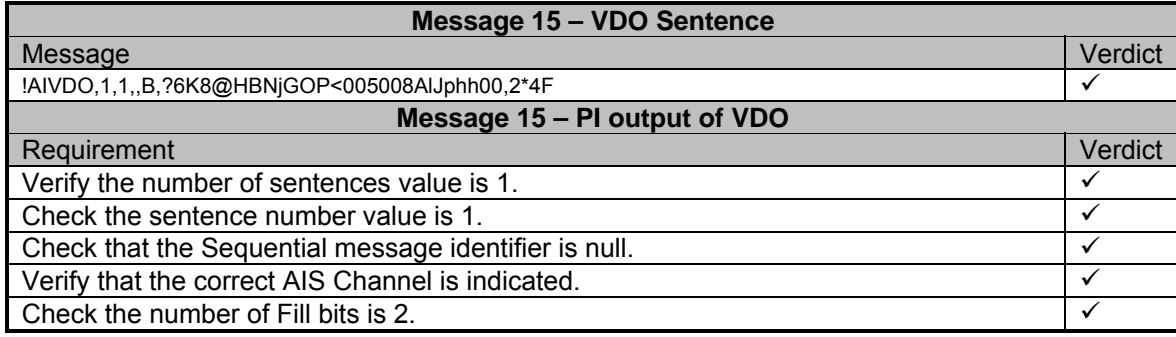

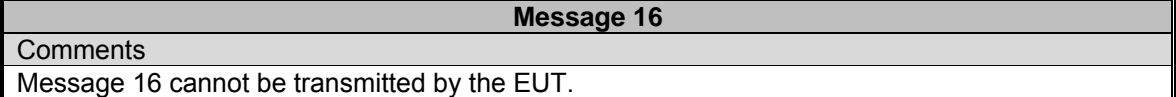

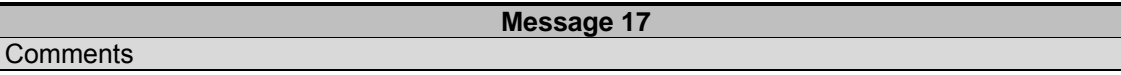

Message 17 cannot be transmitted by the EUT.

### **Message 18**

**Comments** Message 18 cannot be transmitted by the EUT.

**Comments** 

**Message 19**

Message 19 cannot be transmitted by the EUT.

## **Message 20**

**Comments** 

Message 20 cannot be transmitted by the EUT.

**Message 21**

**Comments** 

Message 21 cannot be transmitted by the EUT.

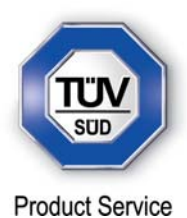

**Comments** 

**Message 22**

Message 22 cannot be transmitted by the EUT.

**Message 23**

**Comments** 

Message 23 cannot be transmitted by the EUT.

**Comments** 

Message 24 cannot be transmitted by the EUT.

**Message 25**

**Message 24**

**Comments** 

Message 25 is not supported by the EUT.

**Message 26**

**Comments** Message 26 is not supported by the EUT.

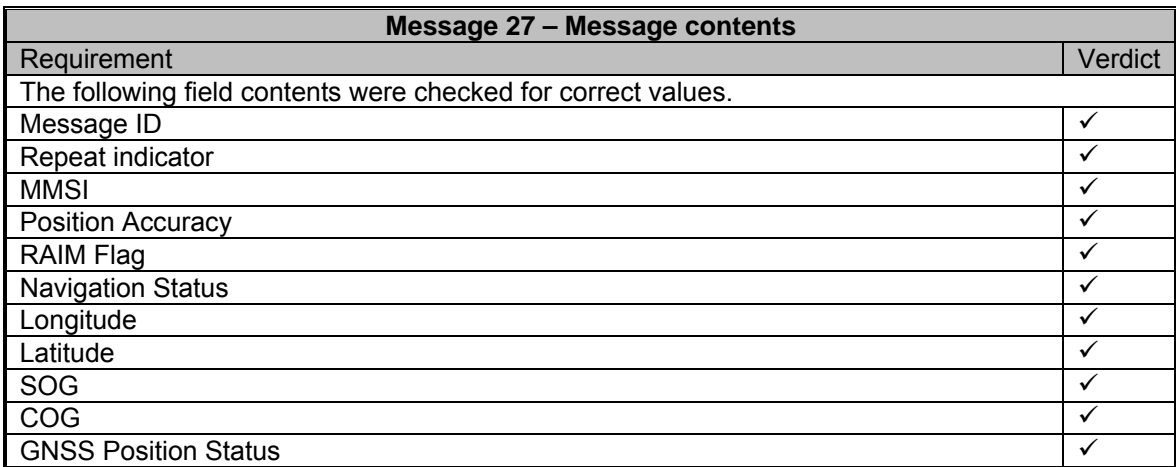

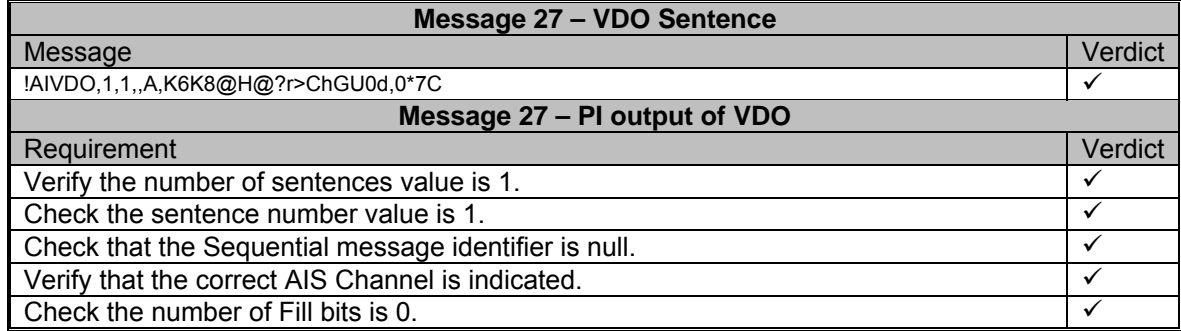

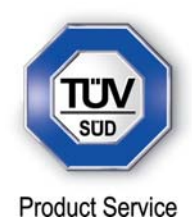

### **2.18 DUAL CHANNEL OPERATION**

### **2.18.1 Specification Reference**

IEC 61993-2, Clause 17.1

**2.18.2 Equipment Under Test** 

JHS-183, BB50304

### **2.18.3 Date of Test and Modification State**

22 June 2012 - Modification State 0

### **2.18.4 Test Equipment Used**

The major items of test equipment used for the above tests are identified in Section 3.1.

#### **2.18.5 Test Results and Methods of Measurement**

Alternate Transmissions – Clause 17.1.1

### *Method of Measurement*

Set-up standard test environment and operate EUT in autonomous mode on default channels AIS1, AIS2. Record transmitted scheduled position reports on both channels. Check CommState for slot allocation.

#### *Required results*

Confirm that EUT allocates slots in both channels alternating. Repeat check for data link access period.

### **Test Results**

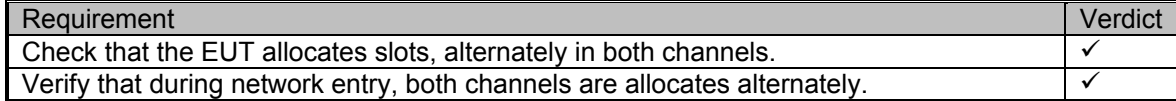

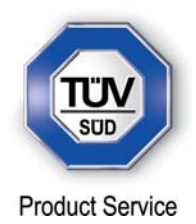

# **2.19 REGIONAL AREA DESIGNATION BY VDL MESSAGE**

**2.19.1 Specification Reference** 

IEC 61993-2, Clause 17.2

**2.19.2 Equipment Under Test** 

JHS-183, BB50304

### **2.19.3 Date of Test and Modification State**

08 August 2012 - Modification State 3

### **2.19.4 Test Equipment Used**

The major items of test equipment used for the above tests are identified in Section 3.1.

### **2.19.5 Test Results and Methods of Measurement**

### *Method of Measurement*

Set-up standard test environment and operate EUT in autonomous mode. Apply Channel management messages (msg 22) to the VDL defining two adjacent regional areas 1 and 2 with different channel assignments for both regions and a transitional zone extending 4nm either side of the regional boundary. At least one channel shall be 12.5kHz channel. Let the EUT approach region 1 from outside region 2 more than 5 nm away from region boundary transmitting on default channels. Record transmitted messages on all 6 channels.

#### *Required results*

Check that the EUT transmits and receives on the primary channels assigned for each region alternating channels and doubling reporting rate when passing through the transitional zones. EUT shall revert to default autonomous operation on the regional channels after leaving the transitional zones.

#### *Test Results*

The following regions were setup and the EUT moved through them.

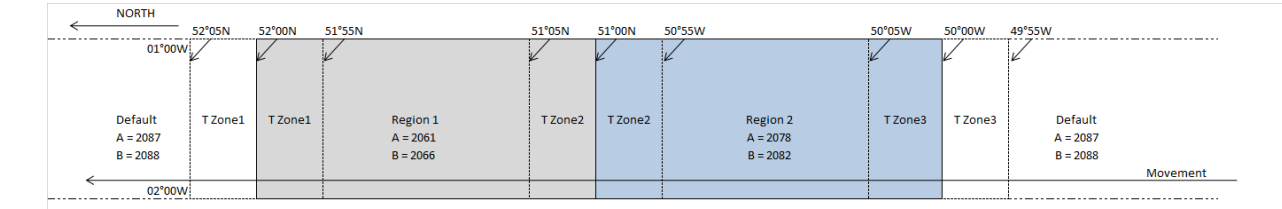

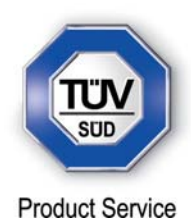

This test was divided up into 6 sections to test for behaviour when crossing bewteen regions and transition zones.

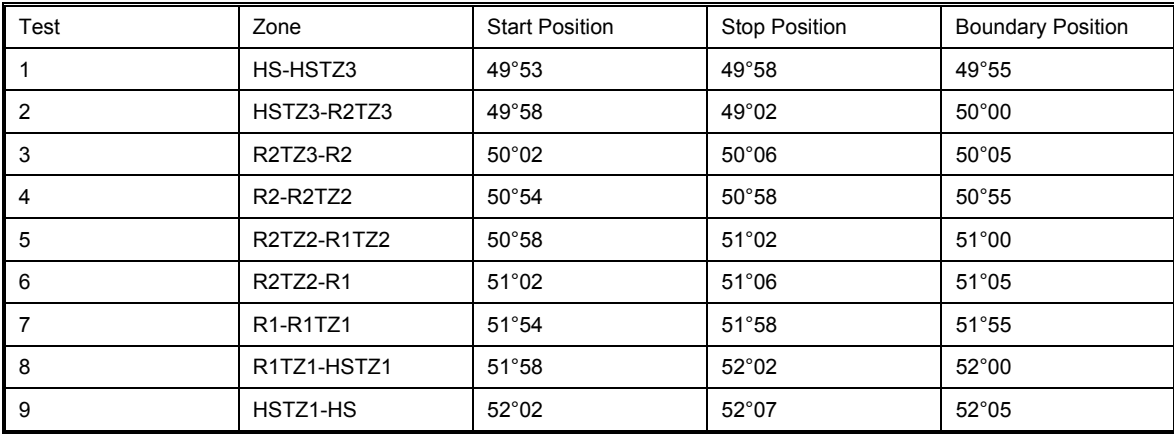

HS = High Seas TZx = Transition Zone Rx = Region

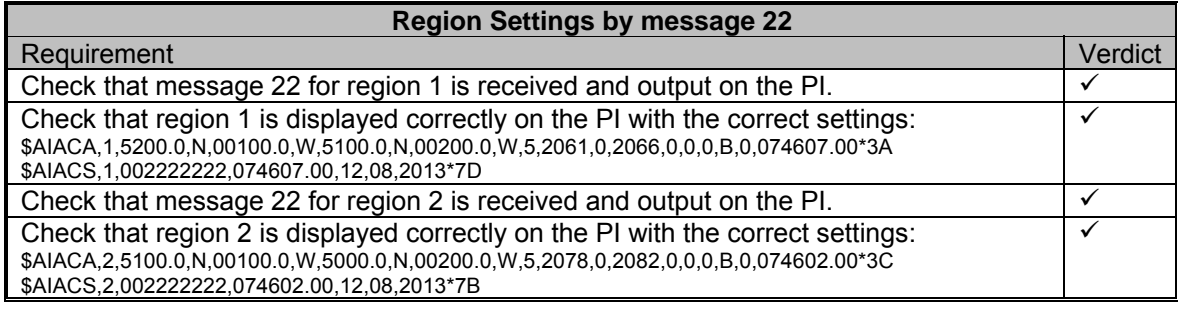

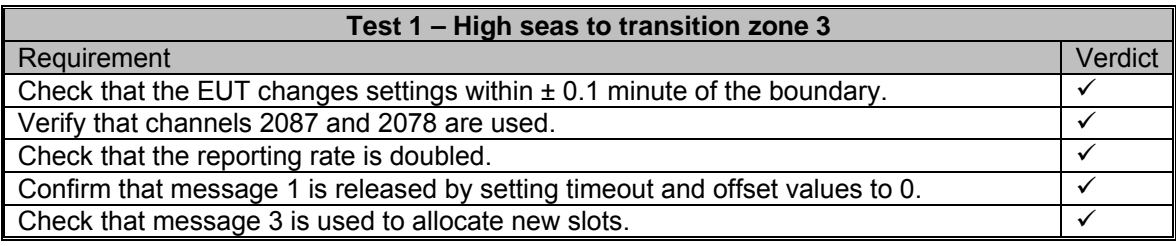

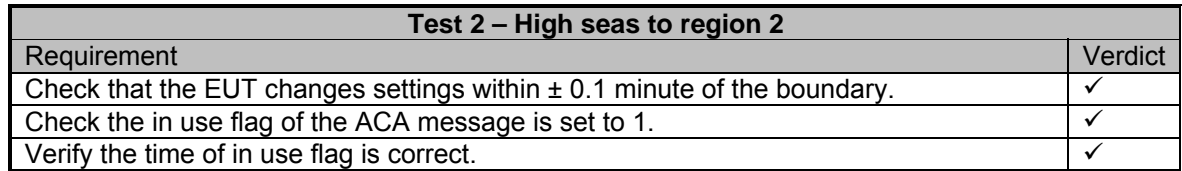

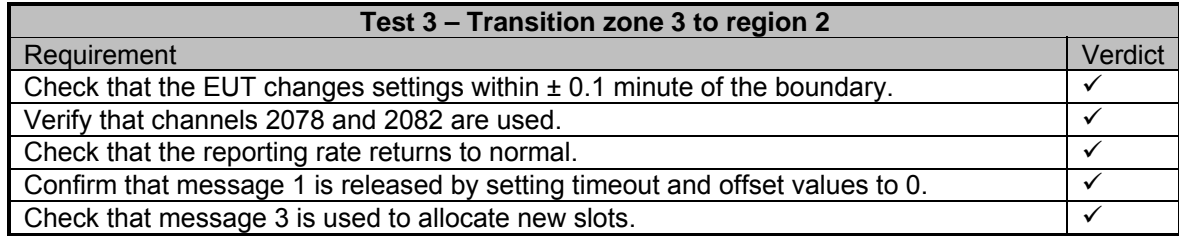
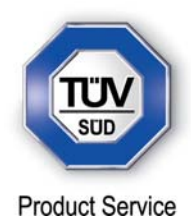

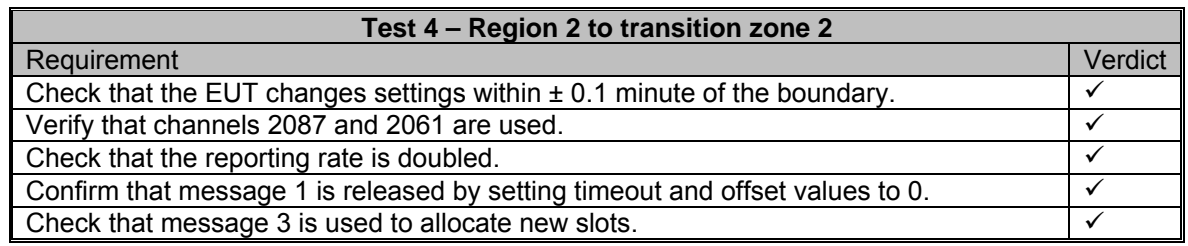

# **Test 5 – Region 2 to region 1**

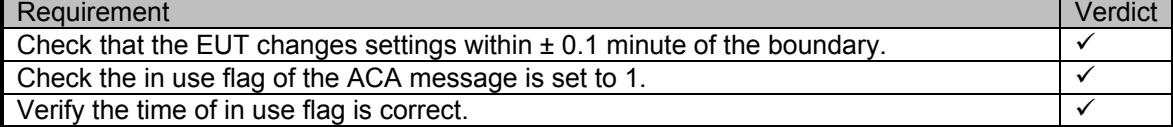

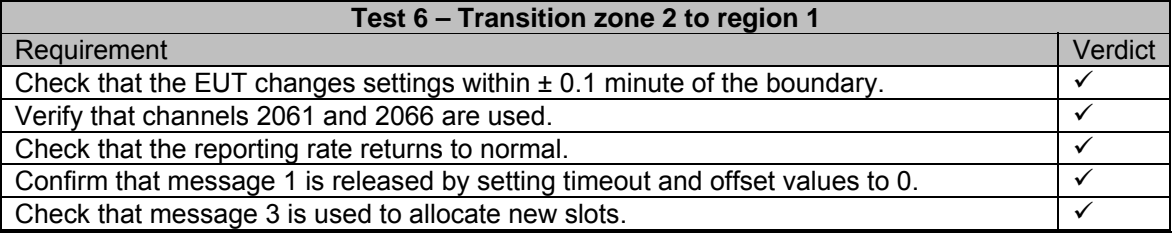

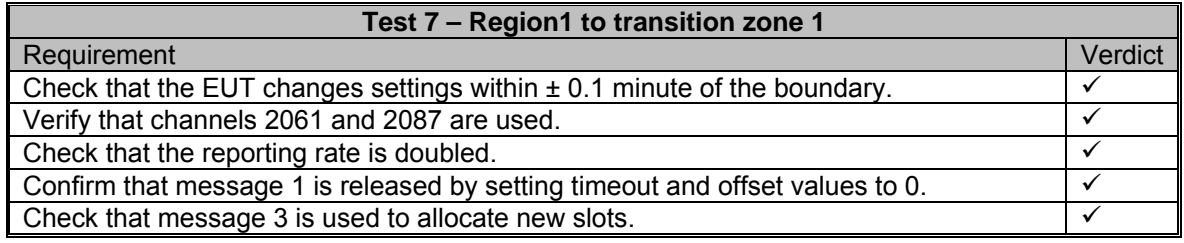

# **Test 8 – Region 1 to high seas**

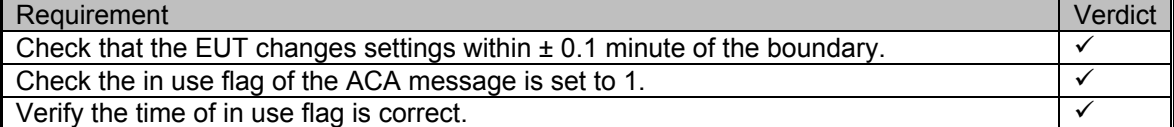

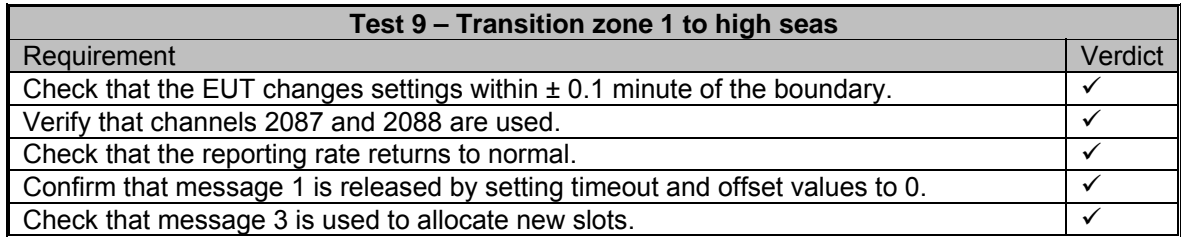

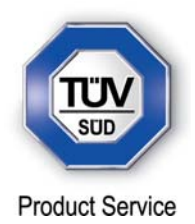

## **2.20 REGIONAL AREA DESIGNATION BY SERIAL MESSAGE**

**2.20.1 Specification Reference** 

IEC 61993-2, Clause 17.3

**2.20.2 Equipment Under Test** 

JHS-183, BB50304

#### **2.20.3 Date of Test and Modification State**

08 August 2012 - Modification State 3

#### **2.20.4 Test Equipment Used**

The major items of test equipment used for the above tests are identified in Section 3.1.

## **2.20.5 Test Results and Methods of Measurement**

#### *Method of Measurement*

Repeat test 17.2 using ACA serial message for channel assignment.

#### *Required results*

Check that the EUT transmits and receives on the primary channels assigned for each region alternating channels and doubling reporting rate when passing through the transitional zones. EUT shall revert to default autonomous operation on the regional channels after leaving the transitional zones.

#### *Test Results*

The following regions were setup and the EUT moved through them.

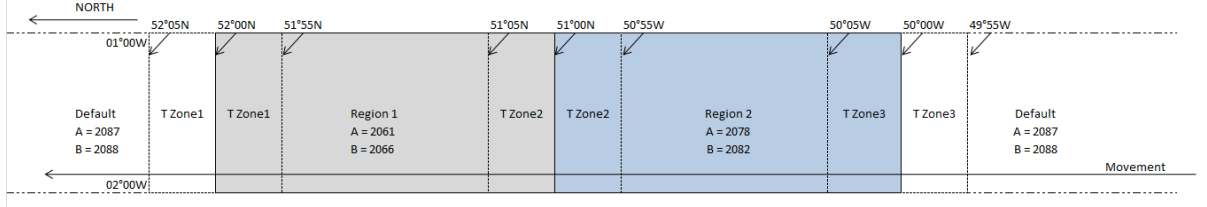

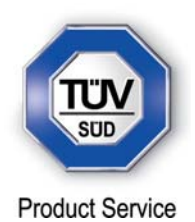

This test was divided up into 6 sections to test for behaviour when crossing bewteen regions and transition zones.

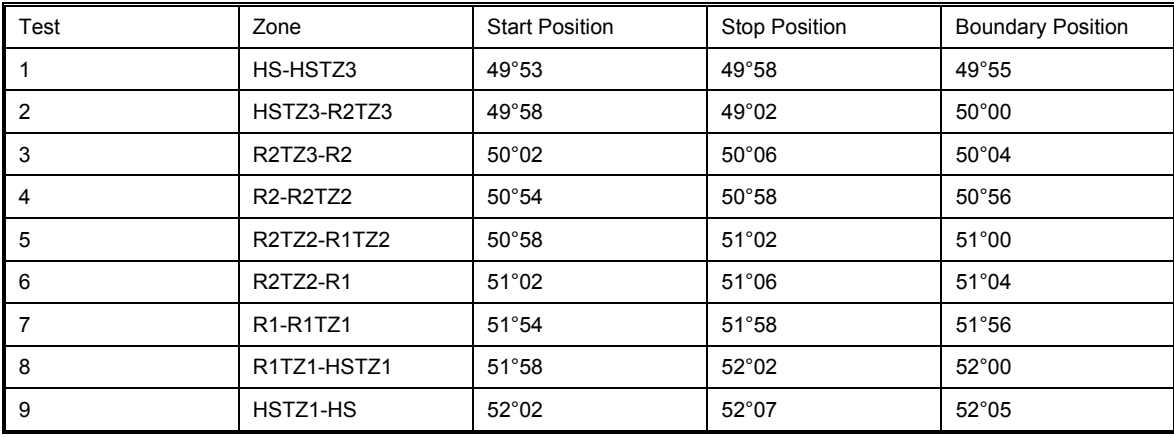

HS = High Seas TZx = Transition Zone Rx = Region

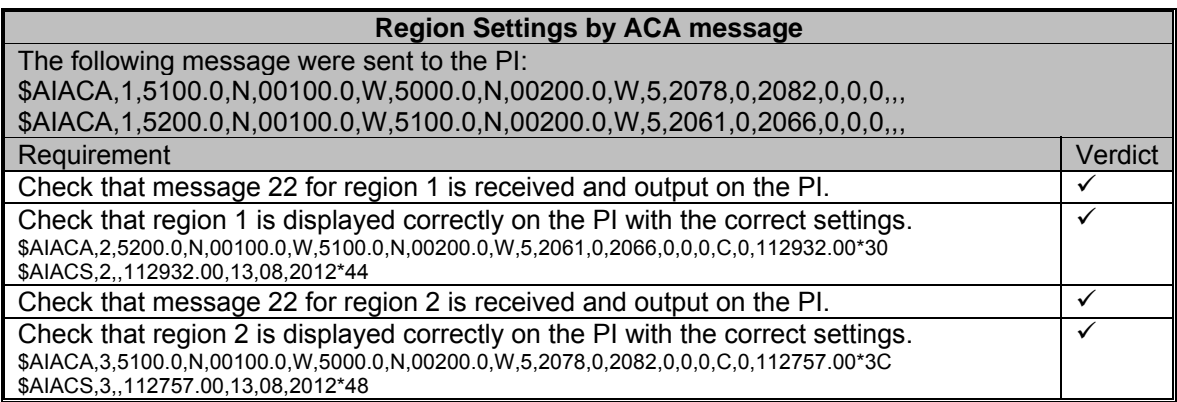

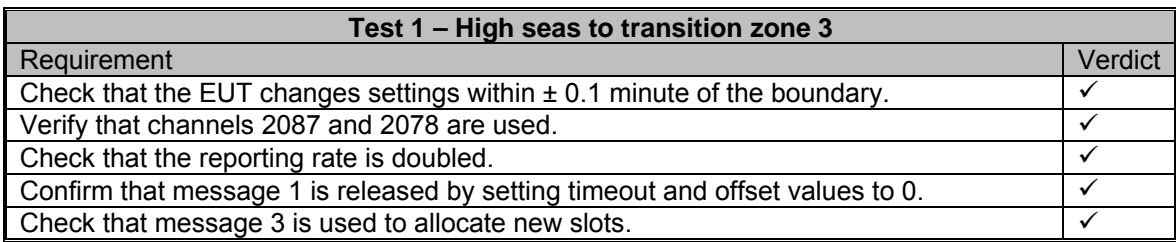

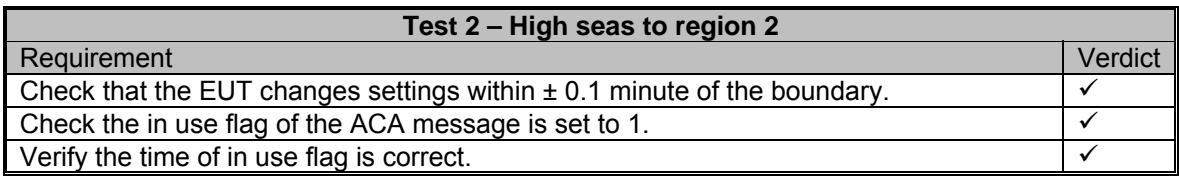

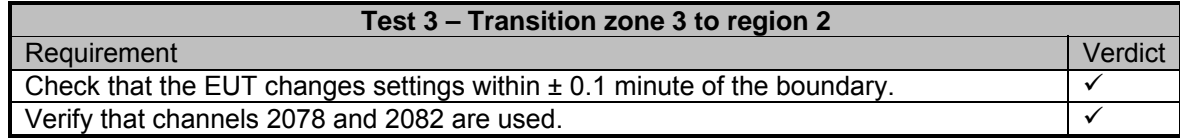

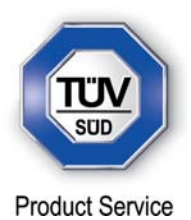

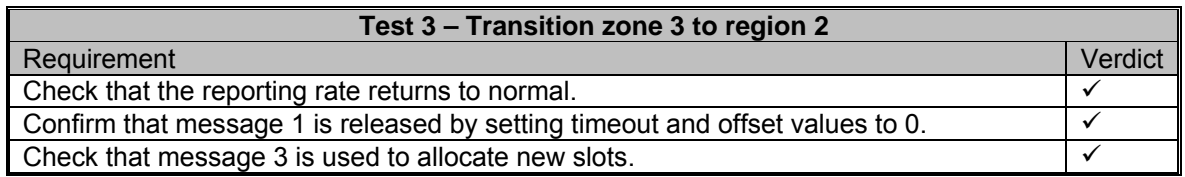

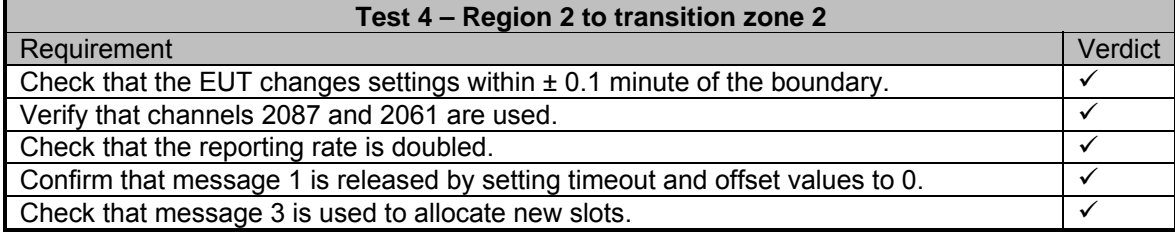

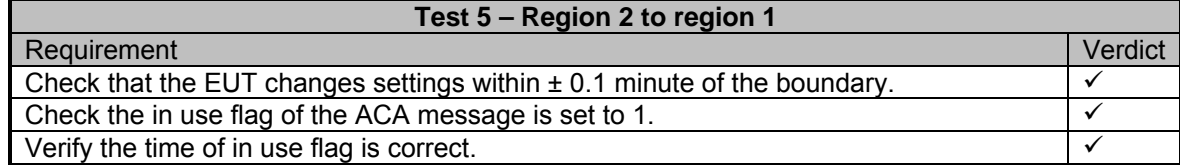

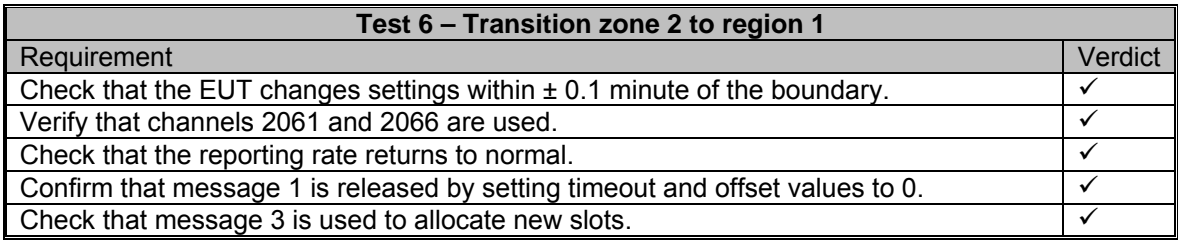

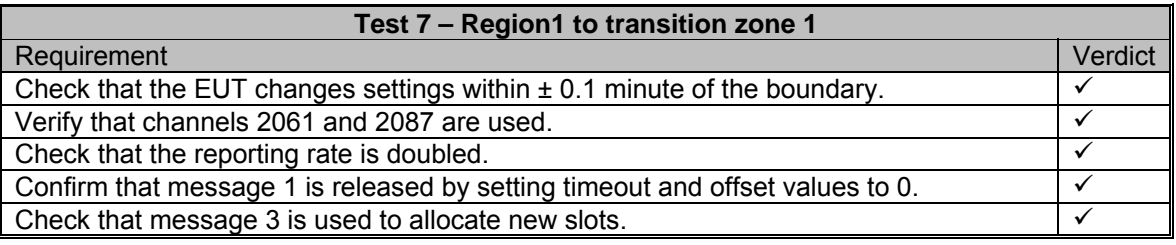

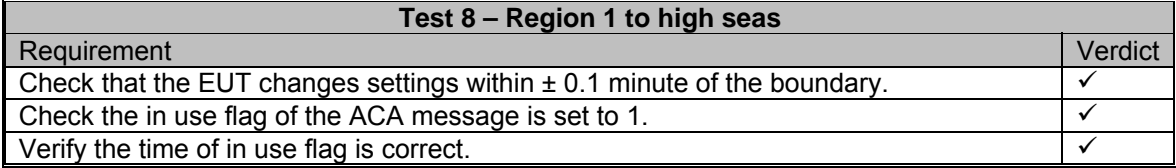

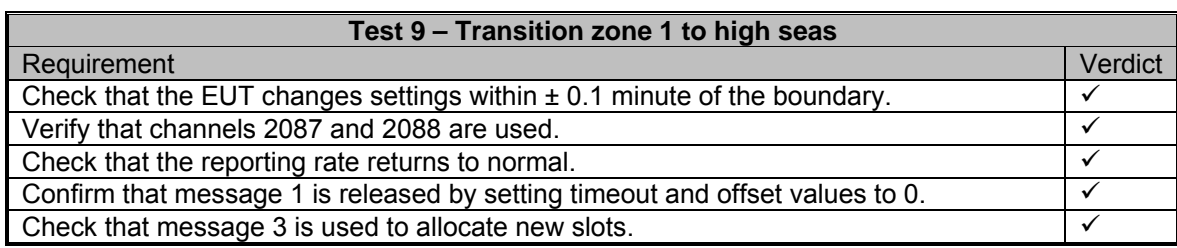

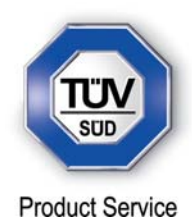

#### **2.21 POWER SETTING**

### **2.21.1 Specification Reference**

IEC 61993-2, Clause 17.4

**2.21.2 Equipment Under Test** 

JHS-183, BB50304

#### **2.21.3 Date of Test and Modification State**

25 June 2012 - Modification State 0

#### **2.21.4 Test Equipment Used**

The major items of test equipment used for the above tests are identified in Section 3.1.

## **2.21.5 Test Results and Methods of Measurement**

#### *Method of Measurement*

Set-up standard test environment and operate EUT in autonomous mode. Transmit channel management message (msg 22) defining output power high/low. Repeat test using ACA and manual input.

#### *Required results*

Check that EUT sets output power as defined.

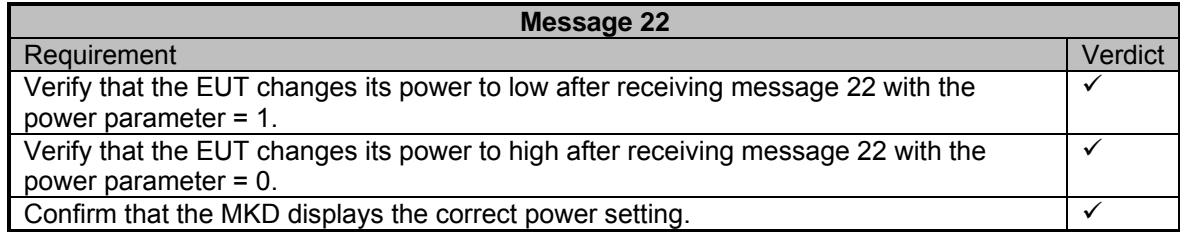

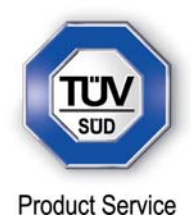

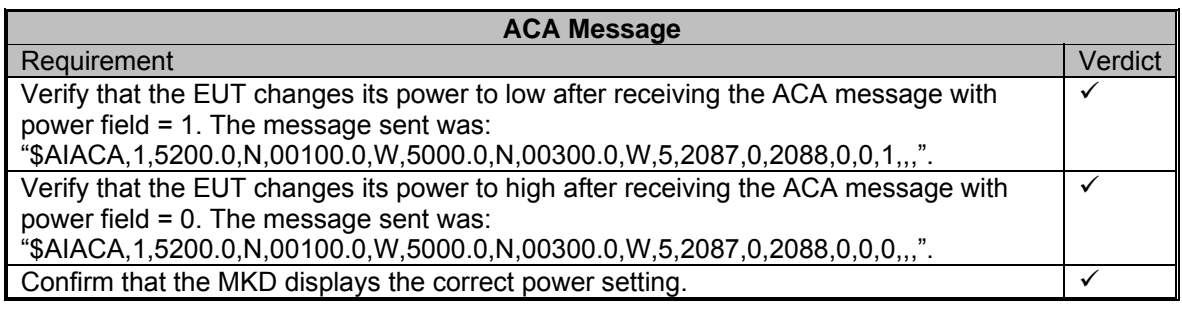

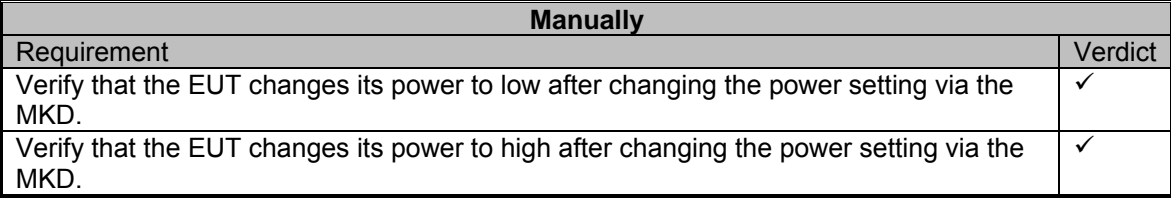

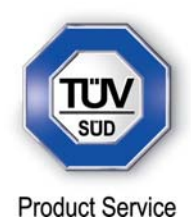

## **2.22 MESSAGE PRIORITY HANDLING**

**2.22.1 Specification Reference** 

IEC 61993-2, Clause 17.5

**2.22.2 Equipment Under Test** 

JHS-183, BB50304

#### **2.22.3 Date of Test and Modification State**

26 June 2012 - Modification State 0

#### **2.22.4 Test Equipment Used**

The major items of test equipment used for the above tests are identified in Section 3.1.

### **2.22.5 Test Results and Methods of Measurement**

#### *Method of Measurement*

Set-up standard test environment and operate test equipment with 90% channel load. Set the EUT to max reporting rate of 2 sec by applying a speed of >23kn and a ROT of >20°/sec. Record VDL messages and check for used slots. Initiate the transmission of two 5 slot messages (msg 12 and msg 8) by the EUT. Record transmitted messages on both channels.

#### *Required Results*

Check that EUT transmits the messages in correct order according to their priority (ITU-R M.1371-1 A/3.3.8.1 table 13) *(ITU-R M.1371-4 A8/2 table 43)*.

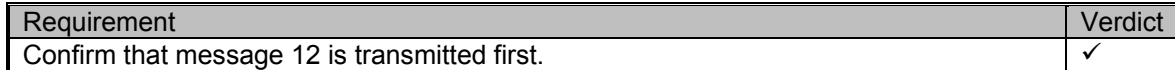

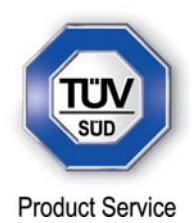

## **2.23 SLOT REUSE (LINK CONGESTION)**

**2.23.1 Specification Reference** 

IEC 61993-2, Clause 17.6

**2.23.2 Equipment Under Test** 

JHS-183, BB00006

#### **2.23.3 Date of Test and Modification State**

17 August 2012 - Modification State 3

#### **2.23.4 Test Equipment Used**

The major items of test equipment used for the above tests are identified in Section 3.1.

### **2.23.5 Test Results and Methods of Measurement**

#### *Method of Measurement*

Set-up standard test environment and operate EUT in autonomous mode. Transmit a Data Link Management message (msg 20) to the EUT with slot offset and increment to allocate slots for a base station. Assure that at test receiver location the signal level received from EUT exceeds the signal level received from test transmitter. Record transmitted messages and check frame structure. Set up additional test targets to simulate a VDL load of >90% until slot reuse by EUT is observed.

#### *Required Results*

Check that the nominal reporting rate for Position Report msg 1 is achieved ±10% (allocating slots in selection interval SI) under link congestion conditions. Confirm that the slot occupied by the most distant station (within selection interval) is used by the slot reuse algorithm.

Check that a station is not subject to slot reuse more than once a frame. Check that slots allocated by a local base station are not subject to slot reuse.

#### *Test Results*

The EUT was switched on and the position of message 1 was observed. The VDL generator was setup so that a block of 45 targets were transmitting with a block gap of 5 slots, the 45 targets had a MMSI from 1 to 45. Even numbered MMSI targets were positioned < 120nm from the EUT, odd numbered MMSI targets were positioned > 120 nm from the EUT.

Message 20 was sent every frame, reserving 2 slots for a base station in every 5 slot block gap.

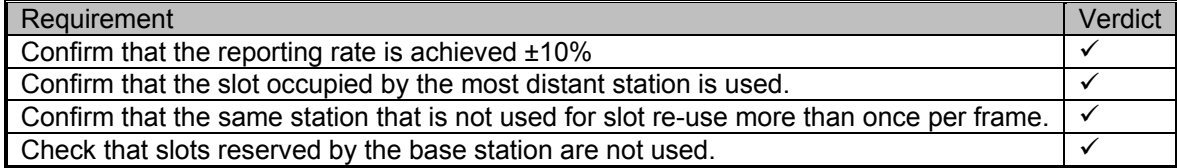

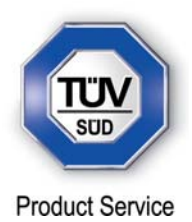

## **2.24 MANAGEMENT OF RECEIVED REGIONAL OPERATING SETTINGS**

### **2.24.1 Specification Reference**

IEC 61993-2, Clause 17.7

**2.24.2 Equipment Under Test** 

JHS-183, BB50304

#### **2.24.3 Date of Test and Modification State**

28 August 2012 - Modification State 3

#### **2.24.4 Test Equipment Used**

The major items of test equipment used for the above tests are identified in Section 3.1.

#### **2.24.5 Test Results and Methods of Measurement**

Test for replacement or erasure of dated or remote regional operating settings – Clause 17.7.1

(7.4.1)

## *Method of Measurement*

Set-up standard test environment and operate EUT in autonomous mode. Send a valid regional operating setting to the EUT by msg 22 with the regional operating area including the own position of the EUT. Consecutively send a total of seven (7) valid regional operation settings to EUT, using both msgs 22 and DSC telecommands, with regional operating areas not overlapping to the first and to each other. Perform the following in the order shown:

- a) Send a ninth msg 22 to the EUT with valid regional operating areas not overlapping with the previous eight regional operating areas.
- b) Step 1: Set own position of EUT into any of the regional operating areas defined by the second to the ninth telecommands sent to the EUT previously. Step 2: Send a tenth telecommand to the EUT, with a regional operating area which partly overlaps the regional operating area to which the EUT was set by Step 1 but which does not include the own position of the EUT.
- c) Step 1: Move own position of EUT to a distance of more than 500 miles from all regions defined by previous commands. Step 2: Consecutively set own position of EUT to within all regions defined by the previous telecommands.

#### *Required results*

After the initialization, the EUT should operate according to the regional operating settings defined by the first msg 22 sent.

- a) The EUT shall return to the default operating settings.
- b) Step 1: Check that the EUT changes its operating settings to those of that region which includes own position of the EUT.

Step 2: Check that the EUT reverts to the default operating settings.

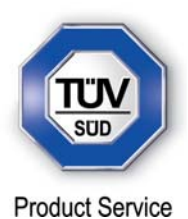

NOTE Since the regional operating settings to which the EUT was set in Step 1 shall be erased due to Step 2, and since there is no other regional operating setting due to their nonoverlapping definition, the EUT shall return to default.

 c) Step 1: Check that the EUT operates with the default settings. Step 2: Check that the EUT operates with the default settings.

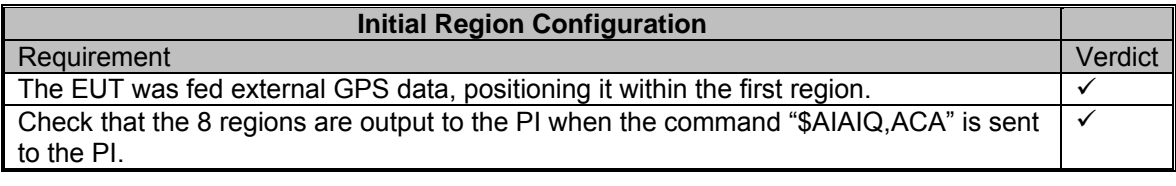

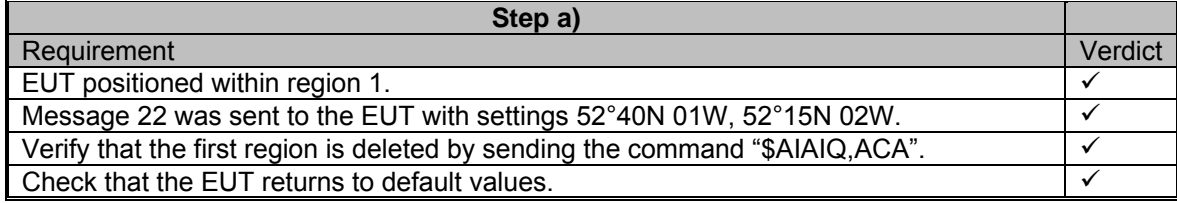

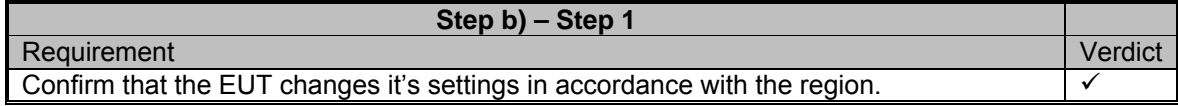

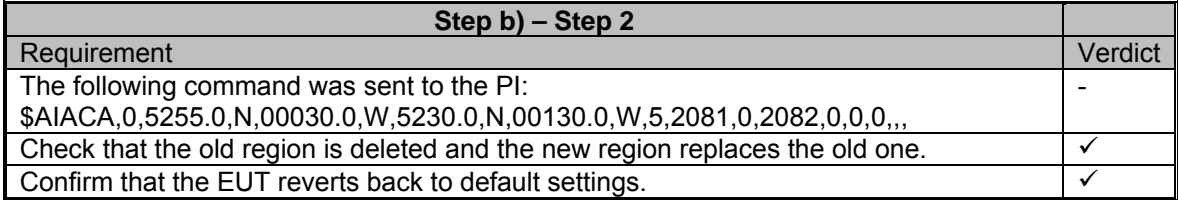

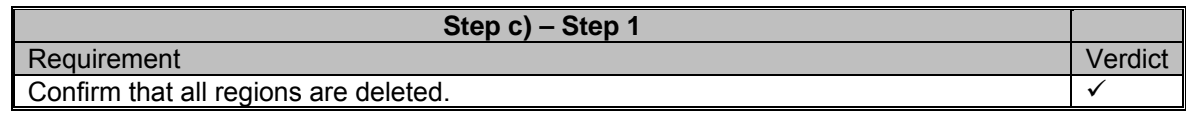

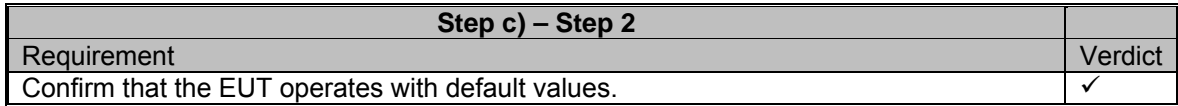

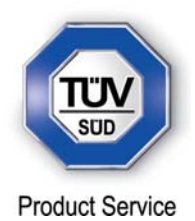

Test of correct input via Presentation Interface or MKD – Clause 17.7.2

*(7.4.1)* 

## *Method of Measurement*

Set-up standard test environment and operate EUT in autonomous mode. Perform the following tests in the following order:

- a) Send msg 22 or a DSC telecommand with valid regional operating settings to the EUT with a regional operating area, which contains the current position of own station.
- b) Input a different, valid regional operating setting via the MKD.
- c) Send a different regional operating setting with a regional operating area which partly overlaps the regional operating area input via the MKD to the EUT via the Presentation Interface in the previous step, and which contains the present position of own station.
- d) Input the default operating settings via the MKD for the regional operating area, which was received by the previous command via the Presentation Interface.
- e) Send msg 22 or a DSC telecommand with a different regional operating setting to the EUT with a regional operating area, which contains current position of own station.
- f) Within two hours, after e), send a different regional operating setting to the EUT via Presentation Interface with a valid regional operating area overlapping the regional operating area sent to the EUT by msg 22 or a DSC telecommand.

#### *Required results*

- a) Confirm that the EUT uses the regional operating settings commanded by msg 22 or DSC telecommand.
- b) Step 1: Confirm that the regional operating settings of the previous msg 22 or DSC telecommand are displayed to the user on the MKD for editing. Step 2: Check, that the EUT allows the user to edit the displayed regional operating settings. Check, that the EUT does not accept incomplete or invalid regional operating settings. Check, that the EUT accepts a complete and valid regional operating setting. Step 3: Check, that the EUT prompt the user to confirm the intended change of regional operating settings. Check, that the EUT allows the user to return to the editing menu or to abort the change of the regional operating settings.

Step 4: Check, that the EUT uses the regional operating settings input via the MKD.

- c) Check, that the EUT uses the regional operating settings received via the Presentation Interface.
- d) Check, that the EUT accepts the default operating settings for the regional operating area received in c). Check, that the EUT uses the default operating settings.
- e) Check, that the EUT uses the regional operating settings commanded to it by msg 22 or DSC telecommand.
- f) Check, that the EUT does not use the regional operating setting commanded to it via the Presentation Interface.

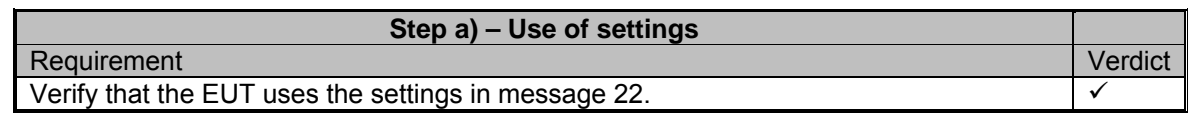

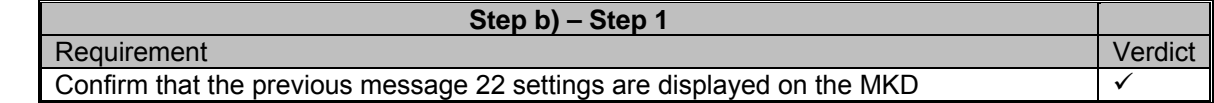

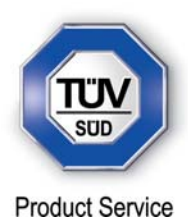

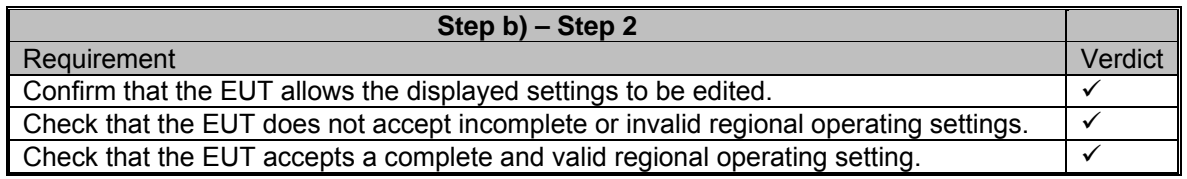

## **Step b) – Step 3**

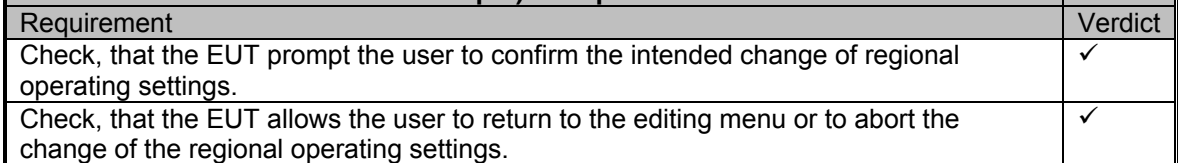

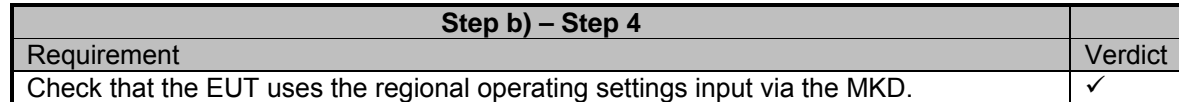

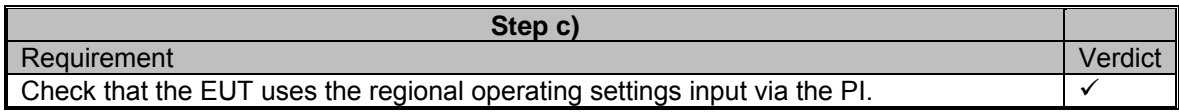

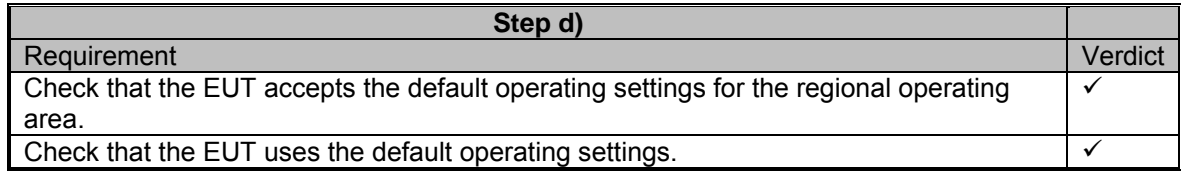

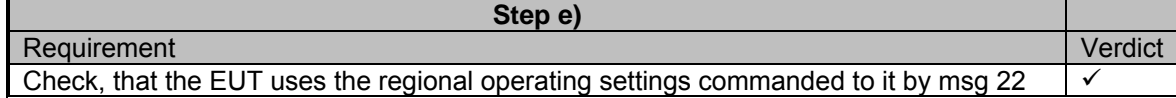

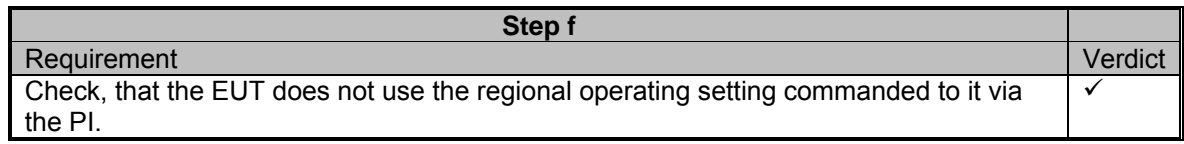

 $\overline{\phantom{a}}$ 

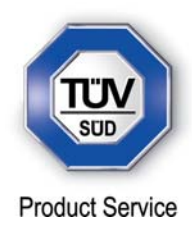

Test of addressed telecommand – Clause 17.7.3

*(7.4.1)* 

### *Method of Measurement*

Set-up a standard test environment and operate EUT in autonomous mode. Perform the following tests in the following order:

- a) Send msg 22 or a DSC telecommand with valid regional operating settings, that are different from the default operating settings, to the EUT with a regional operating area, which contains the current position of own station.
- b) Send an addressed msg 22 or an addressed DSC telecommand to the EUT with different regional operating settings than the previous command.
- c) Move the EUT out of the regional operating area defined by the previous addressed telecommand into an area without regional operating settings.

#### *Required results*

- a) Check, that the EUT uses the regional operating settings commanded to it in a).
- b) Check, that the EUT uses the regional operating settings commanded to it in b).
- c) Check, that the EUT reverts to default.

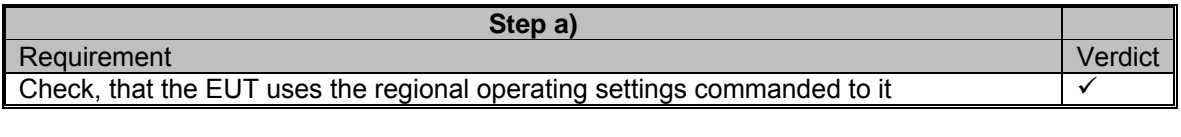

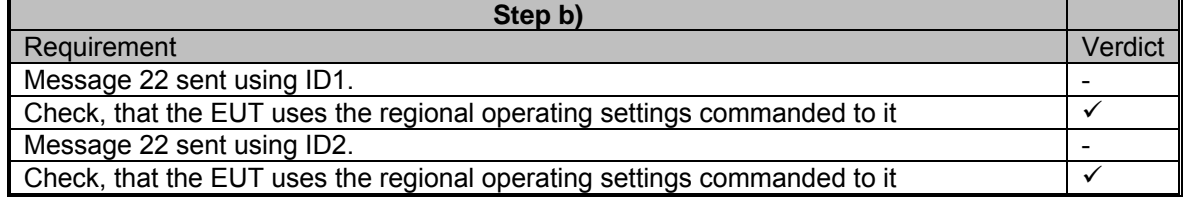

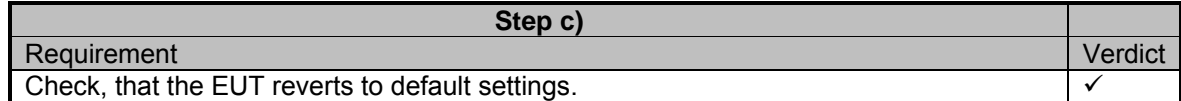

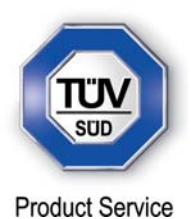

Test for invalid regional operating areas (3 areas with same corner) – Clause 17.7.4

*(7.4.1)* 

## *Method of Measurement*

Set-up standard test environment and operate EUT in autonomous mode. Perform the following tests in the following order after completion of all other tests related to change of regional operating settings:

- d) Send three different valid regional operating settings with adjacent regional operating areas, their corners within eight miles of each other, to the EUT by msg 22 or DSC telecommand, Presentation Interface input and manual input via MKD. The current own position of the EUT shall be within the regional operating area of the third regional operating set ting.
- e) Move current own position of the EUT consecutively to the regional operating areas of the first two valid regional operating settings.

#### *Required results*

- a) Check, that the EUT uses the operating settings that were in use prior to receiving the third regional operating setting.
- b) Check, that the EUT consecutively uses the regional operating settings of the first two received regional operating areas.

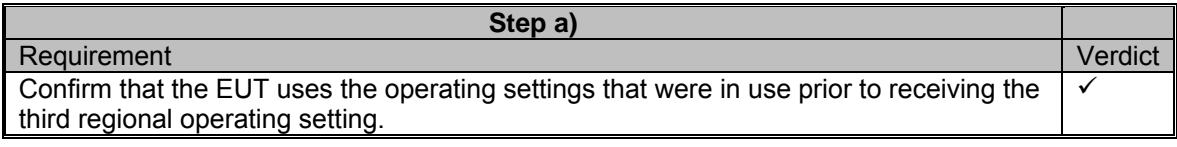

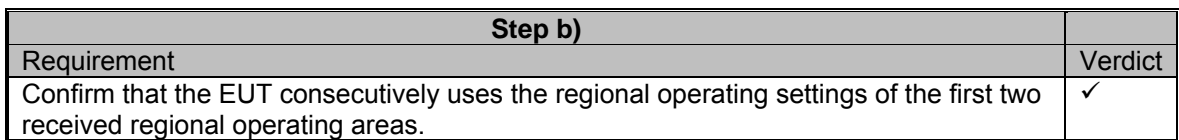

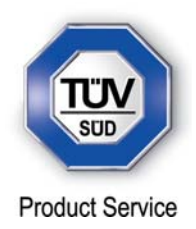

Self-Certification of other conditions – Clause 17.7.5

*(7.4.1)* 

## *Required results*

The fulfilment of all other conditions of 7.4.1 shall be self-certified by the manufacturer.

## *Test results*

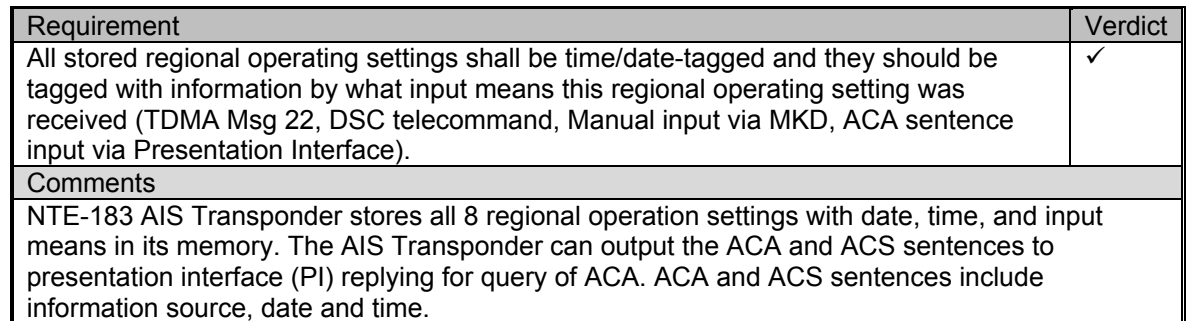

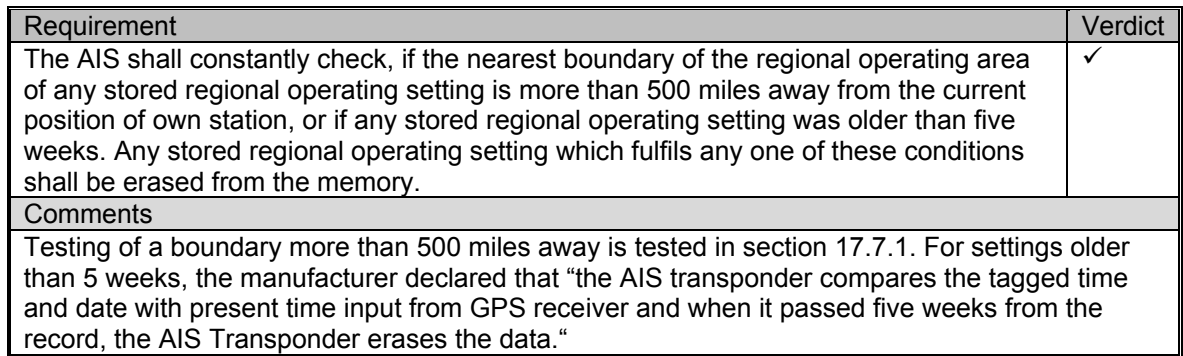

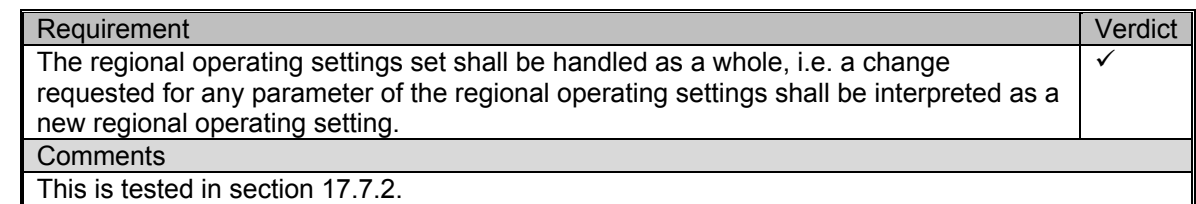

## Requirement Verdict

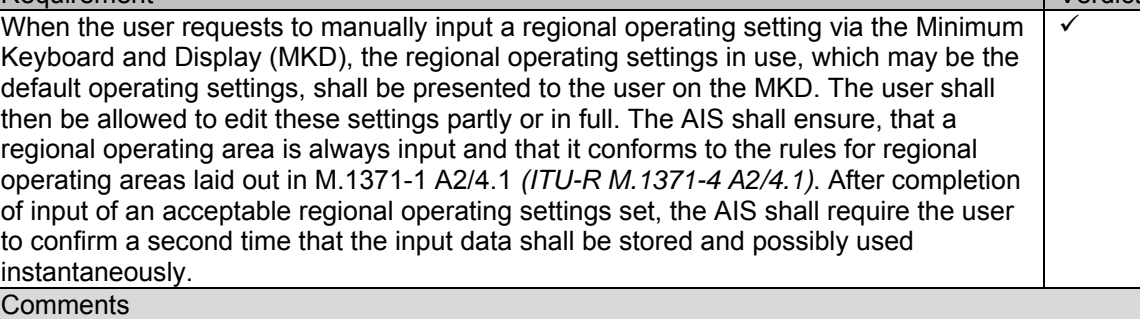

This is tested in section 17.7.2.

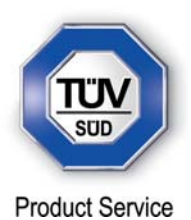

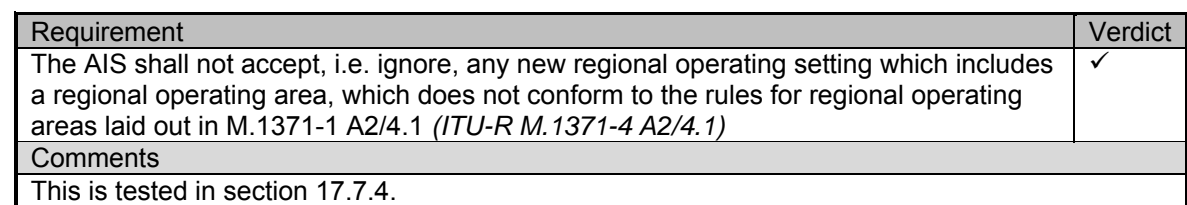

Requirement **Network Community** Contract Community Community Community Community Community Community Community Community Community Community Community Community Community Community Community Community Community Community C The AIS shall not accept a new regional operating setting, which was input to it via the Presentation Interface, if the regional operating area of this new regional operating setting partly or totally overlaps or matches the regional operating area of any of the stored regional operating settings, which were received from a base station either by msg 22 or by DSC telecommand within the last two hours.  $\checkmark$ **Comments** 

This is tested in section 17.7.2.

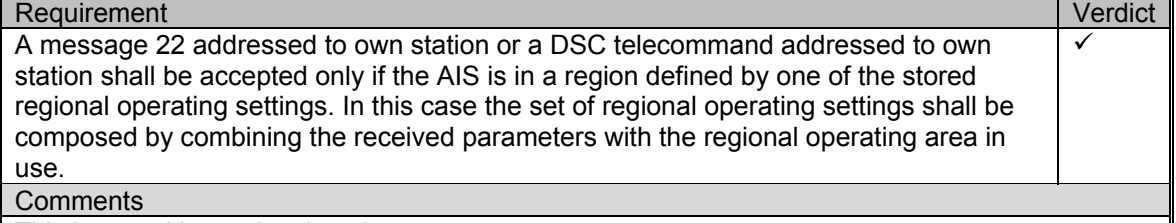

This is tested in section 17.7.3.

## Requirement **Verdict**

If the regional operating area of the new, accepted regional operating setting overlaps in part or in total or matches the regional operating areas of one or more older regional operating settings, this or these older regional operating settings shall be erased from the memory. The regional operating area of the new, accepted regional operating setting may be neighbouring tightly and may thus have the same boundaries as older regional operating settings. This shall not lead to the erasure of the older regional operating settings.  $\checkmark$ 

**Comments** 

This is tested in section 17.7.1.

## Requirement Verdict

Subsequently the AIS shall store a new, accepted regional operating setting in one free memory location of the eight memories for regional operating settings. If there is no free memory location, the oldest regional operating setting shall be replaced by the new, accepted one.  $\checkmark$ 

**Comments** 

This is tested in section 17.7.1.

Requirement **Verdict** No means other then defined herein shall be allowed to clear any or all of the stored regional operating settings. In particular, it shall not be possible to solely clear any or all of the stored regional operating settings by a manual input via the MKD or by an input via the Presentation Interface without inputting a new regional operating setting.  $\checkmark$ **Comments** The AIS Controller has no menu to clear the stored regional operating settings and the stored regional operating setting data in the AIS Transponder can not be cleared without than inputting

a new setting.

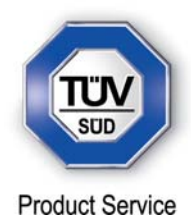

## **2.25 CONTINUATION OF AUTONOMOUS MODE REPORTING RATE**

**2.25.1 Specification Reference** 

IEC 61993-2, Clause 17.8

**2.25.2 Equipment Under Test** 

JHS-183, BB50304

#### **2.25.3 Date of Test and Modification State**

25 June 2012 - Modification State 0

#### **2.25.4 Test Equipment Used**

The major items of test equipment used for the above tests are identified in Section 3.1.

## **2.25.5 Test Results and Methods of Measurement**

#### *Method of Measurement*

When in the presence of an assigned mode command and in a transition zone, check that the EUT continues to report at the autonomous mode-reporting rate.

#### *Required result*

Ensure that the autonomous reporting rate is maintained.

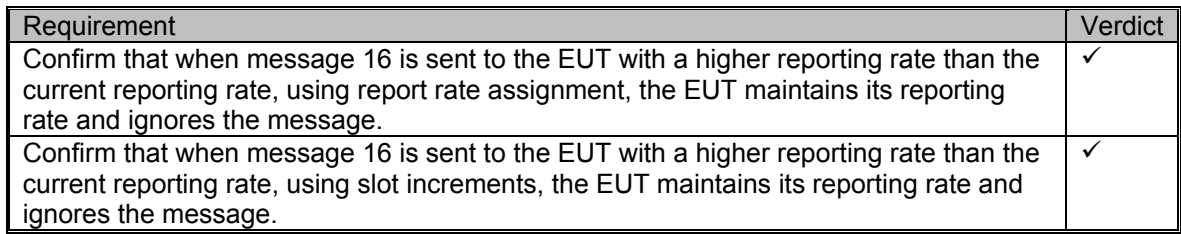

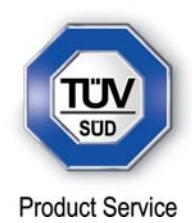

### **2.26 ADDRESSED MESSAGES**

**2.26.1 Specification Reference** 

IEC 61993-2, Clause 18.1

**2.26.2 Equipment Under Test** 

JHS-183, BB50304

#### **2.26.3 Date of Test and Modification State**

25 June 2012 - Modification State 0

#### **2.26.4 Test Equipment Used**

The major items of test equipment used for the above tests are identified in Section 3.1.

### **2.26.5 Test Results and Methods of Measurement**

Transmission – Clause 18.1.1

## *Method of Measurement*

Set-up standard test environment and operate EUT in autonomous mode. Set up a test target for scheduled transmissions on channel AIS1 only. Initiate the transmission of an addressed binary message (msg 6) by the EUT (test target as destination). Record transmitted messages on both channels.

#### *Required result*

Check that the EUT transmits msg 6 on channel AIS1. Repeat test for AIS2.

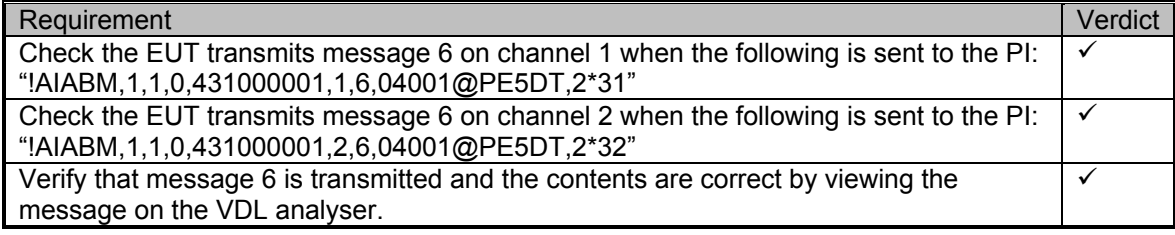

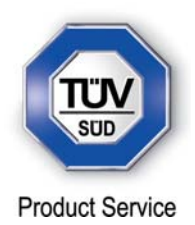

#### Acknowledgment – Clause 18.1.2

#### *Method of Measurement*

Operate standard test environment and EUT in autonomous mode. Apply up to 4 addressed binary messages (msg 6; EUT as destination) to the VDL on Channel AIS 1. Record transmitted messages on both channels. Repeat with AIS2.

#### *Required results*

Confirm that EUT transmits a binary acknowledge message (msg 7) with the appropriate sequence numbers within 4 sec on the channel where the msg 6 was received. Confirm that EUT transmit the result with an appropriate message to PI.

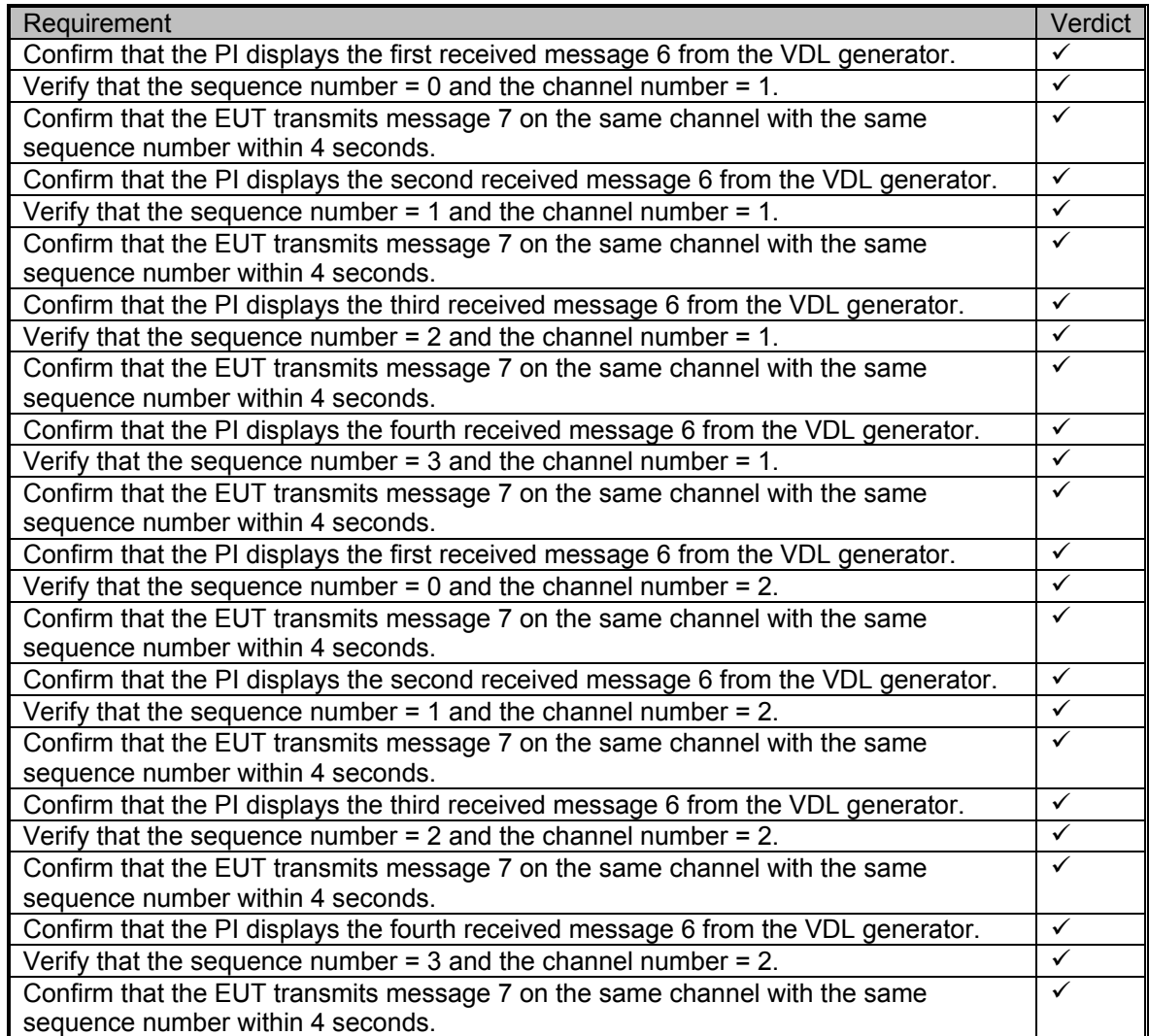

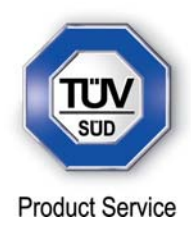

Transmission Retry – Clause 18.1.3

#### *Method of Measurement*

Set-up standard test environment and operate EUT in autonomous mode. Initiate the transmission of up to 4 addressed binary messages by the EUT which will not be acknowledged (i.e. destination not available). Record transmitted messages.

#### *Required results*

Confirm that EUT retries the transmission up to 3 times (configurable) for each addressed binary message. Confirm that the time between transmissions is 4 to 8 s. Confirm that EUT transmit the overall result with an appropriate message to PI.

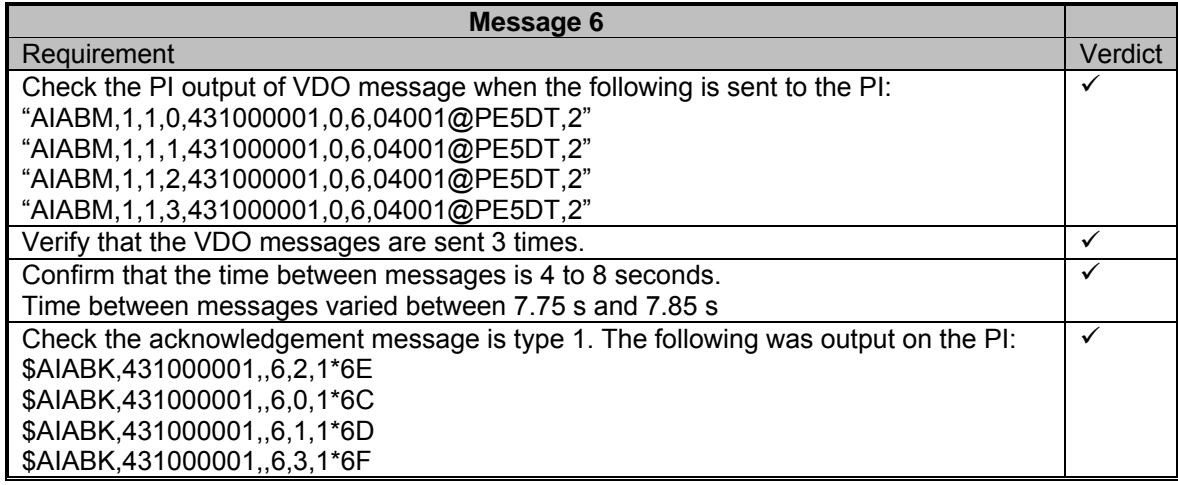

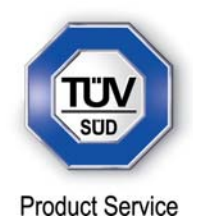

## Aknowledgement of Addresed Safety Related Messages – Clause 18.1.4

#### *Method of Measurement*

Repeat test under 18.1.2 with addressed safety related message.

#### *Required results*

Confirm that EUT transmits a safety related acknowledge message (msg 13) with the appropriate sequence numbers within 4 sec on the channel where the msg 6 was received. Confirm that EUT transmit the result with an appropriate message to PI.

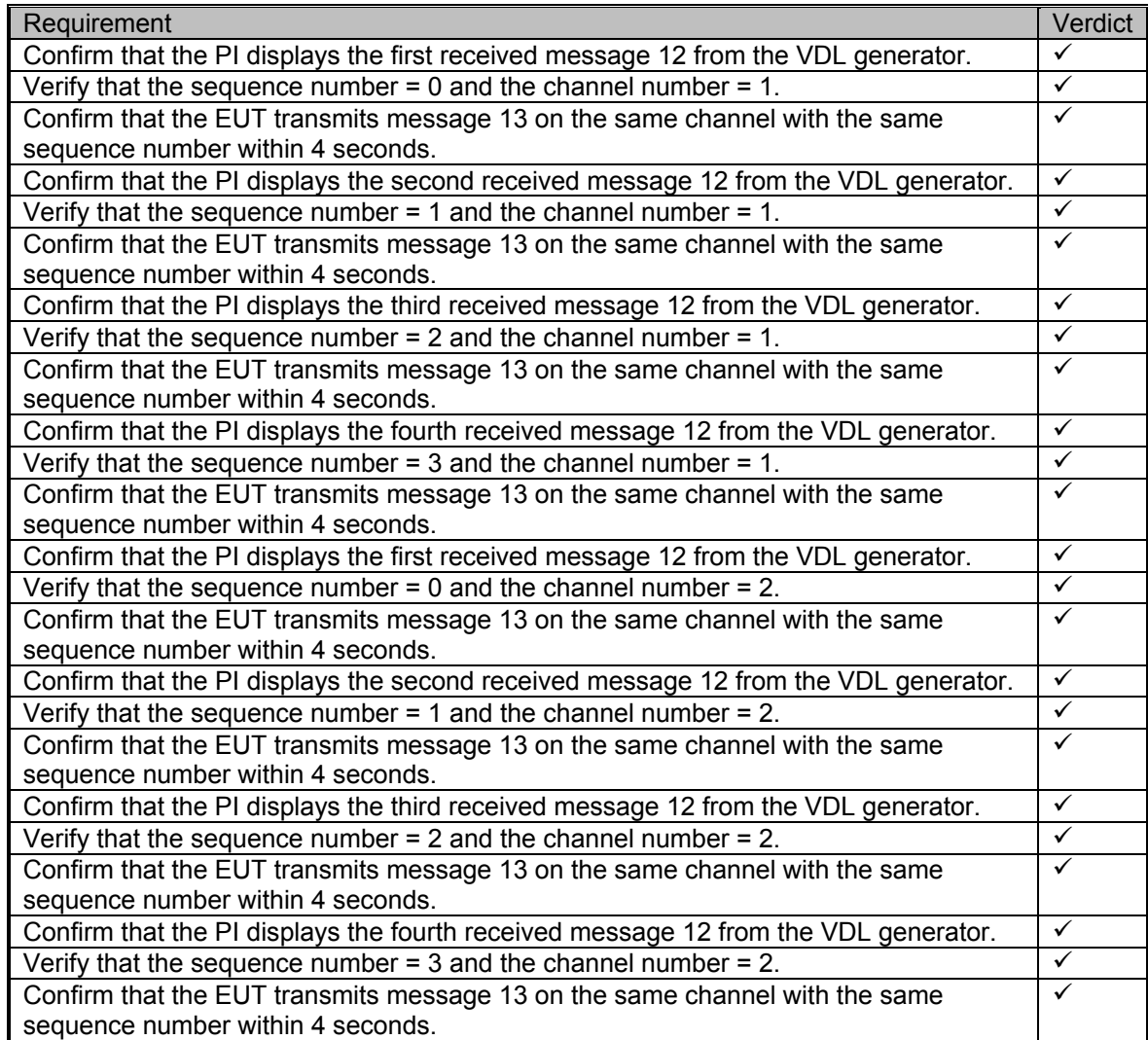

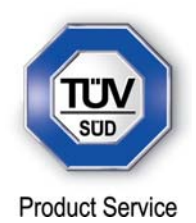

## **2.27 INTERROGATION RESPONSES**

**2.27.1 Specification Reference** 

IEC 61993-2, Clause 18.2

**2.27.2 Equipment Under Test** 

JHS-183, BB50304

## **2.27.3 Date of Test and Modification State**

25 June 2012 - Modification State 0

## **2.27.4 Test Equipment Used**

The major items of test equipment used for the above tests are identified in Section 3.1.

## **2.27.5 Test Results and Methods of Measurement**

#### *Method of Measurement*

Set-up standard test environment and operate EUT in autonomous mode. Apply an interrogation message (msg 15; EUT as destination) to the VDL according to message table 7 for responses with msg 5 and slot offset set to defined value on channel AIS 1. Record transmitted messages on both channels.

## *Required results*

Check that EUT transmits the appropriate interrogation response message as requested on channel AIS1. Repeat test for AIS2.

## *Test Results*

In order to test the four possibilities of message 15, this test is repeated with four formats of message 15.

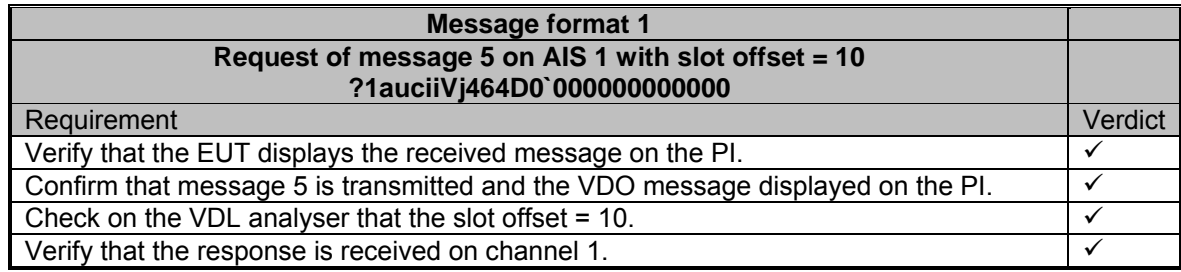

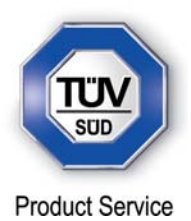

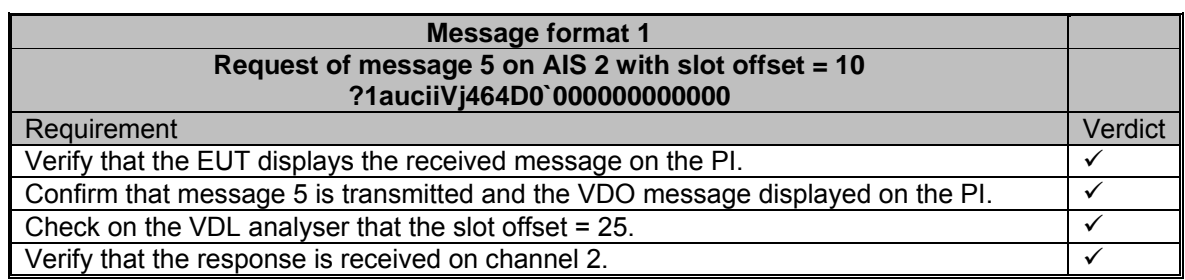

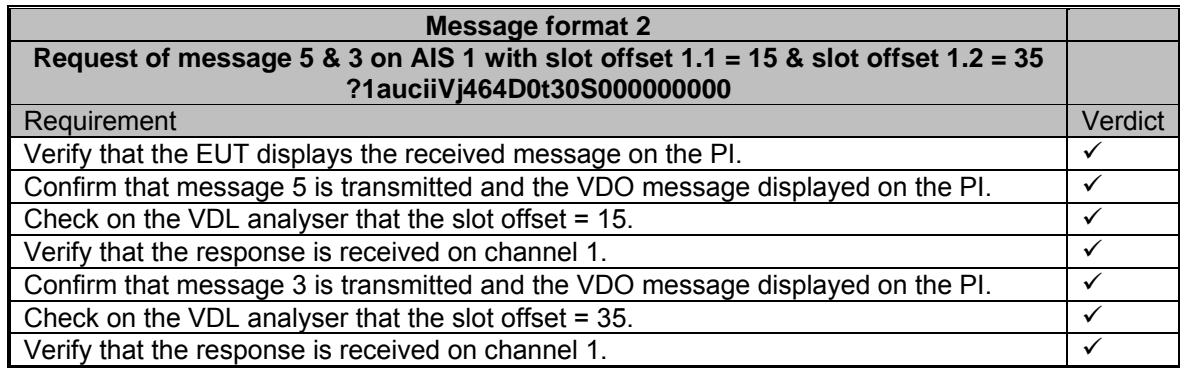

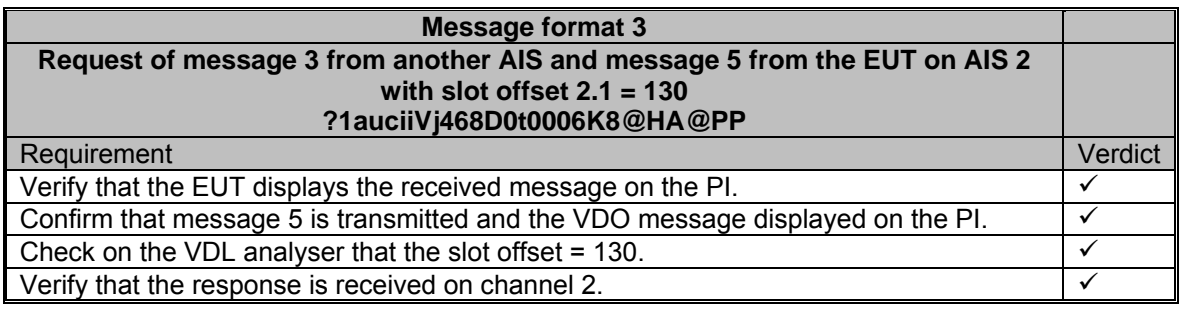

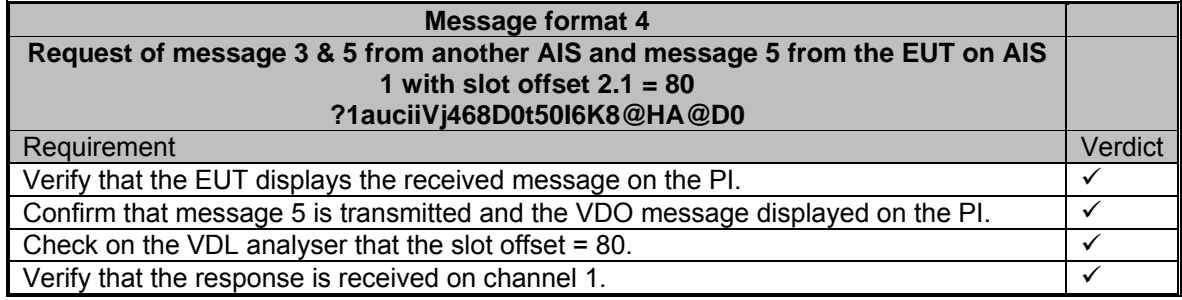

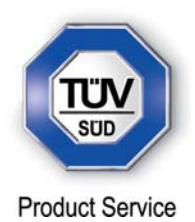

## **2.28 OTHER NON PERIODIC MESSAGES**

**2.28.1 Specification Reference** 

IEC 61993-2, Clause 18.3

**2.28.2 Equipment Under Test** 

JHS-183, BB50304

## **2.28.3 Date of Test and Modification State**

25 June 2012 - Modification State 0

## **2.28.4 Test Equipment Used**

The major items of test equipment used for the above tests are identified in Section 3.1.

## **2.28.5 Test Results and Methods of Measurement**

#### *Method of Measurement*

Set-up standard test environment and operate EUT in autonomous mode. Initiate the transmission of 5 binary broadcast messages (msg 8) by the EUT. Record transmitted messages on both channels.

## *Required results*

Check that EUT transmits the msg 8 messages on channels A and B alternating.

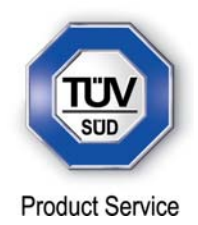

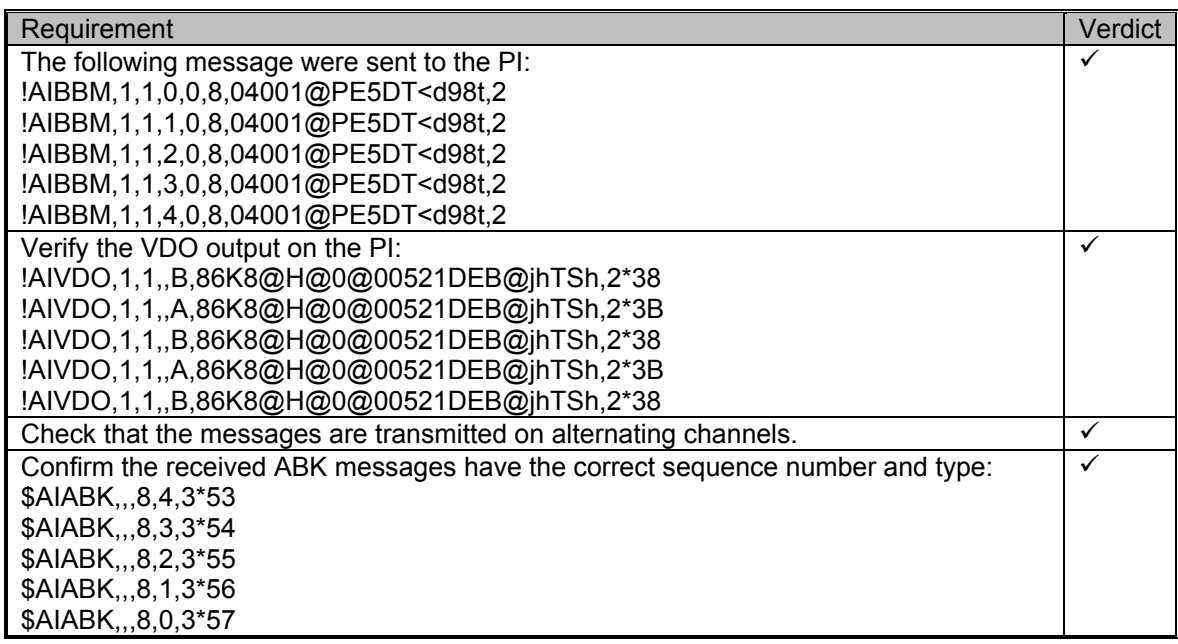

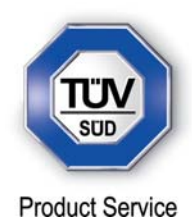

### **2.29 GENERAL**

#### **2.29.1 Specification Reference**

IEC 61993-2, Clause 19.1

**2.29.2 Equipment Under Test** 

JHS-183, BB50304

### **2.29.3 Date of Test**

25 June 2012

#### **2.29.4 Test Equipment Used**

The major items of test equipment used for the above tests are identified in Section 3.1.

## **2.29.5 Test Results**

The EUT (Equipment Under Test) including all necessary test equipment shall be set-up and checked that it is operational before testing commences.

The manufacturer shall provide sufficient technical documentation of the EUT and its interfaces in particular.

The following tests shall be carried out under "Normal" environmental conditions as defined in IEC 60945.

Where appropriate, tests against different clauses of this and other chapters may be carried out simultaneously.

## *Test Results*

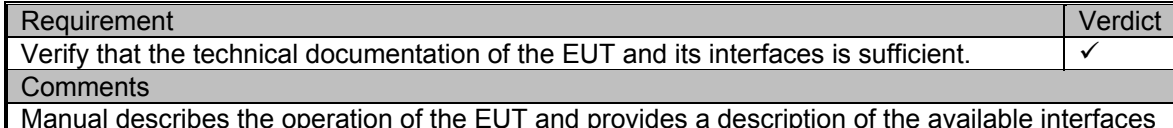

Manual describes the operation of the EUT and provides a description of the available interfaces including a wiring diagram and interconnection diagram.

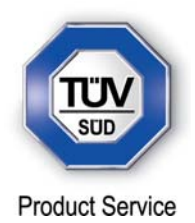

## **2.30 CHECK OF THE MANUFCATURER'S DOCUMENTATION**

### **2.30.1 Specification Reference**

IEC 61993-2, Clause 19.2

**2.30.2 Equipment Under Test** 

JHS-183, BB00006

#### **2.30.3 Date of Test**

16 August 2012 – Modification State 3

#### **2.30.4 Test Equipment Used**

The major items of test equipment used for the above tests are identified in Section 3.1.

#### **2.30.5 Test Results**

#### *Required Results*

The following checks for formal consistency and compliance shall be made for all ports

- a) Approved sentences against IEC 61162
- b) Proprietary sentences against IEC 61162
- c) Usage of fields as required for different functions including provided default values or settings
- d) Transmission intervals against IEC 61162
- e) Configuration of hardware and software if this is relevant to the interface performance and port selection
- f) The following checks for compliance with IEC 61162
- g) output drive capability
- h) Load on the line of inputs
- i) Electrical isolation of input circuits

#### *Test Results*

The JHS-183 has a DIP switch used to switch in a 100 ohm load when configured for high speed data and using long cables. This is available for sensor 1, 2 and 3.

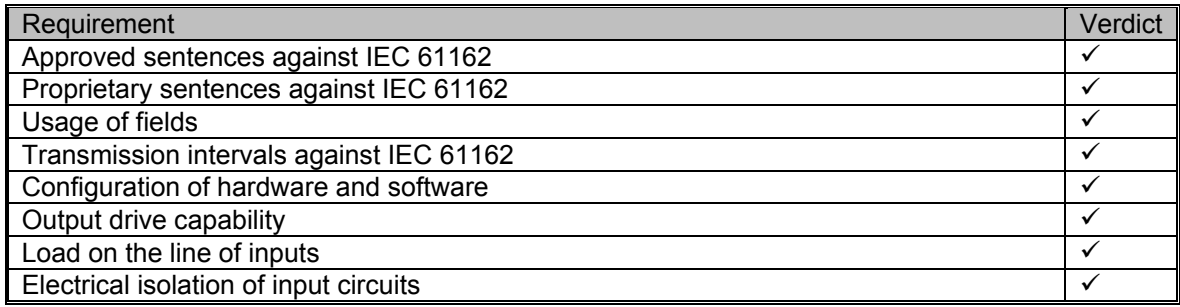

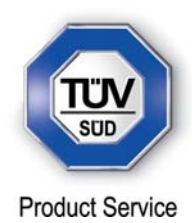

### **2.31 ELECTRICAL TEST**

#### **2.31.1 Specification Reference**

IEC 61993-2, Clause 19.3

**2.31.2 Equipment Under Test** 

JHS-183, BB00006

#### **2.31.3 Date of Test and Modification State**

24 July 2012 - Modification State 1

#### **2.31.4 Test Equipment Used**

The major items of test equipment used for the above tests are identified in Section 3.1.

## **2.31.5 Test Results and Methods of Measurement**

Input / Output Ports configured as IEC 61162-1 or IEC 61162-2 shall be tested according to the relevant standard with regard to minimum and maximum voltage and current at the input terminals.

#### *Required Results*

The interfaces shall fulfil the requirements of the relevant standards.

#### *Test Results*

The JHS-183 has a DIP switch used to switch in a 100 ohm load when configured for high speed data and using long cables. This is available for sensor 1, 2 and 3.

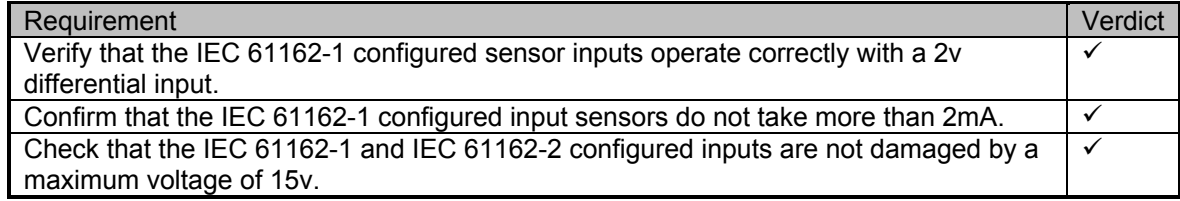

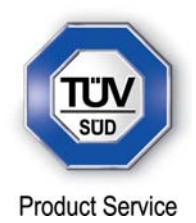

## **2.32 TEST OF INPUT SENSOR INTERFACE PERFORMANCE**

## **2.32.1 Specification Reference**

IEC 61993-2, Clause 19.4

**2.32.2 Equipment Under Test** 

JHS-183, BB00006

#### **2.32.3 Date of Test and Modification State**

17 August 2012 - Modification State 3

#### **2.32.4 Test Equipment Used**

The major items of test equipment used for the above tests are identified in Section 3.1.

### **2.32.5 Test Results and Methods of Measurement**

*(7.6.2)* 

#### *Method of Measurement*

Connect all inputs and outputs of the EUT as specified by the manufacturer and simulate VDLmessages using test system. Operate inputs with simulated sensor data that are both the relevant data and additional data with formatters not provided for the relevant input. Each sensor input shall be loaded with 70 to 80 percent of the interface's capacity. Record the VDL and output from the EUT's high speed port.

#### *Required results*

Verify that the output on the VDL and the presentation interface agree with simulated input and all output data is transmitted without loss or additional delay.

#### *Test Results*

The EUT has 3 ports, all can be configured to 4800 or 38400 baud. All three ports were configured to 38400 baud and subjected to a 70-80% load of data.

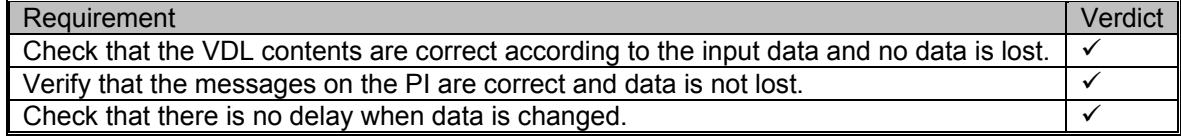

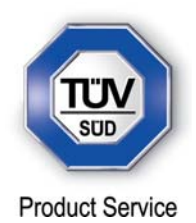

## **2.33 TEST OF SENSOR INPUT**

**2.33.1 Specification Reference** 

IEC 61993-2, Clause 19.5

**2.33.2 Equipment Under Test** 

JHS-183, BB50304

#### **2.33.3 Date of Test and Modification State**

03 August 2012 - Modification State 2

#### **2.33.4 Test Equipment Used**

The major items of test equipment used for the above tests are identified in Section 3.1.

## **2.33.5 Test Results and Methods of Measurement**

(7.6.2)

#### *Method of Measurement*

Set-up standard test environment and operate inputs with simulated sensor data. Record VDL output.

- a) Simulate sensor information for position, speed, heading, ROT
- b) Simulate invalid and unavailable data

#### *Required Results*

- a) Verify that the recorded VDL message contents agree with the simulated sensor information.
- b) Verify that affected data is set to default values.

#### *Test Results*

The EUT supports the following messages.

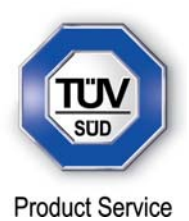

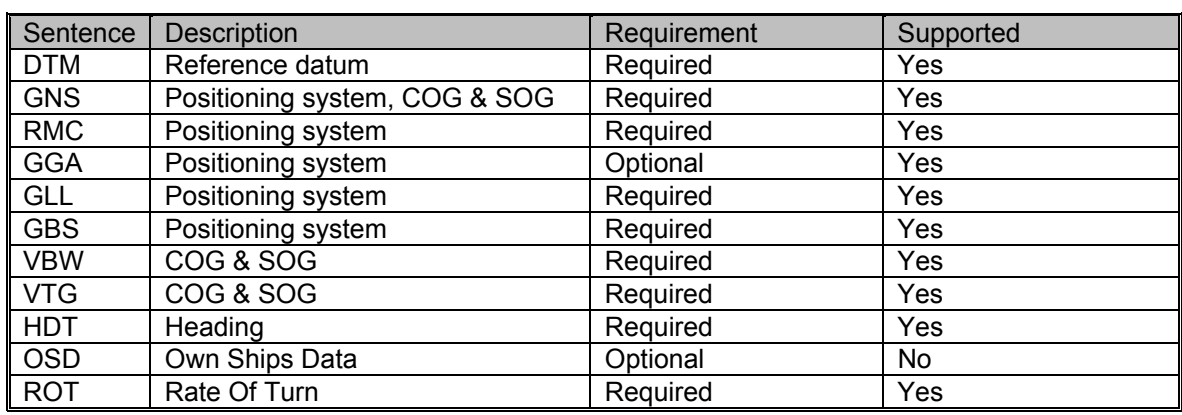

Test 1 – GLL Input

## *Part a)*

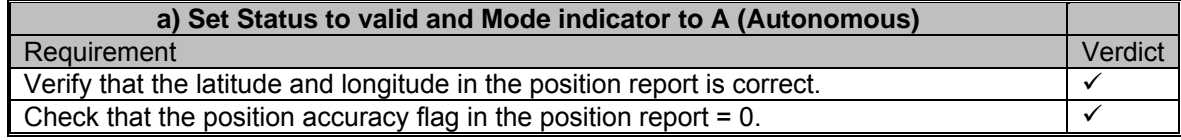

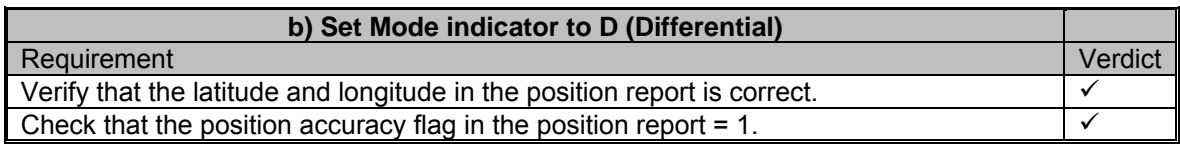

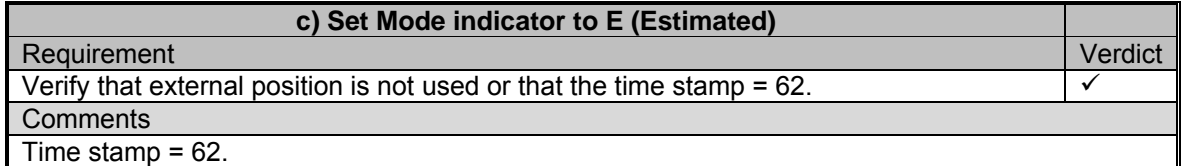

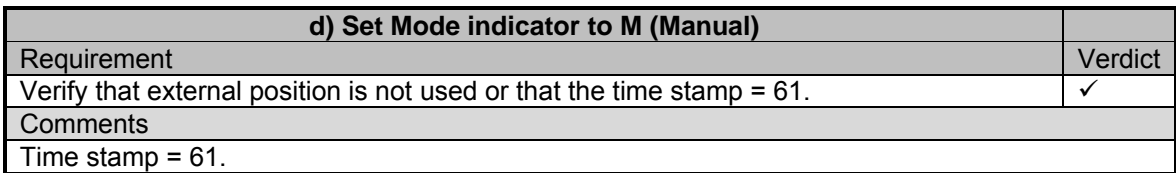

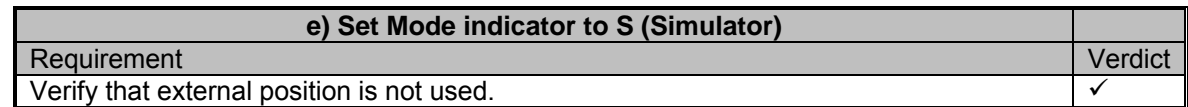

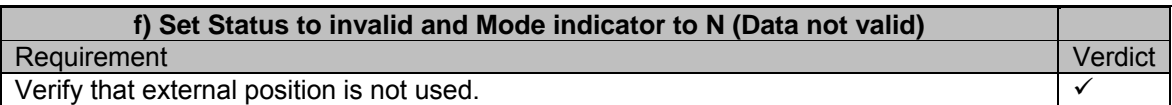

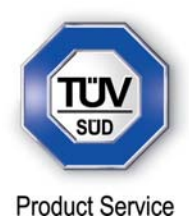

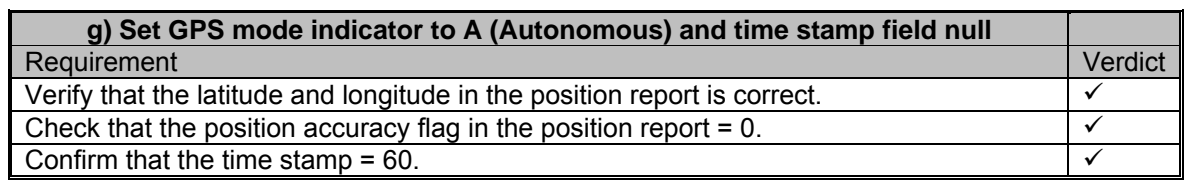

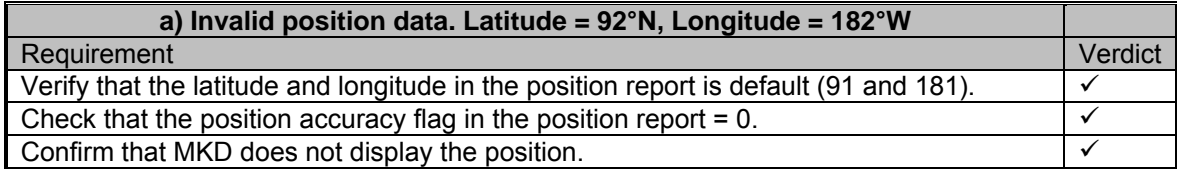

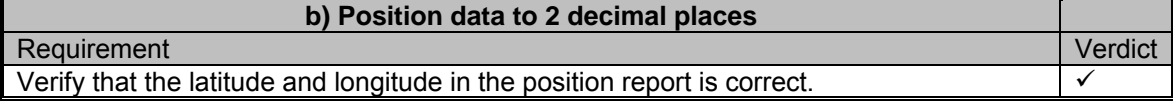

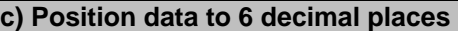

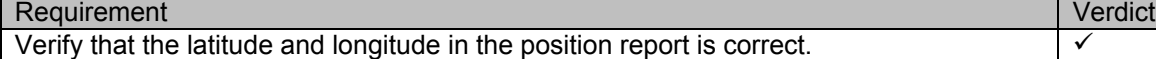

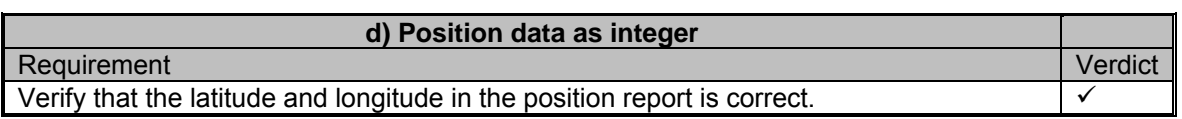

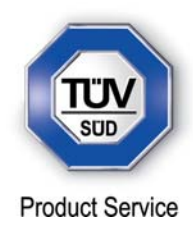

# Test 2 – GNS Input

*Part a)*

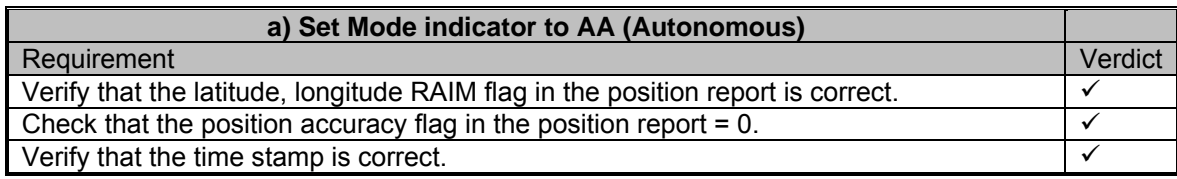

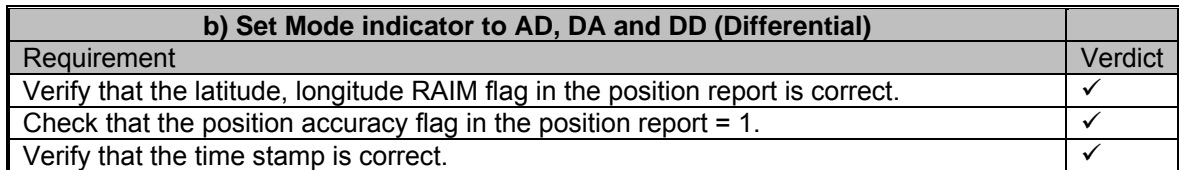

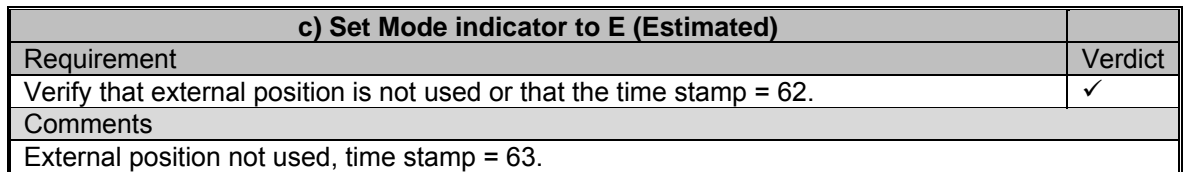

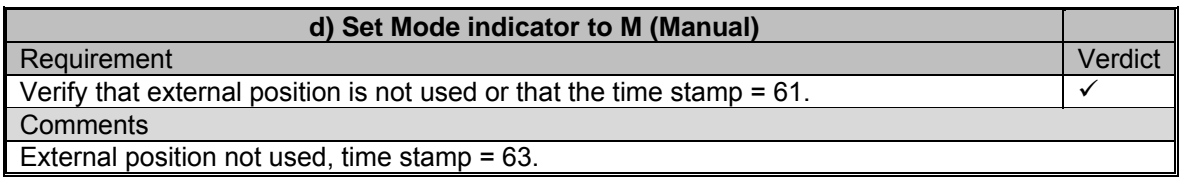

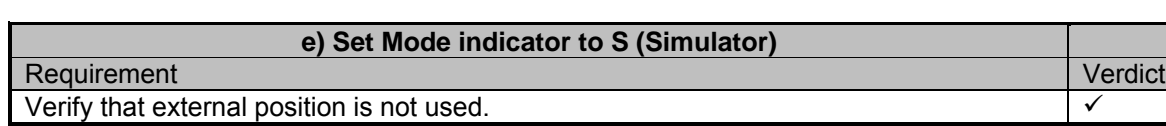

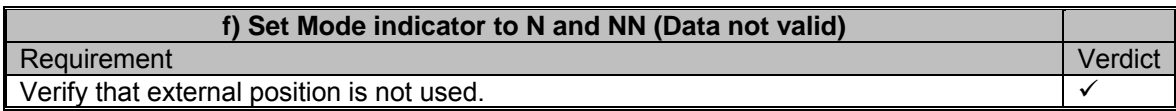

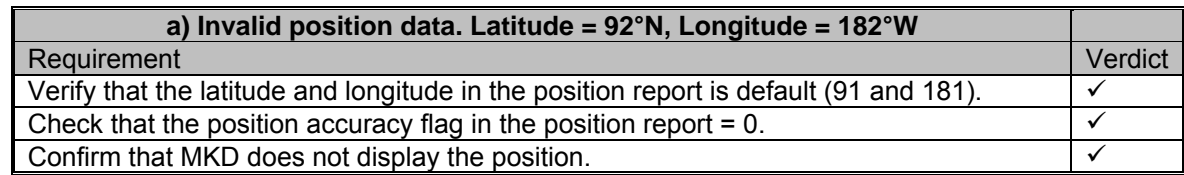

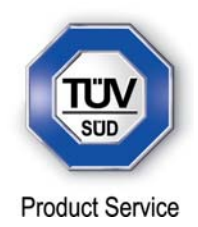

## Test 3 – RMC Input

*Part a)*

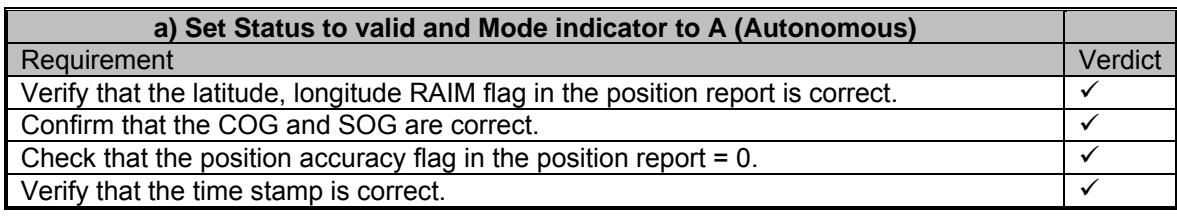

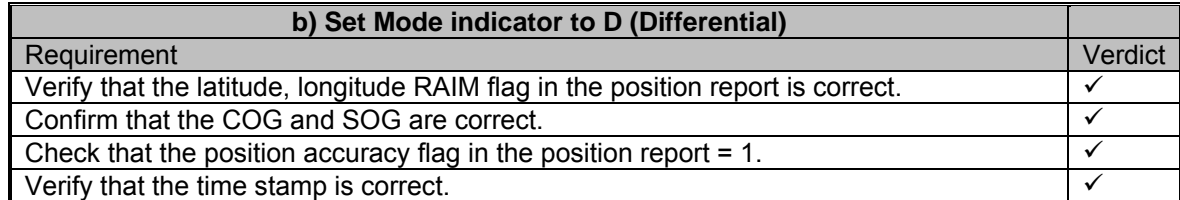

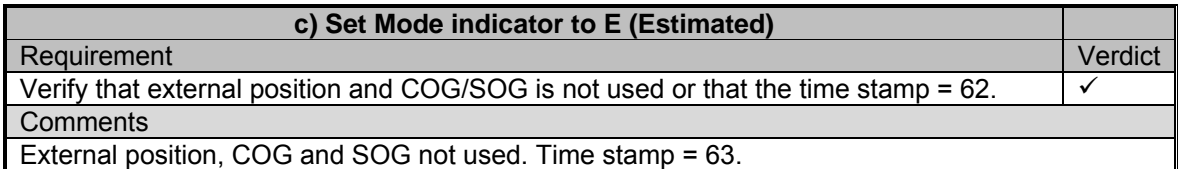

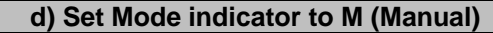

Requirement Verdict Verify that external position and COG/SOG is not used or that the time stamp = 61. **Comments** 

External position, COG and SOG not used. Time stamp = 63.

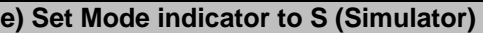

Requirement **Verdict** Verify that external position and COG/SOG is not used.

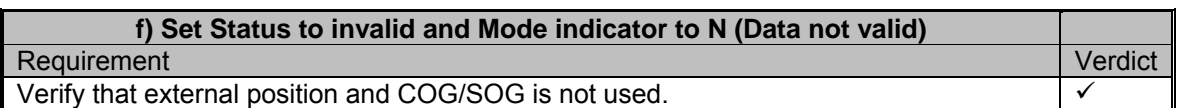

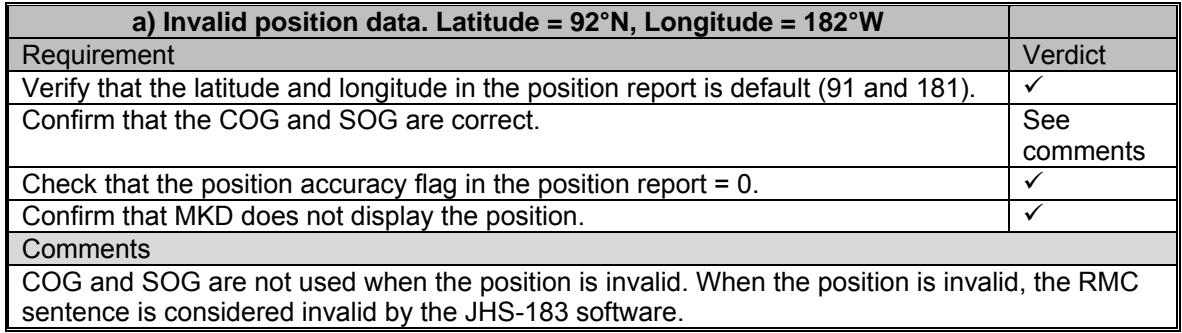

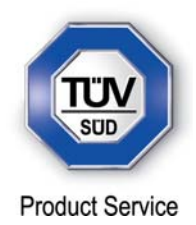

# Test 4 – GGA Input

*Part a)*

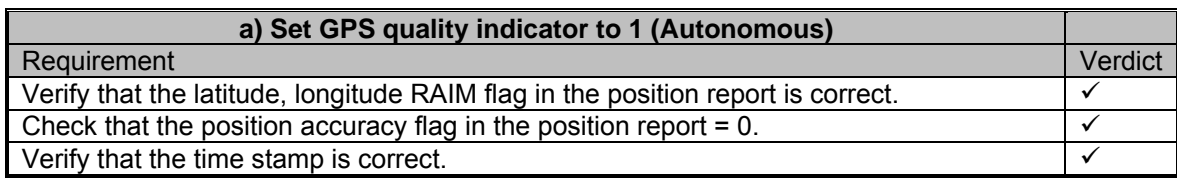

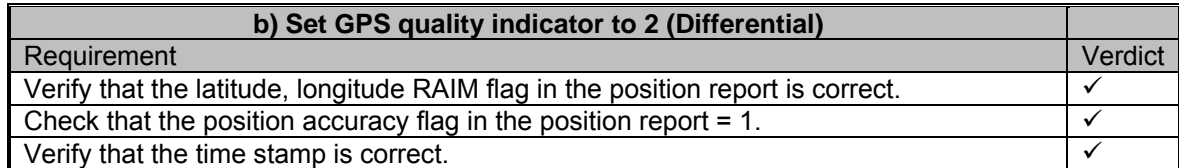

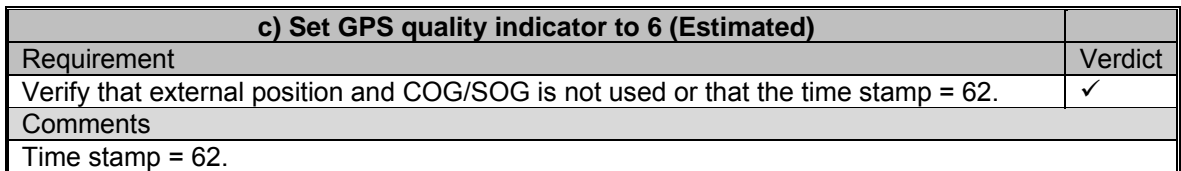

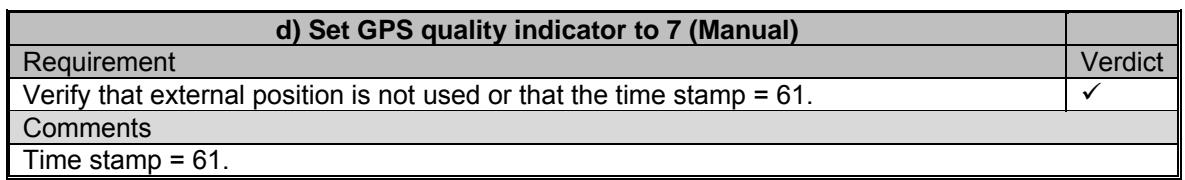

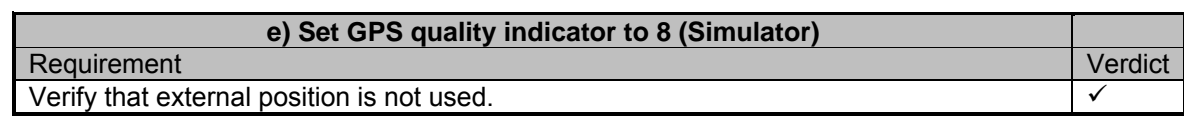

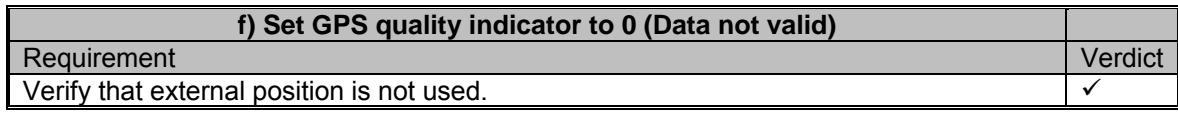

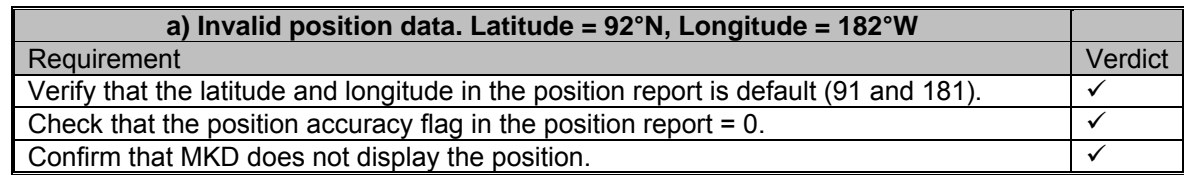

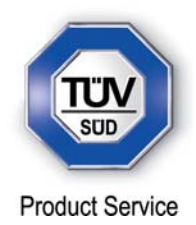

Test 5 – DTM Input

*Part a) DTM with GLL Sentence*

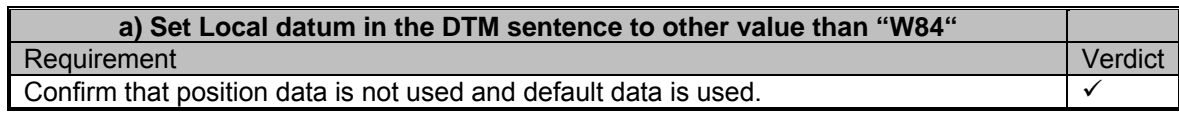

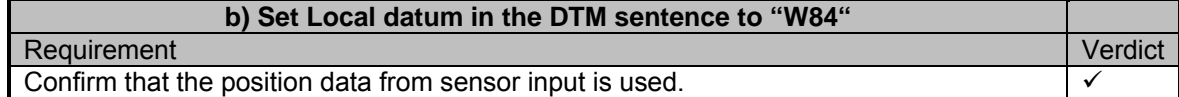

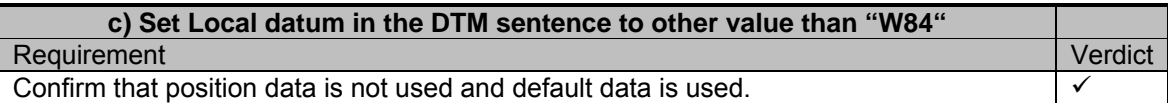

## *Part b) DTM with GNS Sentence*

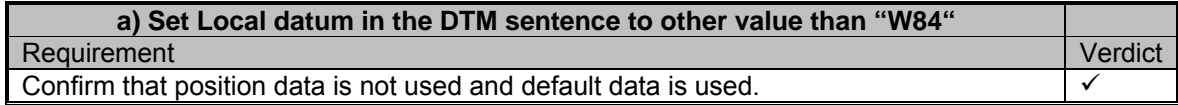

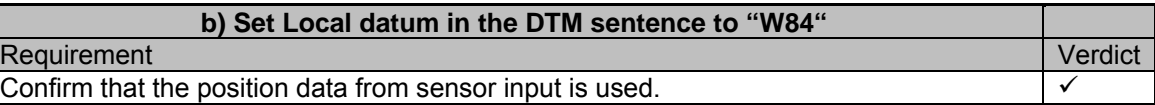

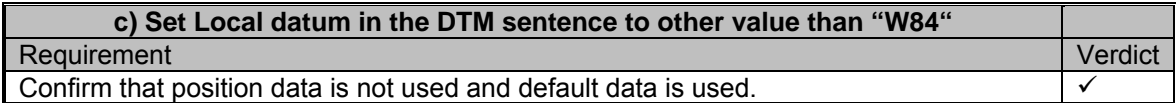
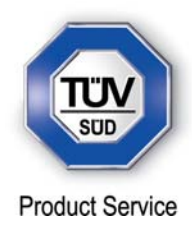

# *Part c) DTM with RMC Sentence*

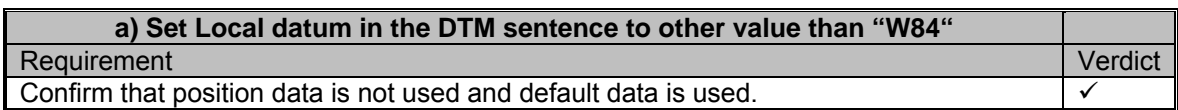

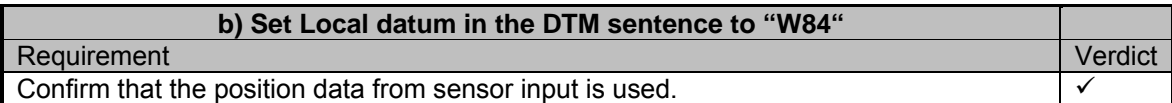

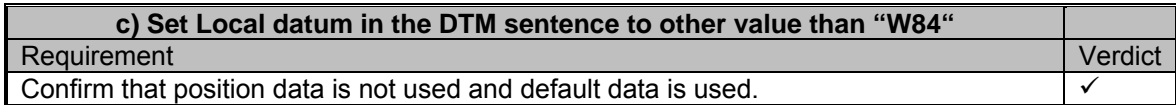

## *Part d) DTM with GGA Sentence*

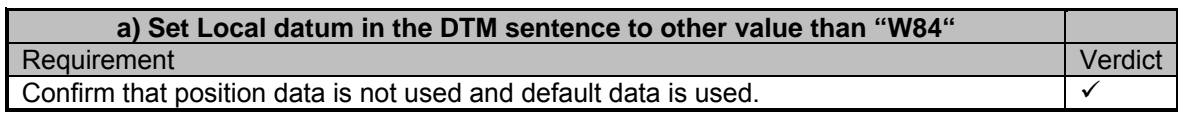

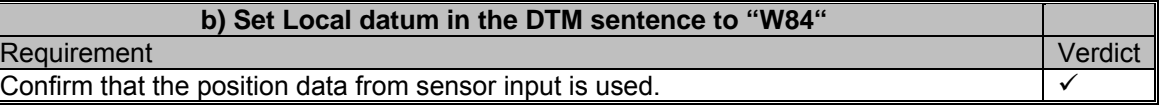

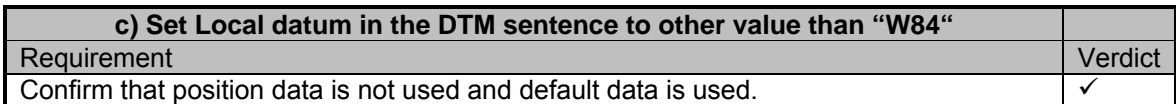

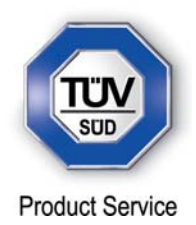

Test 6 – GBS Input

*Part a) GBS with GLL Sentence*

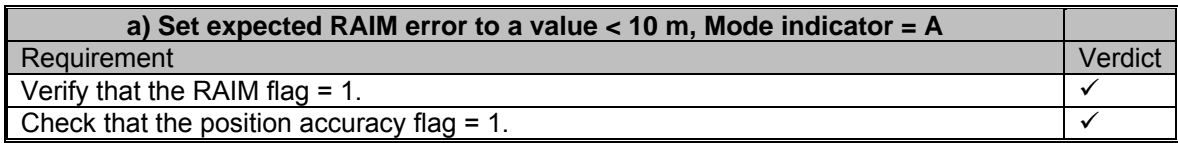

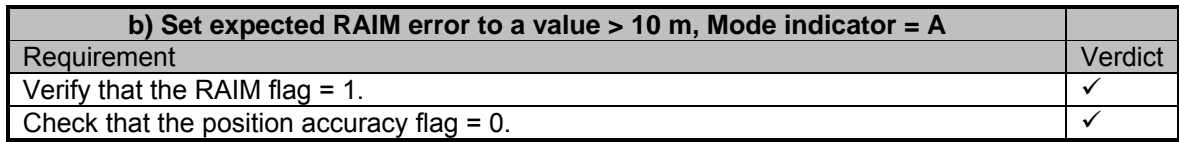

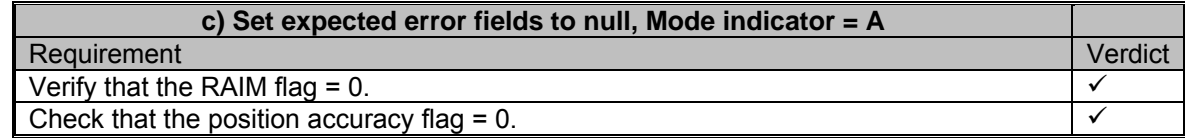

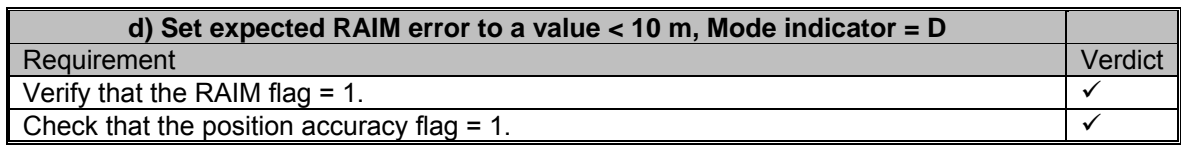

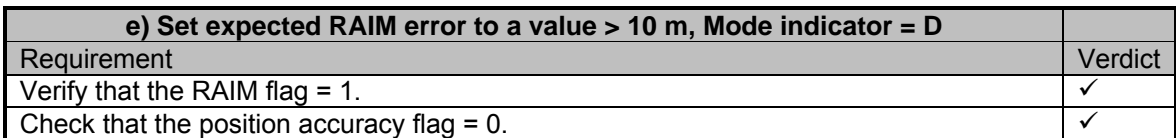

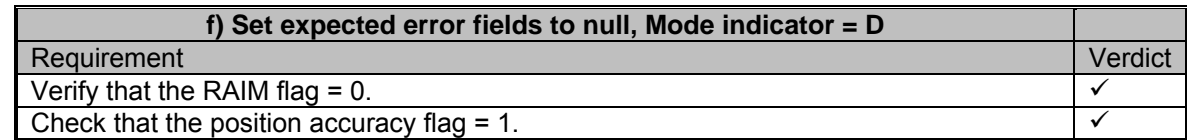

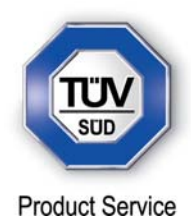

# *Part b) GBS with GNS Sentence*

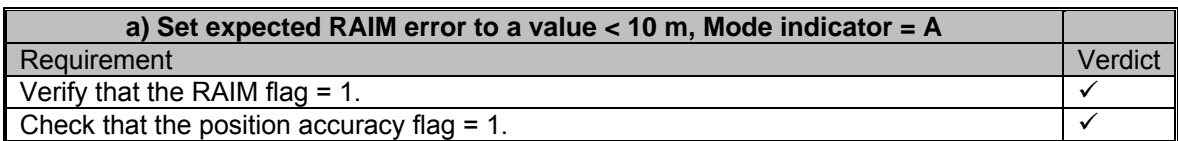

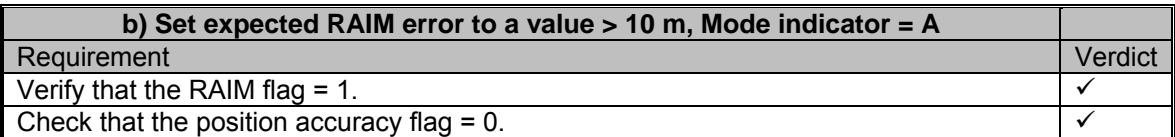

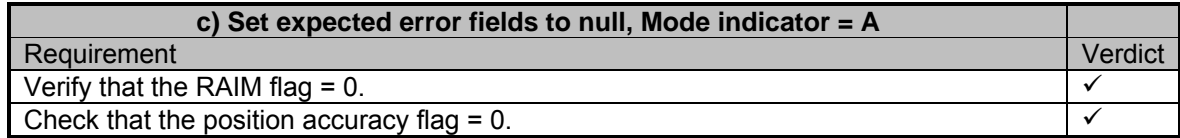

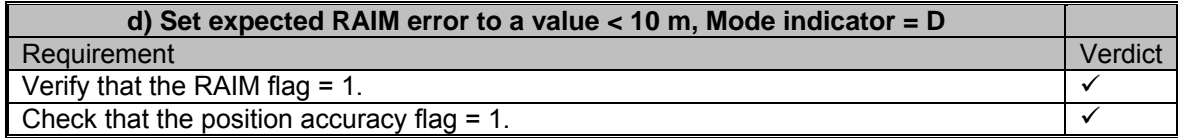

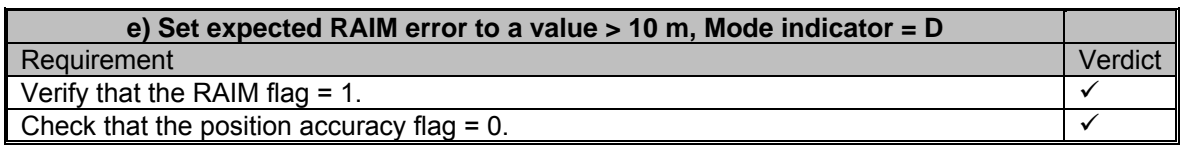

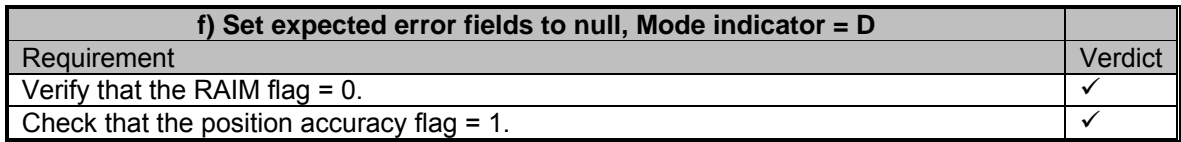

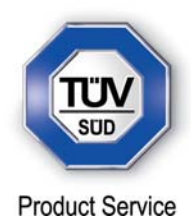

*Part c) GBS with RMC Sentence*

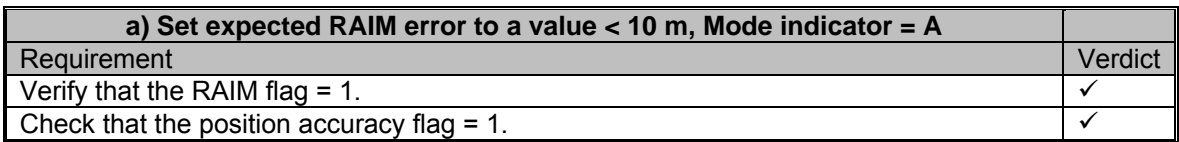

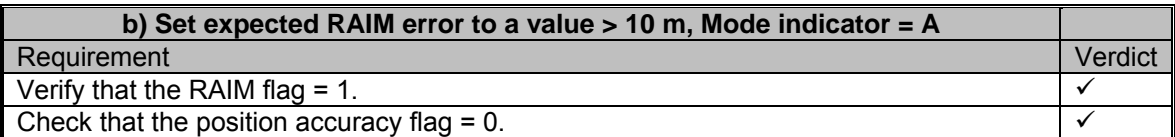

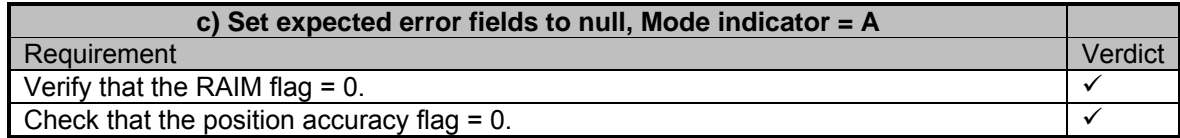

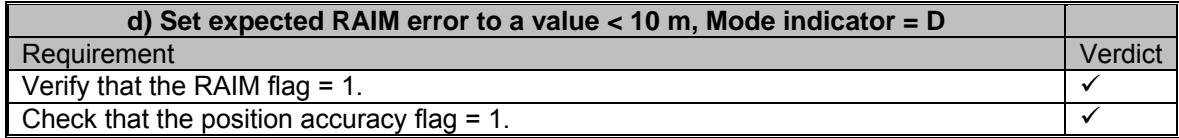

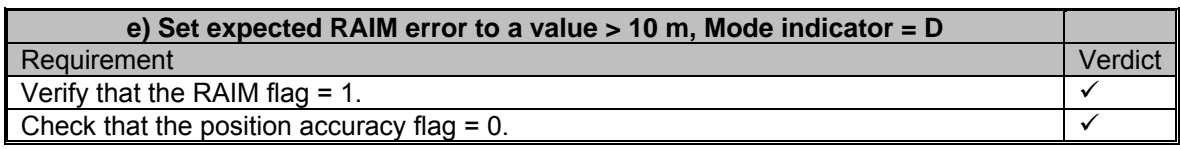

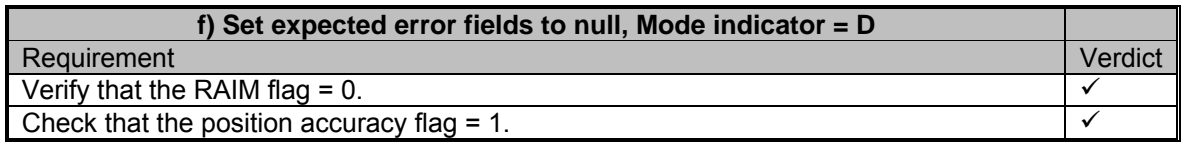

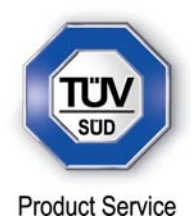

## Test 7 – VTG Input

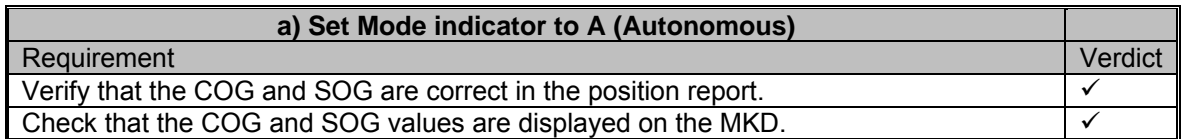

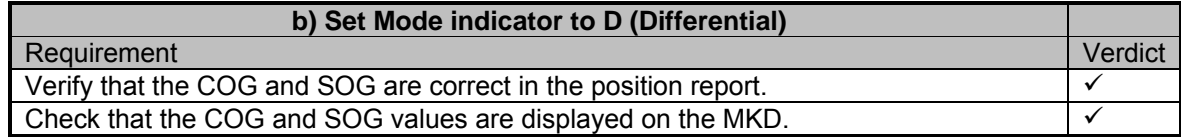

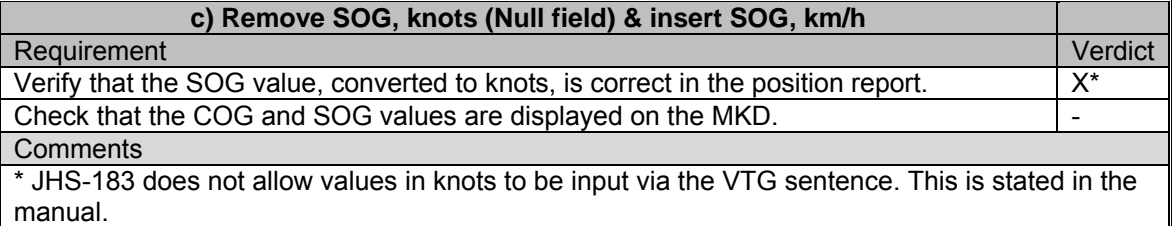

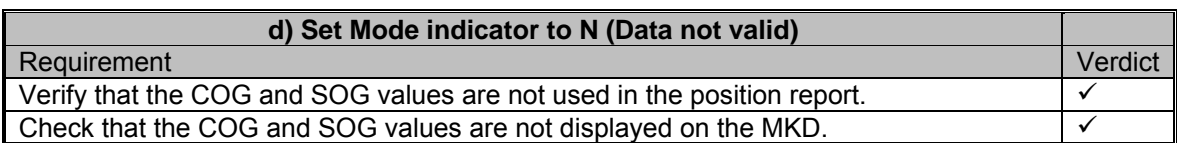

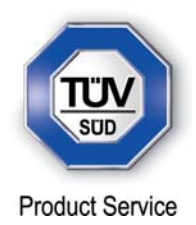

# Test 8 – VBW Input

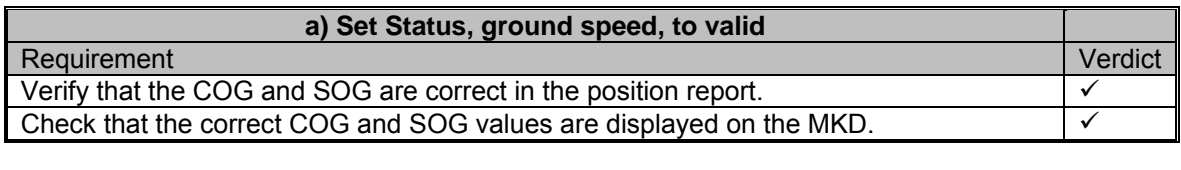

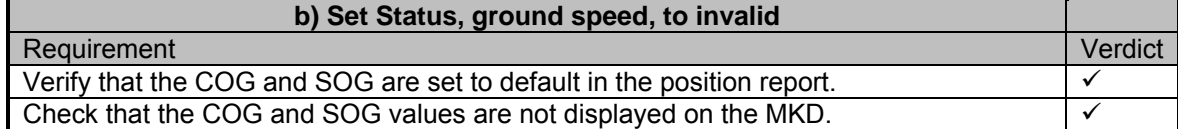

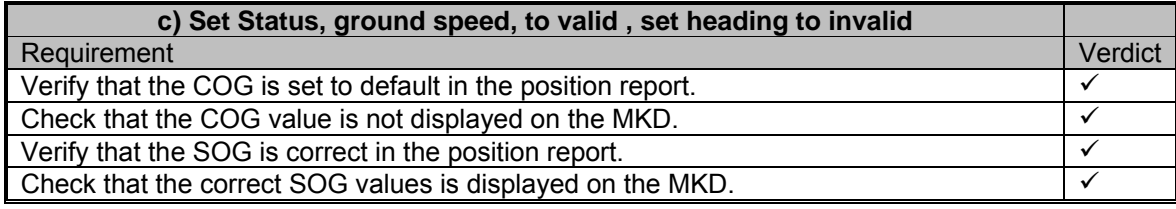

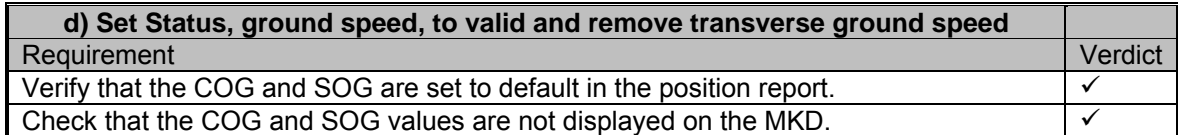

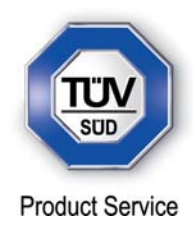

## Test 10 – HDT Input

*Part a)*

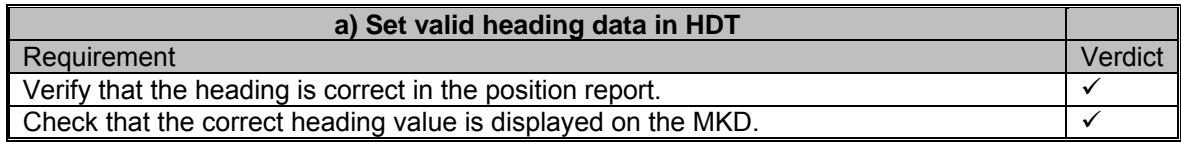

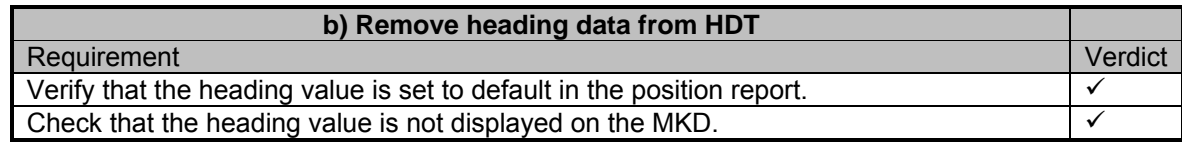

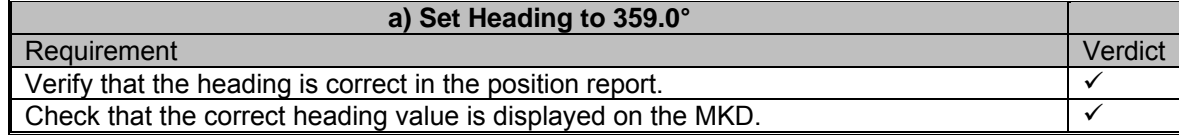

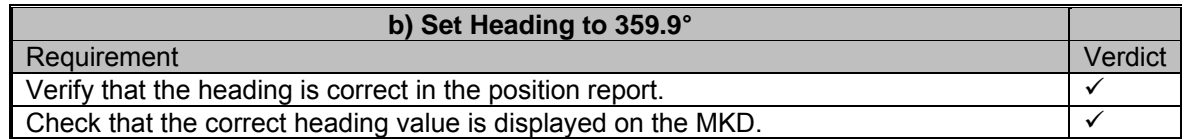

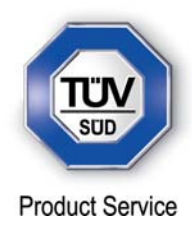

Test 11 – ROT Input

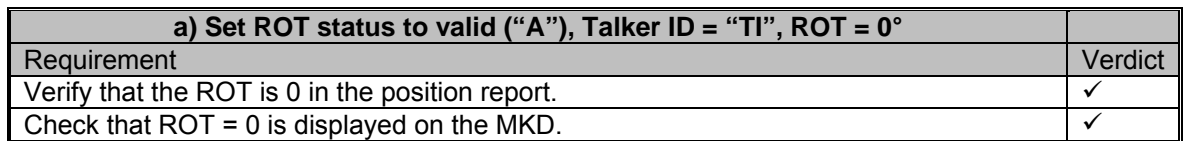

# **b) Set ROT to several values between 0 & 708°/min turning left & right, Talker ID**

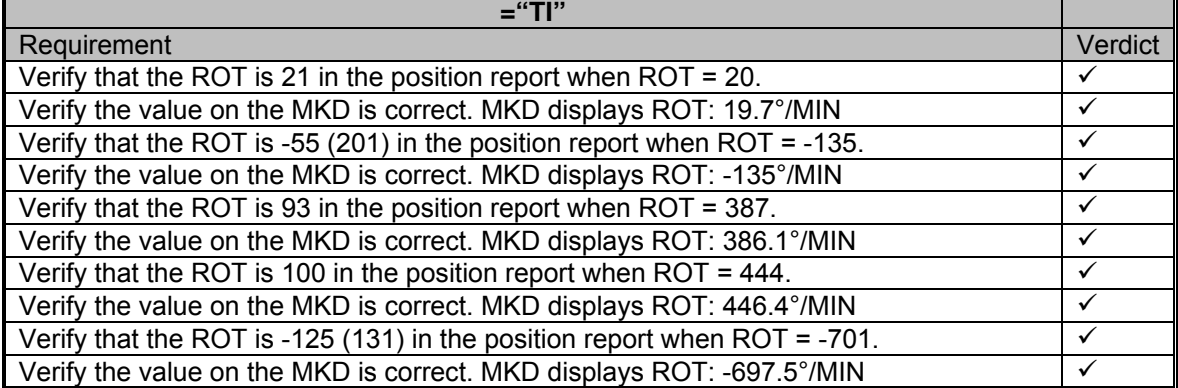

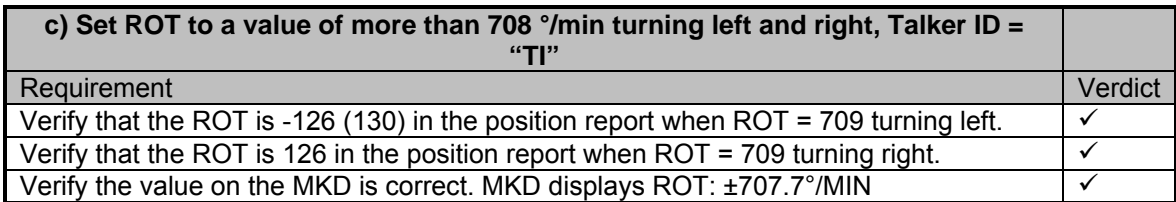

# **d) Set ROT status to invalid ("V")**

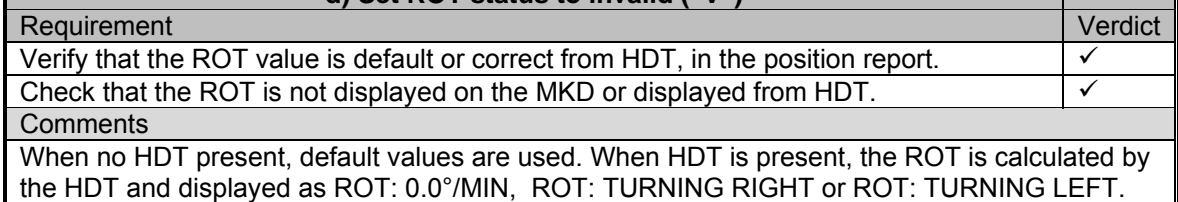

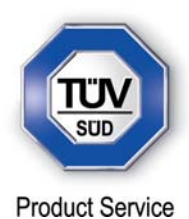

The following tests are performed due to the fact that the ROT is calculated from the HDT data when the ROT data is invalid.

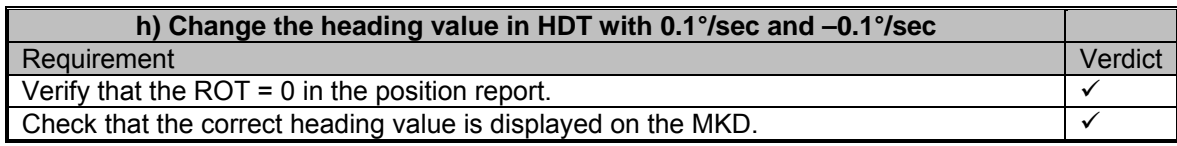

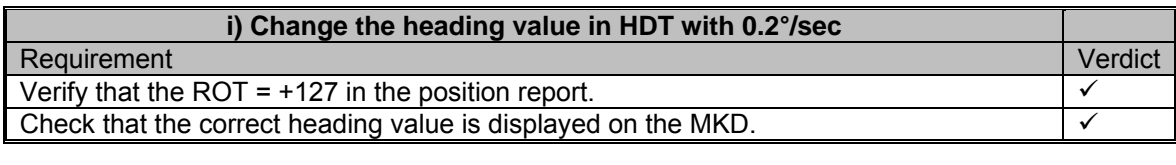

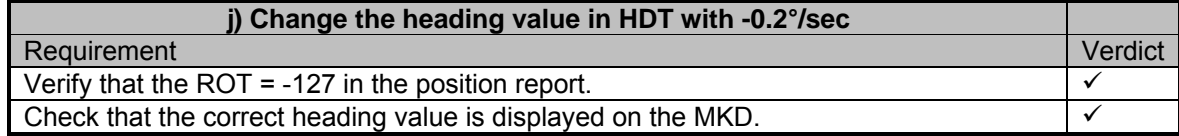

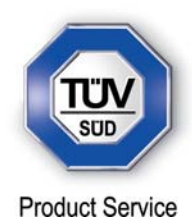

## **2.34 TEST OF HIGH SPEED OUTPUT**

**2.34.1 Specification Reference** 

IEC 61993-2, Clause 19.6

**2.34.2 Equipment Under Test** 

JHS-183, BB50304

### **2.34.3 Date of Test and Modification State**

03 August 2012 - Modification State 2

### **2.34.4 Test Equipment Used**

The major items of test equipment used for the above tests are identified in Section 3.1.

## **2.34.5 Test Results and Methods of Measurement**

(7.6.3)

### *Method of Measurement*

Set-up standard test environment and simulate VDL-position reports using test system. Record output from the EUT high speed port (see table 11).

### *Required results*

Verify that the recorded message contents agree with the simulated VDL contents (VDM) and own transmitted data (VDO) and in accordance with the sentence specifications of IEC 61162-1.

### *Test Results*

*Part a) Position Reports - VDM Messages*

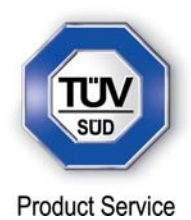

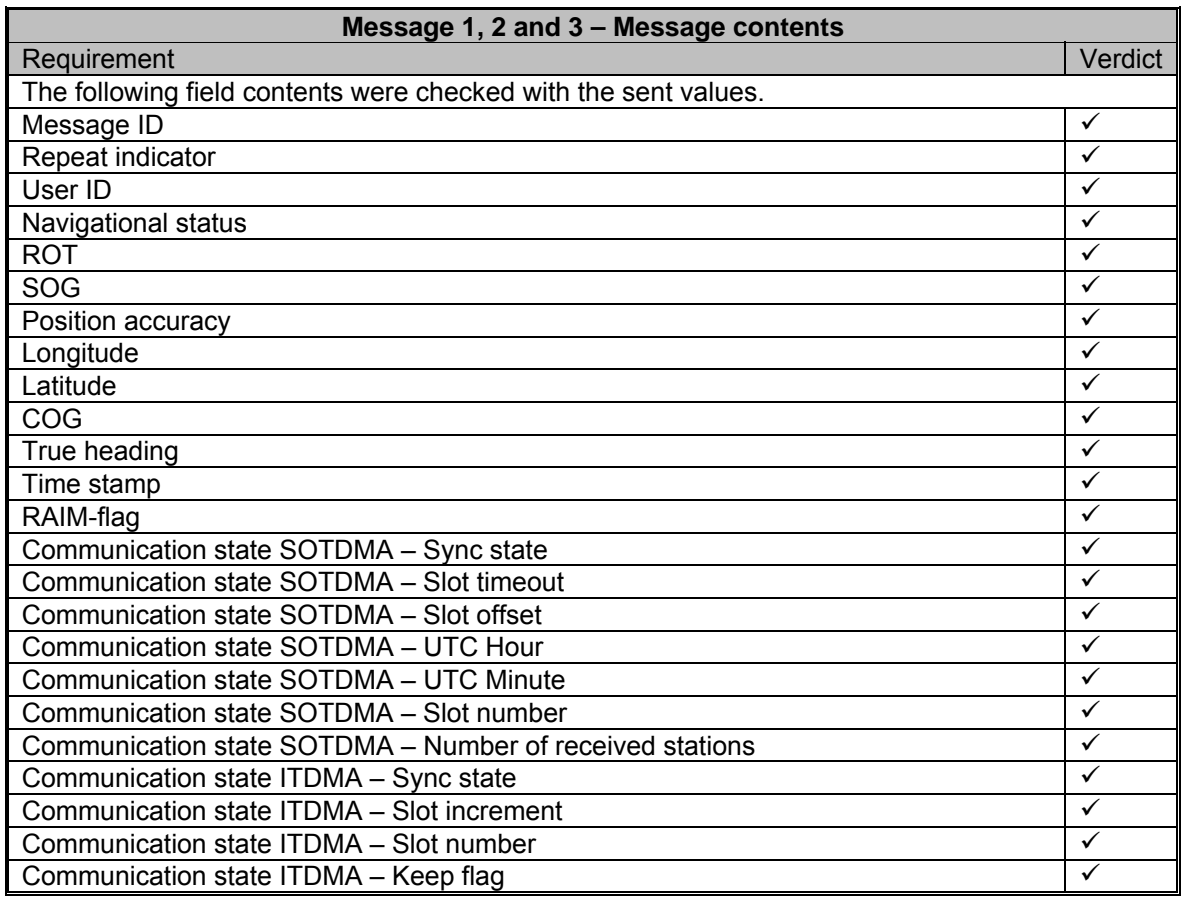

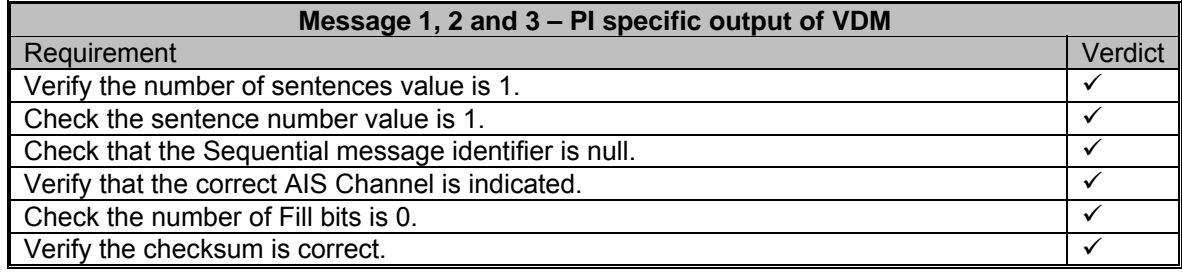

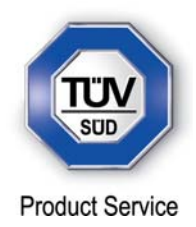

# *Part b) Position Reports - VDO Messages*

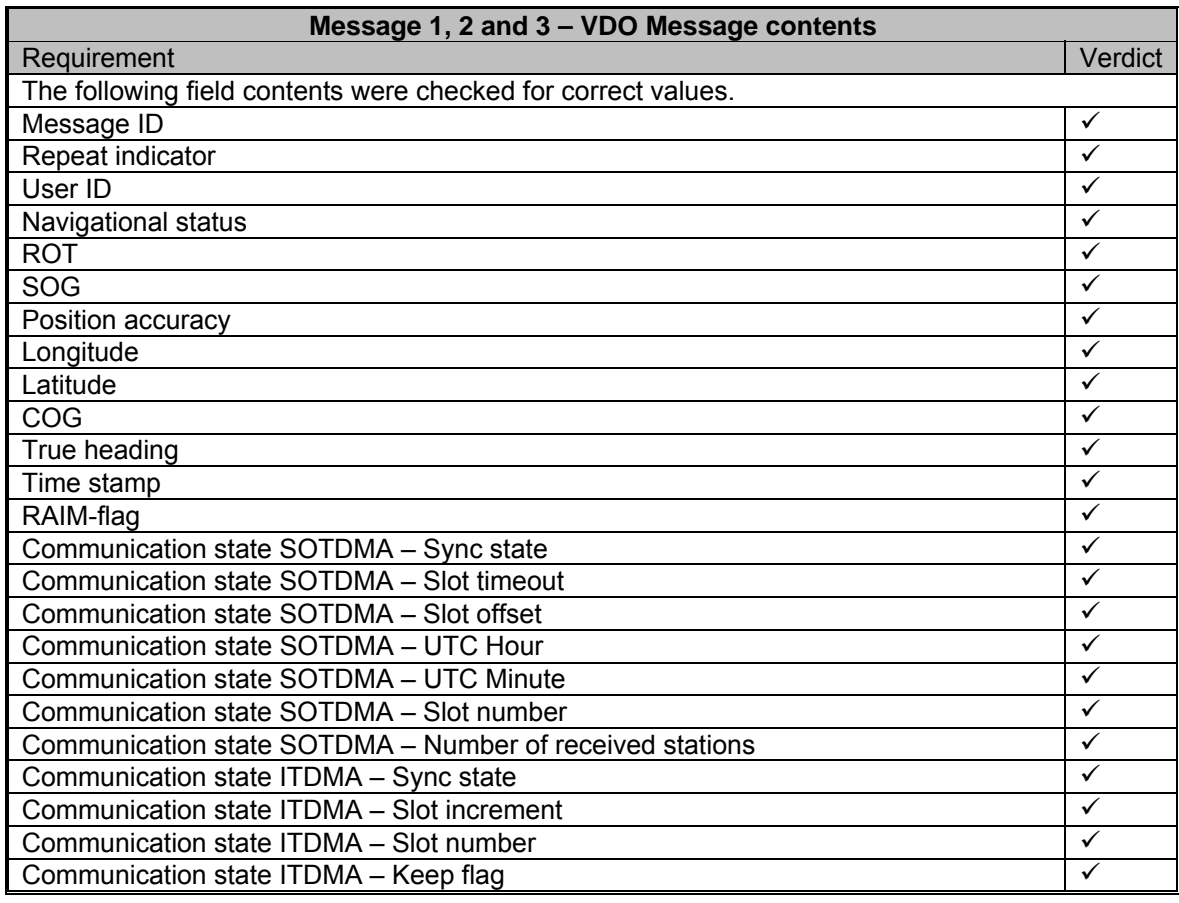

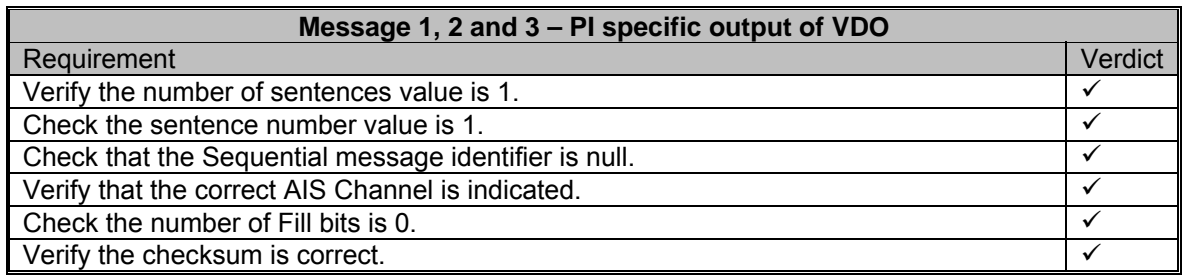

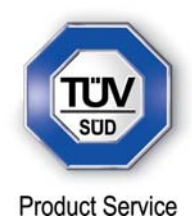

## **2.35 HIGH SPEED OUTPUT INTERFACE PERFORMANCE**

### **2.35.1 Specification Reference**

IEC 61993-2, Clause 19.7

**2.35.2 Equipment Under Test** 

JHS-183, BB50304

### **2.35.3 Date of Test and Modification State**

05 July 2012 - Modification State 2

### **2.35.4 Test Equipment Used**

The major items of test equipment used for the above tests are identified in Section 3.1.

## **2.35.5 Test Results and Methods of Measurement**

### *Method of Measurement*

Set-up standard test environment and operate EUT in autonomous mode. Increase the VDL load to >90%. Record transmitted messages and check PI output of EUT on port for "external Display" and " auxiliary Display".

### *Required Results*

Confirm that EUT outputs all received messages to the PI. Repeat test for port "auxiliary display".

### *Test Results*

The EUT does not have an auxiliary display port. The test was performed on the ports AUX1 and AUX2..

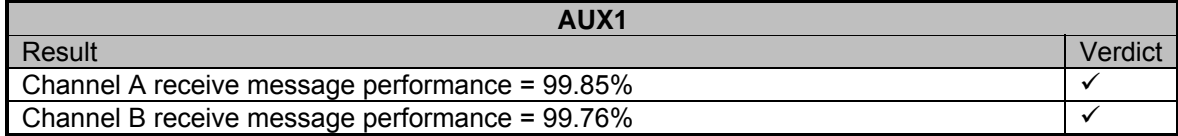

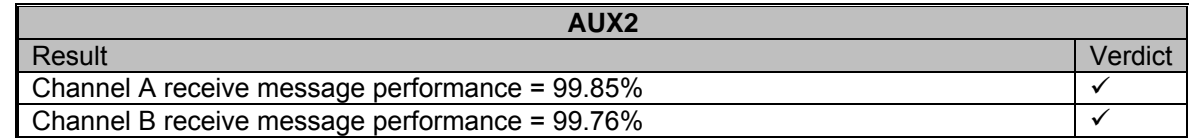

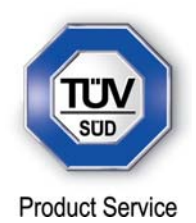

### **2.36 TEST OF HIGH SPEED INPUT**

**2.36.1 Specification Reference** 

IEC 61993-2, Clause 19.8

**2.36.2 Equipment Under Test** 

JHS-183, BB50304

### **2.36.3 Date of Test and Modification State**

03 August 2012 - Modification State 2

### **2.36.4 Test Equipment Used**

The major items of test equipment used for the above tests are identified in Section 3.1.

## **2.36.5 Test Results and Methods of Measurement**

(7.6.3)

### *Method of Measurement*

Set-up standard test environment. Apply simulated input data, in accordance with the sentence specifications of IEC 61162-1 and 7.6.3.3 table 10, to the EUT and record VDL output.

### *Required Results*

Verify that the VDL message contents agree with simulated input data.

### *Test Results*

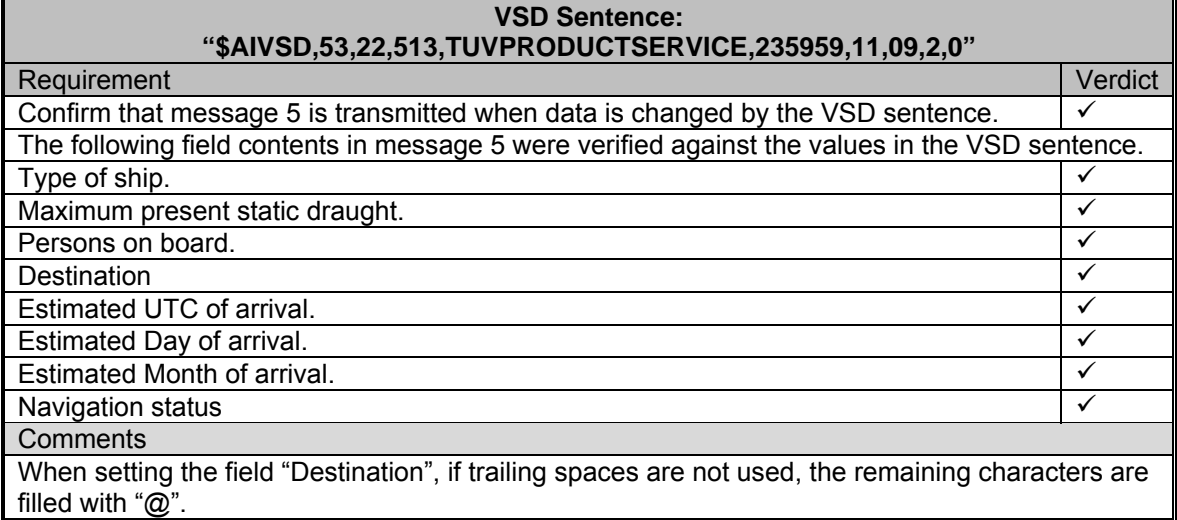

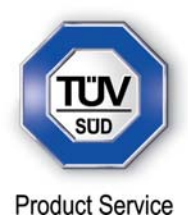

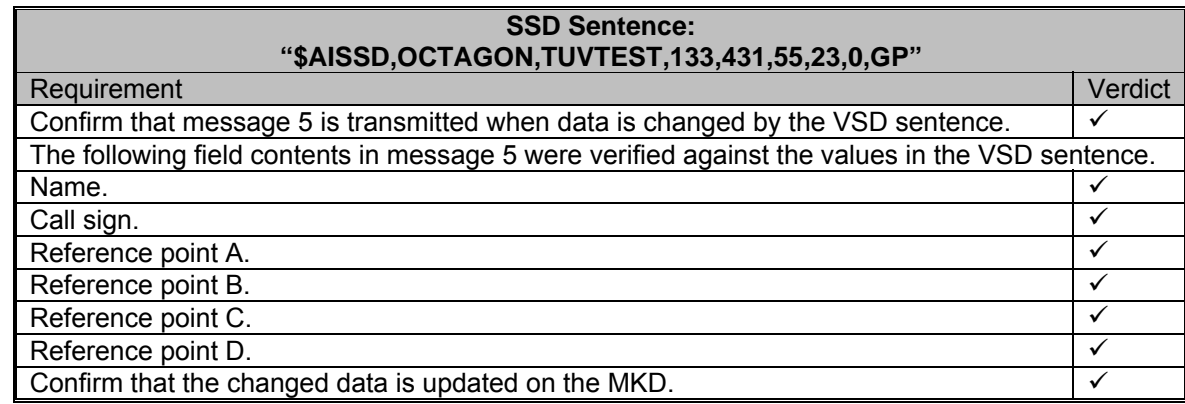

All other messages defined in section 7.6.3.3, table 10, are tested and verified in other test cases in the specification.

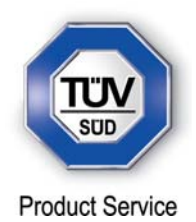

### **2.37 REGIONAL AREA DESIGNATION**

**2.37.1 Specification Reference** 

IEC 61993-2, Clause 20.2

**2.37.2 Equipment Under Test** 

JHS-183, BB00006

## **2.37.3 Date of Test and Modification State**

28 August 2012 - Modification State 3

### **2.37.4 Test Equipment Used**

The major items of test equipment used for the above tests are identified in Section 3.1.

## **2.37.5 Test Results and Methods of Measurement**

### *Method of Measurement*

Perform the test specified in 17.2 using the following DSC command:

Send to the EUT a standard test signal number 1 but with symbol numbers appropriate to the geographical regions and channels specified in the test. Note the transition boundary is 5nm in this test.

The following regions were setup and the EUT moved through them.

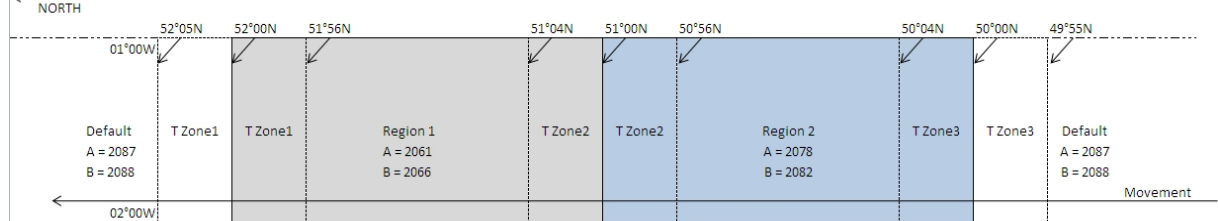

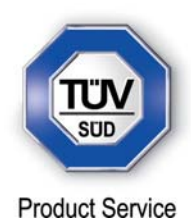

This test was divided up into 6 sections to test for behaviour when crossing bewteen regions and transition zones.

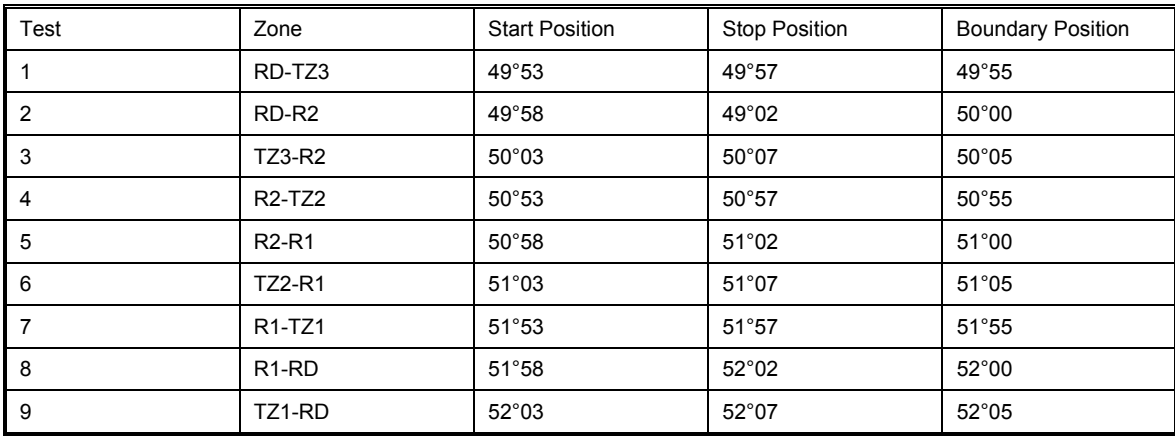

RD = Region default TZ = Transition Zone

R = Region

## *Test Results*

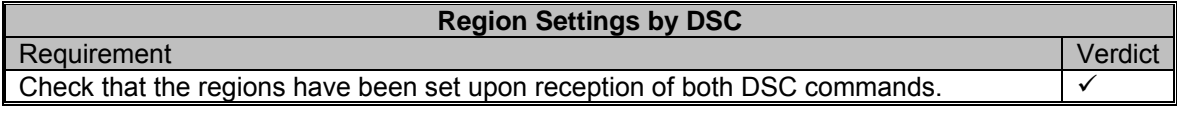

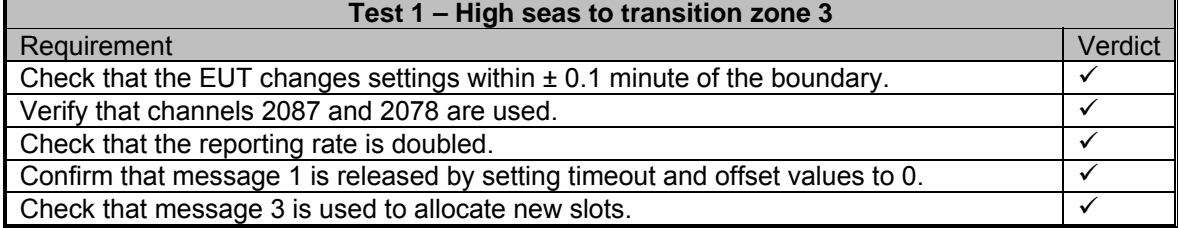

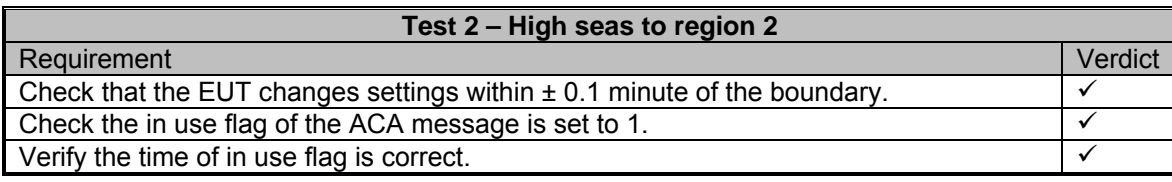

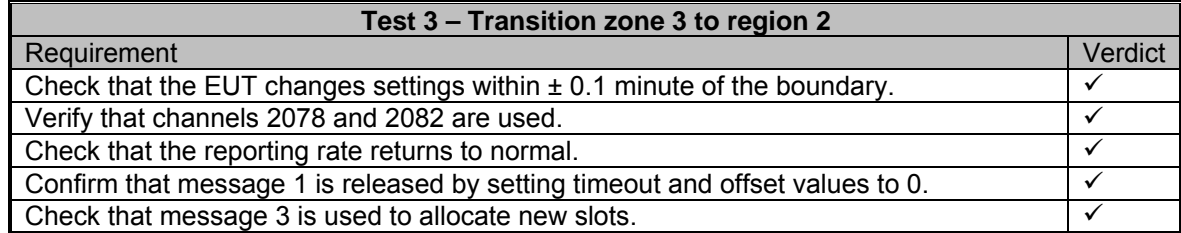

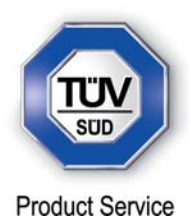

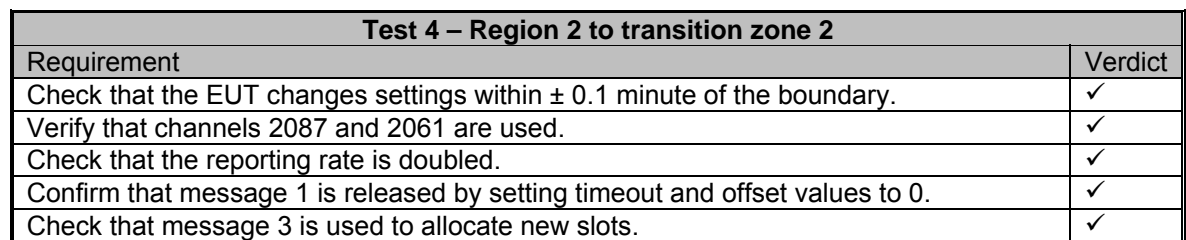

# **Test 5 – Region 2 to region 1**

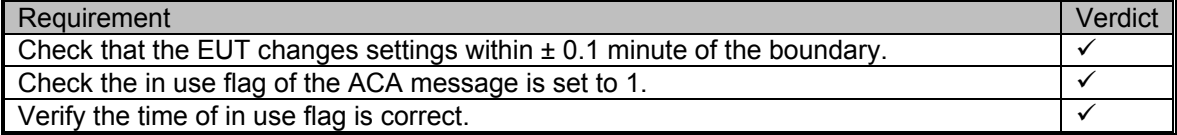

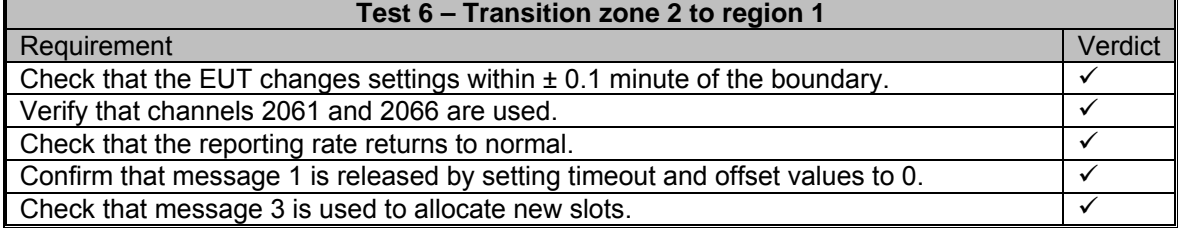

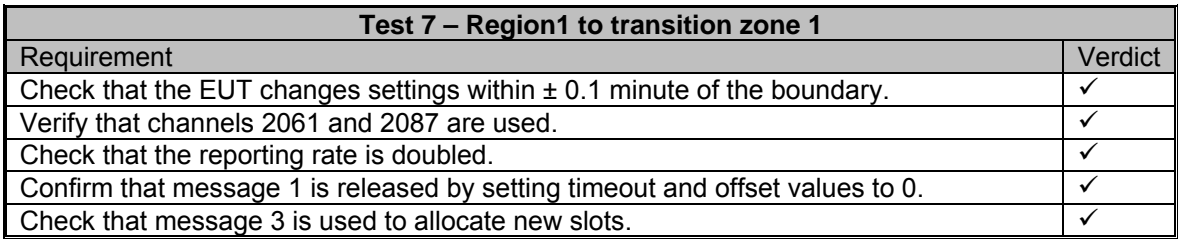

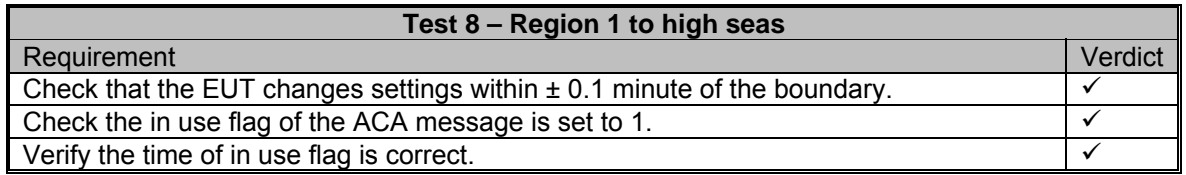

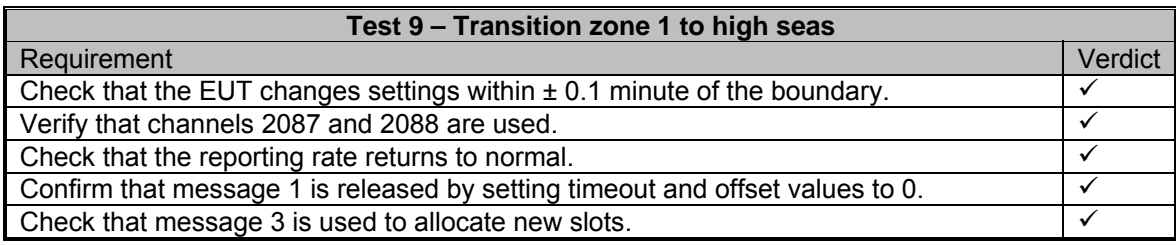

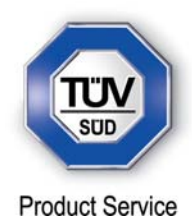

### **2.38 LR INTERROGATION**

### **2.38.1 Specification Reference**

IEC 61993-2, Clause 21.1

**2.38.2 Equipment Under Test** 

JHS-183, BB50304

### **2.38.3 Date of Test and Modification State**

10 August 2012 - Modification State 2

### **2.38.4 Test Equipment Used**

The major items of test equipment used for the above tests are identified in Section 3.1.

### **2.38.5 Test Results and Methods of Measurement**

(9.2)

### *Method of Measurement*

Set-up standard test environment and operate EUT in autonomous mode. Apply a LR addressed interrogation message to the LR-interface port of EUT; Record LR output port and AIS high-speed output port Set EUT to

- a) Automatic response
- b) Manual response via MKD
- c) Manual response via PI

### *Required results*

Check that EUT displays LR interrogation messages and sends to PI. Check that EUT outputs a LR position report message

- automatically (and indicates action on display)
- after manual confirmation via MKD
- after manual confirmation via PI

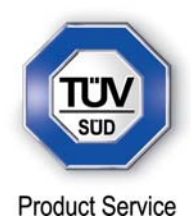

### *Test Results*

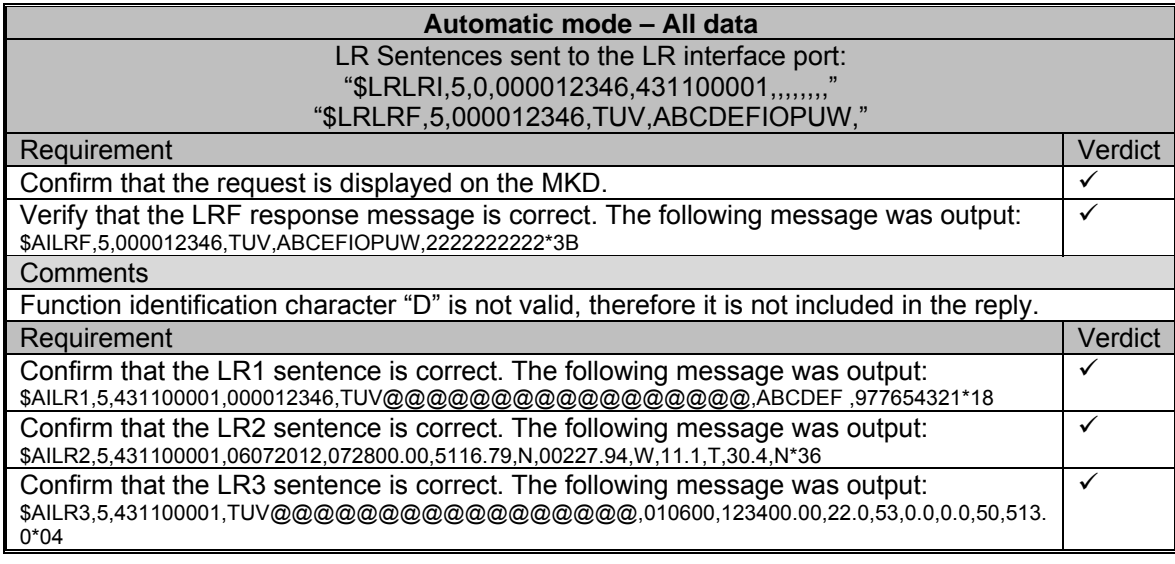

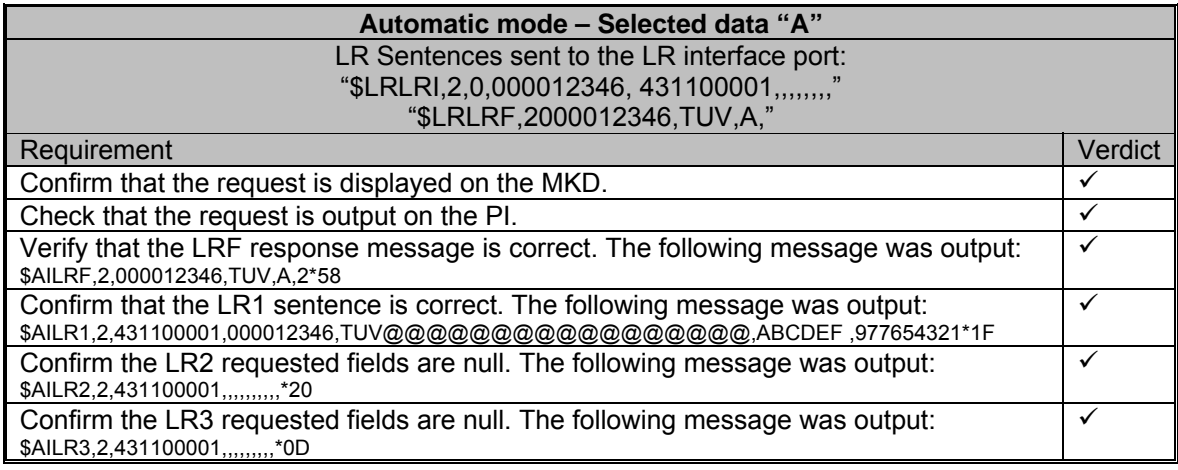

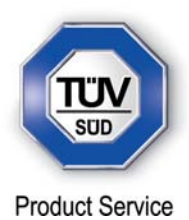

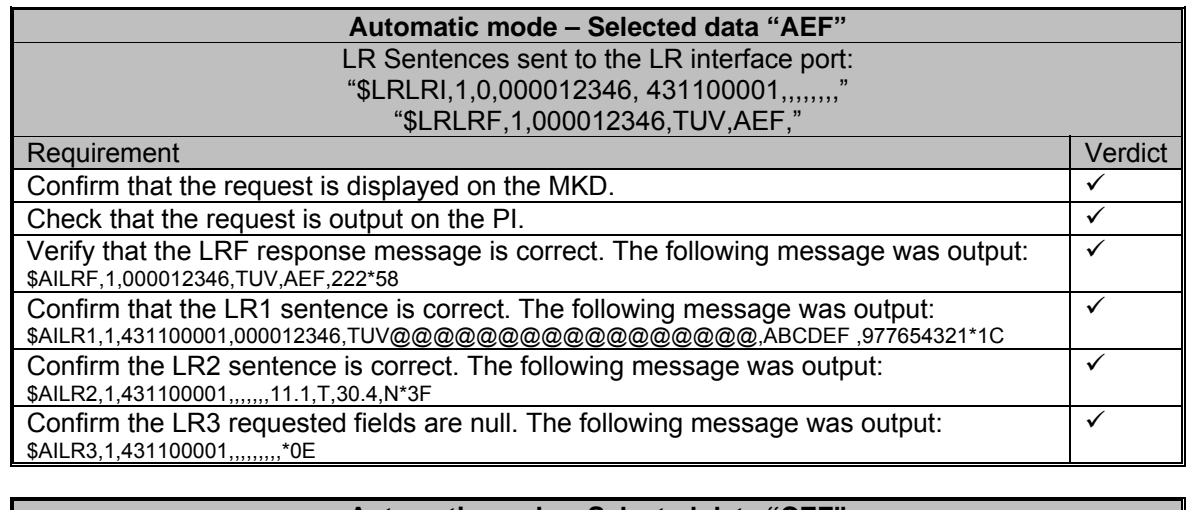

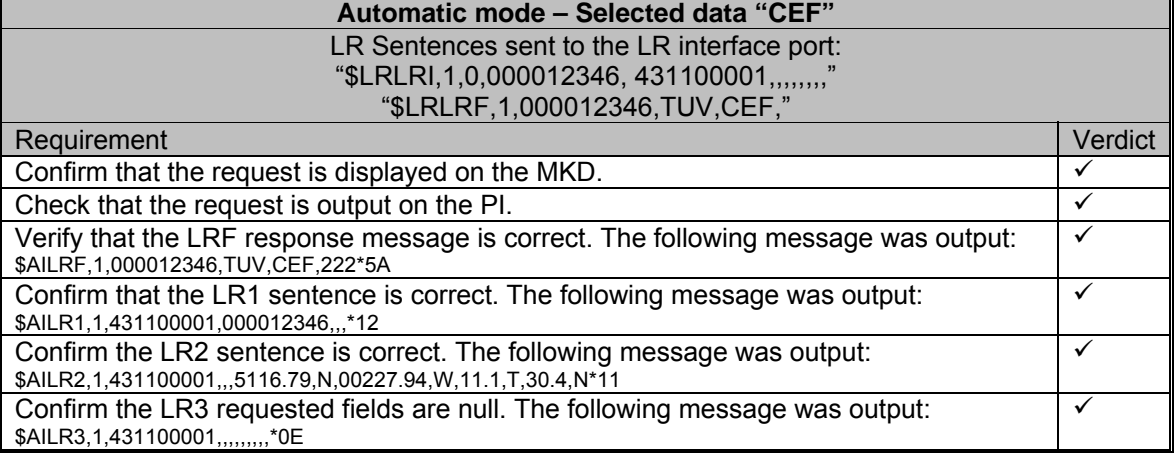

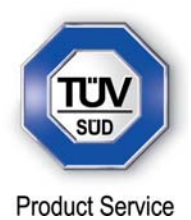

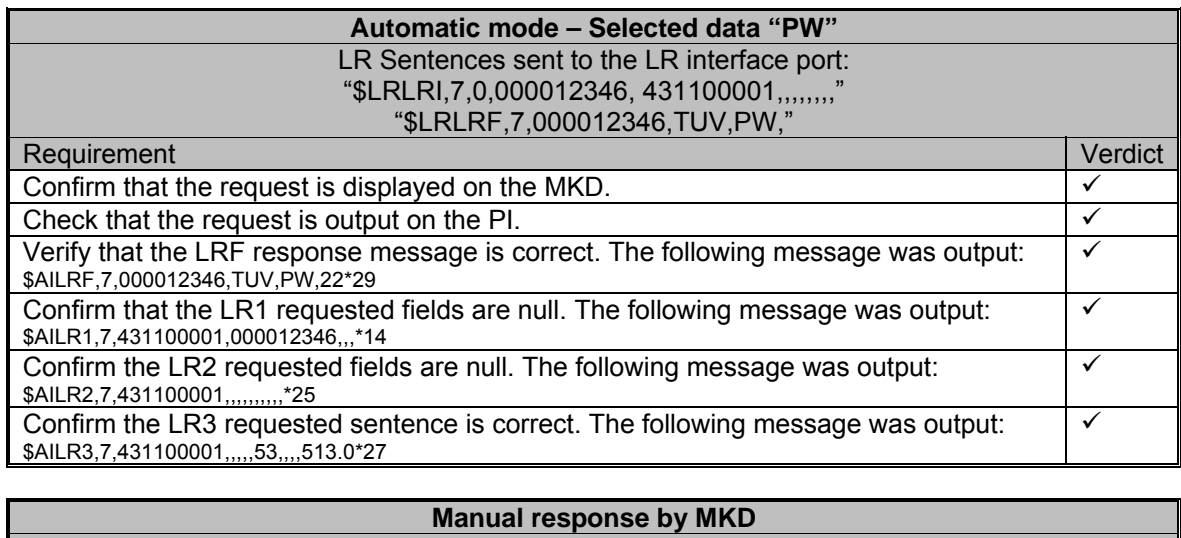

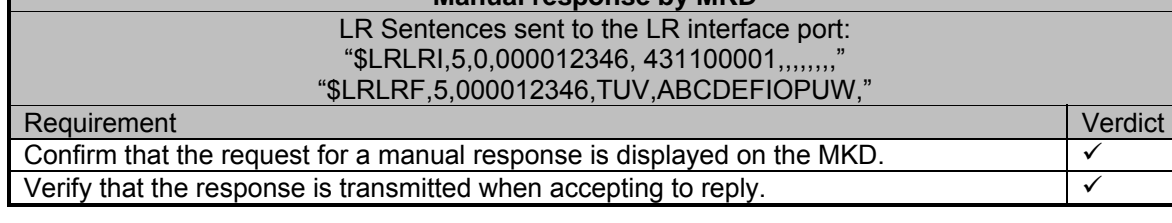

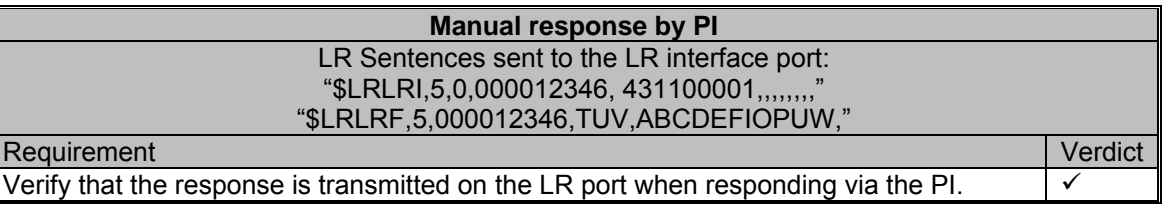

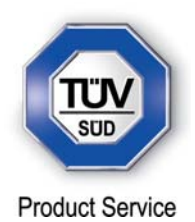

### **2.39 LR "ALL SHIPS" INTERROGATION**

**2.39.1 Specification Reference** 

IEC 61993-2, Clause 21.2

**2.39.2 Equipment Under Test** 

JHS-183, BB50304

### **2.39.3 Date of Test and Modification State**

10 August 2012 - Modification State 2

### **2.39.4 Test Equipment Used**

The major items of test equipment used for the above tests are identified in Section 3.1.

## **2.39.5 Test Results and Methods of Measurement**

(9.2)

### *Method of Measurement*

Set-up standard test environment and operate EUT in autonomous mode. Apply a LR "all ships" interrogation message to the LR-interface port of EUT defining a geographical area which contains own ships position; Record LR output port. Set EUT to

- a) Automatic response
- b) Manual response

Repeat check with own ship outside specified area.

### *Required results*

Check that EUT outputs a LR position report message

- automatically (and indicates action on display)
- after manual confirmation.

No response shall be output on the repeat check.

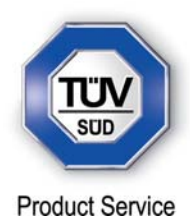

### *Test Results*

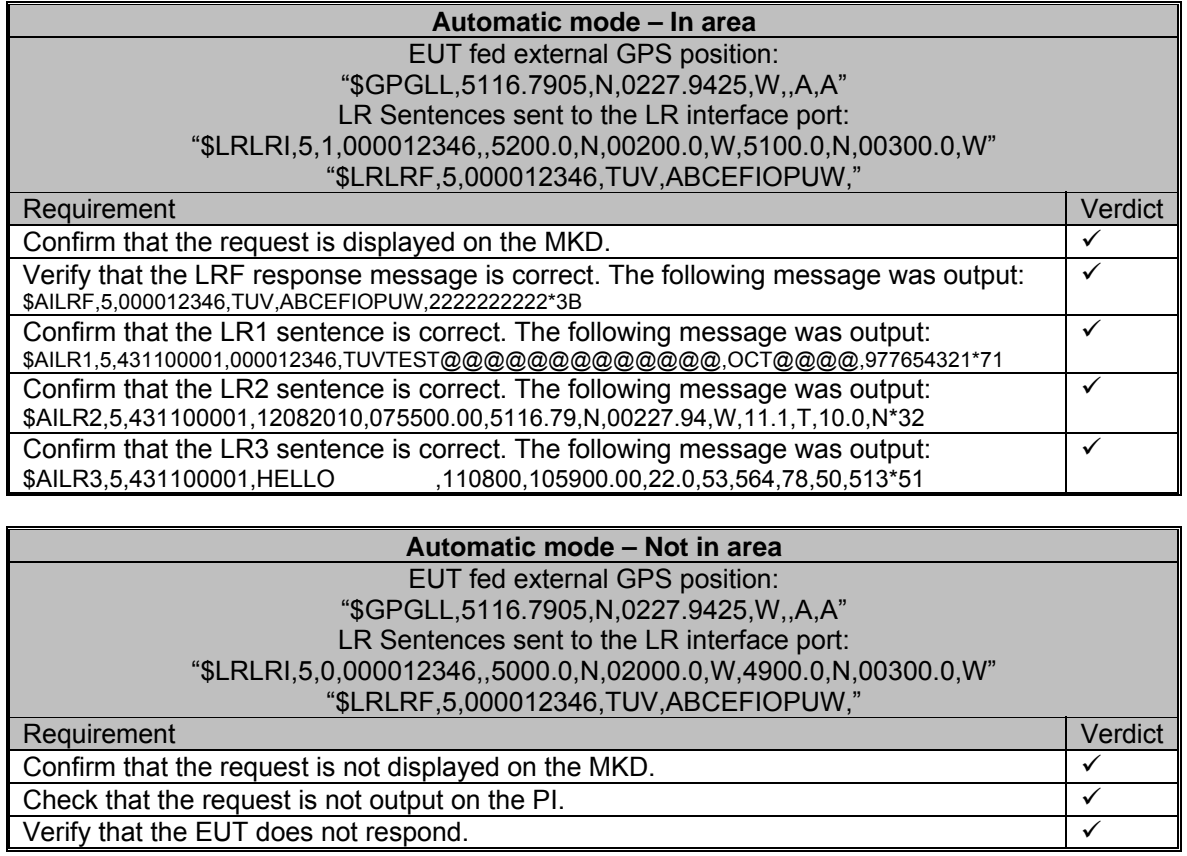

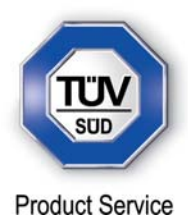

### **Manual mode – In area**  EUT fed external GPS position: "\$GPGLL,5116.7905,N,0227.9425,W,,A,A" LR Sentences sent to the LR interface port: "\$LRLRI,5,1,000012346,,5200.0,N,00200.0,W,5100.0,N,00300.0,W" "\$LRLRF,5,000012346,TUV,ABCEFIOPUW,"

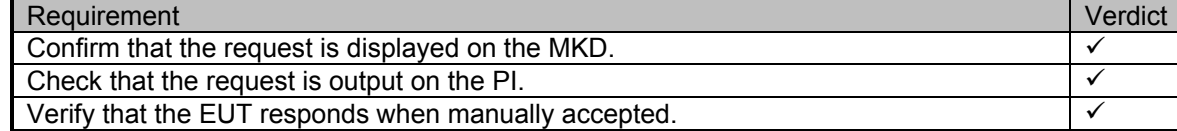

### **Manual mode – Not in area**  EUT fed external GPS position: "\$GPGLL,5116.7905,N,0027.9425,W,,A,A" LR Sentences sent to the LR interface port: "\$LRLRI,5,0,000012346,,5000.0,N,02000.0,W,4900.0,N,00300.0,W"

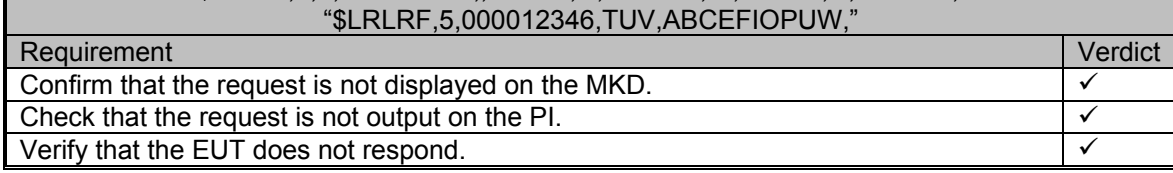

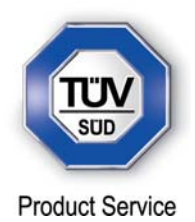

## **2.40 CONSECUTIVE LR "ALL SHIPS" INTERROGATION**

### **2.40.1 Specification Reference**

IEC 61993-2, Clause 21.3

**2.40.2 Equipment Under Test** 

JHS-183, BB50304

### **2.40.3 Date of Test and Modification State**

28 June 2012 - Modification State 0

### **2.40.4 Test Equipment Used**

The major items of test equipment used for the above tests are identified in Section 3.1.

## **2.40.5 Test Results and Methods of Measurement**

(9.2)

### *Method of Measurement*

Set-up standard test environment and operate EUT in autonomous mode. Set EUT to automatic mode. Apply 5 LR "all ships" interrogation messages to the LR-interface port of EUT defining a geographical area which contains own ships position;

Record LR output port. Set the control flag in the LRI message to

- a) 0 (reply on first interrogation only)
- b) 1 (reply on all applicable interrogations)

### *Required results*

Check that EUT outputs a LR position report message

- on the first interrogation only
- on all interrogations.

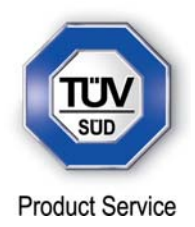

## *Test results*

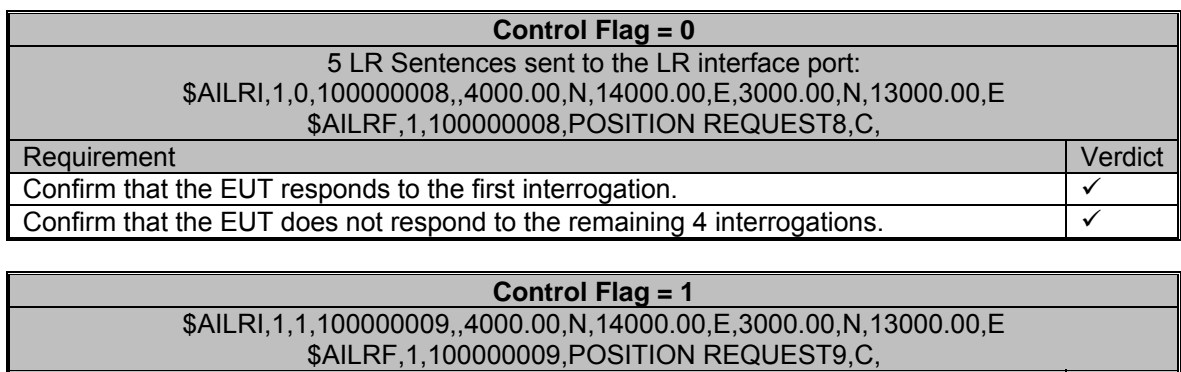

Requirement **Verdict All Accords (2009)** Network and Accords (2009) Network and Accords (2009) Network and Accords (2009) Network and Accords (2009) Network and Accords (2009) Network and Accords (2009) Network and Accords

Confirm that the EUT responds to all the interrogations.

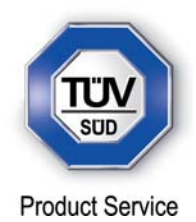

**SECTION 3** 

# **TEST EQUIPMENT USED**

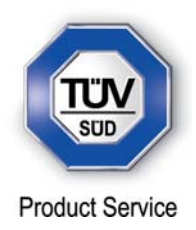

## **3.1 TEST EQUIPMENT USED**

List of absolute measuring and other principal items of test equipment.

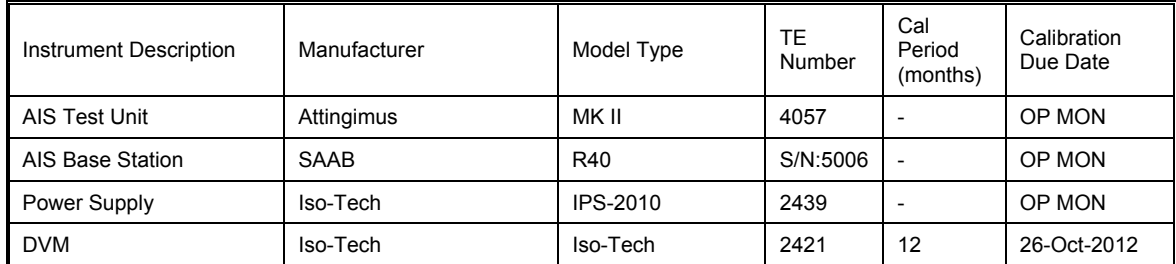

TU – Traceability Unscheduled

OP MON – Output Monitored with Calibrated Equipment

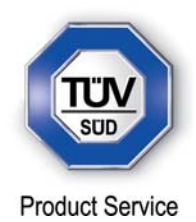

**SECTION 4** 

**PHOTOGRAPHS** 

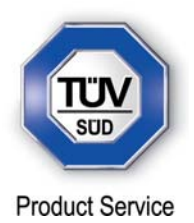

# **4.1 PHOTOGRAPHS OF EQUIPMENT UNDER TEST (EUT)**

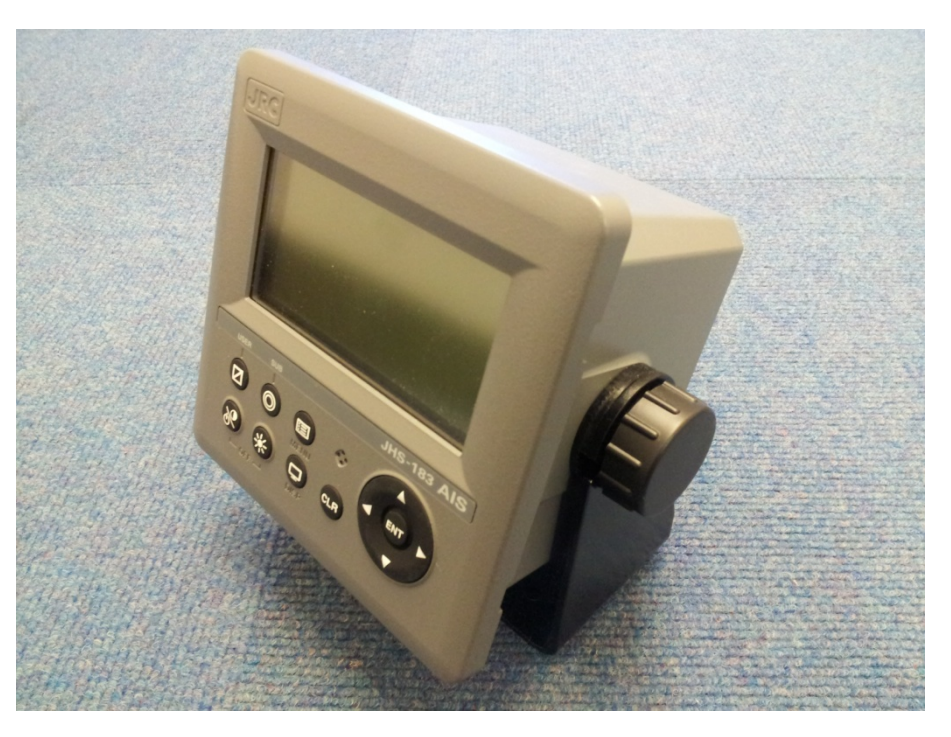

NCM-983 Front View

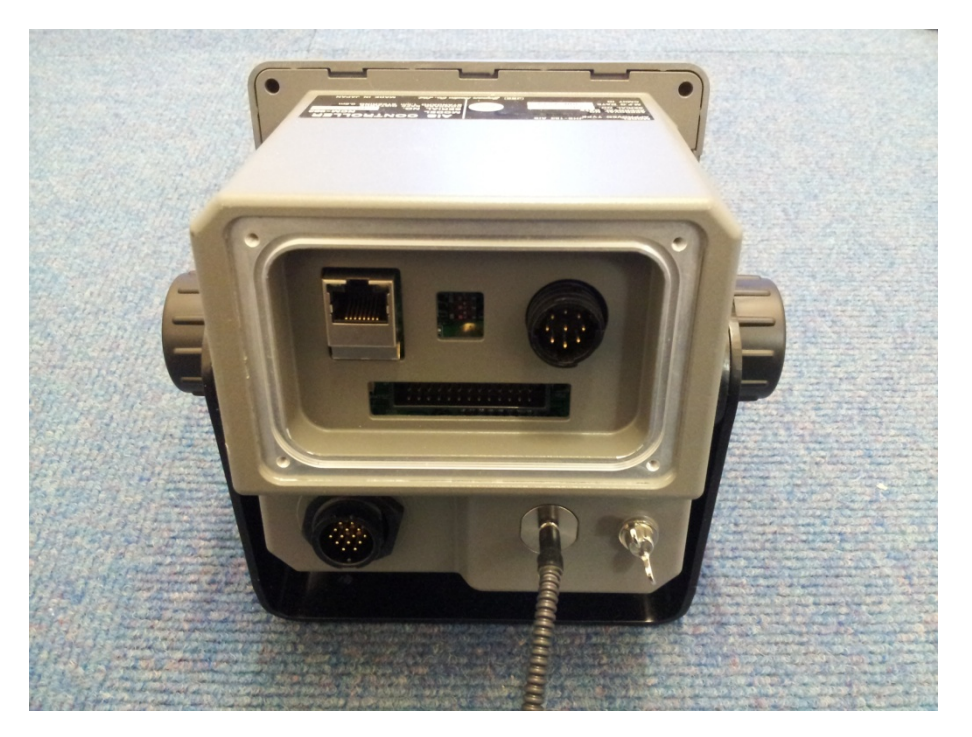

NCM-983 Rear View

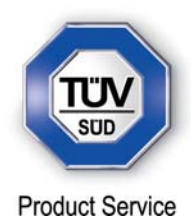

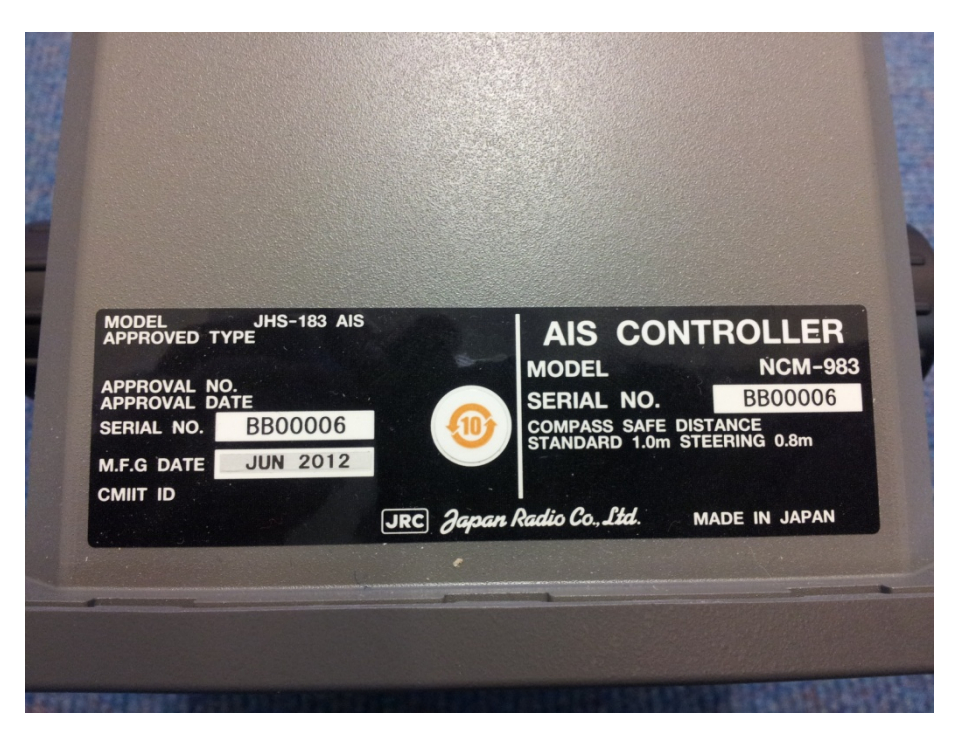

NCM-983 Label View

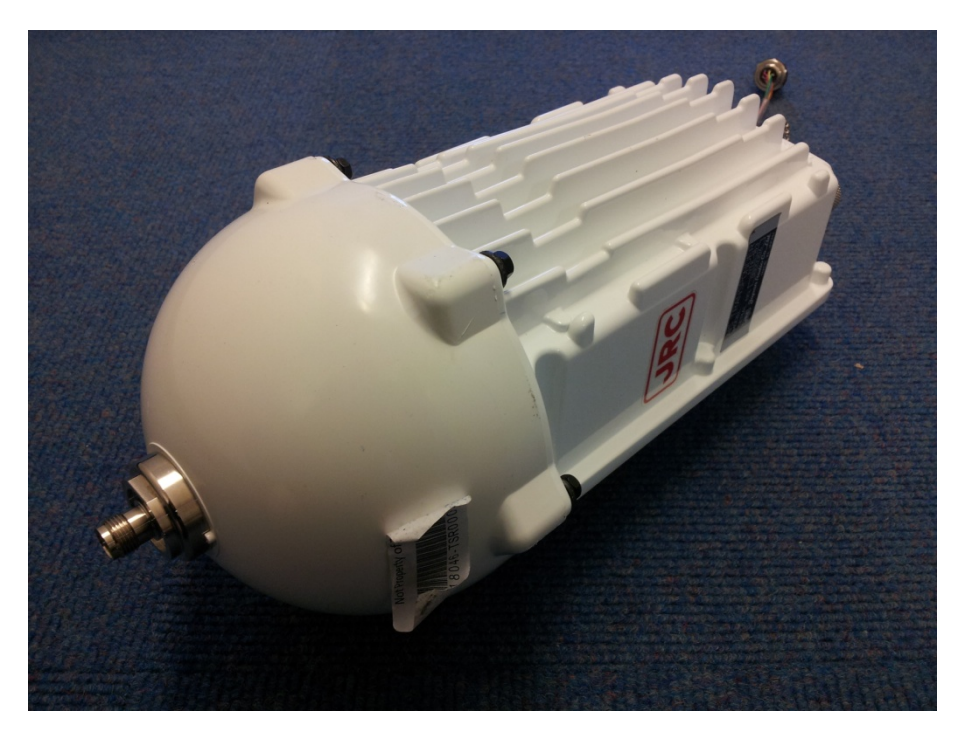

NTE-183 Front View

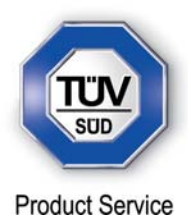

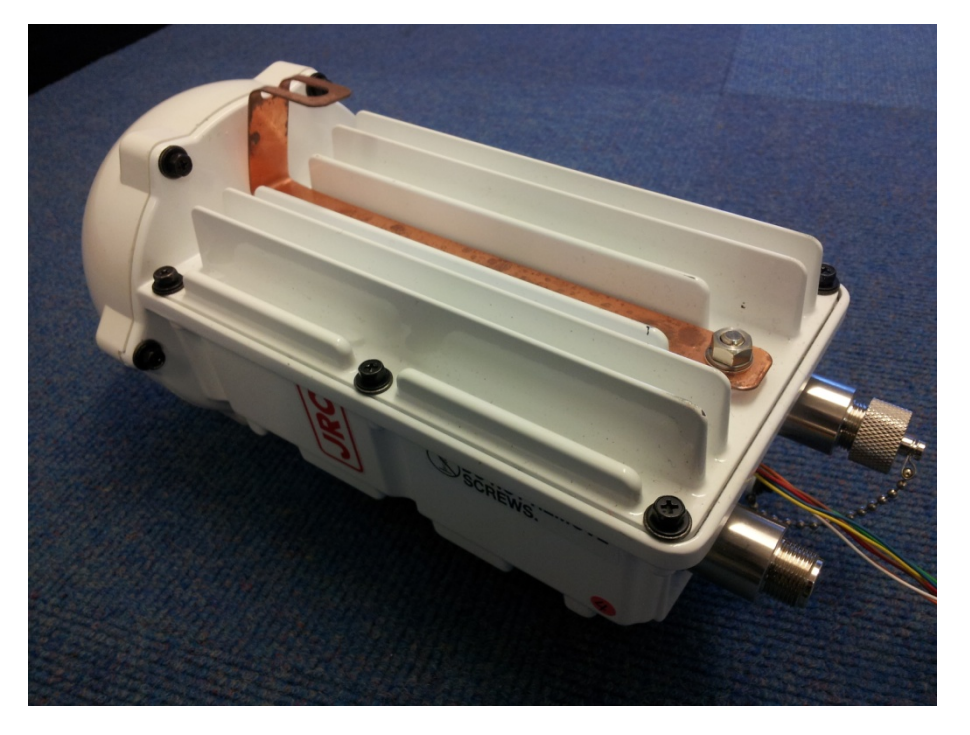

NTE-183 Rear View

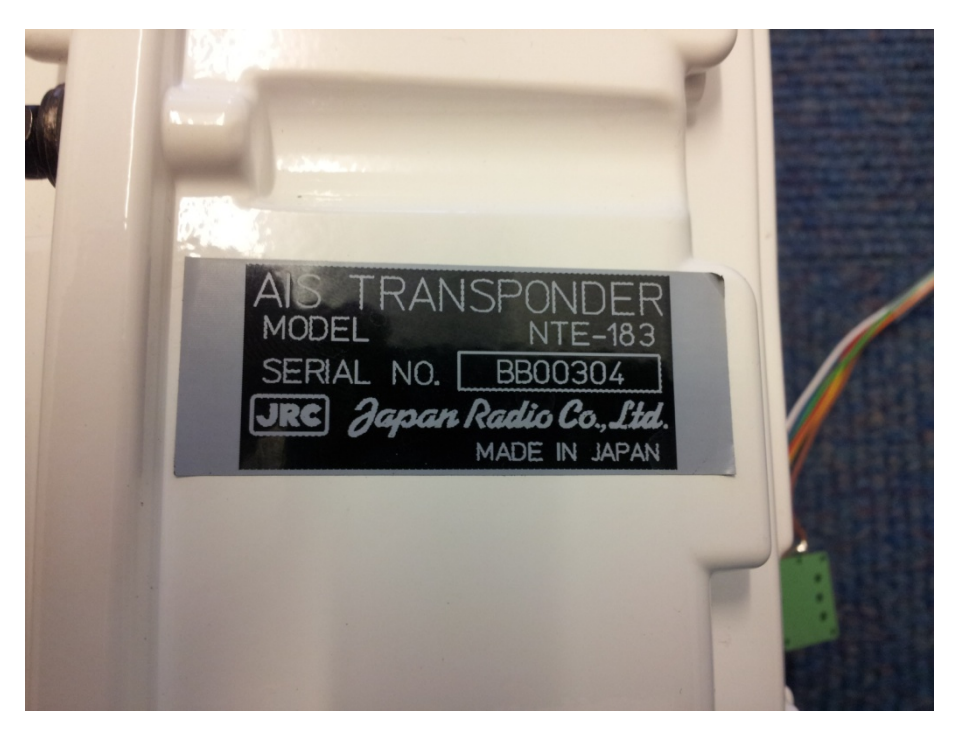

NTE-183 Label View

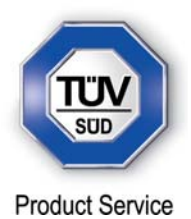

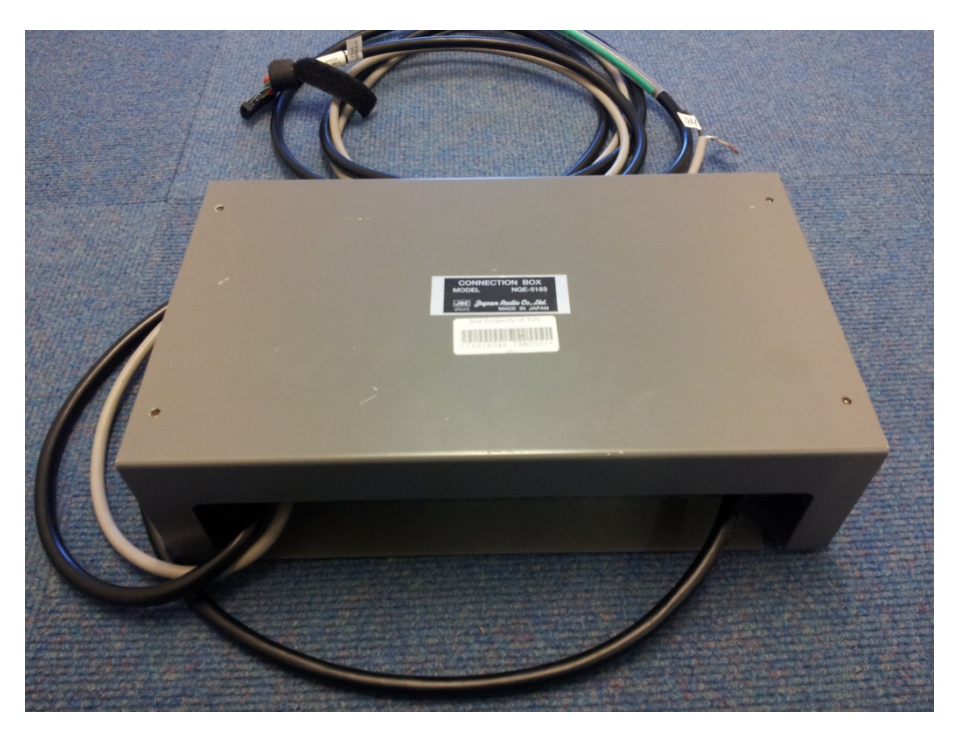

NQE-5183 Front View

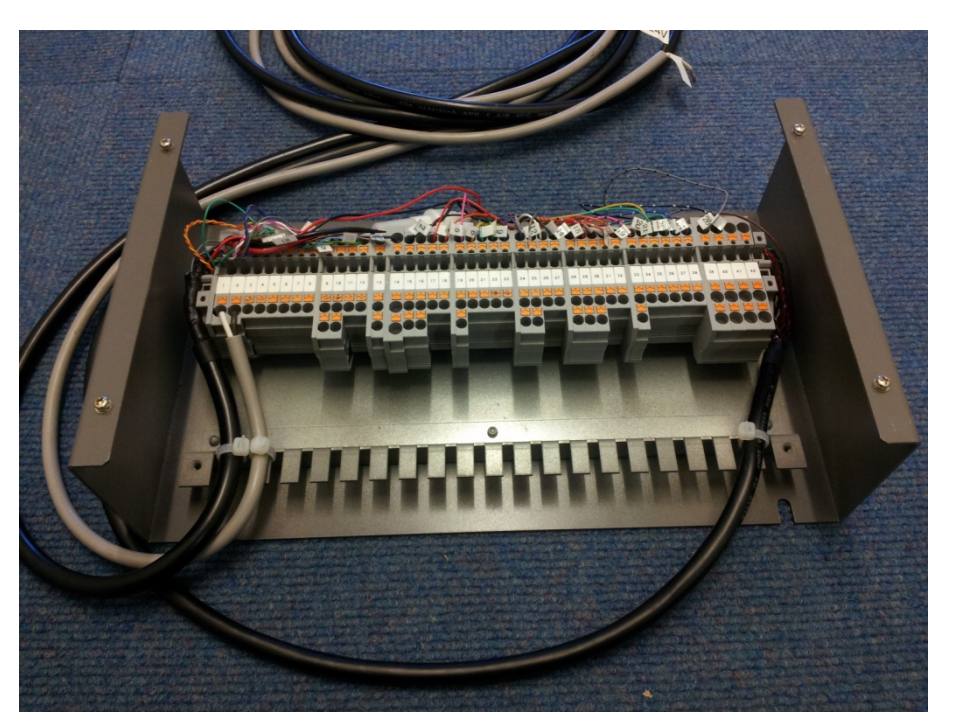

NQE-5183 Rear View

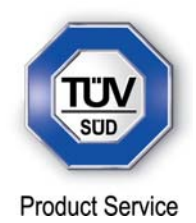

**SECTION 5** 

# **ACCREDITATION, DISCLAIMERS AND COPYRIGHT**

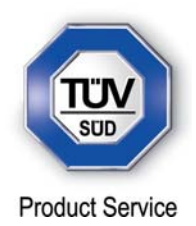

## **5.1 ACCREDITATION, DISCLAIMERS AND COPYRIGHT**

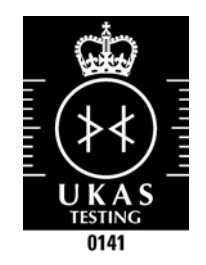

This report relates only to the actual item/items tested.

Our UKAS Accreditation does not cover opinions and interpretations and any expressed are outside the scope of our UKAS Accreditation.

Results of tests not covered by our UKAS Accreditation Schedule are marked NUA (Not UKAS Accredited).

This report must not be reproduced, except in its entirety, without the written permission of TÜV SÜD Product Service Limited

© 2012 TÜV SÜD Product Service Limited